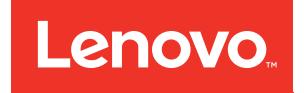

# Bandejas ThinkSystem SD650 V3 / ThinkSystem SD650-I V3 Neptune DWC y alojamiento DW612S Neptune DWC Mensajes y códigos de referencia

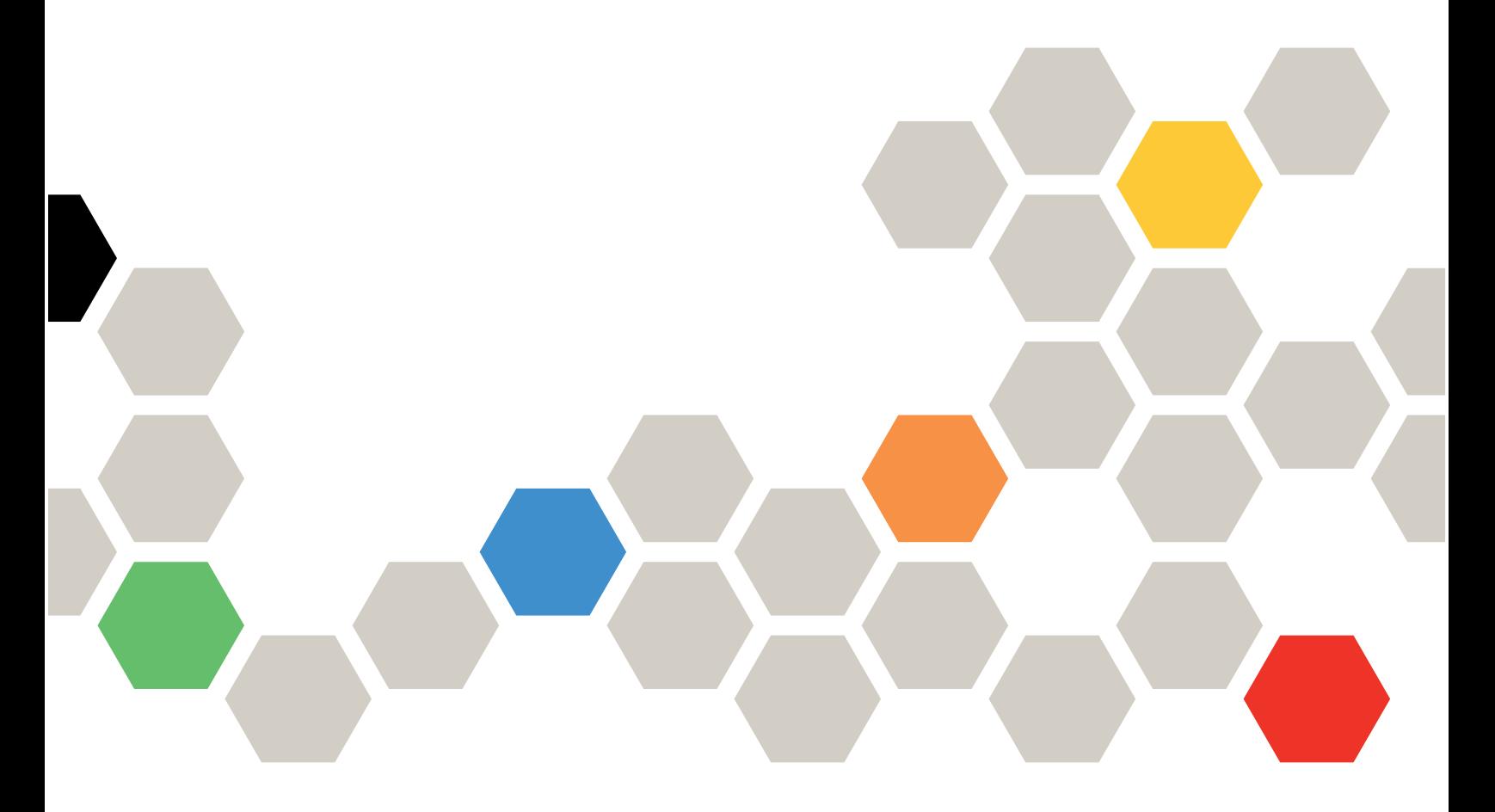

Tipos de equipo: 7D7M

#### **Nota**

Antes de utilizar esta información y el producto al que brinda soporte, no olvide leer y comprender la información de seguridad y las instrucciones de seguridad, que están disponibles en: [https://pubs.lenovo.com/safety\\_documentation/](https://pubs.lenovo.com/safety_documentation/)

Además, asegúrese de estar familiarizado con los términos y las condiciones de la garantía de Lenovo para su servidor, que se pueden encontrar en: <http://datacentersupport.lenovo.com/warrantylookup>

Primera edición (Junio 2022)

© Copyright Lenovo 2022.

AVISO DE DERECHOS LIMITADOS Y RESTRINGIDOS: si los productos o software se suministran según el contrato GSA (General Services Administration), la utilización, reproducción o divulgación están sujetas a las restricciones establecidas en el Contrato Núm. GS-35F-05925

# <span id="page-2-0"></span>Contenido

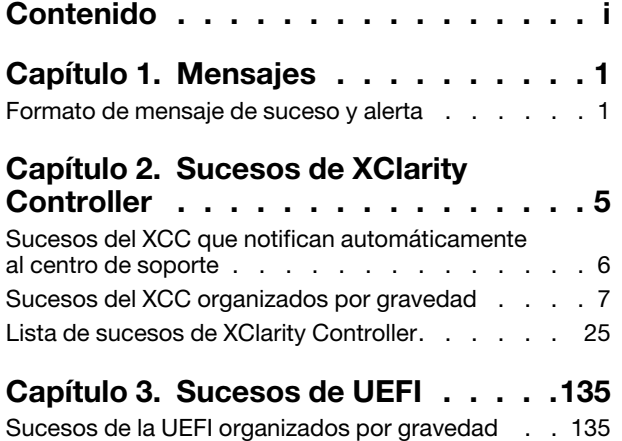

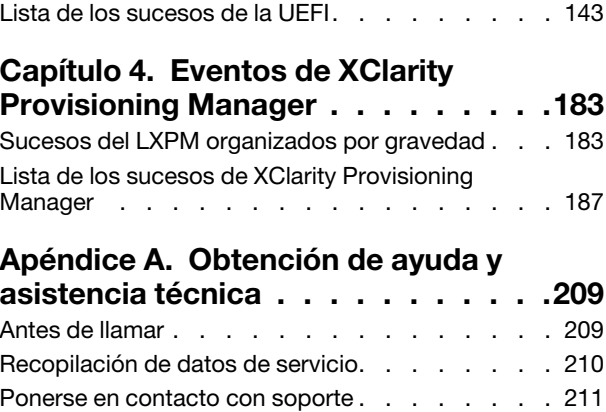

ii Bandejas ThinkSystem SD650 V3 / ThinkSystem SD650-I V3 Neptune DWC y alojamiento DW612S Neptune DWC Mensajes y códigos de referencia

## <span id="page-4-0"></span>Capítulo 1. Mensajes

Al intentar resolver problemas con el servidor, la práctica recomendada es comenzar con el registro de sucesos de la aplicación que gestiona el servidor.

- Si gestiona el servidor desde Lenovo XClarity Administrator, comience con el registro de sucesos de Lenovo XClarity Administrator.
- Si está utilizando alguna otra aplicación de gestión, comience con el registro de sucesos de Lenovo XClarity Controller.

El registro de sucesos contiene los sucesos de hardware de servidor registrados por Lenovo XClarity Controller o por UEFI. Además, los sucesos se pueden generar al realizar las pruebas de diagnóstico en unidades de disco duro o memorias a través de Lenovo XClarity Provisioning Manager (aunque estos sucesos no se almacenan en el registro de sucesos).

Utilice esta sección para ver los sucesos que pueda generar Lenovo XClarity Controller, UEFI o Lenovo XClarity Provisioning Manager. Por cada suceso, está disponible una acción del usuario para ayudarle a entender los pasos necesarios para resolver el problema.

#### Importante:

- La versión compatible de Lenovo XClarity Controller (XCC) varía según el producto. Todas las versiones de Lenovo XClarity Controller se denominan Lenovo XClarity Controller y XCC en este documento, a menos que se especifique lo contrario. Para ver la versión de XCC admitida por su servidor, vaya a [https://](https://pubs.lenovo.com/lxcc-overview/) [pubs.lenovo.com/lxcc-overview/](https://pubs.lenovo.com/lxcc-overview/).
- Lenovo XClarity Provisioning Manager (LXPM) la versión compatible varía según el producto. Todas las versiones de Lenovo XClarity Provisioning Manager se denominan Lenovo XClarity Provisioning Manager y LXPM en este documento, a menos que se especifique lo contrario. Para ver la versión de LXPM admitida por su servidor, vaya a <https://pubs.lenovo.com/lxpm-overview/>.

### <span id="page-4-1"></span>Formato de mensaje de suceso y alerta

Puede utilizar el siguiente contenido como ayuda para comprender el formato de los mensajes de sucesos y alertas.

Se proporciona la siguiente información para cada mensaje de suceso.

#### Identificador del suceso

Una cadena que identifica de forma exclusiva el suceso o clase de sucesos. Esta es una cadena de 12 caracteres con el siguiente formato:

FQXppnnxxxxc

donde:

- pp indica el producto donde se originó el suceso, tal como se indica a continuación.
	- **CM**. Gestión de chasis.
	- HM. Gestor de hardware.
	- PM. XClarity Provisioning Manager: LXPM (LEPT).
	- SF. Firmware del sistema.
	- SP. Procesador de servicio.
- nn identifica el componente o la gestión del sistema donde se originó el suceso, tal como se indica a continuación:

#### **Componentes**

- AA. Bote/dispositivo: contiene los componentes del sistema que no se espera que reciban servicio por un cliente.
- CA. Refrigeración: ventiladores, sopladores, tarjetas de MUX, políticas, refrigerantes/refrigeración, unidades de gestión de agua, bombas de agua, filtración de agua, sensores de flujo de aire, monitores térmicos.
- DA. Mostrar: adaptadores de gráficos, panel de operación, monitor/consola (incluido el panel frontal/posterior, el panel de control, el panel LCD, etc.).
- IO. Conectividad de E/S: concentrador PCI/USB, puente, bus, tarjetas de expansión, valores de configuración, interconexión, teclado, mouse, KVM.
- MA. Memoria: incluye DIMM, tarjeta de memoria, valores de configuración, controlador de memoria, modos redundantes (duplicado, repuesto, etc.), memoria RAID, NVRAM, EPROM.
- PU. Procesamiento: involucra al procesador, a las tarjetas de procesador y a la placa del sistema, valores de configuración y microcódigo, memoria caché, módulo informático de confianza, interconexión de procesadores (cables QPI).
- PW. Alimentación: puede ser fuentes de alimentación, VRM, VRD, niveles de voltaje, estado de alimentación del sistema, políticas, baterías, con ancho de alimentación, TPMD, controladores de alimentación, alimentación externa, unidad de copia de seguridad de la batería (UPS), PDU.
- SB. Placa del sistema: placa del sistema principal, tarjetas de expansión asociadas, plano del sistema, planos medios, placas posteriores e interconexiones.
- SD. Dispositivo de almacenamiento de datos del cliente: adaptadores de almacenamiento flash, unidades, unidades CD/DVD, almacenamiento SSD, SAS, DASD, flash, cinta, volúmenes, remoteCopy, flashCopy, sistemas de almacenamiento gestionados.
- SR. Almacenamiento RAID: adaptadores, configuración, valores, interconexión, matrices, alojamientos de unidad.
- VD. VPD: valores de configuración, EPROM, comunicación.

Gestión de sistemas: FSM, PSM, HMC, FDMC UEFI, CMM, IOMC, CCE, PMC, DPSM, SVC, gestión de almacenamiento, servicios, IMM, FSP, gestión de redes de sistemas.

- BR. Gestión de sistemas: copia de seguridad/restauración y conmutación por error (HA).
- BT. Gestión de sistema: arranque, reinicio, restablecimiento completo/en caliente, apagado.
- CL. Clon de LEPT.
- CN. Gestión de sistemas: consola.
- CP. Gestión de sistemas: patrones de configuración.
- CR. Gestión de sistemas: dispositivo central/virtual.
- DD. Controlador de dispositivo: AIX, IBM I, controlador de dispositivo del subsistema (SDD), servicio IPMI.
- DM. Gestión de sistemas: gestión de datos.
- EA. Sucesos de proveedor.
- EM. Supervisión de sucesos: panel de control de LEPT.
- EM. Gestión de sistemas: sucesos/supervisión.
- FC. Gestión de sistemas: despliegue de SO/configuración de FlexCat.
- FW. Gestión de sistema: firmware.
- HA. Hipervisor: componentes virtuales, arranques, bloqueos, SRIOV, LPAR.
- IF. Interconexión (Fabric): común, podm, ICM, LRIM (SWFW importante, varios menores y funciones).
- II. Interconexión (interfaces): CIMP, SMIS, CLI, MAPI (SCFG importante).
- IM. Interconexión (gestor de PCI): pcim (SWFW importante, varios menores y funciones).
- IN. Interconexión (redes): bos, ethm, FCF, NPIV (FCF importante más SWFW importante, varios menores y funciones) red de datos, valores de red, puertos, seguridad, adaptadores, conmutadores, canal de fibra, puertos ópticos, Ethernet.
- IP. Interconexión (circular): TBD.
- IU. Interconexión (utilidades/infraestructura): util, infr, Serv, ISDS (IBIS importante), copia remota (almacenamiento).
- NM. Gestión de red: página de inicio LEPT.
- NM. Gestión de sistemas: gestión de red.
- OH. Interfaz de SO/hipervisor: paso de registros de error, gestión de particiones, servicios (hora, etc.).
- SO. Despliegue de SO LEPT.
- SO. SO: Power Linux, AIX IPL, AIX, códigos de error y de bloqueo, código de kernel IBM i, SO IBM i, gestión de almacenamiento.
- PR. Gestión del sistema: presencia de entidad.
- RC. Gestión de sistemas: control remoto.
- SD. Prueba de almacenamiento LEPT.
- SE. Gestión de sistemas: seguridad.
- SR. Configuración RAID de LEPT.
- SS. Servicio y soporte: colección LEPT FFDC.
- SS. Gestión de sistemas: servicio y soporte.
- TR. Referencia de hora: RTC, reloj principal, relojes del cajón, NTP.
- UN. Desconocido/cualquier entidad.
- UP. Actualización de firmware LEPT.
- UP. Gestión de sistemas: actualizaciones.
- WD. Gestión de sistema: vigilancia.
- xxxx es un número que incrementa el conjunto de sucesos del subsistema.
- c identifica la gravedad, tal como se indica a continuación.
	- A. Reservado como acción inmediata.
	- B. Desconocido/ninguna acción.
	- D. Reservado: decisión inmediata.
	- E. Reservado: acción definitiva.
	- F. Advertencia/ninguna acción.
	- G. Advertencia/acción aplazada.
	- H. Menor/acción aplazada.
	- I. Informativo/ninguna acción.
	- J. Menor/acción inmediata.
	- K. Mayor/acción aplazada.
	- L. Mayor/acción inmediata.
	- M. Crítico/acción inmediata.
	- N. Fatal/acción inmediata.
	- W. Reservado: espera del sistema.

4 Bandejas ThinkSystem SD650 V3 / ThinkSystem SD650-I V3 Neptune DWC y alojamiento DW612S Neptune DWC Mensajes y códigos de referencia

# <span id="page-8-0"></span>Capítulo 2. Sucesos de XClarity Controller

Cuando el Lenovo XClarity Controller detecta un suceso de hardware en el servidor, el Lenovo XClarity Controller registra dicho suceso en el registro de sucesos del sistema en el servidor.

Notas: El identificador de sucesos (ID) es un identificador único que se usa para buscar sucesos de XCC. El mensaje del suceso puede tener uno o más argumentos, que podrían ser texto sustituible del nombre FRU o el nombre del sensor para identificar el componente que falló. De este modo, un ID de suceso de XCC podría representar un suceso genérico o errores similares que ocurrieron en diferentes componentes de hardware. La forma general de determinación de problemas es localizar el suceso por ID, identificar el componente de hardware mediante un argumento de mensaje si contiene el nombre del componente de hardware y, a continuación, realizar acciones definidas en acción del usuario.

#### Ejemplo:

FQXSPCA0017M: El sensor [SensorElementName] ha cambiado al estado crítico desde un estado de menor gravedad donde:

- FQXSPCA0017M es el ID del suceso.
- [SensorElementName] es una variable de sensor, que indica el nombre del componente de hardware. Puede ser CPU, adaptador PCI, tarjeta OCP o chipset. Puede encontrar el suceso por el ID del suceso FQXSPCA0017M y realizar acciones definidas en la Acción del usuario para el componente.

Para obtener información adicional sobre el registro de sucesos de Lenovo XClarity Controller, consulte la sección "Visualización de los registros de sucesos" en la documentación de XCC compatible con su servidor en <https://pubs.lenovo.com/lxcc-overview/>.

Para cada código de suceso se muestran los campos siguientes:

#### Identificador del suceso

Un identificador que identifica de forma exclusiva un suceso.

#### Descripción del suceso

La cadena del mensaje registrado que se muestra para un suceso. Cuando la cadena del suceso se muestra en el registro de sucesos, se indica información, como el componente específico. En esta documentación, esa información adicional aparece en forma de variables, que incluyen, entre otras, lo siguiente:

- [SensorElementName], [ManagedElementName] , [ProcessorElementName], [ComputerSystemElementName], [PowerSupplyElementName], ...
- [arg1], [arg2], [arg3], [arg4], [arg5]...

#### Explicación

Proporciona información adicional para explicar el motivo por el que puede haberse producido el suceso.

#### Gravedad

Indicación del nivel de preocupación de la condición. Pueden aparecer las gravedades siguientes.

- Informativo. El suceso se registró con finalidades de auditoría, a menudo es una acción de usuario o un cambio de estado que es comportamiento normal.
- Advertencia. El suceso no es tan grave como un error pero, en la medida de lo posible, debe corregirse la condición antes de que se convierta en un error. También puede tratarse de una condición que requiera supervisión o mantenimiento adicionales.

• Error. El suceso tiene un fallo o una condición crítica que afecta al servicio o a una función prevista.

#### Categoría de las alertas

Los sucesos similares se agrupan en categorías. La categoría de alerta se encuentra en el siguiente formato: severity - device, donde:

- severity es uno de los niveles de gravedad que se encuentran a continuación:
	- Crítico. Un componente importante en el servidor no funciona más.
	- Advertencia. El suceso puede llegar a alcanzar un nivel crítico.
	- Sistema. El suceso es el resultado de un error en el sistema o un cambio en la configuración.
- device es el dispositivo específico en el servidor que hizo que el suceso se generara.

#### Es reparable

Especifica si es necesaria la intervención del usuario para corregir el problema.

#### Información CIM

Proporciona el prefijo del ID del mensaje y el número de secuencia que utiliza el registro de mensajes CIM.

#### SNMP Trap ID

El SNMP trap ID que se encuentra en la base de información de gestión (MIB) de alertas SNMP.

#### Servicio Contactar automáticamente

Puede configurar Lenovo XClarity Administrator para notificar automáticamente al centro de soporte (también conocido como Llamar a casa) si se encuentra determinados tipos de errores. Si configuró esta función y este campo está especificado en "Sí", Soporte técnico de Lenovo le notificará automáticamente si se generó el suceso. Mientras aguarda la llamada de Soporte técnico de Lenovo, puede realizar las acciones recomendadas para el suceso.

Nota: Esta documentación incluye referencias a sitios web de IBM, productos e información sobre cómo obtener servicio. IBM es el proveedor de servicios preferido de Lenovo para productos de servidor de Lenovo.

Para obtener más información acerca de cómo habilitar la función Llamar a casa de Lenovo XClarity Administrator, consulte [http://sysmgt.lenovofiles.com/help/topic/com.lenovo.lxca.doc/admin\\_](http://sysmgt.lenovofiles.com/help/topic/com.lenovo.lxca.doc/admin_setupcallhome.html)  [setupcallhome.html](http://sysmgt.lenovofiles.com/help/topic/com.lenovo.lxca.doc/admin_setupcallhome.html). Además, consulte ["Sucesos del XCC que notifican automáticamente al centro de](#page-9-0)  [soporte" en la página 6](#page-9-0) para obtener una lista consolidada de todos los sucesos de Lenovo XClarity Controller por los cuales se efectúa la llamada a casa a Soporte técnico de Lenovo.

#### Acción del usuario

Indica qué acciones debe realizar para solucionar el suceso. Siga los pasos indicados en esta sección, en el orden en que se muestran, hasta que se solucione el problema. Si no puede resolver el problema después de realizar todos los pasos, póngase en contacto con Soporte técnico de Lenovo.

### <span id="page-9-0"></span>Sucesos del XCC que notifican automáticamente al centro de soporte

Puede configurar XClarity Administrator para notificar automáticamente al centro de soporte (también conocido como Llamar a casa) si se encuentra determinados tipos de errores. Si configuró está función, consulte la tabla para obtener una lista de los sucesos que notifican automáticamente al centro de soporte.

| <b>ID de suceso</b> | Cadena del mensaje                                                                                                    |
|---------------------|----------------------------------------------------------------------------------------------------|
| FQXSPEM4014I        | El controlador RAID tiene un problema con la batería. Comuníquese con el<br>soporte técnico para resolver este problema.([arg1],[arg2],[arg3],[arg4],[arg5]) |
| FOXSPEM4015I        | El controlador RAID ha detectado un error irrecuperable. Se debe sustituir el<br>controlador. ([arg1], [arg2], [arg3], [arg4], [arg5])                       |

Tabla 1. Sucesos que notifican automáticamente al centro de soporte

6 Bandejas ThinkSystem SD650 V3 / ThinkSystem SD650-I V3 Neptune DWC y alojamiento DW612S Neptune DWC Mensajes y códigos de referencia

Tabla 1. Sucesos que notifican automáticamente al centro de soporte (continuación)

| <b>ID de suceso</b> | Cadena del mensaje                                                                                                    |
|---------------------|----------------------------------------------------------------------------------------------------|
| FOXSPEM4025I        | Una o varias unidades virtuales tienen problemas. Comuníquese con el<br>soporte técnico para resolver este problema.([arg1],[arg2],[arg3],[arg4],[arg5])       |
| FQXSPEM4026I        | El controlador RAID ha detectado un error en la unidad. Comuníquese con el<br>soporte técnico para resolver este problema.([arg1],[arg2],[arg3],[arg4],[arg5]) |
| FOXSPIO0011N        | Se ha producido un error incorregible en [SensorElementName].                                                                                                  |
| FQXSPIO0015M        | Error en la ranura [PhysicalConnectorSystemElementName] del sistema<br>[ComputerSystemElementName].                                                            |
| FQXSPMA0007L        | Error de limpieza para [PhysicalMemoryElementName] en el subsistema<br>[MemoryElementName].                                                                    |
| FOXSPMA0008N        | Se ha detectado un error incorregible para [PhysicalMemoryElementName] en<br>el subsistema [MemoryElementName].                                                |
| FQXSPMA0011G        | Se ha alcanzado el límite del registro de memoria para<br>[PhysicalMemoryElementName] en el subsistema [MemoryElementName].                                    |
| FOXSPPU0004M        | [ProcessorElementName] ha fallado con la condición FRB1/BIST.                                                                                                  |
| FOXSPPW0002L        | [PowerSupplyElementName] presenta fallas.                                                                                                    |
| FOXSPPW0035M        | Se ha declarado una disminución del valor del sensor numérico<br>[NumericSensorElementName] (umbral crítico inferior).                                         |
| FQXSPPW0063M        | El sensor [SensorElementName] ha cambiado al estado crítico desde un<br>estado de menor gravedad.                                                              |
| FOXSPSD0001L        | El [StorageVolumeElementName] tiene un error.                                                                                                    |
| FQXSPSD0002G        | Falla prevista en [StorageVolumeElementName] para la matriz<br>[ComputerSystemElementName].                                                                    |
| FQXSPSD0002L        | La unidad [arg1] en el alojamiento/chasis (MTM-SN: [arg2]) tiene un error.                                                                                     |
| FQXSPSD0003G        | Se pronostica un error en la unidad [arg1] en el alojamiento/chasis (MTM-SN:<br>$[arg2]$ ).                                                                    |
| FQXSPSD0006L        | La matriz [ComputerSystemElementName] ha fallado.                                                                                                    |
| FQXSPSD0008L        | Se produjo un error de matriz en la unidad [arg1] en el alojamiento/chasis<br>(MTM-S/N: [arg2]).                                                               |
| FQXSPSS4004I        | Prueba de Llamar a casa generada por el usuario [arg1].                                                                                                    |
| FQXSPSS4005I        | Llamada a casa manual efectuada por el usuario [arg1]: [arg2].                                                                                                 |

### <span id="page-10-0"></span>Sucesos del XCC organizados por gravedad

En la siguiente tabla se enumeran todos los sucesos del XCC, organizados por gravedad (Informativo, Error y Advertencia).

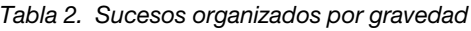

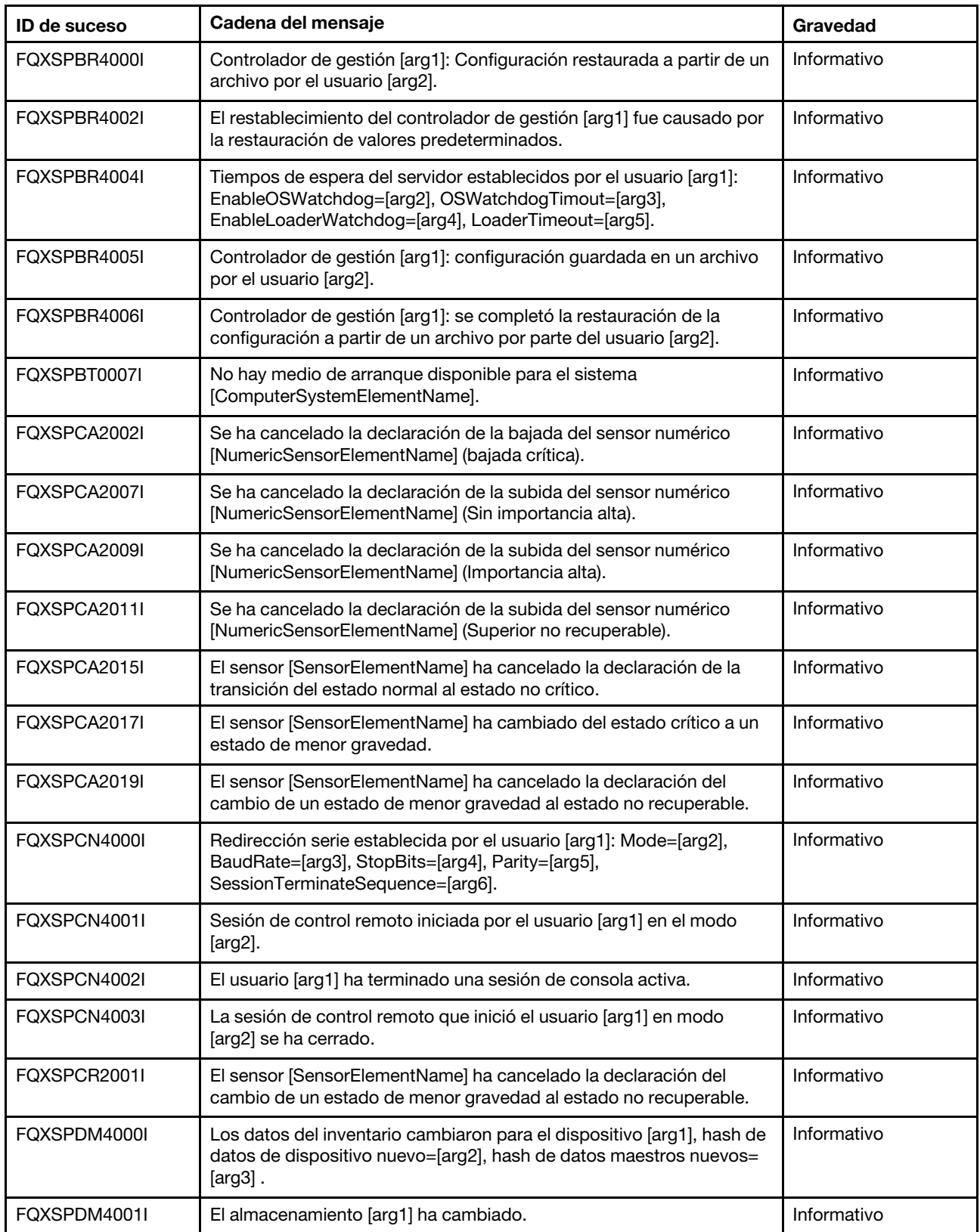

Tabla 2. Sucesos organizados por gravedad (continuación)

| <b>ID de suceso</b> | Cadena del mensaje                                                                                                    | Gravedad    |
|---------------------|----------------------------------------------------------------------------------------------------|-------------|
| FOXSPDM4003I        | Servidores TKLM establecidos por el usuario [arg1]: TKLMServer1=<br>[arg2] Port=[arg3], TKLMServer2=[arg4] Port=[arg5], TKLMServer3=<br>[arg6] Port=[arg7], TKLMServer4=[arg8] Port=[arg9].                                                                           | Informativo |
| FQXSPDM4004I        | Grupo de dispositivos de servidores TKLM establecido por el usuario<br>[arg1]: TKLMServerDeviceGroup=[arg2].                                                                                                    | Informativo |
| FQXSPDM4005I        | El usuario [arg1] ha generado un nuevo par de claves de cifrado e<br>instalado un certificado autofirmado para el cliente TKLM.                                                                                                    | Informativo |
| FQXSPDM4006I        | El usuario [arg1] ha generado una nueva clave de cifrado y una<br>solicitud de firma de certificado para el cliente TKLM.                                                                                                    | Informativo |
| FQXSPDM4007I        | El usuario [arg1] ha importado de [arg2] un certificado firmado para el<br>cliente TKLM.                                                                                                    | Informativo |
| FQXSPDM4008I        | El usuario [arg1] ha importado un certificado de servidor para el<br>servidor TKLM.                                                                                                    | Informativo |
| FQXSPDM4009I        | El usuario [arg1] ha [arg2] el archivo [arg3] desde [arg4].                                                                                                    | Informativo |
| FQXSPDM4010I        | Se han completado la recopilación y el procesamiento de los datos<br>de inventario de [arg1], el número de secuencia es [arg2].                                                                                                    | Informativo |
| FQXSPEA2001I        | El sensor [SensorElementName] ha cancelado la declaración de la<br>transición del estado normal al estado no crítico.                                                                                                    | Informativo |
| FQXSPEA2002I        | El sensor [SensorElementName] ha cambiado del estado crítico a un<br>estado de menor gravedad.                                                                                                    | Informativo |
| FQXSPEA2003I        | Se detectó un enlace activo en el puerto [arg1] del dispositivo PCIe<br>$[arg2]$ .                                                                                                    | Informativo |
| FQXSPEM0003I        | Se ha borrado el registro [RecordLogElementName].                                                                                                    | Informativo |
| FQXSPEM0004I        | El registro [RecordLogElementName] está lleno.                                                                                                    | Informativo |
| FQXSPEM0005I        | El registro [RecordLogElementName] está casi lleno.                                                                                                    | Informativo |
| FQXSPEM0009I        | El sistema [ComputerSystemElementName] ha generado una entrada<br>de registro auxiliar en el registro [RecordLogElement].                                                                                                    | Informativo |
| FQXSPEM4000I        | [arg1] en el sistema [arg2] borrado por el usuario [arg3].                                                                                                    | Informativo |
| FQXSPEM4001I        | [arg1] del sistema [arg2] se ha llenado al 75 %.                                                                                                    | Informativo |
| FQXSPEM4002I        | [arg1] del sistema [arg2] se ha llenado al 100 %.                                                                                                    | Informativo |
| FQXSPEM4003I        | El estado del LED [arg1] cambió a [arg2] por [arg3].                                                                                                    | Informativo |
| FQXSPEM4004I        | SNMP [arg1] habilitado por el usuario [arg2].                                                                                                    | Informativo |
| FQXSPEM4005I        | SNMP [arg1] deshabilitado por el usuario [arg2].                                                                                                    | Informativo |
| FQXSPEM4006I        | Notificación de eventos global de configuración de alertas<br>establecida por el usuario [arg1]: RetryLimit=[arg2], RetryInterval=<br>[arg3], EntryInterval=[arg4].                                                                                                   | Informativo |
| FQXSPEM4007I        | Se actualizó el número de destinatario de alerta [arg1]: Name=[arg2],<br>DeliveryMethod=[arg3], Address=[arg4], IncludeLog=[arg5], Enabled=<br>[arg6], EnabledAlerts=[arg7], AllowedFilters=[arg8] por el usuario<br>[arg9] desde [arg10] en la dirección IP [arg11]. | Informativo |
| FQXSPEM4008I        | Interrupciones SNMP habilitadas por el usuario [arg1]: EnabledAlerts=<br>[arg2], AllowedFilters=[arg3].                                                                                                    | Informativo |

| <b>ID de suceso</b> | Cadena del mensaje                                                                                                    | Gravedad    |
|---------------------|----------------------------------------------------------------------------------------------------|-------------|
| FOXSPEM4009I        | Las definiciones de UEFI se han cambiado.                                                                                                    | Informativo |
| FQXSPEM4010I        | UEFI ha notificado: [arg1].                                                                                                    | Informativo |
| FOXSPEM4011I        | XCC no puede registrar el evento [arg1] anterior.                                                                                                    | Informativo |
| FQXSPEM4012I        | El usuario [arg1] estableció el sistema [arg2] en el modo ligero de<br>encapsulación del sistema.                                                                                                    | Informativo |
| FQXSPEM4013I        | El controlador RAID ha detectado un error en la batería. Se debe<br>sustituir la unidad de batería. ([arg1], [arg2], [arg3], [arg4], [arg5])                                                                                                    | Informativo |
| FQXSPEM4014I        | El controlador RAID tiene un problema con la batería. Comuníquese<br>con el soporte técnico para resolver este problema.([arg1],[arg2],<br>[arg3], [arg4], [arg5])                                                                                                    | Informativo |
| FQXSPEM4015I        | El controlador RAID ha detectado un error irrecuperable. Se debe<br>sustituir el controlador. ([arg1], [arg2], [arg3], [arg4], [arg5])                                                                                                    | Informativo |
| FQXSPEM4016I        | El controlador RAID ha detectado uno o varios problemas.<br>Comuníquese con el soporte técnico para obtener asistencia<br>adicional.([arg1],[arg2],[arg3],[arg4],[arg5])                                                                                                    | Informativo |
| FQXSPEM4017I        | El controlador RAID ha detectado uno o varios posibles cambios de la<br>configuración dentro del subsistema. Compruebe el LED de estado<br>de la unidad. De ser necesario, comuníquese con el soporte técnico<br>para obtener asistencia adicional.([arg1],[arg2],[arg3],[arg4],[arg5])                                                                  | Informativo |
| FQXSPEM4018I        | Se ha detectado un problema en el alojamiento/chasis de una o varias<br>unidades. Revise las unidades del alojamiento/chasis para reparar el<br>problema.([arg1],[arg2],[arg3],[arg4],[arg5])                                                                                                    | Informativo |
| FQXSPEM4019I        | Se ha detectado un problema de conectividad en el alojamiento/<br>chasis. Revise su configuración de cables para reparar el problema.<br>([arg1],[arg2],[arg3],[arg4],[arg5])                                                                                                    | Informativo |
| FQXSPEM4020I        | Se ha detectado un problema en el ventilador del alojamiento/chasis.<br>Revise el ventilador de la unidad de alojamiento/chasis para<br>comprobar que funciona correctamente.([arg1],[arg2],[arg3],[arg4],<br>[arg5]                                                                                                    | Informativo |
| FQXSPEM4022I        | La fuente de alimentación del alojamiento/chasis presenta un<br>problema. Revise la fuente de alimentación de la unidad de<br>alojamiento/chasis para comprobar que funciona correctamente.<br>([arg1],[arg2],[arg3],[arg4],[arg5])                                                                                                    | Informativo |
| FQXSPEM4023I        | Una o varias unidades virtuales presentan un estado anómalo que<br>puede hacer que la unidad virtual no esté disponible. Revise los<br>registros de eventos y si hay eventos para el mismo disco, sustituya la<br>unidad. De ser necesario, comuníquese con el soporte técnico para<br>obtener asistencia adicional.([arg1],[arg2],[arg3],[arg4],[arg5]) | Informativo |
| FQXSPEM4024I        | El controlador RAID ha detectado uno o varios posibles problemas de<br>la configuración dentro del subsistema. Revise los registros de<br>eventos y si hay eventos para el mismo disco, sustituya la unidad. De<br>ser necesario, comuníquese con el soporte técnico para obtener<br>asistencia adicional.([arg1],[arg2],[arg3],[arg4],[arg5])           | Informativo |
| FQXSPEM4025I        | Una o varias unidades virtuales tienen problemas. Comuníquese con<br>el soporte técnico para resolver este problema.([arg1],[arg2],[arg3],<br>[arg4],[arg5]                                                                                                    | Informativo |

Tabla 2. Sucesos organizados por gravedad (continuación)

Tabla 2. Sucesos organizados por gravedad (continuación)

| <b>ID de suceso</b> | Cadena del mensaje                                                                                                    | Gravedad    |
|---------------------|----------------------------------------------------------------------------------------------------|-------------|
| FOXSPEM4026I        | El controlador RAID ha detectado un error en la unidad. Comuníquese<br>con el soporte técnico para resolver este problema.([arg1],[arg2],<br>[arg3], [arg4], [arg5])                                                                                                    | Informativo |
| FQXSPEM4027I        | El controlador RAID ha detectado un error en la unidad. Revise los<br>registros de eventos y si hay eventos para el mismo disco, sustituya la<br>unidad. De ser necesario, comuníquese con el soporte técnico para<br>obtener asistencia adicional.([arg1],[arg2],[arg3],[arg4],[arg5]) | Informativo |
| FQXSPEM4028I        | El puerto [arg1] del dispositivo PCIe [arg2] en [arg3] presenta el enlace<br>$[arg4]$ .                                                                                                    | Informativo |
| FQXSPEM4029I        | Es posible que todas las ranuras de PCIe en [arg1] no funcionen<br>según la secuencia de colocación de la CPU actual.                                                                                                    | Informativo |
| FQXSPEM4030I        | Una operación programada sobre el controlador RAID ha encontrado<br>un problema. Para obtener detalles, consulte los registros de RAID en<br>Gestión del servidor, Almacenamiento local. ([arg1],[arg2],[arg3],<br>[arg4],[arg5]                                                        | Informativo |
| FOXSPFC4000I        | Se ha iniciado el proceso de conexión de equipo vacío.                                                                                                    | Informativo |
| FOXSPFC4001I        | La aplicación de actualización de equipo vacío notifica el estado<br>$[arg1]$ .                                                                                                    | Informativo |
| FQXSPFC4002I        | El sistema está ejecutándose en modo de configuración.                                                                                                    | Informativo |
| FQXSPFC4003I        | El modo de arranque de despliegue de UEFI para NextBoot está<br>habilitado.                                                                                                    | Informativo |
| FQXSPFC4004I        | El modo de arranque de despliegue de UEFI para NextAc está<br>habilitado.                                                                                                    | Informativo |
| FQXSPFC4005I        | El modo de arranque de despliegue de UEFI está deshabilitado.                                                                                                    | Informativo |
| FQXSPFW0003I        | El sistema [ComputerSystemElementName] ha detectado un<br>progreso del firmware.                                                                                                    | Informativo |
| FQXSPIO0010I        | Se ha producido un error corregible de bus en el bus<br>[SensorElementName].                                                                                                    | Informativo |
| FQXSPIO2003I        | El sistema [ComputerSystemElementName] se ha recuperado de una<br>interrupción de diagnóstico.                                                                                                    | Informativo |
| FQXSPIO2004I        | El bus [SensorElementName] se ha recuperado de un tiempo de<br>espera de bus.                                                                                                    | Informativo |
| FQXSPIO2006I        | El sistema [ComputerSystemElementName] se ha recuperado de una<br>interrupción no enmascarable.                                                                                                    | Informativo |
| FQXSPIO2007I        | Se ha producido la recuperación de un PERR de PCI en el sistema<br>[ComputerSystemElementName].                                                                                                    | Informativo |
| FQXSPIO2008I        | Se ha cancelado la declaración de un SERR de PCI en el sistema<br>[ComputerSystemElementName].                                                                                                    | Informativo |
| FQXSPIO2010I        | El bus [SensorElementName] se ha recuperado de un error corregible<br>de bus.                                                                                                    | Informativo |
| FQXSPIO2014I        | El bus [SensorElementName] ya no está funcionando en estado<br>degradado.                                                                                                    | Informativo |
| FQXSPMA0001I        | Error detectado y corregido para [PhysicalMemoryElementName] en<br>el subsistema [MemoryElementName].                                                                                                    | Informativo |

| <b>ID de suceso</b> | Cadena del mensaje                                                                                                    | Gravedad    |
|---------------------|----------------------------------------------------------------------------------------------------|-------------|
| FQXSPMA0022I        | Recambio de memoria iniciado para [PhysicalMemoryElementName]<br>en el subsistema [MemoryElementName].                             | Informativo |
| FQXSPMA0025I        | Se ha declarado el sensor [SensorElementName].                                                                                     | Informativo |
| FQXSPMA2007I        | Se ha realizado la recuperación del error de limpieza para<br>[PhysicalMemoryElementName] en el subsistema<br>[MemoryElementName]. | Informativo |
| FQXSPMA2010I        | No se está regulando [PhysicalMemoryElementName] en el<br>subsistema [MemoryElementName].                                          | Informativo |
| FQXSPMA2012I        | Se ha quitado una condición de sobrecalentamiento en<br>[PhysicalMemoryElementName] en el subsistema<br>[MemoryElementName].       | Informativo |
| FQXSPMA2024I        | Se ha cancelado la declaración del sensor [SensorElementName].                                                                     | Informativo |
| FQXSPNM4000I        | Se completó la inicialización de red del controlador de gestión [arg1].                                                            | Informativo |
| FQXSPNM4001I        | Velocidad de datos Ethernet modificada de [arg1] a [arg2] por el<br>usuario [arg3].                                                | Informativo |
| FQXSPNM4002I        | Valor dúplex Ethernet modificado de [arg1] a [arg2] por el usuario<br>[arg3].                                                      | Informativo |
| FQXSPNM4003I        | Valor MTU Ethernet modificado de [arg1] a [arg2] por el usuario [arg3].                                                            | Informativo |
| FQXSPNM4004I        | Dirección MAC Ethernet administrada localmente modificada de<br>[arg1] a [arg2] por el usuario [arg3].                             | Informativo |
| FQXSPNM4005I        | Interfaz Ethernet [arg1] por el usuario [arg2].                                                                                    | Informativo |
| FQXSPNM4006I        | Nombre de host establecido en [arg1] por el usuario [arg2].                                                                        | Informativo |
| FQXSPNM4007I        | Dirección IP de la interfaz de red modificada de [arg1] a [arg2] por el<br>usuario [arg3].                                         | Informativo |
| FQXSPNM4008I        | Máscara de subred IP de la interfaz de red modificada de [arg1] a<br>[arg2] por el usuario [arg3].                                 | Informativo |
| FQXSPNM4009I        | Dirección IP de la puerta de enlace predeterminada modificada de<br>[arg1] a [arg2] por el usuario [arg3].                         | Informativo |
| FQXSPNM4011I        | ENET[[arg1]] DHCP-HSTN=[arg2], DN=[arg3], IP@=[arg4], SN=[arg5],<br>GW@=[arg6], DNS1@=[arg7].                                      | Informativo |
| FQXSPNM4012I        | ENET[[arg1]] IP-Cfg:HstName=[arg2], IP@=[arg3],NetMsk=[arg4],<br>GW@=[arg5].                                                       | Informativo |
| FQXSPNM4013I        | LAN: la interfaz Ethernet[[arg1]] ya no está activa.                                                                               | Informativo |
| FQXSPNM4014I        | LAN: la interfaz Ethernet[[arg1]] está activa.                                                                                     | Informativo |
| FQXSPNM4015I        | Valor DHCP cambiado a [arg1] por el usuario [arg2].                                                                                | Informativo |
| FQXSPNM4016I        | El usuario [arg2] estableció el nombre de dominio en [arg1].                                                                       | Informativo |
| FQXSPNM4017I        | Origen de dominio cambiado a [arg1] por el usuario [arg2].                                                                         | Informativo |
| FQXSPNM4018I        | Valor DDNS cambiado a [arg1] por el usuario [arg2].                                                                                | Informativo |
| FQXSPNM4019I        | El registro de DDNS se realizó correctamente. El nombre de dominio<br>es [arg1].                                                   | Informativo |

Tabla 2. Sucesos organizados por gravedad (continuación)

| <b>ID de suceso</b> | Cadena del mensaje                                                                                    | Gravedad    |
|---------------------|----------------------------------------------------------------------------------------------------|-------------|
| FQXSPNM4020I        | El usuario [arg1] ha habilitado IPv6.                                                                 | Informativo |
| FQXSPNM4021I        | El usuario [arg1] ha deshabilitado IPv6.                                                              | Informativo |
| FOXSPNM4022I        | El usuario [arg1] ha habilitado la configuración IP estática de IPv6.                                 | Informativo |
| FQXSPNM4023I        | El usuario [arg1] ha habilitado DHCP IPv6.                                                            | Informativo |
| FQXSPNM4024I        | El usuario [arg1] ha habilitado la configuración automática sin estado<br>de IPv6.                    | Informativo |
| FQXSPNM4025I        | El usuario [arg1] ha deshabilitado la configuración IP estática de IPv6.                              | Informativo |
| FQXSPNM4026I        | El usuario [arg1] ha deshabilitado DHCP IPv6.                                                         | Informativo |
| FQXSPNM4027I        | El usuario [arg1] ha deshabilitado la configuración automática sin<br>estado de IPv6.                 | Informativo |
| FQXSPNM4028I        | ENET[[arg1]] IPv6-LinkLocal:HstName=[arg2], IP@=[arg3], Pref=[arg4].                                  | Informativo |
| FQXSPNM4029I        | ENET[[arg1]] IPv6-Static:HstName=[arg2], IP@=[arg3] ,Pref=[arg4],<br>GW@=[arg5].                      | Informativo |
| FQXSPNM4030I        | ENET[[arg1]] DHCPv6-HSTN=[arg2], DN=[arg3], IP@=[arg4], Pref=<br>[arg5], DNS1@=[arg5].                | Informativo |
| FQXSPNM4031I        | Dirección IPv6 estática de la interfaz de red modificada de [arg1] a<br>[arg2] por el usuario [arg3]. | Informativo |
| FQXSPNM4033I        | Número de puerto de Telnet cambiado de [arg1] a [arg2] por el<br>usuario [arg3].                      | Informativo |
| FQXSPNM4034I        | Número de puerto SSH cambiado de [arg1] a [arg2] por el usuario<br>$[arg3]$ .                         | Informativo |
| FQXSPNM4035I        | Número de puerto web HTTP cambiado de [arg1] a [arg2] por el<br>usuario [arg3].                       | Informativo |
| FQXSPNM4036I        | Número de puerto web HTTPS cambiado de [arg1] a [arg2] por el<br>usuario [arg3].                      | Informativo |
| FQXSPNM4037I        | Número de puerto HTTP de CIM/XML cambiado de [arg1] a [arg2] por<br>el usuario [arg3].                | Informativo |
| FOXSPNM4038I        | Número de puerto HTTPS de CIM/XML cambiado de [arg1] a [arg2]<br>por el usuario [arg3].               | Informativo |
| FQXSPNM4039I        | Número de puerto de agente SNMP cambiado de [arg1] a [arg2] por el<br>usuario [arg3].                 | Informativo |
| FQXSPNM4040I        | Número de puerto de interrupciones SNMP cambiado de [arg1] a<br>[arg2] por el usuario [arg3].         | Informativo |
| FQXSPNM4041I        | Número de puerto de Syslog cambiado de [arg1] a [arg2] por el<br>usuario [arg3].                      | Informativo |
| FQXSPNM4042I        | Número de puerto de presencia remota cambiado de [arg1] a [arg2]<br>por el usuario [arg3].            | Informativo |
| FQXSPNM4043I        | Servidor SMTP establecido por el usuario [arg1] en [arg2]: [arg3].                                    | Informativo |
| FQXSPNM4044I        | Telnet [arg1] por el usuario [arg2].                                                                  | Informativo |

Tabla 2. Sucesos organizados por gravedad (continuación)

| <b>ID de suceso</b> | Cadena del mensaje                                                                                                    | Gravedad    |
|---------------------|----------------------------------------------------------------------------------------------------|-------------|
| FQXSPNM4045I        | Servidores DNS establecidos por el usuario [arg1]:<br>UseAdditionalServers=[arg2], PreferredDNStype=[arg3], IPv4Server1=<br>[arg4], IPv4Server2=[arg5], IPv4Server3=[arg6], IPv6Server1=[arg7],<br>IPv6Server2=[arg8], IPv6Server3=[arg9]. | Informativo |
| FQXSPNM4046I        | LAN sobre USB [arg1] por el usuario [arg2].                                                                                                    | Informativo |
| FQXSPNM4047I        | Reenvío de puerto LAN sobre USB establecido por el usuario [arg1]:<br>ExternalPort=[arg2], USB-LAN port=[arg3].                                                                                                    | Informativo |
| FOXSPNM4048I        | Arranque de PXE solicitado por el usuario [arg1].                                                                                                    | Informativo |
| FQXSPNM4049I        | El usuario [arg1] ha iniciado una prueba de conexión de servidor<br>TKLM para comprobar la conectividad con el servidor [arg2].                                                                                                    | Informativo |
| FQXSPNM4050I        | El usuario [arg1] ha iniciado una prueba de conexión del servidor<br>SMTP.                                                                                                    | Informativo |
| FOXSPNM4051I        | El usuario [arg1] ha establecido la ruta inversa del servidor SMTP en<br>$[arg2]$ .                                                                                                    | Informativo |
| FOXSPNM4052I        | El usuario [arg2] ha establecido el nombre de host en [arg1]<br>especificado en DHCP.                                                                                                    | Informativo |
| FQXSPNM4053I        | El usuario [arg2] ha [arg1] la detección DNS de Lenovo XClarity<br>Administrator.                                                                                                    | Informativo |
| FQXSPNM4054I        | El nombre de host de DHCP es [arg1] por el usuario [arg2].                                                                                                    | Informativo |
| FQXSPNM4055I        | El nombre de host del DHCP no es válido.                                                                                                    | Informativo |
| FQXSPNM4056I        | La dirección del servidor NTP [arg1] no es válida.                                                                                                    | Informativo |
| FQXSPNM4057I        | Seguridad: la dirección IP: [arg1] tuvo [arg2] errores de inicio de<br>sesión, se bloqueará para tener acceso por [arg3] minutos.                                                                                                    | Informativo |
| FQXSPOS4000I        | Respuesta del proceso de vigilancia del SO [arg1] por [arg2].                                                                                                    | Informativo |
| FQXSPOS4001I        | Se ha producido una captura de pantalla del proceso de vigilancia<br>$[arg1]$ .                                                                                                    | Informativo |
| FQXSPOS4004I        | Ha cambiado el estado del sistema operativo a [arg1].                                                                                                    | Informativo |
| FOXSPOS4005I        | El usuario [arg1] cambió la contraseña de encendido del host desde<br>[arg2] en la dirección IP [arg3].                                                                                                    | Informativo |
| FQXSPOS4006I        | El usuario [arg1] borró la contraseña de encendido del host desde<br>[arg2] en la dirección IP [arg3].                                                                                                    | Informativo |
| FQXSPOS4007I        | El usuario [arg1] cambió la contraseña de administrador del host<br>desde [arg2] en la dirección IP [arg3].                                                                                                    | Informativo |
| FQXSPOS4008I        | El usuario [arg1] borró la contraseña de administrador del host desde<br>[arg2] en la dirección IP [arg3].                                                                                                    | Informativo |
| FQXSPOS4009I        | Video de la falla del sistema operativo capturado.                                                                                                    | Informativo |
| FQXSPPP4000I        | El usuario [arg3] está intentando [arg1] el servidor [arg2].                                                                                                    | Informativo |
| FQXSPPP4001I        | Retardo de apagado del servidor establecido en [arg1] por el usuario<br>[arg2].                                                                                                    | Informativo |
| FQXSPPP4002I        | Servidor [arg1] programado para [arg2] a las [arg3] por el usuario<br>$[arg4]$ .                                                                                                    | Informativo |

Tabla 2. Sucesos organizados por gravedad (continuación)

| <b>ID de suceso</b> | Cadena del mensaje                                                                                                    | Gravedad    |
|---------------------|----------------------------------------------------------------------------------------------------|-------------|
| FQXSPPP4003I        | Servidor [arg1] programado para cada [arg2] a las [arg3] por el usuario<br>$[arg4]$ .                                                                                     | Informativo |
| FQXSPPP4004I        | Servidor [arg1] [arg2] borrado por el usuario [arg3].                                                                                                    | Informativo |
| FQXSPPP4005I        | Valor de limitación de alimentación cambiado de [arg1] vatios a [arg2]<br>vatios por el usuario [arg3].                                                                   | Informativo |
| FQXSPPP4006I        | El valor de limitación de alimentación mínima cambió de [arg1] a<br>[arg2] vatios.                                                                                        | Informativo |
| FQXSPPP4007I        | El valor de limitación de alimentación máxima cambió de [arg1] a<br>[arg2] vatios.                                                                                        | Informativo |
| FQXSPPP4008I        | El valor flexible de limitación de alimentación mínima cambió de [arg1]<br>a [arg2] vatios.                                                                               | Informativo |
| FQXSPPP4011I        | La limitación de la alimentación fue activada por el usuario [arg1].                                                                                                    | Informativo |
| FQXSPPP4012I        | La limitación de la alimentación fue desactivada por el usuario [arg1].                                                                                                   | Informativo |
| FQXSPPP4013I        | El modo de ahorro de energía estático ha sido activado por el usuario<br>$[arg1]$ .                                                                                       | Informativo |
| FQXSPPP4014I        | El modo de ahorro de energía estático ha sido desactivado por el<br>usuario [arg1].                                                                                       | Informativo |
| FOXSPPP4015I        | El modo de ahorro de energía dinámico ha sido activado por el<br>usuario [arg1].                                                                                          | Informativo |
| FQXSPPP4016I        | El modo de ahorro de energía dinámico ha sido desactivado por el<br>usuario [arg1].                                                                                       | Informativo |
| FQXSPPP4017I        | Se ha producido una limitación de la alimentación y regulación<br>externa.                                                                                                | Informativo |
| FQXSPPP4018I        | Se ha producido una regulación externa.                                                                                                    | Informativo |
| FQXSPPP4019I        | Se ha producido una regulación de la limitación de la alimentación.                                                                                                    | Informativo |
| FQXSPPP4020I        | El valor de alimentación medido se ha situado de nuevo por debajo<br>del valor de limitación de alimentación.                                                             | Informativo |
| FQXSPPP4021I        | El nuevo valor de limitación de alimentación mínima ha vuelto a<br>situarse por debajo del valor de limitación de alimentación.                                           | Informativo |
| FQXSPPP4022I        | El servidor se ha reiniciado por una razón desconocida.                                                                                                    | Informativo |
| FQXSPPP4023I        | El servidor se ha reiniciado mediante un comando de control del<br>chasis.                                                                                                | Informativo |
| FQXSPPP4024I        | El servidor se ha restablecido mediante el pulsador.                                                                                                    | Informativo |
| FQXSPPP4025I        | El servidor se ha encendido mediante el pulsador de alimentación.                                                                                                    | Informativo |
| FQXSPPP4026I        | El servidor se ha reiniciado cuando caducó el proceso de vigilancia.                                                                                                    | Informativo |
| FQXSPPP4027I        | El servidor se ha reiniciado por una razón del OEM.                                                                                                    | Informativo |
| FQXSPPP4028I        | El servidor se ha encendido automáticamente porque la política de<br>restauración de la alimentación está establecida en restaurar siempre.                               | Informativo |
| FQXSPPP4029I        | El servidor se ha encendido automáticamente porque la política de<br>restauración de la alimentación está establecida en restaurar el<br>estado de alimentación anterior. | Informativo |

Tabla 2. Sucesos organizados por gravedad (continuación)

| <b>ID de suceso</b> | Cadena del mensaje                                                                                                    | Gravedad    |
|---------------------|----------------------------------------------------------------------------------------------------|-------------|
| FQXSPPP4030I        | El servidor se ha reiniciado a través del filtro de eventos de<br>plataforma.                                                                                    | Informativo |
| FQXSPPP4031I        | Se ha realizado un ciclo de alimentación en el servidor a través del<br>filtro de eventos de plataforma.                                                         | Informativo |
| FQXSPPP4032I        | El servidor se ha reiniciado mediante software.                                                                                                    | Informativo |
| FQXSPPP4033I        | El servidor se ha encendido mediante el reloj de hora real (encendido<br>programado).                                                                            | Informativo |
| FQXSPPP4034I        | El servidor se ha apagado por una razón desconocida.                                                                                                    | Informativo |
| FQXSPPP4035I        | El servidor se ha apagado mediante un comando de control del<br>chasis.                                                                                          | Informativo |
| FQXSPPP4036I        | El servidor se ha apagado mediante el pulsador de alimentación.                                                                                                  | Informativo |
| FQXSPPP4037I        | El servidor se ha apagado cuando caducó el proceso de vigilancia.                                                                                                | Informativo |
| FOXSPPP4038I        | El servidor ha permanecido apagado porque la política de<br>restauración de la alimentación está establecida en restaurar siempre.                               | Informativo |
| FQXSPPP4039I        | El servidor ha permanecido apagado porque la política de<br>restauración de la alimentación está establecida en restaurar el<br>estado de alimentación anterior. | Informativo |
| FQXSPPP4040I        | El servidor se ha apagado a través del filtro de eventos de plataforma.                                                                                          | Informativo |
| FQXSPPP4041I        | El servidor se ha apagado mediante el reloj de hora real (apagado<br>programado).                                                                                | Informativo |
| FQXSPPP4042I        | Se inició el restablecimiento del controlador de gestión [arg1] debido<br>a un restablecimiento del encendido.                                                   | Informativo |
| FQXSPPP4043I        | Se inició el restablecimiento del controlador de gestión [arg1]<br>mediante PRESET.                                                                              | Informativo |
| FQXSPPP4044I        | Se inició el restablecimiento del controlador de gestión [arg1]<br>mediante el CMM.                                                                              | Informativo |
| FOXSPPP4045I        | Se inició el restablecimiento del controlador de gestión [arg1]<br>mediante el firmware del XCC.                                                                 | Informativo |
| FQXSPPP4046I        | El permiso de alimentación remoto es [arg1].                                                                                                    | Informativo |
| FQXSPPP4047I        | El restablecimiento del controlador de gestión [arg1] fue iniciado por<br>el usuario [arg2].                                                                     | Informativo |
| FQXSPPP4048I        | El usuario [arg2] está intentando realizar un ciclo de alimentación de<br>CA al servidor [arg1].                                                                 | Informativo |
| FQXSPPP4049I        | El Panel frontal inició el restablecimiento del controlador de gestión<br>$[arg1]$ .                                                                             | Informativo |
| FQXSPPP4050I        | Se inició el restablecimiento del controlador de gestión [arg1] para<br>activar el firmware del PFR.                                                             | Informativo |
| FQXSPPR0000I        | Se ha detectado que [ManagedElementName] está presente.                                                                                                    | Informativo |
| FQXSPPR2001I        | Se ha detectado que [ManagedElementName] está ausente.                                                                                                    | Informativo |
| FQXSPPU2001I        | Se ha quitado una condición de sobrecalentamiento en<br>[ProcessorElementName].                                                                                  | Informativo |

Tabla 2. Sucesos organizados por gravedad (continuación)

| <b>ID de suceso</b> | Cadena del mensaje                                                                                                    | Gravedad    |
|---------------------|----------------------------------------------------------------------------------------------------|-------------|
| FQXSPPU2002I        | El procesador [ProcessorElementName] ya no está funcionando en<br>estado degradado.                                   | Informativo |
| FQXSPPW0001I        | [PowerSupplyElementName] se ha añadido al contenedor<br>[PhysicalPackageElementName].                                 | Informativo |
| FQXSPPW0005I        | [PowerSupplyElementName] está funcionando en un estado de<br>entrada que está fuera de rango.                         | Informativo |
| FQXSPPW0008I        | [SensorElementName] se ha apagado.                                                                                    | Informativo |
| FOXSPPW0009I        | Se ha efectuado un ciclo de alimentación del<br>[PowerSupplyElementName].                                             | Informativo |
| FQXSPPW2001I        | [PowerSupplyElementName] ha sido quitado del contenedor<br>[PhysicalPackageElementName].                              | Informativo |
| FQXSPPW2002I        | [PowerSupplyElementName] ha recuperado el estado correcto.                                                            | Informativo |
| FQXSPPW2003I        | Ya no se prevé la falla en [PowerSupplyElementName].                                                                  | Informativo |
| FQXSPPW2006I        | [PowerSupplyElementName] ha vuelto al estado de entrada normal.                                                       | Informativo |
| FQXSPPW2008I        | [PowerSupplyElementName] se ha encendido.                                                                             | Informativo |
| FQXSPPW2031I        | Se ha cancelado la declaración de la bajada del sensor numérico<br>[NumericSensorElementName] (Sin importancia baja). | Informativo |
| FQXSPPW2035I        | Se ha cancelado la declaración de la bajada del sensor numérico<br>[NumericSensorElementName] (bajada crítica).       | Informativo |
| FQXSPPW2057I        | El sensor [SensorElementName] ha cancelado la declaración de la<br>transición del estado normal al estado no crítico. | Informativo |
| FQXSPPW2061I        | El sensor [SensorElementName] ha cambiado del estado crítico a un<br>estado de menor gravedad.                        | Informativo |
| FQXSPPW2063I        | El sensor [SensorElementName] ha cambiado del estado crítico a un<br>estado de menor gravedad.                        | Informativo |
| FQXSPPW4001I        | El freno de alimentación de PCIe para [arg1] se [arg2].                                                               | Informativo |
| FQXSPSD0000I        | Se ha añadido [StorageVolumeElementName].                                                                             | Informativo |
| FQXSPSD0001I        | Se agregó la unidad [StorageVolumeElementName] [arg1] en el<br>alojamiento/chasis (MTM-SN: [arg2]).                   | Informativo |
| FQXSPSD0003I        | Repuesto dinámico habilitado para [ComputerSystemElementName].                                                        | Informativo |
| FQXSPSD0005I        | Se habilitó el repuesto dinámico para la unidad [arg1] en el<br>alojamiento/chasis (MTM-SN: [arg2]).                  | Informativo |
| FQXSPSD0007I        | Reconstrucción en curso para la matriz del sistema<br>[ComputerSystemElementName].                                    | Informativo |
| FQXSPSD0008I        | Reconstrucción de matriz en curso en la unidad [arg1] en el<br>alojamiento/chasis (MTM-S/N: [arg2]).                  | Informativo |
| FQXSPSD2000I        | [StorageVolumeElementName] ha sido quitado de la unidad<br>[PhysicalPackageElementName].                              | Informativo |
| FQXSPSD2001I        | [StorageVolumeElementName] se ha recuperado de un error.                                                              | Informativo |
| FQXSPSD2002I        | Falla ya no prevista en [StorageVolumeElementName] para la matriz<br>[ComputerSystemElementName].                     | Informativo |

Tabla 2. Sucesos organizados por gravedad (continuación)

| <b>ID de suceso</b> | Cadena del mensaje                                                                                                    | Gravedad    |
|---------------------|----------------------------------------------------------------------------------------------------|-------------|
| FQXSPSD2003I        | Repuesto dinámico deshabilitado para<br>[ComputerSystemElementName].                                                                                                    | Informativo |
| FQXSPSD2005I        | Se ha cancelado la declaración de la matriz crítica<br>[ComputerSystemElementName].                                                                                                    | Informativo |
| FQXSPSD2006I        | Se ha restaurado la matriz del sistema<br>[ComputerSystemElementName].                                                                                                    | Informativo |
| FQXSPSD2007I        | Reconstrucción completada para la matriz del sistema<br>[ComputerSystemElementName].                                                                                                    | Informativo |
| FQXSPSD2008I        | La unidad [arg1] en el alojamiento/chasis (MTM-SN: [arg2]) se ha<br>recuperado de un error.                                                                                                    | Informativo |
| FQXSPSD2010I        | La unidad [arg1] en el alojamiento/chasis (MTM-SN: [arg2]) se extrajo.                                                                                                    | Informativo |
| FQXSPSD2011I        | Ya no se pronostica un error en la unidad [arg1] en el alojamiento/<br>chasis (MTM-S/N: [arg2]).                                                                                                    | Informativo |
| FQXSPSD2012I        | Se deshabilitó el repuesto dinámico para la unidad [arg1] en el<br>alojamiento/chasis (MTM-SN: [arg2]).                                                                                                    | Informativo |
| FOXSPSD2013I        | Se canceló la declaración de la matriz crítica en la unidad [arg1] en el<br>alojamiento/chasis (MTM-S/N: [arg2]).                                                                                                    | Informativo |
| FOXSPSD2014I        | Se restauró la matriz en la unidad [arg1] en el alojamiento/chasis<br>(MTM-S/N: [arg2]).                                                                                                    | Informativo |
| FQXSPSD2015I        | Reconstrucción de matriz completada en la unidad [arg1] en el<br>alojamiento/chasis (MTM-S/N: [arg2]).                                                                                                    | Informativo |
| FQXSPSE4001I        | El inicio de sesión remoto ha sido correcto. Id. de inicio de sesión:<br>[arg1] usando [arg2] desde [arg3] en la dirección IP [arg4].                                                                                      | Informativo |
| FQXSPSE4002I        | Seguridad: Userid: [arg1] usando [arg2] tenía [arg3] errores de inicio<br>de sesión desde el cliente web en la dirección IP [arg4].                                                                                        | Informativo |
| FQXSPSE4003I        | Seguridad: ID de inicio de sesión: [arg1] tuvo [arg2] errores de inicio<br>de sesión desde CLI en [arg3].                                                                                                    | Informativo |
| FQXSPSE4004I        | El intento de acceso remoto ha fallado. Se ha recibido un userid o una<br>contraseña no válidos. El Userid se ha [arg1] desde el navegador web<br>en la dirección IP [arg2].                                               | Informativo |
| FQXSPSE4005I        | El intento de acceso remoto ha fallado. Se ha recibido un userid o una<br>contraseña no válidos. El Id. de usuario se ha [arg1] desde el cliente<br>TELNET en la dirección IP [arg2].                                      | Informativo |
| FQXSPSE4007I        | Seguridad: Userid: [arg1] usando [arg2] tenía [arg3] errores de inicio<br>de sesión desde un cliente SSH en la dirección IP [arg4].                                                                                        | Informativo |
| FQXSPSE4008I        | SNMPv1 [arg1] establecido por el usuario [arg2]: Name=[arg3],<br>AccessType=[arg4], Address=[arg5],.                                                                                                    | Informativo |
| FQXSPSE4009I        | Configuración de servidor LDAP establecida por el usuario [arg1]:<br>SelectionMethod=[arg2], DomainName=[arg3], Server1=[arg4],<br>Server2=[arg5], Server3=[arg6], Server4=[arg7].                                         | Informativo |
| FQXSPSE4010I        | LDAP establecido por el usuario [arg1]: RootDN=[arg2],<br>UIDSearchAttribute=[arg3], BindingMethod=[arg4], EnhancedRBS=<br>[arg5], TargetName=[arg6], GroupFilter=[arg7], GroupAttribute=[arg8],<br>LoginAttribute=[arg9]. | Informativo |

Tabla 2. Sucesos organizados por gravedad (continuación)

| <b>ID de suceso</b> | Cadena del mensaje                                                                                                    | Gravedad    |
|---------------------|----------------------------------------------------------------------------------------------------|-------------|
| FQXSPSE4011I        | Servicios web seguros (HTTPS) [arg1] por el usuario [arg2].                                                                                                    | Informativo |
| FQXSPSE4012I        | CIM/XML seguros (HTTPS) [arg1] por el usuario [arg2].                                                                                                    | Informativo |
| FQXSPSE4013I        | LDAP seguro [arg1] por el usuario [arg2].                                                                                                    | Informativo |
| FQXSPSE4014I        | SSH [arg1] por el usuario [arg2].                                                                                                    | Informativo |
| FQXSPSE4015I        | Valores generales de inicio de sesión global establecidos por el<br>usuario [arg1]: AuthenticationMethod=[arg2], LockoutPeriod=[arg3],<br>SessionTimeout=[arg4].                                                                                                    | Informativo |
| FQXSPSE4016I        | El usuario [arg1] estableció la seguridad de cuenta de inicio de sesión<br>global: PasswordRequired=[arg2], PasswordExpirationPeriod=[arg3],<br>MinimumPasswordReuseCycle=[arg4], MinimumPasswordLength=<br>[arg5], MinimumPasswordChangeInterval=[arg6],<br>MaxmumLoginFailures=[arg7], LockoutAfterMaxFailures=[arg8]. | Informativo |
| FQXSPSE4017I        | [arg1] de usuario creada.                                                                                                    | Informativo |
| FQXSPSE4018I        | [arg1] de usuario eliminada.                                                                                                    | Informativo |
| FQXSPSE4019I        | Se modificó la contraseña del usuario [arg1].                                                                                                    | Informativo |
| FQXSPSE4020I        | Rol del usuario [arg1] establecido en [arg2].                                                                                                    | Informativo |
| FQXSPSE4021I        | Se establecieron los privilegios personalizados del usuario [arg1]:<br>[arg2][arg3][arg4][arg5][arg6][arg7][arg8][arg9].                                                                                                    | Informativo |
| FQXSPSE4022I        | Se estableció el usuario [arg1] para SNMPv3: AuthenticationProtocol=<br>[arg2], PrivacyProtocol=[arg3], AccessType=[arg4], HostforTraps=<br>[arg5] por el usuario [arg6] desde [arg7] en la dirección IP [arg8].                                                                                                    | Informativo |
| FQXSPSE4023I        | Se agregó la clave de cliente SSH para el usuario [arg1] por el usuario<br>[arg2] desde [arg3] en la dirección IP [arg4].                                                                                                    | Informativo |
| FQXSPSE4024I        | Se importó la clave de cliente SSH para el usuario [arg1] desde [arg2]<br>por el usuario [arg3] desde [arg4] en la dirección IP [arg5].                                                                                                    | Informativo |
| FQXSPSE4025I        | Se eliminó la clave de cliente SSH del usuario [arg1] por el usuario<br>[arg2] desde [arg3] en la dirección IP [arg4].                                                                                                    | Informativo |
| FQXSPSE4026I        | Seguridad: ID de usuario: [arg1] tuvo [arg2] errores de inicio de sesión<br>desde un cliente CIM en la dirección IP [arg3].                                                                                                    | Informativo |
| FQXSPSE4027I        | El intento de acceso remoto ha fallado. Se ha recibido un userid o una<br>contraseña no válidos. El Id. de usuario se ha [arg1] desde un cliente<br>CIM en la dirección IP [arg2].                                                                                                    | Informativo |
| FQXSPSE4028I        | Seguridad: Userid: [arg1] tuvo [arg2] errores de inicio de sesión desde<br>el cliente IPMI en la dirección IP [arg3].                                                                                                    | Informativo |
| FQXSPSE4029I        | Seguridad: Userid: [arg1] tuvo [arg2] errores de inicio de sesión desde<br>el cliente SNMP en la dirección IP [arg3].                                                                                                    | Informativo |
| FQXSPSE4030I        | Seguridad: Userid: [arg1] tuvo [arg2] errores de inicio de sesión desde<br>el cliente serie IPMI.                                                                                                    | Informativo |
| FQXSPSE4031I        | El inicio de sesión remoto ha sido correcto. Id. de inicio de sesión:<br>[arg1] desde la interfaz serie [arg2].                                                                                                    | Informativo |
| FQXSPSE4032I        | ID de inicio de sesión: [arg1] desde [arg2] en la dirección IP [arg3] ha<br>cerrado la sesión.                                                                                                    | Informativo |

Tabla 2. Sucesos organizados por gravedad (continuación)

| <b>ID de suceso</b> | Cadena del mensaje                                                                                                    | Gravedad    |
|---------------------|----------------------------------------------------------------------------------------------------|-------------|
| FQXSPSE4033I        | ID de inicio de sesión: se ha cerrado la sesión de [arg1] desde [arg2]<br>en la dirección IP [arg3].                                                                                 | Informativo |
| FQXSPSE4034I        | El usuario [arg1] ha quitado un certificado.                                                                                                    | Informativo |
| FQXSPSE4035I        | Se ha revocado un certificado.                                                                                                    | Informativo |
| FQXSPSE4036I        | El certificado [arg1] ha caducado y se ha quitado.                                                                                                    | Informativo |
| FQXSPSE4037I        | El usuario [arg3] ha cambiado el modo criptográfico de [arg1] a [arg2].                                                                                                    | Informativo |
| FQXSPSE4038I        | El usuario [arg3] ha cambiado el nivel de TLS mínimo de [arg1] a<br>$[arg2]$ .                                                                                                    | Informativo |
| FQXSPSE4039I        | La cuenta de usuario temporal [arg1] se crea mediante la herramienta<br>en banda.                                                                                                    | Informativo |
| FQXSPSE4040I        | La cuenta de usuario temporal [arg1] caduca.                                                                                                    | Informativo |
| FQXSPSE4041I        | Seguridad: Userid: [arg1] tuvo [arg2] errores de inicio de sesión desde<br>un cliente SFTP en la dirección IP [arg3].                                                                | Informativo |
| FQXSPSE4042I        | La función de contraseña de terceros se [arg1] por el usuario [arg2]<br>desde [arg3] en la dirección IP [arg4].                                                                      | Informativo |
| FQXSPSE4043I        | Se está recuperando la contraseña de terceros [arg1] por el usuario<br>[arg2] desde [arg3] en la dirección IP [arg4].                                                                | Informativo |
| FOXSPSE4044I        | La contraseña hash de terceros del usuario [arg1] se [arg2] por el<br>usuario [arg3] desde [arg4] en la dirección IP [arg5].                                                         | Informativo |
| FQXSPSE4045I        | La Salt de la contraseña de terceros del usuario [arg1] se [arg2] por el<br>usuario [arg3] desde [arg4] en la dirección IP [arg5].                                                   | Informativo |
| FQXSPSE4046I        | La contraseña de terceros del usuario [arg1] fue recuperada por el<br>usuario [arg2] desde [arg3] en la dirección IP [arg4].                                                         | Informativo |
| FQXSPSE4047I        | El rol [arg1] es [arg2] y es asignado con privilegios personalizados<br>[arg3][arg4][arg5][arg6][arg7][arg8][arg9][arg10][arg11] por el usuario<br>[arg12].                          | Informativo |
| FQXSPSE4048I        | El rol [arg1] es eliminado por el usuario [arg2].                                                                                                    | Informativo |
| FOXSPSE4049I        | El rol [arg1] es asignado al usuario [arg2] por el usuario [arg3].                                                                                                    | Informativo |
| FQXSPSE4050I        | [arg1] envió el comando IPMI desde [arg2], datos sin procesar: [arg3]<br>[arg4][arg5].                                                                                               | Información |
| FQXSPSE4059I        | La contraseña del usuario [arg1] fue modificada por el usuario [arg2]<br>desde [arg3] en la dirección IP [arg4].                                                                     | Información |
| FQXSPSR2001I        | El sensor [SensorElementName] ha cancelado la declaración del<br>cambio de un estado de menor gravedad al estado no recuperable.                                                     | Informativo |
| FQXSPSS4000I        | [arg1] ha generado una alerta de prueba de controlador de gestión.                                                                                                    | Informativo |
| FQXSPSS4001I        | El usuario [arg1] estableció valores generales de servidor: Name=<br>[arg2], Contact=[arg3], Location=[arg4], Room=[arg5], RackID=[arg6],<br>Rack U-position=[arg7], Address=[arg8]. | Informativo |
| FQXSPSS4002I        | Clave de licencia para [arg1] agregada por el usuario [arg2].                                                                                                    | Informativo |
| FQXSPSS4003I        | Clave de licencia para [arg1] eliminada por el usuario [arg2].                                                                                                    | Informativo |

Tabla 2. Sucesos organizados por gravedad (continuación)

| <b>ID de suceso</b> | Cadena del mensaje                                                                                                    | Gravedad    |
|---------------------|----------------------------------------------------------------------------------------------------|-------------|
| FQXSPSS4004I        | Prueba de Llamar a casa generada por el usuario [arg1].                                                                                                    | Informativo |
| FQXSPSS4005I        | Llamada a casa manual efectuada por el usuario [arg1]: [arg2].                                                                                                    | Informativo |
| FQXSPSS4006I        | No se pudo completar Llamar a casa para [arg1]: [arg2].                                                                                                    | Informativo |
| FQXSPSS4007I        | El nivel de funcionalidad del BMC cambió de [arg1] a [arg2].                                                                                                    | Informativo |
| FQXSPSS4008I        | El valor [arg1] fue modificado a [arg2] por el usuario [arg3].                                                                                                    | Informativo |
| FQXSPSS4009I        | El sistema ingresa a modo de mantenimiento del LXPM.                                                                                                    | Informativo |
| FQXSPSS4010I        | El usuario [arg1] generó una prueba de Registro de auditoría.                                                                                                    | Informativo |
| FQXSPTR4000I        | El reloj del controlador de gestión [arg1] se ha establecido desde el<br>servidor NTP [arg2].                                                                                                    | Informativo |
| FQXSPTR4001I        | Fecha y hora establecida por el usuario [arg1]: Date=[arg2], Time-<br>[arg3], DST Auto-adjust=[arg4], Timezone=[arg5].                                                                                                    | Informativo |
| FQXSPTR4002I        | El usuario [arg1] estableció el valor de hora sincronizada: Mode=Sync<br>with NTP Server, NTPServerHost1=[arg2]:[arg3],NTPServerHost2=<br>[arg4]: [arg5],NTPServerHost3=[arg6]: [arg7],NTPServerHost4=[arg8]:<br>[arg9],NTPUpdateFrequency=[arg10]. | Informativo |
| FQXSPTR4003I        | El usuario [arg1] estableció el valor de hora sincronizada: Mode=Sync<br>con reloj de servidor.                                                                                                    | Informativo |
| FQXSPUN0009I        | Se ha declarado el sensor [SensorElementName].                                                                                                    | Informativo |
| FQXSPUN0017I        | El sensor [SensorElementName] ha cambiado al estado normal.                                                                                                    | Informativo |
| FQXSPUN0026I        | Se ha añadido el dispositivo [LogicalDeviceElementName].                                                                                                    | Informativo |
| FQXSPUN0048I        | El controlador RAID de la ranura PCI [arg1] está en estado óptimo.                                                                                                    | Informativo |
| FQXSPUN0056I        | Se ha cancelado la declaración del sensor [SensorElementName].                                                                                                    | Informativo |
| FQXSPUN2009I        | Se ha cancelado la declaración del sensor [SensorElementName].                                                                                                    | Informativo |
| FQXSPUN2012I        | Se ha cancelado la declaración del sensor [SensorElementName].                                                                                                    | Informativo |
| FQXSPUN2018I        | El sensor [SensorElementName] ha cancelado la declaración de la<br>transición del estado normal al estado no crítico.                                                                                                    | Informativo |
| FQXSPUN2019I        | El sensor [SensorElementName] ha cambiado del estado crítico a un<br>estado de menor gravedad.                                                                                                    | Informativo |
| FQXSPUN2020I        | El sensor [SensorElementName] ha cancelado la declaración del<br>cambio de un estado de menor gravedad al estado no recuperable.                                                                                                    | Informativo |
| FQXSPUN2023I        | El sensor [SensorElementName] ha cancelado la declaración de<br>cambio a un estado no recuperable.                                                                                                    | Informativo |
| FQXSPUN2050I        | El controlador RAID de la ranura PCI [arg1] ya no está en estado<br>crítico.                                                                                                    | Informativo |
| FQXSPUP0002I        | Se ha producido un cambio firmware o software en el sistema<br>[ComputerSystemElementName].                                                                                                    | Informativo |
| FQXSPUP4001I        | La transmisión de [arg1] desde [arg2] se realizó de forma correcta<br>para el usuario [arg3].                                                                                                    | Informativo |
| FQXSPUP4002I        | La transmisión de [arg1] desde [arg2] no pudo efectuarse para el<br>usuario [arg3].                                                                                                    | Informativo |

Tabla 2. Sucesos organizados por gravedad (continuación)

| <b>ID de suceso</b> | Cadena del mensaje                                                                                                    | Gravedad    |
|---------------------|----------------------------------------------------------------------------------------------------|-------------|
| FQXSPWD0000I        | Ha expirado el temporizador del proceso de vigilancia para<br>[WatchdogElementName].                                           | Informativo |
| FQXSPWD0001I        | El rearranque del sistema [ComputerSystemElementName] fue<br>iniciado por el proceso de vigilancia [WatchdogElementName].      | Informativo |
| FQXSPWD0002I        | Apagar el sistema [ComputerSystemElementName] iniciado por el<br>proceso de vigilancia [WatchdogElementName].                  | Informativo |
| FQXSPWD0003I        | Ciclo de alimentación del sistema [ComputerSystemElementName]<br>iniciado por el proceso de vigilancia [WatchdogElementName].  | Informativo |
| FQXSPWD0004I        | Se ha producido una interrupción del temporizador del proceso de<br>vigilancia de [WatchdogElementName].                       | Informativo |
| FQXSPBR4001I        | Ejecutando la aplicación principal del controlador de gestión [arg1] de<br>copia de seguridad.                                 | Advertencia |
| FQXSPCA0007J        | Se ha declarado la subida del sensor numérico<br>[NumericSensorElementName] (Sin importancia alta).                            | Advertencia |
| FQXSPCA0015J        | El sensor [SensorElementName] ha cambiado del estado normal al<br>estado no crítico.                                           | Advertencia |
| FQXSPDM4002I        | Los VPD del dispositivo [arg1] no son válidos.                                                                                 | Advertencia |
| FQXSPEA0001J        | El sensor [SensorElementName] ha cambiado del estado normal al<br>estado no crítico.                                           | Advertencia |
| FQXSPIO0014J        | El bus [SensorElementName] está funcionando en estado Degradado.                                                               | Advertencia |
| FQXSPMA0010J        | Se ha regulado [PhysicalMemoryElementName] en el subsistema<br>[MemoryElementName].                                            | Advertencia |
| FQXSPMA0011G        | Se ha alcanzado el límite del registro de memoria para<br>[PhysicalMemoryElementName] en el subsistema<br>[MemoryElementName]. | Advertencia |
| FQXSPNM4010I        | Anomalía DHCP[[arg1]], no se ha asignado una dirección IP.                                                                     | Advertencia |
| FOXSPNM4032I        | Error de DHCPv6, no se ha asignado una dirección IP.                                                                           | Advertencia |
| FQXSPPP4009I        | El valor de alimentación medido superó el valor de limitación de<br>alimentación.                                              | Advertencia |
| FQXSPPP4010I        | El nuevo valor de limitación de alimentación mínima superó el valor de<br>limitación de alimentación.                          | Advertencia |
| FQXSPPU0002G        | El procesador [ProcessorElementName] está funcionando en estado<br>degradado.                                                  | Advertencia |
| FQXSPPW0003G        | Falla prevista en [PowerSupplyElementName].                                                                                    | Advertencia |
| FQXSPPW0006I        | [PowerSupplyElementName] ha perdido la entrada.                                                                                | Advertencia |
| FQXSPPW0031J        | Se ha declarado la bajada del sensor numérico<br>[NumericSensorElementName] (sin importancia baja).                            | Advertencia |
| FQXSPPW0057J        | El sensor [SensorElementName] ha cambiado del estado normal al<br>estado no crítico.                                           | Advertencia |
| FQXSPSD0002G        | Falla prevista en [StorageVolumeElementName] para la matriz<br>[ComputerSystemElementName].                                    | Advertencia |

Tabla 2. Sucesos organizados por gravedad (continuación)

| <b>ID de suceso</b> | Cadena del mensaje                                                                                                    | Gravedad    |
|---------------------|----------------------------------------------------------------------------------------------------|-------------|
| FQXSPSD0003G        | Se pronostica un error en la unidad [arg1] en el alojamiento/chasis<br>(MTM-SN: [arg2]).                                                  | Advertencia |
| FQXSPUN0009G        | Se ha declarado el sensor [SensorElementName].                                                                                            | Advertencia |
| FQXSPUN0018J        | El sensor [SensorElementName] ha cambiado del estado normal al<br>estado no crítico.                                                      | Advertencia |
| FQXSPBR4003I        | Ha expirado el temporizador del proceso de vigilancia de plataforma<br>de [arg1].                                                         | Error       |
| FQXSPBR4007I        | Controlador de gestión [arg1]: no se completó la restauración de la<br>configuración a partir de un archivo por parte del usuario [arg2]. | Error       |
| FQXSPBR4008I        | Controlador de gestión [arg1]: no se inició la restauración de la<br>configuración a partir de un archivo por parte del usuario [arg2].   | Error       |
| FQXSPCA0002M        | Se ha declarado una disminución del valor del sensor numérico<br>[NumericSensorElementName] (umbral crítico inferior).                    | Error       |
| FQXSPCA0009M        | Se ha declarado un aumento del valor del sensor numérico<br>[NumericSensorElementName] (umbral crítico superior).                         | Error       |
| FQXSPCA0011N        | Se ha declarado la subida del sensor numérico<br>[NumericSensorElementName] (Superior no recuperable).                                    | Error       |
| FQXSPCA0017M        | El sensor [SensorElementName] ha cambiado al estado crítico desde<br>un estado de menor gravedad.                                         | Error       |
| FQXSPCA0019N        | El sensor [SensorElementName] ha cambiado de un estado de menor<br>gravedad al estado no recuperable.                                     | Error       |
| FQXSPCR0001N        | El sensor [SensorElementName] ha cambiado de un estado de menor<br>gravedad al estado no recuperable.                                     | Error       |
| FQXSPEA0002M        | El sensor [SensorElementName] ha cambiado al estado crítico desde<br>un estado de menor gravedad.                                         | Error       |
| FQXSPFW0000N        | El sistema [ComputerSystemElementName] ha encontrado un error<br>en la POST.                                                              | Error       |
| FQXSPFW0002N        | El sistema [ComputerSystemElementName] ha encontrado un fallo<br>del firmware.                                                            | Error       |
| FOXSPIO0003N        | Se ha producido una interrupción de diagnóstico en el sistema<br>[ComputerSystemElementName].                                             | Error       |
| FQXSPIO0004L        | Se ha producido un error de tiempo de espera de bus en el bus<br>[SensorElementName].                                                     | Error       |
| FQXSPIO0006N        | Se ha producido una NMI de software en el sistema<br>[ComputerSystemElementName].                                                         | Error       |
| FQXSPIO0007N        | Se ha producido un PERR de PCI en el sistema<br>[ComputerSystemElementName].                                                              | Error       |
| FQXSPIO0008N        | Se ha producido un SERR de PCI en el sistema<br>[ComputerSystemElementName].                                                              | Error       |
| FQXSPIO0011N        | Se ha producido un error incorregible en [SensorElementName].                                                                             | Error       |
| FQXSPIO0013N        | Se ha producido un error fatal de bus en el bus<br>[SensorElementName].                                                                   | Error       |

Tabla 2. Sucesos organizados por gravedad (continuación)

| <b>ID de suceso</b> | Cadena del mensaje                                                                                                    | Gravedad |
|---------------------|----------------------------------------------------------------------------------------------------|----------|
| FQXSPIO0015M        | Error en la ranura [PhysicalConnectorSystemElementName] del<br>sistema [ComputerSystemElementName].                            | Error    |
| FQXSPMA0002N        | Error de configuración para [PhysicalMemoryElementName] en el<br>subsistema [MemoryElementName].                               | Error    |
| FQXSPMA0007L        | Error de limpieza para [PhysicalMemoryElementName] en el<br>subsistema [MemoryElementName].                                    | Error    |
| FQXSPMA0008N        | Se ha detectado un error incorregible para<br>[PhysicalMemoryElementName] en el subsistema<br>[MemoryElementName].             | Error    |
| FQXSPMA0012M        | Se ha detectado una condición de sobrecalentamiento en<br>[PhysicalMemoryElementName] en el subsistema<br>[MemoryElementName]. | Error    |
| FQXSPOS4002I        | El proceso de vigilancia [arg1] no ha podido capturar la pantalla.                                                             | Error    |
| FQXSPOS4003I        | Ha expirado el temporizador del proceso de vigilancia de plataforma<br>de [arg1].                                              | Error    |
| FQXSPOS4010I        | Falló la captura del video de la falla del sistema operativo.                                                                  | Error    |
| FQXSPPU0001N        | Se ha detectado una condición de sobrecalentamiento en<br>[ProcessorElementName].                                              | Error    |
| FOXSPPU0003N        | [ProcessorElementName] ha fallado con IERR.                                                                                    | Error    |
| FQXSPPU0004M        | [ProcessorElementName] ha fallado con la condición FRB1/BIST.                                                                  | Error    |
| FQXSPPU0009N        | [ProcessorElementName] presenta una discrepancia de<br>configuración.                                                          | Error    |
| FQXSPPU0011N        | Se ha declarado un error incorregible de complejo de CPU en SM<br>BIOS para [ProcessorElementName].                            | Error    |
| FQXSPPW0002L        | [PowerSupplyElementName] presenta fallas.                                                                                      | Error    |
| FQXSPPW0035M        | Se ha declarado una disminución del valor del sensor numérico<br>[NumericSensorElementName] (umbral crítico inferior).         | Error    |
| FQXSPPW0061M        | El sensor [SensorElementName] ha cambiado al estado crítico desde<br>un estado de menor gravedad.                              | Error    |
| FQXSPPW0063M        | El sensor [SensorElementName] ha cambiado al estado crítico desde<br>un estado de menor gravedad.                              | Error    |
| FQXSPSD0001L        | El [StorageVolumeElementName] tiene un error.                                                                                  | Error    |
| FQXSPSD0002L        | La unidad [arg1] en el alojamiento/chasis (MTM-SN: [arg2]) tiene un<br>error.                                                  | Error    |
| FQXSPSD0005L        | La matriz [ComputerSystemElementName] se encuentra en una<br>condición crítica.                                                | Error    |
| FQXSPSD0006L        | La matriz [ComputerSystemElementName] ha fallado.                                                                              | Error    |
| FQXSPSD0007L        | Se declaró de la matriz crítica en la unidad [arg1] en el alojamiento/<br>chasis (MTM-S/N: [arg2]).                            | Error    |
| FQXSPSD0008L        | Se produjo un error de matriz en la unidad [arg1] en el alojamiento/<br>chasis (MTM-S/N: [arg2]).                              | Error    |

Tabla 2. Sucesos organizados por gravedad (continuación)

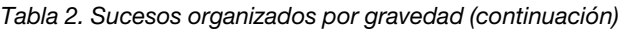

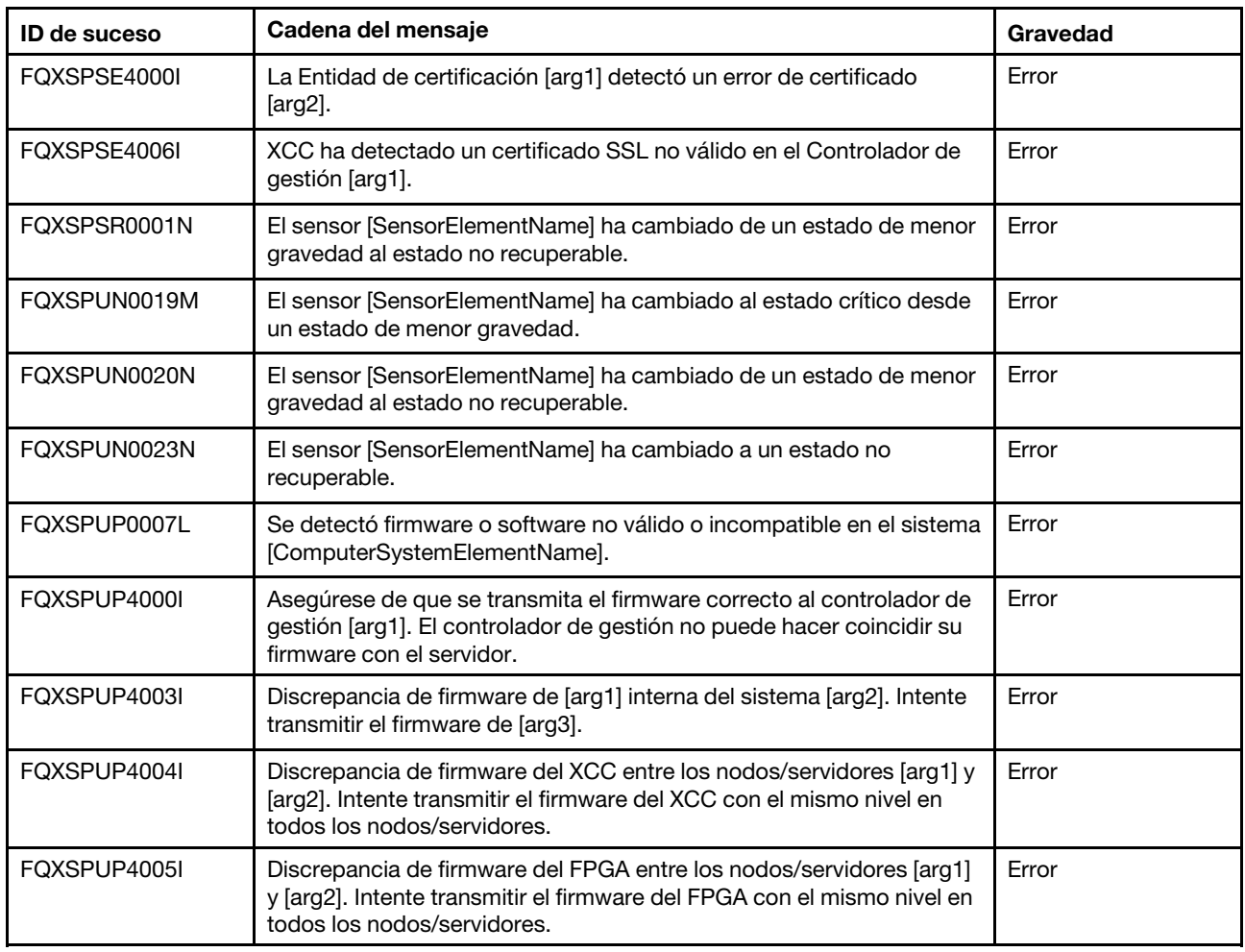

### <span id="page-28-0"></span>Lista de sucesos de XClarity Controller

En esta sección se enumeran todos los mensajes que se pueden enviar desde XClarity Controller.

• FQXSPBR4000I: Controlador de gestión [arg1]: el usuario [arg2] restauró la configuración a partir de un archivo.

Este mensaje se utiliza cuando un usuario restaura una configuración del controlador de gestión a partir de un archivo.

Gravedad: Informativo Reparable: no Notificar automáticamente al centro de soporte: no Categoría de alerta: ninguna SNMP Trap ID: CIM Prefix: IMM CIM ID: 0027

Acción del usuario:

Meramente informativo; no se requiere ninguna acción.

• FQXSPBR4001I: Ejecutando la aplicación principal del controlador de gestión [arg1] de copia de seguridad.

Este mensaje se utiliza cuando un controlador de gestión ha optado por ejecutar la aplicación principal de copia de seguridad.

Gravedad: Advertencia Reparable: no Notificar automáticamente al centro de soporte: no Categoría de alerta: sistema: otro SNMP Trap ID: 22 CIM Prefix: IMM CIM ID: 0030

Acción del usuario:

Siga los siguientes pasos hasta que se solucione el problema:

- 1. Actualice el firmware del BMC.
- 2. NOTA: algunas soluciones de clúster requieren niveles de código específicos o actualizaciones de código coordinadas. Si el dispositivo forma parte de una solución de clúster, verifique que el nivel de código más reciente se admita para la solución de clúster antes de actualizar el código.
- 3. Si el problema persiste, recopile el registro de datos de servicio.
- 4. Póngase en contacto con Soporte de Lenovo.

#### • FQXSPBR4002I: El restablecimiento del controlador de gestión [arg1] ha sido causado por la restauración de valores predeterminados.

Este mensaje se utiliza cuando un controlador de gestión se ha restablecido porque un usuario ha restaurado la configuración a los valores predeterminados.

Gravedad: Informativo Reparable: no Notificar automáticamente al centro de soporte: no Categoría de alerta: ninguna SNMP Trap ID: CIM Prefix: IMM CIM ID: 0032

Acción del usuario:

Meramente informativo; no se requiere ninguna acción.

#### • FQXSPBR4003I: Ha expirado el temporizador de vigilancia de plataforma de [arg1].

Este mensaje se utiliza cuando una implementación ha detectado que ha expirado el tiempo de espera en el temporizador del proceso de vigilancia de la plataforma.

Gravedad: Error Reparable: no Notificar automáticamente al centro de soporte: no Categoría de alerta: sistema: tiempo de espera del SO SNMP Trap ID: 21 CIM Prefix: IMM CIM ID: 0039

Acción del usuario:

Lleve a cabo los siguientes pasos hasta que se solucione el problema:

- 1. Vuelva a configurar el temporizador del proceso de vigilancia en un valor superior.
- 2. Asegúrese de que la interfaz Ethernet sobre USB del BMC esté habilitada.
- 3. Vuelva a instalar el controlador de dispositivo RNDIS o cdc\_ether del sistema operativo.
- 4. Deshabilite el temporizador de vigilancia.
- 5. Compruebe la integridad del sistema operativo instalado.
- 6. Si el problema persiste, recopile el registro de datos de servicio.
- 7. Póngase en contacto con Soporte de Lenovo.
- FQXSPBR4004I: El usuario [arg1] estableció los tiempos de espera del servidor: EnableOSWatchdog=[arg2], OSWatchdogTimout=[arg3], EnableLoaderWatchdog=[arg4], LoaderTimeout=[arg5].

Un usuario ha configurado los tiempos de espera del servidor.

Gravedad: Informativo Reparable: no Notificar automáticamente al centro de soporte: no Categoría de alerta: ninguna SNMP Trap ID: CIM Prefix: IMM CIM ID: 0095

Acción del usuario:

Meramente informativo; no se requiere ninguna acción.

#### • FQXSPBR4005I: Controlador de gestión [arg1]: el usuario [arg2] guardó la configuración en un archivo.

Un usuario ha guardado en un archivo la configuración del controlador de gestión.

Gravedad: Informativo Reparable: no Notificar automáticamente al centro de soporte: no Categoría de alerta: ninguna SNMP Trap ID: CIM Prefix: IMM CIM ID: 0109

Acción del usuario:

Meramente informativo; no se requiere ninguna acción.

• FQXSPBR4006I: Controlador de gestión [arg1]: se completó la restauración de la configuración a partir de un archivo por parte del usuario [arg2].

Este mensaje se utiliza cuando un usuario restaura una configuración del controlador de gestión a partir de un archivo y esta se completa.

Gravedad: Informativo Reparable: no Notificar automáticamente al centro de soporte: no Categoría de alerta: ninguna SNMP Trap ID: CIM Prefix: IMM CIM ID: 0136

Acción del usuario:

Meramente informativo; no se requiere ninguna acción.

• FQXSPBR4007I: Controlador de gestión [arg1]: no se completó la restauración de la configuración a partir de un archivo por parte del usuario [arg2].

Este mensaje se utiliza cuando un usuario restaura una configuración del controlador de gestión a partir de un archivo y la restauración no se completa.

Gravedad: Error Reparable: no Notificar automáticamente al centro de soporte: no Categoría de alerta: Sistema: otro SNMP Trap ID: 22 CIM Prefix: IMM CIM ID: 0137

Acción del usuario:

Siga los siguientes pasos hasta que se solucione el problema:

- 1. Reintente la operación.
- 2. Realice un ciclo de CA del sistema.
- 3. Si el problema persiste, recopile el registro de datos de servicio.
- 4. Póngase en contacto con Soporte de Lenovo.

#### • FQXSPBR4008I: Controlador de gestión [arg1]: no se inició la restauración de la configuración a partir de un archivo por parte del usuario [arg2].

Este mensaje se utiliza cuando un usuario restaura una configuración del controlador de gestión a partir de un archivo y la restauración no se inicia.

Gravedad: Error Reparable: no Notificar automáticamente al centro de soporte: no Categoría de alerta: Sistema: otro SNMP Trap ID: 22 CIM Prefix: IMM CIM ID: 0138

Acción del usuario:

Siga los siguientes pasos hasta que se solucione el problema:

- 1. Compruebe si la contraseña del archivo de configuración de copia de seguridad cifrado es correcta.
- 2. Reintente la operación.
- 3. Realice un ciclo de CA del sistema.
- 4. Si el problema persiste, recopile el registro de datos de servicio.
- 5. Póngase en contacto con Soporte de Lenovo.

#### • FQXSPBT0007I: No hay medio de arranque disponible para el sistema [ComputerSystemElementName].

Este mensaje se utiliza cuando una implementación ha detectado un sistema que no tiene ningún medio de arranque.

Gravedad: Informativo Reparable: no Notificar automáticamente al centro de soporte: no Categoría de alerta: Sistema: otro SNMP Trap ID: CIM Prefix: PLAT CIM ID: 0286

Acción del usuario:

Asegúrese de que los medios de arranque están instalados correctamente.

#### • FQXSPCA0002M: Se ha declarado una disminución del valor del sensor numérico [NumericSensorElementName] (umbral crítico inferior).

Este mensaje se utiliza cuando una implementación ha detectado que se ha declarado una disminución del valor de un sensor con umbral crítico inferior.

Gravedad: Error

Reparable: sí Notificar automáticamente al centro de soporte: no Categoría de alerta: crítico: avería del ventilador SNMP Trap ID: 11 CIM Prefix: PLAT CIM ID: 0480

Acción del usuario:

Siga los siguientes pasos:

- 1. Asegúrese de que los ventiladores estén instalados correctamente.
- 2. Si el ventilador se instala con problemas, vuelva a instalarlo.
- 3. Si el problema persiste, póngase en contacto con el soporte de Lenovo.

#### • FQXSPCA0007J: Se ha declarado la subida del sensor numérico [NumericSensorElementName] (umbral no crítico superior).

Este mensaje se utiliza cuando una implementación ha detectado que se ha declarado un aumento del valor de un sensor con umbral no crítico superior.

Gravedad: Advertencia Reparable: sí Notificar automáticamente al centro de soporte: no Categoría de alerta: advertencia: temperatura SNMP Trap ID: 12 CIM Prefix: PLAT CIM ID: 0490

Acción del usuario:

Lleve a cabo los siguientes pasos:

- 1. Compruebe el registro de eventos del System Management Module y XClarity Controller por si contiene problemas relacionados con la refrigeración, los ventiladores o la alimentación.
- 2. Asegúrese de que nada obstruya el flujo de aire en las partes delantera y posterior del chasis y de que los rellenos estén colocados, limpios e instalados correctamente.
- 3. Asegúrese de que le temperatura de la sala se encuentre comprendida en las especificaciones de funcionamiento.

#### • FQXSPCA0009M: Se ha declarado un aumento del valor del sensor numérico [NumericSensorElementName] (umbral crítico superior).

Este mensaje se utiliza cuando una implementación ha detectado que se ha declarado un aumento del valor de un sensor con umbral crítico superior.

Gravedad: Error Reparable: sí Notificar automáticamente al centro de soporte: no Categoría de alerta: Crítico: temperatura SNMP Trap ID: 0 CIM Prefix: PLAT CIM ID: 0494

Acción del usuario:

Siga los siguientes pasos:

- 1. Asegúrese de que la temperatura ambiente esté dentro de la especificación ambiental del servidor para ajustar la temperatura.
- 2. Si el problema persiste, compruebe la GUI web del XCC para revisar si el valor de la temperatura sigue siendo superior a la especificación del sistema.

3. Póngase en contacto con el soporte de Lenovo.

#### • FQXSPCA0011N: Se ha declarado la subida del sensor numérico [NumericSensorElementName] (umbral superior no recuperable).

Este mensaje se utiliza cuando una implementación ha detectado que se ha declarado una subida en un sensor Superior no recuperable.

Gravedad: Error Reparable: sí Notificar automáticamente al centro de soporte: no Categoría de alerta: Crítico: temperatura SNMP Trap ID: 0 CIM Prefix: PLAT CIM ID: 0498

Acción del usuario:

Siga los siguientes pasos:

- 1. Asegúrese de que la temperatura ambiente esté dentro de la especificación ambiental del servidor para ajustar la temperatura.
- 2. Si el problema persiste, compruebe la GUI web del XCC para revisar si el valor de la temperatura sigue siendo superior a la especificación del sistema.
- 3. Póngase en contacto con el soporte de Lenovo.
- FQXSPCA0015J: El sensor [SensorElementName] ha cambiado del estado normal al estado no crítico.

Este mensaje se utiliza cuando una implementación ha detectado la transición de un sensor del estado normal al estado no crítico.

Gravedad: Advertencia Reparable: sí Notificar automáticamente al centro de soporte: no Categoría de alerta: advertencia: temperatura SNMP Trap ID: 12 CIM Prefix: PLAT CIM ID: 0520

Acción del usuario:

Siga los siguientes pasos:

- 1. Compruebe el registro de eventos del XClarity Controller por si contiene problemas relacionados con los ventiladores o la refrigeración o con la alimentación.
- 2. Asegúrese de que nada obstruya el flujo de aire y de que los rellenos estén colocados e instalados correctamente.
- 3. Asegúrese de que le temperatura de la sala se encuentre comprendida en las especificaciones de funcionamiento.
- FQXSPCA0017M: El sensor [SensorElementName] ha cambiado al estado crítico desde un estado de menor gravedad.

Este mensaje se utiliza cuando una implementación ha detectado la transición de un sensor de un estado de menor gravedad a un estado crítico.

Gravedad: Error Reparable: sí Notificar automáticamente al centro de soporte: no Categoría de alerta: Crítico: temperatura SNMP Trap ID: 0

CIM Prefix: PLAT CIM ID: 0522

Acción del usuario:

Lleve a cabo los siguientes pasos:

- 1. Compruebe el registro de eventos del XClarity Controller por si contiene problemas relacionados con los ventiladores o la refrigeración o con la alimentación.
- 2. Asegúrese de que nada obstruya el flujo de aire en las partes delantera y posterior del chasis y de que los rellenos estén colocados, limpios e instalados correctamente.
- 3. Asegúrese de que le temperatura de la sala se encuentre comprendida en las especificaciones de funcionamiento.
- FQXSPCA0019N: El sensor [SensorElementName] ha cambiado de un estado de menor gravedad al estado no recuperable.

Este mensaje se utiliza cuando una implementación ha detectado la transición de un sensor del estado de menor gravedad al estado no recuperable.

Gravedad: Error Reparable: sí Notificar automáticamente al centro de soporte: no Categoría de alerta: Crítico: temperatura SNMP Trap ID: 0 CIM Prefix: PLAT CIM ID: 0524

Acción del usuario:

Lleve a cabo los siguientes pasos:

- 1. Compruebe el registro de eventos del XClarity Controller por si contiene problemas relacionados con los ventiladores o la refrigeración o con la alimentación.
- 2. Asegúrese de que nada obstruya el flujo de aire en las partes delantera y posterior del chasis y de que los rellenos estén colocados, limpios e instalados correctamente.
- 3. Asegúrese de que le temperatura de la sala se encuentre comprendida en las especificaciones de funcionamiento.

#### • FQXSPCA2002I: Se ha cancelado la declaración de la bajada del sensor numérico [NumericSensorElementName] (umbral crítico inferior).

Este mensaje se utiliza cuando una implementación ha detectado que se ha cancelado la declaración de una disminución del valor de un sensor con umbral crítico inferior.

Gravedad: Informativo Reparable: no Notificar automáticamente al centro de soporte: no Categoría de alerta: crítico: avería del ventilador SNMP Trap ID: 11 CIM Prefix: PLAT CIM ID: 0481

Acción del usuario:

Meramente informativo; no se requiere ninguna acción.

• FQXSPCA2007I: Se ha cancelado la declaración de la subida del sensor numérico [NumericSensorElementName] (umbral no crítico superior).

Este mensaje se utiliza cuando una implementación ha detectado que se ha cancelado la declaración de un aumento del valor de un sensor con umbral no crítico superior.

Gravedad: Informativo

Reparable: no Notificar automáticamente al centro de soporte: no Categoría de alerta: advertencia: temperatura SNMP Trap ID: 12 CIM Prefix: PLAT CIM ID: 0491

Acción del usuario:

Meramente informativo; no se requiere ninguna acción.

#### • FQXSPCA2009I: Se ha cancelado la declaración de la subida del sensor numérico [NumericSensorElementName] (umbral crítico superior).

Este mensaje se utiliza cuando una implementación ha detectado que se ha cancelado la declaración de un aumento del valor de un sensor con umbral crítico superior.

Gravedad: Informativo Reparable: no Notificar automáticamente al centro de soporte: no Categoría de alerta: Crítico: temperatura SNMP Trap ID: 0 CIM Prefix: PLAT CIM ID: 0495

Acción del usuario:

Meramente informativo; no se requiere ninguna acción.

#### • FQXSPCA2011I: Se ha cancelado la declaración de la subida del sensor numérico [NumericSensorElementName] (umbral superior no recuperable).

Este mensaje se utiliza cuando una implementación ha detectado que se ha cancelado la declaración de una subida en un sensor Superior no recuperable.

Gravedad: Informativo Reparable: no Notificar automáticamente al centro de soporte: no Categoría de alerta: Crítico: temperatura SNMP Trap ID: 0 CIM Prefix: PLAT CIM ID: 0499

Acción del usuario:

Meramente informativo; no se requiere ninguna acción.

#### • FQXSPCA2015I: El sensor [SensorElementName] ha cancelado la declaración de la transición del estado normal al estado no crítico.

Este mensaje se utiliza cuando una implementación ha detectado que un sensor ha cancelado la declaración de una transición del estado normal al estado no crítico.

Gravedad: Informativo Reparable: no Notificar automáticamente al centro de soporte: no Categoría de alerta: advertencia: temperatura SNMP Trap ID: 12 CIM Prefix: PLAT CIM ID: 0521

Acción del usuario:

Meramente informativo; no se requiere ninguna acción.
## • FQXSPCA2017I: El sensor [SensorElementName] ha cambiado del estado crítico a un estado de menor gravedad.

Este mensaje se utiliza cuando una implementación ha detectado la transición de un sensor del estado crítico al estado de menor gravedad.

Gravedad: Informativo Reparable: no Notificar automáticamente al centro de soporte: no Categoría de alerta: Crítico: temperatura SNMP Trap ID: 0 CIM Prefix: PLAT CIM ID: 0523

Acción del usuario:

Meramente informativo; no se requiere ninguna acción.

## • FQXSPCA2019I: El sensor [SensorElementName] ha cancelado la declaración del cambio de un estado de menor gravedad al estado no recuperable.

Este mensaje se utiliza cuando una implementación ha detectado que se ha cancelado la declaración de la transición de un sensor del estado de menor gravedad al estado no recuperable.

Gravedad: Informativo Reparable: no Notificar automáticamente al centro de soporte: no Categoría de alerta: Crítico: temperatura SNMP Trap ID: 0 CIM Prefix: PLAT CIM ID: 0525

Acción del usuario:

Meramente informativo; no se requiere ninguna acción.

• FQXSPCN4000I: El usuario [arg1] estableció una redirección en serie: Mode=[arg2], BaudRate= [arg3], StopBits=[arg4], Parity=[arg5], SessionTerminateSequence=[arg6].

Un usuario ha configurado el modo de puerto serie.

Gravedad: Informativo Reparable: no Notificar automáticamente al centro de soporte: no Categoría de alerta: ninguna SNMP Trap ID: CIM Prefix: IMM CIM ID: 0078

Acción del usuario:

Meramente informativo; no se requiere ninguna acción.

## • FQXSPCN4001I: El usuario [arg1] inició una sesión de control remoto en el modo [arg2].

Se ha iniciado una sesión de control remoto.

Gravedad: Informativo Reparable: no Notificar automáticamente al centro de soporte: no Categoría de alerta: ninguna SNMP Trap ID: CIM Prefix: IMM CIM ID: 0128

## • FQXSPCN4002I: El usuario [arg1] ha terminado una sesión de consola activa.

Un usuario ha terminado una sesión de consola activa.

Gravedad: Informativo Reparable: no Notificar automáticamente al centro de soporte: no Categoría de alerta: ninguna SNMP Trap ID: CIM Prefix: IMM CIM ID: 0145

Acción del usuario:

Meramente informativo; no se requiere ninguna acción.

• FQXSPCN4003I: La sesión de control remoto que inició el usuario [arg1] en modo [arg2] se ha cerrado.

Se ha cerrado una sesión de control remoto.

Gravedad: Informativo Reparable: no Notificar automáticamente al centro de soporte: no Categoría de alerta: Sistema: otro SNMP Trap ID: 22 CIM Prefix: IMM CIM ID: 0194

Acción del usuario:

Meramente informativo; no se requiere ninguna acción.

## • FQXSPCR0001N: El sensor [SensorElementName] ha cambiado de un estado de menor gravedad al estado no recuperable.

Este mensaje se utiliza cuando una implementación ha detectado la transición de un sensor del estado de menor gravedad al estado no recuperable.

Gravedad: Error Reparable: sí Notificar automáticamente al centro de soporte: no Categoría de alerta: crítico: otro SNMP Trap ID: 50 CIM Prefix: PLAT CIM ID: 0524

Acción del usuario:

Lleve a cabo los siguientes pasos:

- 1. Actualice la imagen de UEFI al nivel más reciente.
- 2. Si el problema persiste, quite y vuelva a instalar la batería CMOS durante 30 segundos para borrar el contenido de CMOS.
- 3. Si el problema persiste, póngase en contacto con el servicio local.
- FQXSPCR2001I: El sensor [SensorElementName] ha cancelado la declaración del cambio de un estado de menor gravedad al estado no recuperable.

Este mensaje se utiliza cuando una implementación ha detectado que se ha cancelado la declaración de la transición de un sensor del estado de menor gravedad al estado no recuperable.

Gravedad: Informativo

Reparable: no Notificar automáticamente al centro de soporte: no Categoría de alerta: crítico: otro SNMP Trap ID: 50 CIM Prefix: PLAT CIM ID: 0525

Acción del usuario:

Meramente informativo; no se requiere ninguna acción.

• FQXSPDM4000I: Los datos del inventario cambiaron para el dispositivo [arg1], hash de datos de dispositivo nuevo=[arg2], hash de datos maestros nuevos=[arg3].

Se ha producido un cambio en el inventario físico por alguna causa.

Gravedad: Informativo Reparable: no Notificar automáticamente al centro de soporte: no Categoría de alerta: ninguna SNMP Trap ID: CIM Prefix: IMM CIM ID: 0072

Acción del usuario:

Meramente informativo; no se requiere ninguna acción.

#### • FQXSPDM4001I: El almacenamiento [arg1] ha cambiado.

Este mensaje se utiliza cuando ha cambiado una dirección IP de gestión de almacenamiento.

Gravedad: Informativo Reparable: no Notificar automáticamente al centro de soporte: no Categoría de alerta: sistema: suceso de red del BMC SNMP Trap ID: 37 CIM Prefix: IMM CIM ID: 0139

Acción del usuario:

Meramente informativo; no se requiere ninguna acción.

## • FQXSPDM4002I: Los VPD del dispositivo [arg1] no son válidos.

Los VDP de un dispositivo no son válidos.

Gravedad: Advertencia Reparable: no Notificar automáticamente al centro de soporte: no Categoría de alerta: Sistema: otro SNMP Trap ID: 22 CIM Prefix: IMM CIM ID: 0142

Acción del usuario:

Recopile el registro de datos del servicio y póngase en contacto con el Soporte de Lenovo.

• FQXSPDM4003I: El usuario [arg1] estableció los servidores TKLM: TKLMServer1=[arg2] Port= [arg3], TKLMServer2=[arg4] Port=[arg5], TKLMServer3=[arg6] Port=[arg7], TKLMServer4=[arg8] Port=[arg9].

Un usuario ha configurado los servidores TKLM.

Gravedad: Informativo

Reparable: no Notificar automáticamente al centro de soporte: no Categoría de alerta: ninguna SNMP Trap ID: CIM Prefix: IMM CIM ID: 0146

Acción del usuario:

Meramente informativo; no se requiere ninguna acción.

## • FQXSPDM4004I: El usuario [arg1] estableció el grupo de dispositivos de servidores TKLM: TKLMServerDeviceGroup=[arg2].

Un usuario ha configurado el grupo de dispositivos TKLM.

Gravedad: Informativo Reparable: no Notificar automáticamente al centro de soporte: no Categoría de alerta: ninguna SNMP Trap ID: CIM Prefix: IMM CIM ID: 0147

Acción del usuario:

Meramente informativo; no se requiere ninguna acción.

• FQXSPDM4005I: El usuario [arg1] ha generado un nuevo par de claves de cifrado e instalado un certificado autofirmado para el cliente TKLM.

El usuario ha generado un nuevo par de claves de cifrado e instalado un certificado autofirmado para el cliente TKLM.

Gravedad: Informativo Reparable: no Notificar automáticamente al centro de soporte: no Categoría de alerta: ninguna SNMP Trap ID: CIM Prefix: IMM CIM ID: 0148

Acción del usuario:

Meramente informativo; no se requiere ninguna acción.

• FQXSPDM4006I: El usuario [arg1] ha generado una nueva clave de cifrado y una solicitud de firma de certificado para el cliente TKLM.

El usuario ha generado una nueva clave de cifrado y una solicitud de firma de certificado para el cliente TKLM.

Gravedad: Informativo Reparable: no Notificar automáticamente al centro de soporte: no Categoría de alerta: ninguna SNMP Trap ID: CIM Prefix: IMM CIM ID: 0149

Acción del usuario:

Meramente informativo; no se requiere ninguna acción.

## • FQXSPDM4007I: El usuario [arg1] ha importado de [arg2] un certificado firmado para el cliente TKLM.

El usuario ha importado un certificado firmado para el cliente TKLM.

Gravedad: Informativo Reparable: no Notificar automáticamente al centro de soporte: no Categoría de alerta: ninguna SNMP Trap ID: CIM Prefix: IMM CIM ID: 0150

Acción del usuario:

Meramente informativo; no se requiere ninguna acción.

#### • FQXSPDM4008I: El usuario [arg1] ha importado un certificado de servidor para el servidor TKLM.

El usuario ha importado un certificado de servidor para el servidor TKLM.

Gravedad: Informativo Reparable: no Notificar automáticamente al centro de soporte: no Categoría de alerta: ninguna SNMP Trap ID: CIM Prefix: IMM CIM ID: 0151

Acción del usuario:

Meramente informativo; no se requiere ninguna acción.

#### • FQXSPDM4009I: El usuario [arg1] ha [arg2] el archivo [arg3] desde [arg4].

El usuario ha montado o desmontado un archivo desde una URL o un servidor

Gravedad: Informativo Reparable: no Notificar automáticamente al centro de soporte: no Categoría de alerta: Sistema: otro SNMP Trap ID: 22 CIM Prefix: IMM CIM ID: 0162

Acción del usuario:

Meramente informativo; no se requiere ninguna acción.

## • FQXSPEA0001J: El sensor [SensorElementName] ha cambiado del estado normal al estado no crítico.

Este mensaje se utiliza cuando una implementación ha detectado la transición de un sensor del estado normal al estado no crítico.

Gravedad: Advertencia Reparable: sí Notificar automáticamente al centro de soporte: no Categoría de alerta: advertencia: otro SNMP Trap ID: 60 CIM Prefix: PLAT CIM ID: 0520

Acción del usuario:

Utilice Storcli o LSA para comprobar si hay alguna advertencia o evento RAID crítico.

• FQXSPEA0002M: El sensor [SensorElementName] ha cambiado al estado crítico desde un estado de menor gravedad.

Este mensaje se utiliza cuando una implementación ha detectado la transición de un sensor de un estado de menor gravedad a un estado crítico.

Gravedad: Error Reparable: sí Notificar automáticamente al centro de soporte: no Categoría de alerta: crítico: otro SNMP Trap ID: 50 CIM Prefix: PLAT CIM ID: 0522

Acción del usuario:

Utilice la herramienta de software storcli o LSA para comprobar si hay alguna advertencia o suceso RAID crítico.

## • FQXSPEA2001I: El sensor [SensorElementName] ha cancelado la declaración de la transición del estado normal al estado no crítico.

Este mensaje se utiliza cuando una implementación ha detectado que un sensor ha cancelado la declaración de una transición del estado normal al estado no crítico.

Gravedad: Informativo Reparable: no Notificar automáticamente al centro de soporte: no Categoría de alerta: advertencia: otro SNMP Trap ID: 60 CIM Prefix: PLAT CIM ID: 0521

Acción del usuario:

Utilice Storcli o LSA para comprobar si hay alguna advertencia o evento RAID crítico.

## • FQXSPEA2002I: El sensor [SensorElementName] ha cambiado del estado crítico a un estado de menor gravedad.

Este mensaje se utiliza cuando una implementación ha detectado la transición de un sensor del estado crítico al estado de menor gravedad.

Gravedad: Informativo Reparable: no Notificar automáticamente al centro de soporte: no Categoría de alerta: crítico: otro SNMP Trap ID: 50 CIM Prefix: PLAT CIM ID: 0523

Acción del usuario:

Utilice Storcli o LSA para comprobar si hay alguna advertencia o evento RAID crítico.

## • FQXSPEA2003I: Se detectó un enlace activo en el puerto [arg1] del dispositivo PCIe [arg2].

Este mensaje se utiliza cuando una implementación ha detectado un enlace activo de PCIe.

Gravedad: Informativo Reparable: no Notificar automáticamente al centro de soporte: no Categoría de alerta: advertencia: otro SNMP Trap ID: 60 CIM Prefix: PLAT CIM ID: 0521

## • FQXSPEM4000I: El usuario [arg3] borró [arg1] en el sistema [arg2].

Este mensaje se utiliza cuando un usuario borra el registro de eventos del controlador de gestión de un sistema.

Gravedad: Informativo Reparable: no Notificar automáticamente al centro de soporte: no Categoría de alerta: ninguna SNMP Trap ID: CIM Prefix: IMM CIM ID: 0020

Acción del usuario:

Meramente informativo; no se requiere ninguna acción.

## • FQXSPEM4001I: [arg1] del sistema [arg2] se ha llenado al 75 %.

Este mensaje se utiliza cuando el registro de eventos del controlador de gestión de un sistema está lleno al 75 %.

Gravedad: Informativo Reparable: no Notificar automáticamente al centro de soporte: no Categoría de alerta: sistema: llenado del registro de sucesos SNMP Trap ID: 35 CIM Prefix: IMM CIM ID: 0037

Acción del usuario:

Meramente informativo; no se requiere ninguna acción.

#### • FQXSPEM4002I: [arg1] del sistema [arg2] se ha llenado al 100 %.

Este mensaje se utiliza cuando el registro de eventos del controlador de gestión de un sistema está lleno al 100 %.

Gravedad: Informativo Reparable: no Notificar automáticamente al centro de soporte: no Categoría de alerta: sistema: llenado del registro de sucesos SNMP Trap ID: 35 CIM Prefix: IMM CIM ID: 0038

Acción del usuario:

Para evitar perder las entradas de registro antiguas, guarde el registro como un archivo de texto y borre el registro.

## • FQXSPEM4003I: El estado del LED [arg1] cambió a [arg2] por [arg3].

Un usuario ha modificado el estado de un LED.

Gravedad: Informativo Reparable: no Notificar automáticamente al centro de soporte: no Categoría de alerta: ninguna SNMP Trap ID: CIM Prefix: IMM CIM ID: 0071

## • FQXSPEM4004I: El usuario [arg2] habilitó SNMP [arg1].

Un usuario ha habilitado el agente o las interrupciones SNMPv1 o SNMPv3.

Gravedad: Informativo Reparable: no Notificar automáticamente al centro de soporte: no Categoría de alerta: ninguna SNMP Trap ID: CIM Prefix: IMM CIM ID: 0073

Acción del usuario:

Meramente informativo; no se requiere ninguna acción.

## • FQXSPEM4005I: El usuario [arg2] deshabilitó SNMP [arg1].

Un usuario ha deshabilitado el agente o las interrupciones SNMPv1 o SNMPv3.

Gravedad: Informativo Reparable: no Notificar automáticamente al centro de soporte: no Categoría de alerta: ninguna SNMP Trap ID: CIM Prefix: IMM CIM ID: 0074

Acción del usuario:

Meramente informativo; no se requiere ninguna acción.

## • FQXSPEM4006I: El usuario [arg1] estableció la notificación de sucesos global de configuración de alertas: RetryLimit=[arg2], RetryInterval=[arg3], EntryInterval=[arg4].

Un usuario ha cambiado los valores de notificación de eventos globales.

Gravedad: Informativo Reparable: no Notificar automáticamente al centro de soporte: no Categoría de alerta: ninguna SNMP Trap ID: CIM Prefix: IMM CIM ID: 0110

Acción del usuario:

Meramente informativo; no se requiere ninguna acción.

• FQXSPEM4007I: Se actualizó el número de destinatario de alerta [arg1]: Name=[arg2], DeliveryMethod=[arg3], Address=[arg4], IncludeLog=[arg5], Enabled=[arg6], EnabledAlerts=[arg7], AllowedFilters=[arg8] por el usuario [arg9] desde [arg10] en la dirección IP [arg11].

Un usuario ha añadido o actualizado un destinatario de alerta.

Gravedad: Informativo Reparable: no Notificar automáticamente al centro de soporte: no Categoría de alerta: ninguna SNMP Trap ID: CIM Prefix: IMM CIM ID: 0111

## • FQXSPEM4008I: El usuario [arg1] habilitó las interrupciones SNMP: EnabledAlerts=[arg2], AllowedFilters=[arg3].

Un usuario ha habilitado la configuración de interrupciones SNMP.

Gravedad: Informativo Reparable: no Notificar automáticamente al centro de soporte: no Categoría de alerta: ninguna SNMP Trap ID: CIM Prefix: IMM CIM ID: 0112

Acción del usuario:

Meramente informativo; no se requiere ninguna acción.

#### • FQXSPEM4009I: Las definiciones de UEFI se han cambiado.

Se ha detectado un cambio de las definiciones UEFI.

Gravedad: Informativo Reparable: no Notificar automáticamente al centro de soporte: no Categoría de alerta: ninguna SNMP Trap ID: CIM Prefix: IMM CIM ID: 0152

Acción del usuario:

Meramente informativo; no se requiere ninguna acción.

## • FQXSPEM4010I: UEFI ha notificado: [arg1].

Se ha registrado un suceso de auditoría UEFI.

Gravedad: Informativo Reparable: no Notificar automáticamente al centro de soporte: no Categoría de alerta: ninguna SNMP Trap ID: CIM Prefix: IMM CIM ID: 0161

Acción del usuario:

Meramente informativo; no se requiere ninguna acción.

## • FQXSPEM4011I: XCC no puede registrar el suceso [arg1] anterior.

XCC no puede registrar un suceso anterior.

Gravedad: Informativo Reparable: no Notificar automáticamente al centro de soporte: no Categoría de alerta: Sistema: otro SNMP Trap ID: 22 CIM Prefix: IMM CIM ID: 0196

Acción del usuario:

Meramente informativo; no se requiere ninguna acción.

## • FQXSPEM4012I: El usuario [arg1] estableció el sistema [arg2] en el modo ligero de encapsulación del sistema.

Cambio del estado de modo liviano de encapsulación

Gravedad: Informativo Reparable: no Notificar automáticamente al centro de soporte: no Categoría de alerta: Sistema: otro SNMP Trap ID: 22 CIM Prefix: IMM CIM ID: 0201

Acción del usuario:

Meramente informativo; no se requiere ninguna acción.

## • FQXSPEM4013I: El controlador RAID ha detectado un error en la batería. Se debe sustituir la unidad de batería. ([arg1], [arg2], [arg3], [arg4], [arg5])

El controlador RAID ha detectado un error en la batería

Gravedad: Informativo Reparable: no Notificar automáticamente al centro de soporte: no Categoría de alerta: Sistema: otro SNMP Trap ID: 22 CIM Prefix: IMM CIM ID: 0202

Acción del usuario:

Meramente informativo; no se requiere ninguna acción.

• FQXSPEM4014I: El controlador RAID tiene un problema con la batería. Comuníquese con el soporte técnico para resolver este problema.([arg1],[arg2],[arg3],[arg4],[arg5])

El controlador RAID tiene un problema con la batería.

Gravedad: Informativo Reparable: no Notificar automáticamente al centro de soporte: sí Categoría de alerta: Sistema: otro SNMP Trap ID: 22 CIM Prefix: IMM CIM ID: 0203

Acción del usuario:

Meramente informativo; no se requiere ninguna acción.

## • FQXSPEM4015I: El controlador RAID ha detectado un error irrecuperable. Se debe sustituir el controlador. ([arg1], [arg2], [arg3], [arg4], [arg5])

El controlador RAID ha detectado un error irrecuperable

Gravedad: Informativo Reparable: no Notificar automáticamente al centro de soporte: sí Categoría de alerta: Sistema: otro SNMP Trap ID: 22 CIM Prefix: IMM CIM ID: 0204

Acción del usuario:

Meramente informativo; no se requiere ninguna acción.

• FQXSPEM4016I: El controlador RAID ha detectado uno o varios problemas. Comuníquese con el soporte técnico para obtener asistencia adicional.([arg1],[arg2],[arg3],[arg4],[arg5])

El controlador RAID ha detectado uno o varios problemas

Gravedad: Informativo Reparable: no Notificar automáticamente al centro de soporte: no Categoría de alerta: Sistema: otro SNMP Trap ID: 22 CIM Prefix: IMM CIM ID: 0205

Acción del usuario:

Meramente informativo; no se requiere ninguna acción.

• FQXSPEM4017I: El controlador RAID ha detectado uno o varios posibles cambios de la configuración dentro del subsistema. Compruebe el LED de estado de la unidad. De ser necesario, comuníquese con el soporte técnico para obtener asistencia adicional.([arg1],[arg2],[arg3],[arg4], [arg5])

El controlador RAID ha detectado uno o varios posibles cambios de la configuración dentro del subsistema

Gravedad: Informativo Reparable: no Notificar automáticamente al centro de soporte: no Categoría de alerta: Sistema: otro SNMP Trap ID: 22 CIM Prefix: IMM CIM ID: 0206

Acción del usuario:

Meramente informativo; no se requiere ninguna acción.

• FQXSPEM4018I: Se ha detectado un problema en el alojamiento/chasis de una o varias unidades. Revise las unidades del alojamiento/chasis para reparar el problema.([arg1],[arg2],[arg3],[arg4], [arg5])

Se ha detectado un problema en el alojamiento/chasis de una o varias unidades

Gravedad: Informativo Reparable: no Notificar automáticamente al centro de soporte: no Categoría de alerta: Sistema: otro SNMP Trap ID: 22 CIM Prefix: IMM CIM ID: 0207

Acción del usuario:

Meramente informativo; no se requiere ninguna acción.

• FQXSPEM4019I: Se ha detectado un problema de conectividad en el alojamiento/chasis. Revise su configuración de cables para reparar el problema.([arg1],[arg2],[arg3],[arg4],[arg5])

Se ha detectado un problema de conectividad en el alojamiento/chasis

Gravedad: Informativo Reparable: no Notificar automáticamente al centro de soporte: no Categoría de alerta: Sistema: otro SNMP Trap ID: 22

CIM Prefix: IMM CIM ID: 0208

Acción del usuario:

Meramente informativo; no se requiere ninguna acción.

• FQXSPEM4020I: Se ha detectado un problema en el ventilador del alojamiento/chasis. Revise el ventilador de la unidad de alojamiento/chasis para comprobar que funciona correctamente.([arg1], [arg2],[arg3],[arg4],[arg5])

Se ha detectado un problema en el ventilador del alojamiento/chasis.

Gravedad: Informativo Reparable: no Notificar automáticamente al centro de soporte: no Categoría de alerta: Sistema: otro SNMP Trap ID: 22 CIM Prefix: IMM CIM ID: 0209

Acción del usuario:

Meramente informativo; no se requiere ninguna acción.

• FQXSPEM4022I: La fuente de alimentación del alojamiento/chasis presenta un problema. Revise la fuente de alimentación de la unidad de alojamiento/chasis para comprobar que funciona correctamente.([arg1],[arg2],[arg3],[arg4],[arg5])

La fuente de alimentación del alojamiento/chasis presenta un problema.

Gravedad: Informativo Reparable: no Notificar automáticamente al centro de soporte: no Categoría de alerta: Sistema: otro SNMP Trap ID: 22 CIM Prefix: IMM CIM ID: 0210

Acción del usuario:

Meramente informativo; no se requiere ninguna acción.

• FQXSPEM4023I: Una o varias unidades virtuales presentan un estado anómalo que puede hacer que la unidad virtual no esté disponible. Revise los registros de eventos y si hay eventos para el mismo disco, sustituya la unidad. De ser necesario, comuníquese con el soporte técnico para obtener asistencia adicional.([arg1],[arg2],[arg3],[arg4],[arg5])

Una o varias unidades virtuales presentan un estado anómalo que puede hacer que la unidad virtual no esté disponible

Gravedad: Informativo Reparable: no Notificar automáticamente al centro de soporte: no Categoría de alerta: Sistema: otro SNMP Trap ID: 22 CIM Prefix: IMM CIM ID: 0211

Acción del usuario:

Meramente informativo; no se requiere ninguna acción.

• FQXSPEM4024I: El controlador RAID ha detectado uno o varios posibles problemas de la configuración dentro del subsistema. Revise los registros de eventos y si hay eventos para el

## mismo disco, sustituya la unidad. De ser necesario, comuníquese con el soporte técnico para obtener asistencia adicional.([arg1],[arg2],[arg3],[arg4],[arg5])

El controlador RAID ha detectado uno o varios posibles problemas de la configuración dentro del subsistema

Gravedad: Informativo Reparable: no Notificar automáticamente al centro de soporte: no Categoría de alerta: Sistema: otro SNMP Trap ID: 22 CIM Prefix: IMM CIM ID: 0212

Acción del usuario:

Meramente informativo; no se requiere ninguna acción.

• FQXSPEM4025I: Una o varias unidades virtuales tienen problemas. Comuníquese con el soporte técnico para resolver este problema.([arg1],[arg2],[arg3],[arg4],[arg5])

Una o varias unidades virtuales tienen problemas

Gravedad: Informativo Reparable: no Notificar automáticamente al centro de soporte: sí Categoría de alerta: Sistema: otro SNMP Trap ID: 22 CIM Prefix: IMM CIM ID: 0213

Acción del usuario:

Meramente informativo; no se requiere ninguna acción.

• FQXSPEM4026I: El controlador RAID ha detectado un error en la unidad. Comuníquese con el soporte técnico para resolver este problema.([arg1],[arg2],[arg3],[arg4],[arg5])

El controlador RAID ha detectado un error en la unidad

Gravedad: Informativo Reparable: no Notificar automáticamente al centro de soporte: sí Categoría de alerta: Sistema: otro SNMP Trap ID: 22 CIM Prefix: IMM CIM ID: 0214

Acción del usuario:

Meramente informativo; no se requiere ninguna acción.

• FQXSPEM4027I: El controlador RAID ha detectado un error en la unidad. Revise los registros de eventos y si hay eventos para el mismo disco, sustituya la unidad. De ser necesario, comuníquese con el soporte técnico para obtener asistencia adicional.([arg1],[arg2],[arg3],[arg4],[arg5])

El controlador RAID ha detectado un error en la unidad

Gravedad: Informativo Reparable: no Notificar automáticamente al centro de soporte: no Categoría de alerta: Sistema: otro SNMP Trap ID: 22 CIM Prefix: IMM CIM ID: 0215

Acción del usuario:

Meramente informativo; no se requiere ninguna acción.

## • FQXSPEM4028I: El puerto [arg1] del dispositivo PCIe [arg2] en [arg3] presenta el enlace [arg4].

Enlace del dispositivo PCI

Gravedad: Informativo Reparable: no Notificar automáticamente al centro de soporte: no Categoría de alerta: Sistema: otro SNMP Trap ID: 22 CIM Prefix: IMM CIM ID: 0220

Acción del usuario:

Meramente informativo; no se requiere ninguna acción.

• FQXSPEM4029I: Es posible que todas las ranuras de PCIe en [arg1] no funcionen según la secuencia de colocación de la CPU actual.

PCIe puede no funcionar

Gravedad: Informativo Reparable: no Notificar automáticamente al centro de soporte: no Categoría de alerta: Sistema: otro SNMP Trap ID: 22 CIM Prefix: IMM CIM ID: 0221

Acción del usuario:

Meramente informativo; no se requiere ninguna acción.

• FQXSPEM4030I: Una operación programada sobre el controlador RAID ha encontrado un problema. Para obtener detalles, consulte los registros de RAID en Gestión del servidor, Almacenamiento local. ([arg1],[arg2],[arg3],[arg4],[arg5])

El controlador RAID ha programado el problema del funcionamiento

Gravedad: Informativo Reparable: no Notificar automáticamente al centro de soporte: no Categoría de alerta: Sistema: otro SNMP Trap ID: 22 CIM Prefix: IMM CIM ID: 0223

Acción del usuario:

Meramente informativo; no se requiere ninguna acción.

## • FQXSPFC4000I: Se ha iniciado el proceso de conexión de equipo vacío.

Se ha iniciado el proceso de conexión de equipo vacío.

Gravedad: Informativo Reparable: no Notificar automáticamente al centro de soporte: no Categoría de alerta: Sistema: otro SNMP Trap ID: 22 CIM Prefix: IMM CIM ID: 0143

Acción del usuario:

Meramente informativo; no se requiere ninguna acción.

• FQXSPFC4001I: La aplicación de actualización de equipo vacío notifica el estado [arg1].

Estado de aplicación de actualización de equipo vacío

Gravedad: Informativo Reparable: no Notificar automáticamente al centro de soporte: no Categoría de alerta: Sistema: otro SNMP Trap ID: 22 CIM Prefix: IMM CIM ID: 0144

Acción del usuario:

Meramente informativo; no se requiere ninguna acción.

#### • FQXSPFC4002I: El sistema está ejecutándose en modo de configuración.

El sistema está ejecutándose en modo de configuración

Gravedad: Informativo Reparable: no Notificar automáticamente al centro de soporte: no Categoría de alerta: Sistema: otro SNMP Trap ID: 22 CIM Prefix: IMM CIM ID: 0193

Acción del usuario:

Meramente informativo; no se requiere ninguna acción.

## • FQXSPFC4003I: El modo de arranque de despliegue de UEFI para NextBoot está habilitado.

El modo de arranque de despliegue de UEFI para NextBoot está habilitado

Gravedad: Informativo Reparable: no Notificar automáticamente al centro de soporte: no Categoría de alerta: Sistema: otro SNMP Trap ID: 22 CIM Prefix: IMM CIM ID: 0197

Acción del usuario:

Meramente informativo; no se requiere ninguna acción.

#### • FQXSPFC4004I: El modo de arranque de despliegue de UEFI para NextAc está habilitado.

El modo de arranque de despliegue de UEFI para NextAc está habilitado

Gravedad: Informativo Reparable: no Notificar automáticamente al centro de soporte: no Categoría de alerta: Sistema: otro SNMP Trap ID: 22 CIM Prefix: IMM CIM ID: 0198

Acción del usuario:

Meramente informativo; no se requiere ninguna acción.

## • FQXSPFC4005I: El modo de arranque de despliegue de UEFI está deshabilitado.

El modo de arranque de despliegue de UEFI está deshabilitado

Gravedad: Informativo Reparable: no Notificar automáticamente al centro de soporte: no Categoría de alerta: Sistema: otro SNMP Trap ID: 22 CIM Prefix: IMM CIM ID: 0199

Acción del usuario:

Meramente informativo; no se requiere ninguna acción.

## • FQXSPFW0000N: El sistema [ComputerSystemElementName] ha detectado un error en la POST.

Este mensaje se utiliza cuando una implementación ha detectado un error de POST.

Gravedad: Error Reparable: sí Notificar automáticamente al centro de soporte: no Categoría de alerta: crítico: otro SNMP Trap ID: 50 CIM Prefix: PLAT CIM ID: 0184

Acción del usuario:

Lleve a cabo los siguientes pasos:

- 1. La configuración original de UEFI aún está presente. Si el cliente desea continuar usando la configuración original, seleccione Guardar valores.
- 2. Si el usuario no activó intencionalmente los rearranques, revise los registros en busca de la causa probable. Por ejemplo, si hay un evento de falla de la batería, siga los pasos para resolver ese evento.
- 3. Deshaga cualquier cambio reciente que haya efectuado en el sistema (como la adición de valores o dispositivos). Asegúrese de que el sistema arranca. Luego, vuelva a instalar las opciones una a la vez para ubicar el problema.
- 4. Visite el sitio web de soporte de Lenovo para ver si hay boletines de servicio o actualizaciones de firmware aplicables a este error. Actualice el firmware de UEFI, si corresponde.
- 5. Quite y reinstale la batería de CMOS en la placa del sistema durante 30 segundos para borrar el contenido de CMOS. Si arranca correctamente, restaure los valores del sistema.
- 6. Si el problema persiste, recopile el registro de datos de servicio.
- 7. Póngase en contacto con Soporte de Lenovo.

# • FQXSPFW0002N: El sistema [ComputerSystemElementName] ha detectado un fallo del firmware.

Este mensaje se utiliza cuando una implementación ha detectado un fallo del firmware del sistema.

Gravedad: Error Reparable: sí Notificar automáticamente al centro de soporte: no Categoría de alerta: sistema: falla de arranque SNMP Trap ID: 25 CIM Prefix: PLAT CIM ID: 0186

Acción del usuario:

Lleve a cabo los siguientes pasos:

- 1. La configuración original de UEFI aún está presente. Si el cliente desea continuar usando la configuración original, seleccione Guardar valores.
- 2. Si el usuario no activó intencionalmente los rearranques, revise los registros en busca de la causa probable. Por ejemplo, si hay un evento de falla de la batería, siga los pasos para resolver ese evento.
- 3. Deshaga cualquier cambio reciente que haya efectuado en el sistema (como la adición de valores o dispositivos). Asegúrese de que el sistema arranca. Luego, vuelva a instalar las opciones una a la vez para ubicar el problema.
- 4. Visite el sitio web de soporte de Lenovo para ver si hay boletines de servicio o actualizaciones de firmware aplicables a este error. Actualice el firmware de UEFI, si corresponde.
- 5. Quite y reinstale la batería de CMOS en la placa del sistema durante 30 segundos para borrar el contenido de CMOS. Si arranca correctamente, restaure los valores del sistema.
- 6. Si el problema persiste, recopile el registro de datos de servicio.
- 7. Póngase en contacto con Soporte de Lenovo.

## • FQXSPIO0003N: Se ha producido una interrupción de diagnóstico en el sistema [ComputerSystemElementName].

Este mensaje se utiliza cuando una implementación ha detectado una interrupción de diagnóstico/NMI de panel frontal.

Gravedad: Error Reparable: sí Notificar automáticamente al centro de soporte: no Categoría de alerta: crítico: otro SNMP Trap ID: 50 CIM Prefix: PLAT CIM ID: 0222

Acción del usuario:

Si el botón NMI no se ha pulsado, siga estos pasos:

- 1. Rearranque el sistema.
- 2. Si el error continúa existiendo, recopile el registro de servicio y póngase en contacto con soporte técnico de Lenovo.
- FQXSPIO0004L: Se ha producido un error de tiempo de espera de bus en el bus [SensorElementName].

Este mensaje se utiliza cuando una implementación ha detectado que ha expirado el tiempo de espera de un bus.

Gravedad: Error Reparable: sí Notificar automáticamente al centro de soporte: no Categoría de alerta: crítico: otro SNMP Trap ID: 50 CIM Prefix: PLAT CIM ID: 0224

Acción del usuario:

Recopile los registros de datos del servicio. Póngase en contacto con Soporte de Lenovo.

## • FQXSPIO0006N: Se ha producido una NMI de software en el sistema [ComputerSystemElementName].

Este mensaje se utiliza cuando una implementación ha detectado una NMI de software.

Gravedad: Error

Reparable: sí Notificar automáticamente al centro de soporte: no Categoría de alerta: crítico: otro SNMP Trap ID: 50 CIM Prefix: PLAT CIM ID: 0228

Acción del usuario:

Compruebe el registro de eventos del sistema para solucionar cualquier problema relacionado con el NMI.

## • FQXSPIO0007N: Se ha producido un PERR de PCI en el sistema [ComputerSystemElementName].

Este mensaje se utiliza cuando una implementación ha detectado un error PCI PERR.

Gravedad: Error Reparable: sí Notificar automáticamente al centro de soporte: no Categoría de alerta: crítico: otro SNMP Trap ID: 50 CIM Prefix: PLAT CIM ID: 0232

Acción del usuario:

Para solucionarlo, siga estos pasos:

- 1. Reubique el adaptador en otra ranura.
- 2. Si el problema persiste, sustituya el adaptador.
- 3. Si el problema persiste, póngase en contacto con el servicio de soporte local.

# • FQXSPIO0008N: Se ha producido un SERR de PCI en el sistema [ComputerSystemElementName].

Este mensaje se utiliza cuando una implementación ha detectado un error SERR de PCI.

Gravedad: Error Reparable: sí Notificar automáticamente al centro de soporte: no Categoría de alerta: crítico: otro SNMP Trap ID: 50 CIM Prefix: PLAT CIM ID: 0234

Acción del usuario:

Para solucionarlo, siga estos pasos:

- 1. Reubique el adaptador en otra ranura.
- 2. Si el problema persiste, sustituya el adaptador.
- 3. Si el problema persiste, póngase en contacto con el servicio de soporte local.

## • FQXSPIO0010I: Se ha producido un error corregible de bus en el bus [SensorElementName].

Este mensaje se utiliza cuando una implementación ha detectado un error corregible de bus.

Gravedad: Informativo Reparable: no Notificar automáticamente al centro de soporte: no Categoría de alerta: Sistema: otro SNMP Trap ID: CIM Prefix: PLAT CIM ID: 0238

Solo informativo; corrija el error que se registró en el registro del sistema para resolver el error

## • FQXSPIO0011N: Se ha producido un error incorregible en [SensorElementName].

Este mensaje se utiliza cuando una implementación ha detectado un error incorregible de bus.

Gravedad: Error Reparable: sí Notificar automáticamente al centro de soporte: sí Categoría de alerta: crítico: otro SNMP Trap ID: 50 CIM Prefix: PLAT CIM ID: 0240

Acción del usuario:

Compruebe http://support.lenovo.com/ por si contiene recomendaciones o actualizaciones TECH de firmware que permitan corregir el error.

- 1. Asegúrese de que todos los adaptadores de expansión de E/S tengan niveles coincidentes y correctos de controladores de dispositivos y firmware.
- 2. Compruebe el registro de eventos de XClarity Controller para obtener más información sobre los componentes anómalos.
- 3. Si no hay entradas relacionadas con el error en el registro de eventos, póngase en contacto con el servicio de Lenovo

## • FQXSPIO0013N: Se ha producido un error fatal de bus en el bus [SensorElementName].

Este mensaje se utiliza cuando una implementación ha detectado un error fatal de bus.

Gravedad: Error Reparable: sí Notificar automáticamente al centro de soporte: no Categoría de alerta: crítico: otro SNMP Trap ID: 50 CIM Prefix: PLAT CIM ID: 0244

Acción del usuario:

Lleve a cabo los siguientes pasos:

- 1. Consulte el sitio de soporte de Lenovo para buscar boletines de servicio o actualizaciones de firmware para el sistema o el adaptador aplicables a este error.
- 2. Si el problema persiste, recopile el registro de datos de servicio.
- 3. Póngase en contacto con Soporte de Lenovo.

## • FQXSPIO0014J: El bus [SensorElementName] está funcionando en estado Degradado.

Este mensaje se utiliza cuando una implementación ha detectado que un bus se ha degradado.

Gravedad: Advertencia Reparable: sí Notificar automáticamente al centro de soporte: no Categoría de alerta: advertencia: otro SNMP Trap ID: 60 CIM Prefix: PLAT CIM ID: 0246

Acción del usuario:

Para solucionarlo, siga estos pasos:

1. Reubique el adaptador en otra ranura.

- 2. Si el problema persiste, sustituya el adaptador.
- 3. Si el problema persiste, póngase en contacto con el servicio de soporte local.

## • FQXSPIO0015M: Error en la ranura [PhysicalConnectorSystemElementName] del sistema [ComputerSystemElementName].

Este mensaje se utiliza cuando una implementación ha detectado un error en una ranura.

Gravedad: Error Reparable: sí Notificar automáticamente al centro de soporte: sí Categoría de alerta: crítico: otro SNMP Trap ID: 50 CIM Prefix: PLAT CIM ID: 0330

Acción del usuario:

Lleve a cabo los siguientes pasos para corregir el error:

- 1. Asegúrese de que todos los adaptadores de expansión de E/S tengan niveles coincidentes y correctos de controladores de dispositivos y firmware.
- 2. Compruebe el registro de eventos de XClarity Controller para obtener más información sobre los componentes anómalos. Compruebe http://support.lenovo.com/ por si contiene recomendaciones o actualizaciones TECH de firmware que permitan corregir el error.
- 3. Si no hay entradas relacionadas con el error en el registro de eventos, póngase en contacto con el servicio de Lenovo
- FQXSPIO2003I: El sistema [ComputerSystemElementName] se ha recuperado de una interrupción de diagnóstico.

Este mensaje se utiliza cuando una implementación ha detectado una recuperación de una interrupción de diagnóstico/NMI de panel frontal.

Gravedad: Informativo Reparable: no Notificar automáticamente al centro de soporte: no Categoría de alerta: crítico: otro SNMP Trap ID: 50 CIM Prefix: PLAT CIM ID: 0223

Acción del usuario:

Meramente informativo; no se requiere ninguna acción.

#### • FQXSPIO2004I: El bus [SensorElementName] se ha recuperado de un tiempo de espera de bus.

Este mensaje se utiliza cuando una implementación ha detectado que un sistema se ha recuperado de un tiempo de espera de bus expirado.

Gravedad: Informativo Reparable: no Notificar automáticamente al centro de soporte: no Categoría de alerta: crítico: otro SNMP Trap ID: 50 CIM Prefix: PLAT CIM ID: 0225

Acción del usuario:

Meramente informativo; no se requiere ninguna acción.

## • FQXSPIO2006I: El sistema [ComputerSystemElementName] se ha recuperado de una interrupción no enmascarable.

Este mensaje se utiliza cuando una implementación ha detectado una recuperación de una NMI de software.

Gravedad: Informativo Reparable: no Notificar automáticamente al centro de soporte: no Categoría de alerta: crítico: otro SNMP Trap ID: 50 CIM Prefix: PLAT CIM ID: 0230

Acción del usuario:

Meramente informativo; no se requiere ninguna acción.

## • FQXSPIO2007I: Se ha producido la recuperación de un PERR de PCI en el sistema [ComputerSystemElementName].

Este mensaje se utiliza cuando una implementación ha detectado que se ha efectuado la recuperación de un error PCI PERR.

Gravedad: Información Reparable: no Notificar automáticamente al centro de soporte: no Categoría de alerta: crítico: otro SNMP Trap ID: 50 CIM Prefix: PLAT CIM ID: 0233

Acción del usuario:

Meramente informativo; no se requiere ninguna acción.

## • FQXSPIO2008I: Se ha cancelado la declaración de un SERR de PCI en el sistema [ComputerSystemElementName].

Este mensaje se utiliza cuando una implementación ha detectado que se ha cancelado la declaración de un error SERR de PCI.

Gravedad: Información Reparable: no Notificar automáticamente al centro de soporte: no Categoría de alerta: crítico: otro SNMP Trap ID: 50 CIM Prefix: PLAT CIM ID: 0235

Acción del usuario:

Meramente informativo; no se requiere ninguna acción.

#### • FQXSPIO2010I: El bus [SensorElementName] se ha recuperado de un error corregible de bus.

Este mensaje se utiliza cuando una implementación detecta que un sistema se recuperó de un error corregible de bus.

Gravedad: Informativo Reparable: no Notificar automáticamente al centro de soporte: no Categoría de alerta: Sistema: otro SNMP Trap ID: CIM Prefix: PLAT CIM ID: 0239

Acción del usuario:

Meramente informativo; no se requiere ninguna acción.

### • FQXSPIO2014I: El bus [SensorElementName] ya no está funcionando en estado degradado.

Este mensaje se utiliza cuando una implementación ha detectado que un bus ya no está degradado.

Gravedad: Información Reparable: no Notificar automáticamente al centro de soporte: no Categoría de alerta: advertencia: otro SNMP Trap ID: 60 CIM Prefix: PLAT CIM ID: 0247

Acción del usuario:

Meramente informativo; no se requiere ninguna acción.

## • FQXSPMA0001I: Error detectado y corregido para [PhysicalMemoryElementName] en el subsistema [MemoryElementName].

Este mensaje se utiliza cuando una implementación ha detectado un error corregido de memoria.

Gravedad: Información Reparable: no Notificar automáticamente al centro de soporte: no Categoría de alerta: Sistema: otro SNMP Trap ID: CIM Prefix: PLAT CIM ID: 0124

Acción del usuario:

Siga los siguientes pasos:

- 1. Si se cambió la configuración de los DIMM antes de este error, verifique que los DIMM estén instalados en la secuencia de llenado correcta.
- 2. Vuelva a colocar el DIMM que falló la prueba de memoria de la POST y los DIMM en las ranuras adyacentes, si se han llenado. Arranque en F1 Configuración y habilite el DIMM. Rearranque el sistema.
- 3. Si los DIMM se han actualizado justo antes del problema, entonces actualice la UEFI a la última versión.
- 4. Si el problema persiste, recopile el registro de datos de servicio.
- 5. Póngase en contacto con Soporte de Lenovo.

## • FQXSPMA0002N: Error de configuración para [PhysicalMemoryElementName] en el subsistema [MemoryElementName].

Este mensaje se utiliza cuando una implementación ha detectado que se ha corregido un error de configuración de DIMM de memoria.

Gravedad: Error Reparable: sí Notificar automáticamente al centro de soporte: no Categoría de alerta: crítico: memoria SNMP Trap ID: 41 CIM Prefix: PLAT CIM ID: 0126

Siga los siguientes pasos:

- 1. Si se cambió la configuración de los DIMM antes de este error, verifique que los DIMM estén instalados en la secuencia de llenado correcta.
- 2. Vuelva a colocar el DIMM que falló la prueba de memoria de la POST y los DIMM en las ranuras adyacentes, si se han llenado. Arranque en F1 Configuración y habilite el DIMM. Rearranque el sistema.
- 3. Si los DIMM se han actualizado justo antes del problema, entonces actualice la UEFI a la última versión.
- 4. Si el problema persiste, recopile el registro de datos de servicio.
- 5. Póngase en contacto con Soporte de Lenovo.

## • FQXSPMA0007L: Error de limpieza para [PhysicalMemoryElementName] en el subsistema [MemoryElementName].

Este mensaje se utiliza cuando una implementación ha detectado un error de limpieza de memoria.

Gravedad: Error Reparable: sí Notificar automáticamente al centro de soporte: sí Categoría de alerta: crítico: memoria SNMP Trap ID: 41 CIM Prefix: PLAT CIM ID: 0136

Acción del usuario:

Lleve a cabo los siguientes pasos:

- 1. Asegúrese de que ha instalado uno o más DIMM en el servidor.
- 2. Resuelva los errores de memoria existentes si los hubiera.
- 3. Si no hay ningún error en los registros, verifique que todos los conectores DIMM estén habilitados mediante Setup Utility o la utilidad OneCLI.
- 4. Vuelva a colocar todos los DIMM en la secuencia de colocación correcta, de acuerdo con la información de servicio de este producto.
- 5. Borre la memoria CMOS en la placa del sistema. Tenga en cuenta que todos los valores de firmware se revertirán a los valores predeterminados.
- 6. Vuelva a transmitir el firmware de la UEFI.
- 7. Si el problema persiste, recopile el registro de datos de servicio.
- 8. Póngase en contacto con Soporte de Lenovo.

## • FQXSPMA0008N: Se ha detectado un error incorregible para [PhysicalMemoryElementName] en el subsistema [MemoryElementName].

Este mensaje se utiliza cuando una implementación ha detectado un error incorregible de memoria.

Gravedad: Error Reparable: sí Notificar automáticamente al centro de soporte: sí Categoría de alerta: crítico: memoria SNMP Trap ID: 41 CIM Prefix: PLAT CIM ID: 0138

Acción del usuario:

Lleve a cabo los siguientes pasos:

- 1. Si el servidor se ha instalado, movido, sometido a un servicio o actualizado recientemente, compruebe que el DIMM esté bien conectado y, visualmente, asegúrese de que no haya materiales extraños en ninguno de los conectores DIMM de ese canal de memoria. Si detecta cualquiera de estos problemas, corríjalo y vuelva a intentarlo con el mismo DIMM. (Nota: El registro de eventos podría contener un evento FQXSFMA0011I reciente, que indica que se ha detectado un cambio en el llenado de los DIMM que podría estar relacionado con este problema.)
- 2. Si no se observan problemas en los conectores de DIMM o si el problema persiste, sustituya el DIMM identificado por Lightpath y/o la entrada del registro de eventos.
- 3. Si el problema vuelve a ocurrir en el mismo conector de DIMM, sustituya los otros DIMM en el mismo canal de memoria.
- 4. Visite el sitio web de soporte de Lenovo para ver si hay boletines de servicio o actualizaciones de firmware aplicables a este error de memoria.
- 5. Si el problema vuelve a ocurrir en el mismo conector de DIMM, inspeccione el conector en busca de daños. Si se encuentran daños o el problema persiste, recopile el registro de datos de servicio.
- 6. Póngase en contacto con Soporte de Lenovo.
- FQXSPMA0010J: Se ha regulado [PhysicalMemoryElementName] en el subsistema [MemoryElementName].

Este mensaje se utiliza cuando una implementación ha detectado que se ha regulado la memoria.

Gravedad: Advertencia Reparable: sí Notificar automáticamente al centro de soporte: no Categoría de alerta: Sistema: otro SNMP Trap ID: 22 CIM Prefix: PLAT CIM ID: 0142

Acción del usuario:

Siga los siguientes pasos:

- 1. Compruebe el registro de sucesos del System Management Module y XClarity Controller por si contiene problemas relacionados con la refrigeración o los ventiladores.
- 2. Asegúrese de que nada obstruya el flujo de aire en las partes delantera y posterior del chasis y de que los rellenos estén colocados, limpios e instalados correctamente.
- 3. Asegúrese de que le temperatura de la sala se encuentre comprendida en las especificaciones de funcionamiento.
- 4. Si el problema persiste y no hay ningún otro DIMM que indique lo mismo, sustituya el DIMM.

#### • FQXSPMA0011G: Se ha alcanzado el límite del registro de memoria para [PhysicalMemoryElementName] en el subsistema [MemoryElementName].

Este mensaje se utiliza cuando una implementación ha detectado que se ha alcanzado el límite del registro de memoria.

Gravedad: Advertencia Reparable: sí Notificar automáticamente al centro de soporte: sí Categoría de alerta: advertencia: memoria SNMP Trap ID: 43 CIM Prefix: PLAT CIM ID: 0144

Acción del usuario:

Lleve a cabo los siguientes pasos:

- 1. Si el servidor se ha instalado, movido, sometido a un servicio o actualizado recientemente, compruebe que el DIMM esté bien conectado y, visualmente, asegúrese de que no haya materiales extraños en ninguno de los conectores DIMM de ese canal de memoria. Si detecta cualquiera de estos problemas, corríjalo y vuelva a intentarlo con el mismo DIMM. (Nota: El registro de eventos podría contener un evento FQXSFMA0011I reciente, que indica que se ha detectado un cambio en el llenado de los DIMM que podría estar relacionado con este problema.)
- 2. Si no se observan problemas en los conectores de DIMM o si el problema persiste, sustituya el DIMM identificado por Lightpath y/o la entrada del registro de eventos.
- 3. Si el problema vuelve a ocurrir en el mismo conector de DIMM, sustituya los otros DIMM en el mismo canal de memoria.
- 4. Visite el sitio web de soporte de Lenovo para ver si hay boletines de servicio o actualizaciones de firmware aplicables a este error de memoria.
- 5. Si el problema vuelve a ocurrir en el mismo conector de DIMM, inspeccione el conector en busca de daños. Si se encuentran daños o el problema persiste, recopile el registro de datos de servicio.
- 6. Póngase en contacto con Soporte de Lenovo.

## • FQXSPMA0012M: Se ha detectado una condición de sobrecalentamiento en [PhysicalMemoryElementName] en el subsistema [MemoryElementName].

Este mensaje se utiliza cuando una implementación ha detectado una condición de sobrecalentamiento en la memoria.

Gravedad: Error Reparable: sí Notificar automáticamente al centro de soporte: no Categoría de alerta: Crítico: temperatura SNMP Trap ID: 0 CIM Prefix: PLAT CIM ID: 0146

#### Acción del usuario:

Siga los siguientes pasos hasta que se solucione el problema:

- 1. Compruebe el registro de eventos del XClarity Controller (XCC) por si contiene problemas relacionados con la refrigeración o los ventiladores.
- 2. Asegúrese de que nada obstruya el flujo de aire en la parte frontal y posterior del chasis y de que los rellenos estén colocados, limpios e instalados correctamente.
- 3. Asegúrese de que le temperatura de la sala se encuentre comprendida en las especificaciones de funcionamiento.
- 4. Si el problema persiste y no hay ningún otro DIMM que indique lo mismo, sustituya el DIMM.

## • FQXSPMA0022I: Recambio de memoria iniciado para [PhysicalMemoryElementName] en el subsistema [MemoryElementName].

Este mensaje se utiliza cuando una implementación ha detectado que se ha iniciado un sparing de chip doble de memoria.

Gravedad: Información Reparable: no Notificar automáticamente al centro de soporte: no Categoría de alerta: Sistema: otro SNMP Trap ID: CIM Prefix: PLAT CIM ID: 0140

Acción del usuario:

Meramente informativo; no se requiere ninguna acción.

## • FQXSPMA0025I: Se ha declarado el sensor [SensorElementName].

Este mensaje se utiliza cuando una implementación ha detectado que se ha declarado un sensor.

Gravedad: Información Reparable: no Notificar automáticamente al centro de soporte: no Categoría de alerta: Sistema: otro SNMP Trap ID: CIM Prefix: PLAT CIM ID: 0508

Acción del usuario:

Meramente informativo; no se requiere ninguna acción.

## • FQXSPMA2007I: Se ha realizado la recuperación del error de limpieza para [PhysicalMemoryElementName] en el subsistema [MemoryElementName].

Este mensaje se utiliza cuando una implementación ha detectado la recuperación de un error de limpieza de memoria.

Gravedad: Informativo Reparable: no Notificar automáticamente al centro de soporte: no Categoría de alerta: crítico: memoria SNMP Trap ID: 41 CIM Prefix: PLAT CIM ID: 0137

Acción del usuario:

Meramente informativo; no se requiere ninguna acción.

## • FQXSPMA2010I: No se está regulando [PhysicalMemoryElementName] en el subsistema [MemoryElementName].

Este mensaje se utiliza cuando una implementación ha detectado ya no se está regulando la memoria.

Gravedad: Información Reparable: no Notificar automáticamente al centro de soporte: no Categoría de alerta: Sistema: otro SNMP Trap ID: CIM Prefix: PLAT CIM ID: 0143

Acción del usuario:

Meramente informativo; no se requiere ninguna acción.

## • FQXSPMA2012I: Se ha quitado una condición de sobrecalentamiento en [PhysicalMemoryElementName] en el subsistema [MemoryElementName].

Este mensaje se utiliza cuando una implementación ha detectado que se ha quitado una condición de sobrecalentamiento en la memoria.

Gravedad: Información Reparable: no Notificar automáticamente al centro de soporte: no Categoría de alerta: Crítico: temperatura SNMP Trap ID: 0 CIM Prefix: PLAT CIM ID: 0147

## • FQXSPMA2024I: Se canceló la declaración del sensor [SensorElementName].

Este mensaje se utiliza cuando una implementación ha detectado que se ha cancelado la declaración de un sensor.

Gravedad: Informativo Reparable: no Notificar automáticamente al centro de soporte: no Categoría de alerta: advertencia: memoria SNMP Trap ID: CIM Prefix: PLAT CIM ID: 0509

Acción del usuario:

Meramente informativo; no se requiere ninguna acción.

## • FQXSPNM4000I: Se completó la inicialización de red del controlador de gestión [arg1].

Este mensaje se utiliza cuando se ha completado la inicialización de una red de controladores de gestión.

Gravedad: Informativo Reparable: no Notificar automáticamente al centro de soporte: no Categoría de alerta: sistema: suceso de red del BMC SNMP Trap ID: 37 CIM Prefix: IMM CIM ID: 0001

Acción del usuario:

Meramente informativo; no se requiere ninguna acción.

## • FQXSPNM4001I: El usuario [arg3] modificó la velocidad de datos Ethernet de [arg1] a [arg2].

Este mensaje se utiliza cuando un usuario modifica la velocidad de datos del puerto Ethernet.

Gravedad: Informativo Reparable: no Notificar automáticamente al centro de soporte: no Categoría de alerta: ninguna SNMP Trap ID: CIM Prefix: IMM CIM ID: 0003

Acción del usuario:

Meramente informativo; no se requiere ninguna acción.

## • FQXSPNM4002I: El usuario [arg3] modificó el valor dúplex Ethernet de [arg1] a [arg2].

Este mensaje se utiliza cuando un usuario modifica el valor dúplex del puerto Ethernet.

Gravedad: Informativo Reparable: no Notificar automáticamente al centro de soporte: no Categoría de alerta: ninguna SNMP Trap ID: CIM Prefix: IMM CIM ID: 0004

Acción del usuario:

Meramente informativo; no se requiere ninguna acción.

## • FQXSPNM4003I: El usuario [arg3] modificó el valor MTU Ethernet de [arg1] a [arg2].

Este mensaje se utiliza cuando un usuario modifica el valor de MTU de puerto Ethernet.

Gravedad: Informativo Reparable: no Notificar automáticamente al centro de soporte: no Categoría de alerta: ninguna SNMP Trap ID: CIM Prefix: IMM CIM ID: 0005

Acción del usuario:

Meramente informativo; no se requiere ninguna acción.

## • FQXSPNM4004I: El usuario [arg3] modificó la dirección MAC Ethernet administrada localmente de [arg1] a [arg2].

Este mensaje se utiliza cuando un usuario modifica el valor de la dirección MAC de puerto Ethernet.

Gravedad: Informativo Reparable: no Notificar automáticamente al centro de soporte: no Categoría de alerta: ninguna SNMP Trap ID: CIM Prefix: IMM CIM ID: 0006

Acción del usuario:

Meramente informativo; no se requiere ninguna acción.

### • FQXSPNM4005I: Interfaz Ethernet [arg1] por el usuario [arg2].

Este mensaje se utiliza cuando un usuario habilita o deshabilita la interfaz Ethernet.

Gravedad: Informativo Reparable: no Notificar automáticamente al centro de soporte: no Categoría de alerta: ninguna SNMP Trap ID: CIM Prefix: IMM CIM ID: 0007

Acción del usuario:

Meramente informativo; no se requiere ninguna acción.

#### • FQXSPNM4006I: El usuario [arg2] estableció el nombre de host en [arg1].

Este mensaje se utiliza cuando un usuario modifica el nombre de host de un controlador de gestión.

Gravedad: Informativo Reparable: no Notificar automáticamente al centro de soporte: no Categoría de alerta: sistema: suceso de red del BMC SNMP Trap ID: 37 CIM Prefix: IMM CIM ID: 0008

Acción del usuario:

Meramente informativo; no se requiere ninguna acción.

#### • FQXSPNM4007I: El usuario [arg3] modificó la dirección IP de la interfaz de red de [arg1] a [arg2].

Este mensaje se utiliza cuando un usuario modifica la dirección IP de un controlador de gestión.

Gravedad: Informativo Reparable: no Notificar automáticamente al centro de soporte: no Categoría de alerta: sistema: suceso de red del BMC SNMP Trap ID: 37 CIM Prefix: IMM CIM ID: 0009

Acción del usuario:

Meramente informativo; no se requiere ninguna acción.

# • FQXSPNM4008I: El usuario [arg3] modificó la máscara de subred IP de la interfaz de red de [arg1] a [arg2].

Este mensaje se utiliza cuando un usuario modifica la máscara de subred IP de un controlador de gestión.

Gravedad: Informativo Reparable: no Notificar automáticamente al centro de soporte: no Categoría de alerta: ninguna SNMP Trap ID: CIM Prefix: IMM CIM ID: 0010

Acción del usuario:

Meramente informativo; no se requiere ninguna acción.

• FQXSPNM4009I: El usuario [arg3] modificó la dirección IP de la puerta de enlace predeterminada de [arg1] a [arg2].

Este mensaje se utiliza cuando un usuario modifica la dirección IP de la puerta de enlace predeterminada de un controlador de gestión.

Gravedad: Informativo Reparable: no Notificar automáticamente al centro de soporte: no Categoría de alerta: ninguna SNMP Trap ID: CIM Prefix: IMM CIM ID: 0011

Acción del usuario:

Meramente informativo; no se requiere ninguna acción.

## • FQXSPNM4010I: Falla DHCP[[arg1]], no se ha asignado una dirección IP.

Este mensaje se utiliza cuando un servidor DHCP no asigna una dirección IP a un controlador de gestión.

Gravedad: Advertencia Reparable: no Notificar automáticamente al centro de soporte: no Categoría de alerta: ninguna SNMP Trap ID: CIM Prefix: IMM CIM ID: 0013

Acción del usuario:

Siga los siguientes pasos hasta que se solucione el problema:

1. Asegúrese de que el cable de red de administración de XCC/BMC esté conectado y que el puerto de red esté activo.

- 2. Asegúrese de que haya un servidor DHCP en la red que pueda asignar una dirección IP al XCC/BMC.
- 3. Si el problema persiste, recopile el registro de datos de servicio.
- 4. Póngase en contacto con Soporte de Lenovo.

# • FQXSPNM4011I: ENET[[arg1]] DHCP-HSTN=[arg2], DN=[arg3], IP@=[arg4], SN=[arg5], GW@= [arg6], DNS1@=[arg7].

Este mensaje se utiliza cuando un servidor DHCP ha asignado una dirección IP y una configuración de controlador de gestión.

Gravedad: Informativo Reparable: no Notificar automáticamente al centro de soporte: no Categoría de alerta: ninguna SNMP Trap ID: CIM Prefix: IMM CIM ID: 0022

Acción del usuario:

Meramente informativo; no se requiere ninguna acción.

## • FQXSPNM4012I: ENET[[arg1]] IP-Cfg:HstName=[arg2], IP@=[arg3] ,NetMsk=[arg4], GW@=[arg5].

Este mensaje se utiliza cuando se han asignado estáticamente, mediante datos de usuario, una dirección IP y una configuración de controlador de gestión.

Gravedad: Informativo Reparable: no Notificar automáticamente al centro de soporte: no Categoría de alerta: ninguna SNMP Trap ID: CIM Prefix: IMM CIM ID: 0023

Acción del usuario:

Meramente informativo; no se requiere ninguna acción.

## • FQXSPNM4013I: LAN: la interfaz Ethernet[[arg1]] ya no está activa.

Este mensaje se utiliza cuando una interfaz Ethernet de un controlador de gestión ya no está activa.

Gravedad: Informativo Reparable: no Notificar automáticamente al centro de soporte: no Categoría de alerta: ninguna SNMP Trap ID: CIM Prefix: IMM CIM ID: 0024

Acción del usuario:

Meramente informativo; no se requiere ninguna acción.

## • FQXSPNM4014I: LAN: la interfaz Ethernet[[arg1]] está activa.

Este mensaje se utiliza cuando una interfaz Ethernet de un controlador de gestión está activa ahora.

Gravedad: Informativo Reparable: no Notificar automáticamente al centro de soporte: no Categoría de alerta: ninguna SNMP Trap ID: CIM Prefix: IMM CIM ID: 0025

Acción del usuario:

Meramente informativo; no se requiere ninguna acción.

### • FQXSPNM4015I: El usuario [arg2] cambió el valor DHCP a [arg1].

Este mensaje se utiliza cuando un usuario cambia el valor de DHCP.

Gravedad: Informativo Reparable: no Notificar automáticamente al centro de soporte: no Categoría de alerta: ninguna SNMP Trap ID: CIM Prefix: IMM CIM ID: 0026

Acción del usuario:

Meramente informativo; no se requiere ninguna acción.

#### • FQXSPNM4016I: El usuario [arg2] estableció el nombre de dominio en [arg1].

El usuario ha establecido el nombre de dominio.

Gravedad: Informativo Reparable: no Notificar automáticamente al centro de soporte: no Categoría de alerta: ninguna SNMP Trap ID: CIM Prefix: IMM CIM ID: 0043

Acción del usuario:

Meramente informativo; no se requiere ninguna acción.

## • FQXSPNM4017I: El usuario [arg2] cambió el origen de dominio a [arg1].

El usuario ha cambiado el origen de dominio.

Gravedad: Informativo Reparable: no Notificar automáticamente al centro de soporte: no Categoría de alerta: ninguna SNMP Trap ID: CIM Prefix: IMM CIM ID: 0044

Acción del usuario:

Meramente informativo; no se requiere ninguna acción.

## • FQXSPNM4018I: El usuario [arg2] cambió el valor DDNS a [arg1].

El usuario ha cambiado el valor de DDNS.

Gravedad: Informativo Reparable: no Notificar automáticamente al centro de soporte: no Categoría de alerta: ninguna SNMP Trap ID: CIM Prefix: IMM CIM ID: 0045

Acción del usuario:

Meramente informativo; no se requiere ninguna acción.

## • FQXSPNM4019I: El registro de DDNS se realizó correctamente. El nombre de dominio es [arg1].

Valores y registro de DDNS

Gravedad: Informativo Reparable: no Notificar automáticamente al centro de soporte: no Categoría de alerta: ninguna SNMP Trap ID: CIM Prefix: IMM CIM ID: 0046

Acción del usuario:

Meramente informativo; no se requiere ninguna acción.

## • FQXSPNM4020I: El usuario [arg1] ha habilitado IPv6.

El usuario ha habilitado el protocolo IPv6.

Gravedad: Informativo Reparable: no Notificar automáticamente al centro de soporte: no Categoría de alerta: ninguna SNMP Trap ID: CIM Prefix: IMM CIM ID: 0047

Acción del usuario:

Meramente informativo; no se requiere ninguna acción.

#### • FQXSPNM4021I: El usuario [arg1] ha deshabilitado IPv6.

El usuario ha deshabilitado el protocolo IPv6.

Gravedad: Informativo Reparable: no Notificar automáticamente al centro de soporte: no Categoría de alerta: ninguna SNMP Trap ID: CIM Prefix: IMM CIM ID: 0048

Acción del usuario:

Meramente informativo; no se requiere ninguna acción.

## • FQXSPNM4022I: El usuario [arg1] ha habilitado la configuración de IP estática de IPv6.

El usuario ha habilitado el método de asignación de dirección IPv6 estática.

Gravedad: Informativo Reparable: no Notificar automáticamente al centro de soporte: no Categoría de alerta: ninguna SNMP Trap ID: CIM Prefix: IMM CIM ID: 0049

Acción del usuario:

Meramente informativo; no se requiere ninguna acción.

## • FQXSPNM4023I: El usuario [arg1] ha habilitado DHCP IPv6.

El usuario ha habilitado el método de asignación DHCP de la dirección IPv6.

Gravedad: Informativo Reparable: no Notificar automáticamente al centro de soporte: no Categoría de alerta: ninguna SNMP Trap ID: CIM Prefix: IMM CIM ID: 0050

Acción del usuario:

Meramente informativo; no se requiere ninguna acción.

## • FQXSPNM4024I: El usuario [arg1] ha habilitado la configuración automática sin estado de IPv6.

El usuario ha habilitado el método de asignación automática de dirección IPv6 sin estado.

Gravedad: Informativo Reparable: no Notificar automáticamente al centro de soporte: no Categoría de alerta: ninguna SNMP Trap ID: CIM Prefix: IMM CIM ID: 0051

Acción del usuario:

Meramente informativo; no se requiere ninguna acción.

#### • FQXSPNM4025I: El usuario [arg1] ha deshabilitado la configuración de IP estática de IPv6.

El usuario ha deshabilitado el método de asignación de dirección IPv6 estática.

Gravedad: Informativo Reparable: no Notificar automáticamente al centro de soporte: no Categoría de alerta: ninguna SNMP Trap ID: CIM Prefix: IMM CIM ID: 0052

Acción del usuario:

Meramente informativo; no se requiere ninguna acción.

## • FQXSPNM4026I: El usuario [arg1] ha deshabilitado DHCP IPv6.

El usuario ha deshabilitado el método de asignación DHCP de la dirección IPv6.

Gravedad: Informativo Reparable: no Notificar automáticamente al centro de soporte: no Categoría de alerta: ninguna SNMP Trap ID: CIM Prefix: IMM CIM ID: 0053

Acción del usuario:

Meramente informativo; no se requiere ninguna acción.

#### • FQXSPNM4027I: El usuario [arg1] ha deshabilitado la configuración automática sin estado de IPv6.

El usuario ha deshabilitado el método de asignación automática de dirección IPv6 sin estado.

Gravedad: Informativo Reparable: no Notificar automáticamente al centro de soporte: no Categoría de alerta: ninguna SNMP Trap ID: CIM Prefix: IMM CIM ID: 0054

Acción del usuario:

Meramente informativo; no se requiere ninguna acción.

## • FQXSPNM4028I: ENET[[arg1]] IPv6-LinkLocal:HstName=[arg2], IP@=[arg3], Pref=[arg4].

La dirección local de enlace IPv6 está activa.

Gravedad: Informativo Reparable: no Notificar automáticamente al centro de soporte: no Categoría de alerta: ninguna SNMP Trap ID: CIM Prefix: IMM CIM ID: 0055

Acción del usuario:

Meramente informativo; no se requiere ninguna acción.

## • FQXSPNM4029I: ENET[[arg1]] IPv6-Static:HstName=[arg2], IP@=[arg3] ,Pref=[arg4], GW@=[arg5].

La dirección IPv6 estática está activa.

Gravedad: Informativo Reparable: no Notificar automáticamente al centro de soporte: no Categoría de alerta: ninguna SNMP Trap ID: CIM Prefix: IMM CIM ID: 0056

Acción del usuario:

Meramente informativo; no se requiere ninguna acción.

# • FQXSPNM4030I: ENET[[arg1]] DHCPv6-HSTN=[arg2], DN=[arg3], IP@=[arg4], Pref=[arg5], DNS1@= [arg5].

La dirección IPv6 asignada por DHCP está activa.

Gravedad: Informativo Reparable: no Notificar automáticamente al centro de soporte: no Categoría de alerta: ninguna SNMP Trap ID: CIM Prefix: IMM CIM ID: 0057

Acción del usuario:

Meramente informativo; no se requiere ninguna acción.

• FQXSPNM4031I: El usuario [arg3] modificó la dirección IPv6 estática de la interfaz de red de [arg1] a [arg2].

Un usuario modificó la dirección IPv6 estática de un controlador de gestión.

Gravedad: Informativo Reparable: no Notificar automáticamente al centro de soporte: no Categoría de alerta: ninguna

SNMP Trap ID: CIM Prefix: IMM CIM ID: 0058

Acción del usuario:

Meramente informativo; no se requiere ninguna acción.

## • FQXSPNM4032I: Error de DHCPv6, no se ha asignado una dirección IP.

El servidor DHCP6 no pudo asignar una dirección IP a un controlador de gestión.

Gravedad: Advertencia Reparable: no Notificar automáticamente al centro de soporte: no Categoría de alerta: ninguna SNMP Trap ID: CIM Prefix: IMM CIM ID: 0059

Acción del usuario:

Siga los siguientes pasos hasta que se solucione el problema:

- 1. Asegúrese de que el cable de red de administración de XCC/BMC esté conectado y que el puerto de red esté activo.
- 2. Asegúrese de que haya un servidor DHCPv6 en la red que pueda asignar una dirección IP al XCC/ BMC.
- 3. Si el problema persiste, recopile el registro de datos de servicio.
- 4. Póngase en contacto con Soporte de Lenovo.

## • FQXSPNM4033I: El usuario [arg3] cambió el número de puerto de Telnet de [arg1] a [arg2].

Un usuario ha modificado el número de puerto de Telnet.

Gravedad: Informativo Reparable: no Notificar automáticamente al centro de soporte: no Categoría de alerta: ninguna SNMP Trap ID: CIM Prefix: IMM CIM ID: 0061

Acción del usuario:

Meramente informativo; no se requiere ninguna acción.

## • FQXSPNM4034I: El usuario [arg3] cambió el número de puerto SSH de [arg1] a [arg2].

Un usuario ha modificado el número de puerto de SSH.

Gravedad: Informativo Reparable: no Notificar automáticamente al centro de soporte: no Categoría de alerta: ninguna SNMP Trap ID: CIM Prefix: IMM CIM ID: 0062

Acción del usuario:

Meramente informativo; no se requiere ninguna acción.

## • FQXSPNM4035I: El usuario [arg3] cambió el número de puerto web HTTP de [arg1] a [arg2].

Un usuario ha modificado el número de puerto de HTTP web.

Gravedad: Informativo Reparable: no Notificar automáticamente al centro de soporte: no Categoría de alerta: ninguna SNMP Trap ID: CIM Prefix: IMM CIM ID: 0063

Acción del usuario:

Meramente informativo; no se requiere ninguna acción.

# • FQXSPNM4036I: El usuario [arg3] cambió el número de puerto web HTTPS de [arg1] a [arg2].

Un usuario ha modificado el número de puerto de HTTPS web.

Gravedad: Informativo Reparable: no Notificar automáticamente al centro de soporte: no Categoría de alerta: ninguna SNMP Trap ID: CIM Prefix: IMM CIM ID: 0064

Acción del usuario:

Meramente informativo; no se requiere ninguna acción.

# • FQXSPNM4037I: El usuario [arg3] ha cambiado el número de puerto HTTP de XML/CIM de [arg1] a [arg2].

Un usuario ha modificado el número de puerto de HTTP de CIM.

Gravedad: Informativo Reparable: no Notificar automáticamente al centro de soporte: no Categoría de alerta: ninguna SNMP Trap ID: CIM Prefix: IMM CIM ID: 0065

Acción del usuario:

Meramente informativo; no se requiere ninguna acción.

# • FQXSPNM4038I: El usuario [arg3] cambió el número de puerto HTTPS de CIM/XML de [arg1] a [arg2].

Un usuario ha modificado el número de puerto de HTTPS de CIM.

Gravedad: Informativo Reparable: no Notificar automáticamente al centro de soporte: no Categoría de alerta: ninguna SNMP Trap ID: CIM Prefix: IMM CIM ID: 0066

Acción del usuario:

Meramente informativo; no se requiere ninguna acción.

# • FQXSPNM4039I: El usuario [arg3] ha cambiado el número de puerto de agente SNMP de [arg1] a [arg2].

Un usuario ha modificado el número de puerto de agente SNMP.
Gravedad: Informativo Reparable: no Notificar automáticamente al centro de soporte: no Categoría de alerta: ninguna SNMP Trap ID: CIM Prefix: IMM CIM ID: 0067

Acción del usuario:

Meramente informativo; no se requiere ninguna acción.

# • FQXSPNM4040I: El usuario [arg3] ha cambiado el número de puerto de interrupciones SNMP de [arg1] a [arg2].

Un usuario ha modificado el número de puerto de interrupciones SNMP.

Gravedad: Informativo Reparable: no Notificar automáticamente al centro de soporte: no Categoría de alerta: ninguna SNMP Trap ID: CIM Prefix: IMM CIM ID: 0068

Acción del usuario:

Meramente informativo; no se requiere ninguna acción.

# • FQXSPNM4041I: El usuario [arg3] ha cambiado el número de puerto de Syslog cambiado de [arg1] a [arg2].

Un usuario ha modificado el número de puerto del receptor de Syslog.

Gravedad: Informativo Reparable: no Notificar automáticamente al centro de soporte: no Categoría de alerta: ninguna SNMP Trap ID: CIM Prefix: IMM CIM ID: 0069

Acción del usuario:

Meramente informativo; no se requiere ninguna acción.

# • FQXSPNM4042I: El usuario [arg3] ha cambiado el número de puerto de presencia remota cambiado de [arg1] a [arg2].

Un usuario ha modificado el número de puerto de presencia remota.

Gravedad: Informativo Reparable: no Notificar automáticamente al centro de soporte: no Categoría de alerta: ninguna SNMP Trap ID: CIM Prefix: IMM CIM ID: 0070

Acción del usuario:

Meramente informativo; no se requiere ninguna acción.

# • FQXSPNM4043I: El usuario [arg1] ha establecido el servidor SMTP en [arg2]:[arg3].

Un usuario ha configurado el servidor SMTP.

Gravedad: Informativo Reparable: no Notificar automáticamente al centro de soporte: no Categoría de alerta: ninguna SNMP Trap ID: CIM Prefix: IMM CIM ID: 0086

Acción del usuario:

Meramente informativo; no se requiere ninguna acción.

# • FQXSPNM4044I: Telnet [arg1] por el usuario [arg2].

Un usuario ha habilitado o deshabilitado los servicios Telnet.

Gravedad: Informativo Reparable: no Notificar automáticamente al centro de soporte: no Categoría de alerta: ninguna SNMP Trap ID: CIM Prefix: IMM CIM ID: 0087

Acción del usuario:

Meramente informativo; no se requiere ninguna acción.

• FQXSPNM4045I: El usuario [arg1] estableció servidores DNS: UseAdditionalServers=[arg2], PreferredDNStype=[arg3], IPv4Server1=[arg4], IPv4Server2=[arg5], IPv4Server3=[arg6], IPv6Server1=[arg7], IPv6Server2=[arg8], IPv6Server3=[arg9].

Un usuario ha configurado los servidores DNS.

Gravedad: Informativo Reparable: no Notificar automáticamente al centro de soporte: no Categoría de alerta: ninguna SNMP Trap ID: CIM Prefix: IMM CIM ID: 0088

Acción del usuario:

Meramente informativo; no se requiere ninguna acción.

# • FQXSPNM4046I: LAN sobre USB [arg1] por el usuario [arg2].

Un usuario ha configurado USB-LAN.

Gravedad: Informativo Reparable: no Notificar automáticamente al centro de soporte: no Categoría de alerta: ninguna SNMP Trap ID: CIM Prefix: IMM CIM ID: 0089

Acción del usuario:

Meramente informativo; no se requiere ninguna acción.

# • FQXSPNM4047I: El usuario [arg1] estableció el reenvío de puerto LAN sobre USB: ExternalPort= [arg2], USB-LAN port=[arg3].

Un usuario ha configurado el reenvío de puerto USB-LAN.

Gravedad: Informativo Reparable: no Notificar automáticamente al centro de soporte: no Categoría de alerta: ninguna SNMP Trap ID: CIM Prefix: IMM CIM ID: 0090

Acción del usuario:

Meramente informativo; no se requiere ninguna acción.

# • FQXSPNM4048I: El usuario [arg1] solicitó el arranque de PXE.

Se ha solicitado un arranque de PXE.

Gravedad: Informativo Reparable: no Notificar automáticamente al centro de soporte: no Categoría de alerta: ninguna SNMP Trap ID: CIM Prefix: IMM CIM ID: 0129

Acción del usuario:

Meramente informativo; no se requiere ninguna acción.

# • FQXSPNM4049I: El usuario [arg1] ha iniciado una prueba de conexión de servidor TKLM para comprobar la conectividad con el servidor [arg2].

El usuario ha iniciado una prueba de conexión del servidor TKLM.

Gravedad: Informativo Reparable: no Notificar automáticamente al centro de soporte: no Categoría de alerta: ninguna SNMP Trap ID: CIM Prefix: IMM CIM ID: 0159

Acción del usuario:

Meramente informativo; no se requiere ninguna acción.

# • FQXSPNM4050I: El usuario [arg1] ha iniciado una prueba de conexión del servidor SMTP.

El usuario ha iniciado una prueba de conexión del servidor SMTP.

Gravedad: Informativo Reparable: no Notificar automáticamente al centro de soporte: no Categoría de alerta: ninguna SNMP Trap ID: CIM Prefix: IMM CIM ID: 0160

Acción del usuario:

Meramente informativo; no se requiere ninguna acción.

#### • FQXSPNM4051I: El usuario [arg1] ha establecido la ruta inversa del servidor SMTP en [arg2].

El usuario ha establecido la dirección de ruta inversa del servidor SMTP

Gravedad: Informativo Reparable: no

Notificar automáticamente al centro de soporte: no Categoría de alerta: Sistema: otro SNMP Trap ID: 22 CIM Prefix: IMM CIM ID: 0163

Acción del usuario:

Meramente informativo; no se requiere ninguna acción.

# • FQXSPNM4052I: El usuario [arg2] ha establecido el nombre de host en [arg1] especificado en DHCP.

El usuario estableció el nombre de host especificado en DHCP.

Gravedad: Informativo Reparable: no Notificar automáticamente al centro de soporte: no Categoría de alerta: Sistema: otro SNMP Trap ID: 22 CIM Prefix: IMM CIM ID: 0216

Acción del usuario:

Meramente informativo; no se requiere ninguna acción.

# • FQXSPNM4053I: El usuario [arg2] ha [arg1] la detección DNS de Lenovo XClarity Administrator.

Detección DNS de Lenovo XClarity Administrator

Gravedad: Informativo Reparable: no Notificar automáticamente al centro de soporte: no Categoría de alerta: Sistema: otro SNMP Trap ID: 22 CIM Prefix: IMM CIM ID: 0217

Acción del usuario:

Meramente informativo; no se requiere ninguna acción.

# • FQXSPNM4054I: El nombre de host de DHCP es [arg1] por el usuario [arg2].

Este mensaje es para obtener el nombre de host desde DHCP.

Gravedad: Informativo Reparable: no Notificar automáticamente al centro de soporte: no Categoría de alerta: sistema: suceso de red del IMM SNMP Trap ID: 37 CIM Prefix: IMM CIM ID: 0244

Acción del usuario:

Meramente informativo; no se requiere ninguna acción.

# • FQXSPNM4055I: El nombre de host del DHCP no es válido.

Este mensaje es para nombre de host no válido desde DHCP.

Gravedad: Informativo Reparable: no Notificar automáticamente al centro de soporte: no Categoría de alerta: sistema: suceso de red del IMM

SNMP Trap ID: 37 CIM Prefix: IMM CIM ID: 0245

Acción del usuario:

Meramente informativo; no se requiere ninguna acción.

# • FQXSPNM4056I: La dirección del servidor NTP [arg1] no es válida.

El informe del servidor NTP no es válido

Gravedad: Informativo Reparable: no Notificar automáticamente al centro de soporte: no Categoría de alerta: sistema: suceso de red del IMM SNMP Trap ID: 37 CIM Prefix: IMM CIM ID: 0249

Acción del usuario:

Meramente informativo; no se requiere ninguna acción.

• FQXSPNM4057I: Seguridad: la dirección IP: [arg1] tuvo [arg2] errores de inicio de sesión, se bloqueará para tener acceso por [arg3] minutos.

Este mensaje se utiliza en el caso de uso del bloqueo de dirección IP.

Gravedad: Informativo Reparable: no Notificar automáticamente al centro de soporte: no Categoría de alerta: sistema: suceso de red del IMM SNMP Trap ID: 37 CIM Prefix: IMM CIM ID: 0250

Acción del usuario:

Meramente informativo; no se requiere ninguna acción.

# • FQXSPOS4000I: Respuesta del proceso de vigilancia del SO [arg1] por [arg2].

Este mensaje se utiliza cuando un usuario ha habilitado o deshabilitado el proceso de vigilancia del SO.

Gravedad: Informativo Reparable: no Notificar automáticamente al centro de soporte: no Categoría de alerta: ninguna SNMP Trap ID: CIM Prefix: IMM CIM ID: 0012

Acción del usuario:

Meramente informativo; no se requiere ninguna acción.

#### • FQXSPOS4001I: Se ha producido una captura de pantalla del proceso de vigilancia [arg1].

Este mensaje se utiliza cuando se ha producido un error en el sistema operativo y se ha capturado la pantalla.

Gravedad: Informativo Reparable: no Notificar automáticamente al centro de soporte: no Categoría de alerta: sistema: otro SNMP Trap ID: 22

CIM Prefix: IMM CIM ID: 0028

Acción del usuario:

Siga los siguientes pasos hasta que se solucione el problema:

- 1. Si no se produjo ningún error del sistema operativo:
- 2. Vuelva a configurar el temporizador del proceso de vigilancia en un valor superior.
- 3. Asegúrese de que la interfaz Ethernet sobre USB del BMC esté habilitada.
- 4. Vuelva a instalar el controlador de dispositivo RNDIS o cdc\_ether del sistema operativo.
- 5. Deshabilite el proceso de vigilancia.
- 6. Si se ha producido un error del sistema operativo, compruebe la integridad del sistema operativo instalado.

# • FQXSPOS4002I: El proceso de vigilancia [arg1] no ha podido capturar la pantalla.

Este mensaje se utiliza cuando se ha producido un error en el sistema operativo y la captura de pantalla ha fallado.

Gravedad: Error Reparable: no Notificar automáticamente al centro de soporte: no Categoría de alerta: sistema: otro SNMP Trap ID: 22 CIM Prefix: IMM CIM ID: 0029

# Acción del usuario:

Siga los siguientes pasos hasta que se solucione el problema:

- 1. Vuelva a configurar el temporizador del proceso de vigilancia en un valor superior.
- 2. Asegúrese de que la interfaz Ethernet sobre USB del BMC esté habilitada.
- 3. Vuelva a instalar el controlador de dispositivo RNDIS o cdc\_ether del sistema operativo.
- 4. Deshabilite el proceso de vigilancia.
- 5. Compruebe la integridad del sistema operativo instalado.
- 6. Si el problema persiste, recopile el registro de datos de servicio.
- 7. Póngase en contacto con Soporte de Lenovo.

# • FQXSPOS4003I: Ha expirado el temporizador de vigilancia de plataforma de [arg1].

Una implementación ha detectado que ha expirado el tiempo de espera del temporizador del proceso de vigilancia del cargador del SO.

Gravedad: Error Reparable: no Notificar automáticamente al centro de soporte: no Categoría de alerta: Sistema: tiempo de espera del cargador SNMP Trap ID: 26 CIM Prefix: IMM CIM ID: 0060

Acción del usuario:

Lleve a cabo los siguientes pasos hasta que se solucione el problema:

- 1. Vuelva a configurar el temporizador del proceso de vigilancia en un valor superior.
- 2. Asegúrese de que la interfaz Ethernet sobre USB del BMC esté habilitada.
- 3. Vuelva a instalar el controlador de dispositivo RNDIS o cdc\_ether del sistema operativo.
- 4. Deshabilite el proceso de vigilancia.
- 5. Si el problema persiste, recopile el registro de datos de servicio.
- 6. Póngase en contacto con el soporte de Lenovo. Compruebe la integridad del sistema operativo instalado.

# • FQXSPOS4004I: Ha cambiado el estado del sistema operativo a [arg1].

Ha cambiado el estado del sistema operativo

Gravedad: Informativo Reparable: no Notificar automáticamente al centro de soporte: no Categoría de alerta: Sistema: otro SNMP Trap ID: 22 CIM Prefix: IMM CIM ID: 0191

Acción del usuario:

Meramente informativo; no se requiere ninguna acción.

# • FQXSPOS4005I: El usuario [arg1] cambió la contraseña de encendido del host desde [arg2] en la dirección IP [arg3].

Este mensaje se utiliza en el caso de uso en el cual se modifica la contraseña de encendido del host.

Gravedad: Informativo Reparable: no Notificar automáticamente al centro de soporte: no Categoría de alerta: Sistema: otro SNMP Trap ID: 22 CIM Prefix: IMM CIM ID: 0231

Acción del usuario:

Meramente informativo; no se requiere ninguna acción.

# • FQXSPOS4006I: El usuario [arg1] borró la contraseña de encendido del host desde [arg2] en la dirección IP [arg3].

Este mensaje se utiliza en el caso de uso en el cual se elimina la contraseña de encendido del host.

Gravedad: Informativo Reparable: no Notificar automáticamente al centro de soporte: no Categoría de alerta: Sistema: otro SNMP Trap ID: 22 CIM Prefix: IMM CIM ID: 0232

Acción del usuario:

Meramente informativo; no se requiere ninguna acción.

• FQXSPOS4007I: El usuario [arg1] cambió la contraseña de administrador del host desde [arg2] en la dirección IP [arg3].

Este mensaje se utiliza en el caso de uso en el cual se modifica la contraseña del admin del host.

Gravedad: Informativo Reparable: no Notificar automáticamente al centro de soporte: no Categoría de alerta: Sistema: otro

SNMP Trap ID: 22 CIM Prefix: IMM CIM ID: 0233

Acción del usuario:

Meramente informativo; no se requiere ninguna acción.

# • FQXSPOS4008I: El usuario [arg1] borró la contraseña de administrador del host desde [arg2] en la dirección IP [arg3].

Este mensaje se utiliza en el caso de uso en el cual se elimina la contraseña del admin del host.

Gravedad: Informativo Reparable: no Notificar automáticamente al centro de soporte: no Categoría de alerta: Sistema: otro SNMP Trap ID: 22 CIM Prefix: IMM CIM ID: 0234

Acción del usuario:

Meramente informativo; no se requiere ninguna acción.

#### • FQXSPOS4009I: Video de la falla del sistema operativo capturado.

Este mensaje se utiliza en el caso de uso en el cual se capturó el video de la falla del sistema operativo.

Gravedad: Informativo Reparable: no Notificar automáticamente al centro de soporte: no Categoría de alerta: Sistema: otro SNMP Trap ID: 22 CIM Prefix: IMM CIM ID: 0235

Acción del usuario:

Meramente informativo; no se requiere ninguna acción.

# • FQXSPOS4010I: Falló la captura del video de la falla del sistema operativo.

Este mensaje se utiliza en el caso de uso en el cual se falló la captura del video de la falla del sistema operativo.

Gravedad: Error Reparable: no Notificar automáticamente al centro de soporte: no Categoría de alerta: Sistema: otro SNMP Trap ID: 22 CIM Prefix: IMM CIM ID: 0236

### Acción del usuario:

Siga los siguientes pasos hasta que se solucione el problema:

- 1. Compruebe si el proceso de vigilancia del SO está habilitado
- 2. Compruebe si la grabación de video de error está habilitada
- 3. Si el problema persiste, recopile el registro de datos de servicio.
- 4. Póngase en contacto con Soporte de Lenovo.

# • FQXSPPP4000I: El usuario [arg3] está intentando [arg1] el servidor [arg2].

Este mensaje se utiliza cuando un usuario utiliza el controlador de gestión para ejecutar una función de alimentación en el sistema.

Gravedad: Informativo Reparable: no Notificar automáticamente al centro de soporte: no Categoría de alerta: ninguna SNMP Trap ID: CIM Prefix: IMM CIM ID: 0015

Acción del usuario:

Meramente informativo; no se requiere ninguna acción.

# • FQXSPPP4001I: El usuario [arg2] estableció el retardo de apagado del servidor en [arg1].

Un usuario ha configurado el retardo de apagado del servidor.

Gravedad: Informativo Reparable: no Notificar automáticamente al centro de soporte: no Categoría de alerta: ninguna SNMP Trap ID: CIM Prefix: IMM CIM ID: 0081

Acción del usuario:

Meramente informativo; no se requiere ninguna acción.

#### • FQXSPPP4002I: El usuario [arg4] programó el servidor [arg1] para [arg2] a las [arg3].

Un usuario ha configurado una acción de alimentación del servidor a una hora específica.

Gravedad: Informativo Reparable: no Notificar automáticamente al centro de soporte: no Categoría de alerta: ninguna SNMP Trap ID: CIM Prefix: IMM CIM ID: 0082

Acción del usuario:

Meramente informativo; no se requiere ninguna acción.

# • FQXSPPP4003I: El usuario [arg4] programó el servidor [arg1] para cada [arg2] a las [arg3].

Un usuario ha configurado una acción de alimentación del servidor recurrente.

Gravedad: Informativo Reparable: no Notificar automáticamente al centro de soporte: no Categoría de alerta: ninguna SNMP Trap ID: CIM Prefix: IMM CIM ID: 0083

Acción del usuario:

Meramente informativo; no se requiere ninguna acción.

# • FQXSPPP4004I: El usuario [arg3] borró el servidor [arg1] [arg2].

Un usuario ha borrado una acción de alimentación del servidor.

Gravedad: Informativo

Reparable: no Notificar automáticamente al centro de soporte: no Categoría de alerta: ninguna SNMP Trap ID: CIM Prefix: IMM CIM ID: 0084

Acción del usuario:

Meramente informativo; no se requiere ninguna acción.

# • FQXSPPP4005I: El usuario [arg3] cambió el valor de limitación de alimentación de [arg1] vatios a [arg2] vatios.

El usuario ha cambiado los valores de limitación de la alimentación.

Gravedad: Informativo Reparable: no Notificar automáticamente al centro de soporte: no Categoría de alerta: ninguna SNMP Trap ID: CIM Prefix: IMM CIM ID: 0113

Acción del usuario:

Meramente informativo; no se requiere ninguna acción.

• FQXSPPP4006I: El valor de limitación de alimentación mínima cambió de [arg1] a [arg2] vatios.

El valor de limitación de alimentación mínima ha cambiado.

Gravedad: Informativo Reparable: no Notificar automáticamente al centro de soporte: no Categoría de alerta: ninguna SNMP Trap ID: CIM Prefix: IMM CIM ID: 0114

Acción del usuario:

Meramente informativo; no se requiere ninguna acción.

# • FQXSPPP4007I: El valor de limitación de alimentación máxima cambió de [arg1] a [arg2] vatios.

El valor de limitación de alimentación máxima ha cambiado.

Gravedad: Informativo Reparable: no Notificar automáticamente al centro de soporte: no Categoría de alerta: ninguna SNMP Trap ID: CIM Prefix: IMM CIM ID: 0115

Acción del usuario:

Meramente informativo; no se requiere ninguna acción.

# • FQXSPPP4008I: El valor flexible de limitación de alimentación mínima cambió de [arg1] a [arg2] vatios.

El valor flexible de limitación de la alimentación mínima ha cambiado.

Gravedad: Informativo Reparable: no

Notificar automáticamente al centro de soporte: no Categoría de alerta: ninguna SNMP Trap ID: CIM Prefix: IMM CIM ID: 0116

Acción del usuario:

Meramente informativo; no se requiere ninguna acción.

# • FQXSPPP4009I: El valor de alimentación medido superó el valor de limitación de alimentación.

La alimentación superó el valor de limitación.

Gravedad: Advertencia Reparable: no Notificar automáticamente al centro de soporte: no Categoría de alerta: Advertencia: alimentación SNMP Trap ID: 164 CIM Prefix: IMM CIM ID: 0117

Acción del usuario:

Meramente informativo; no se requiere ninguna acción.

# • FQXSPPP4010I: El nuevo valor de limitación de alimentación mínima superó el valor de limitación de alimentación.

El valor de limitación de alimentación mínima supera la limitación de la alimentación.

Gravedad: Advertencia Reparable: no Notificar automáticamente al centro de soporte: no Categoría de alerta: Advertencia: alimentación SNMP Trap ID: 164 CIM Prefix: IMM CIM ID: 0118

Acción del usuario:

Meramente informativo; no se requiere ninguna acción.

# • FQXSPPP4011I: El usuario [arg1] activó la limitación de la alimentación.

El usuario activó la limitación de la alimentación.

Gravedad: Informativo Reparable: no Notificar automáticamente al centro de soporte: no Categoría de alerta: ninguna SNMP Trap ID: CIM Prefix: IMM CIM ID: 0119

Acción del usuario:

Meramente informativo; no se requiere ninguna acción.

# • FQXSPPP4012I: El usuario [arg1] desactivó la limitación de la alimentación.

El usuario desactivó la limitación de la alimentación.

Gravedad: Informativo Reparable: no Notificar automáticamente al centro de soporte: no Categoría de alerta: ninguna

SNMP Trap ID: CIM Prefix: IMM CIM ID: 0120

Acción del usuario:

Meramente informativo; no se requiere ninguna acción.

• FQXSPPP4013I: El usuario [arg1] ha activado el modo de ahorro de energía estático.

El usuario activó el modo de ahorro de energía estático.

Gravedad: Informativo Reparable: no Notificar automáticamente al centro de soporte: no Categoría de alerta: ninguna SNMP Trap ID: CIM Prefix: IMM CIM ID: 0121

Acción del usuario:

Meramente informativo; no se requiere ninguna acción.

# • FQXSPPP4014I: El usuario [arg1] ha desactivado el modo de ahorro de energía estático.

El usuario desactivó el modo de ahorro de energía estático.

Gravedad: Informativo Reparable: no Notificar automáticamente al centro de soporte: no Categoría de alerta: ninguna SNMP Trap ID: CIM Prefix: IMM CIM ID: 0122

Acción del usuario:

Meramente informativo; no se requiere ninguna acción.

# • FQXSPPP4015I: El usuario [arg1] ha activado el modo de ahorro de energía dinámico.

El usuario activó el modo de ahorro de energía dinámico.

Gravedad: Informativo Reparable: no Notificar automáticamente al centro de soporte: no Categoría de alerta: ninguna SNMP Trap ID: CIM Prefix: IMM CIM ID: 0123

Acción del usuario:

Meramente informativo; no se requiere ninguna acción.

# • FQXSPPP4016I: El usuario [arg1] ha desactivado el modo de ahorro de energía dinámico.

El usuario desactivó el modo de ahorro de energía dinámico.

Gravedad: Informativo Reparable: no Notificar automáticamente al centro de soporte: no Categoría de alerta: ninguna SNMP Trap ID: CIM Prefix: IMM CIM ID: 0124

Acción del usuario:

Meramente informativo; no se requiere ninguna acción.

#### • FQXSPPP4017I: Se ha producido una limitación de la alimentación y regulación externa.

Se ha producido una limitación de la alimentación y regulación externa.

Gravedad: Informativo Reparable: no Notificar automáticamente al centro de soporte: no Categoría de alerta: ninguna SNMP Trap ID: CIM Prefix: IMM CIM ID: 0125

Acción del usuario:

Meramente informativo; no se requiere ninguna acción.

#### • FQXSPPP4018I: Se ha producido una regulación externa.

Se ha producido una regulación externa.

Gravedad: Informativo Reparable: no Notificar automáticamente al centro de soporte: no Categoría de alerta: ninguna SNMP Trap ID: CIM Prefix: IMM CIM ID: 0126

Acción del usuario:

Meramente informativo; no se requiere ninguna acción.

# • FQXSPPP4019I: Se ha producido una regulación de la limitación de la alimentación.

Se ha producido una regulación de la limitación de la alimentación.

Gravedad: Informativo Reparable: no Notificar automáticamente al centro de soporte: no Categoría de alerta: ninguna SNMP Trap ID: CIM Prefix: IMM CIM ID: 0127

Acción del usuario:

Meramente informativo; no se requiere ninguna acción.

# • FQXSPPP4020I: El valor de alimentación medido se ha situado de nuevo por debajo del valor de limitación de alimentación.

Se ha producido la recuperación tras el error "La alimentación superó el valor de limitación".

Gravedad: Informativo Reparable: no Notificar automáticamente al centro de soporte: no Categoría de alerta: Advertencia: alimentación SNMP Trap ID: 164 CIM Prefix: IMM CIM ID: 0130

Acción del usuario:

Meramente informativo; no se requiere ninguna acción.

• FQXSPPP4021I: El nuevo valor de limitación de alimentación mínima ha vuelto a situarse por debajo del valor de limitación de alimentación.

Se ha producido la recuperación tras el error "El valor de limitación de alimentación mínima supera la limitación de alimentación".

Gravedad: Informativo Reparable: no Notificar automáticamente al centro de soporte: no Categoría de alerta: Advertencia: alimentación SNMP Trap ID: 164 CIM Prefix: IMM CIM ID: 0131

Acción del usuario:

Meramente informativo; no se requiere ninguna acción.

#### • FQXSPPP4022I: El servidor se ha reiniciado por una razón desconocida.

El servidor se ha reiniciado por una razón desconocida

Gravedad: Informativo Reparable: no Notificar automáticamente al centro de soporte: no Categoría de alerta: Sistema: otro SNMP Trap ID: 22 CIM Prefix: IMM CIM ID: 0166

Acción del usuario:

Meramente informativo; no se requiere ninguna acción.

#### • FQXSPPP4023I: El servidor se ha reiniciado mediante un mandato de control del chasis.

El servidor se ha reiniciado mediante un comando de control del chasis

Gravedad: Informativo Reparable: no Notificar automáticamente al centro de soporte: no Categoría de alerta: Sistema: otro SNMP Trap ID: 22 CIM Prefix: IMM CIM ID: 0167

Acción del usuario:

Meramente informativo; no se requiere ninguna acción.

#### • FQXSPPP4024I: El servidor se ha restablecido mediante el pulsador.

El servidor se ha reiniciado mediante el pulsador

Gravedad: Informativo Reparable: no Notificar automáticamente al centro de soporte: no Categoría de alerta: Sistema: otro SNMP Trap ID: 22 CIM Prefix: IMM CIM ID: 0168

Acción del usuario:

# • FQXSPPP4025I: El servidor se ha encendido mediante el pulsador de alimentación.

El servidor se ha encendido mediante el pulsador de alimentación

Gravedad: Informativo Reparable: no Notificar automáticamente al centro de soporte: no Categoría de alerta: Sistema: otro SNMP Trap ID: 22 CIM Prefix: IMM CIM ID: 0169

Acción del usuario:

Meramente informativo; no se requiere ninguna acción.

#### • FQXSPPP4026I: El servidor se ha reiniciado cuando caducó el proceso de vigilancia.

El servidor se ha reiniciado cuando caducó el proceso de vigilancia.

Gravedad: Informativo Reparable: no Notificar automáticamente al centro de soporte: no Categoría de alerta: Sistema: otro SNMP Trap ID: 22 CIM Prefix: IMM CIM ID: 0170

Acción del usuario:

Meramente informativo; no se requiere ninguna acción.

#### • FQXSPPP4027I: El servidor se ha reiniciado por una razón del OEM.

El servidor se ha reiniciado por una razón del OEM

Gravedad: Informativo Reparable: no Notificar automáticamente al centro de soporte: no Categoría de alerta: Sistema: otro SNMP Trap ID: 22 CIM Prefix: IMM CIM ID: 0171

Acción del usuario:

Meramente informativo; no se requiere ninguna acción.

# • FQXSPPP4028I: El servidor se ha encendido automáticamente porque la política de restauración de la alimentación está establecida en restaurar siempre.

El servidor se ha encendido automáticamente porque la política de restauración de la alimentación está establecida en restaurar siempre.

Gravedad: Informativo Reparable: no Notificar automáticamente al centro de soporte: no Categoría de alerta: Sistema: otro SNMP Trap ID: 22 CIM Prefix: IMM CIM ID: 0172

Acción del usuario:

### • FQXSPPP4029I: El servidor se ha encendido automáticamente porque la política de restauración de la alimentación está establecida en restaurar el estado de alimentación anterior.

El servidor se ha encendido automáticamente porque la política de restauración de la alimentación está establecida en restaurar el estado de alimentación anterior.

Gravedad: Informativo Reparable: no Notificar automáticamente al centro de soporte: no Categoría de alerta: Sistema: otro SNMP Trap ID: 22 CIM Prefix: IMM CIM ID: 0173

Acción del usuario:

Meramente informativo; no se requiere ninguna acción.

#### • FQXSPPP4030I: El servidor se ha restablecido a través del filtro de sucesos de plataforma.

El servidor se ha reiniciado a través del filtro de eventos de plataforma

Gravedad: Informativo Reparable: no Notificar automáticamente al centro de soporte: no Categoría de alerta: Sistema: otro SNMP Trap ID: 22 CIM Prefix: IMM CIM ID: 0174

Acción del usuario:

Meramente informativo; no se requiere ninguna acción.

# • FQXSPPP4031I: Se ha realizado un ciclo de alimentación en el servidor a través del filtro de sucesos de plataforma.

Se ha realizado un ciclo de alimentación en el servidor a través del filtro de eventos de plataforma

Gravedad: Informativo Reparable: no Notificar automáticamente al centro de soporte: no Categoría de alerta: Sistema: otro SNMP Trap ID: 22 CIM Prefix: IMM CIM ID: 0175

Acción del usuario:

Meramente informativo; no se requiere ninguna acción.

#### • FQXSPPP4032I: El servidor se ha restablecido mediante software.

El servidor se ha reiniciado mediante software

Gravedad: Informativo Reparable: no Notificar automáticamente al centro de soporte: no Categoría de alerta: Sistema: otro SNMP Trap ID: 22 CIM Prefix: IMM CIM ID: 0176

Acción del usuario:

# • FQXSPPP4033I: El servidor se ha encendido mediante el reloj de hora real (encendido programado).

El servidor se ha encendido mediante el reloj de hora real (encendido programado)

Gravedad: Informativo Reparable: no Notificar automáticamente al centro de soporte: no Categoría de alerta: Sistema: otro SNMP Trap ID: 22 CIM Prefix: IMM CIM ID: 0177

Acción del usuario:

Meramente informativo; no se requiere ninguna acción.

#### • FQXSPPP4034I: El servidor se ha apagado por una razón desconocida.

El servidor se ha apagado por una razón desconocida

Gravedad: Informativo Reparable: no Notificar automáticamente al centro de soporte: no Categoría de alerta: Sistema: otro SNMP Trap ID: 22 CIM Prefix: IMM CIM ID: 0178

Acción del usuario:

Meramente informativo; no se requiere ninguna acción.

#### • FQXSPPP4035I: El servidor se ha apagado mediante un mandato de control del chasis.

El servidor se ha apagado mediante un comando de control del chasis

Gravedad: Informativo Reparable: no Notificar automáticamente al centro de soporte: no Categoría de alerta: Sistema: otro SNMP Trap ID: 22 CIM Prefix: IMM CIM ID: 0179

Acción del usuario:

Meramente informativo; no se requiere ninguna acción.

# • FQXSPPP4036I: El servidor se ha apagado mediante el pulsador de alimentación.

El servidor se ha apagado mediante el pulsador de alimentación

Gravedad: Informativo Reparable: no Notificar automáticamente al centro de soporte: no Categoría de alerta: Sistema: otro SNMP Trap ID: 22 CIM Prefix: IMM CIM ID: 0180

Acción del usuario:

Meramente informativo; no se requiere ninguna acción.

# • FQXSPPP4037I: El servidor se ha apagado cuando caducó el proceso de vigilancia.

El servidor se ha apagado cuando caducó el proceso de vigilancia.

Gravedad: Informativo Reparable: no Notificar automáticamente al centro de soporte: no Categoría de alerta: Sistema: otro SNMP Trap ID: 22 CIM Prefix: IMM CIM ID: 0181

Acción del usuario:

Meramente informativo; no se requiere ninguna acción.

• FQXSPPP4038I: El servidor ha permanecido apagado porque la política de restauración de la alimentación está establecida en restaurar siempre.

El servidor ha permanecido apagado porque la política de restauración de la alimentación está establecida en restaurar siempre.

Gravedad: Informativo Reparable: no Notificar automáticamente al centro de soporte: no Categoría de alerta: Sistema: otro SNMP Trap ID: 22 CIM Prefix: IMM CIM ID: 0182

Acción del usuario:

Meramente informativo; no se requiere ninguna acción.

• FQXSPPP4039I: El servidor ha permanecido apagado porque la política de restauración de la alimentación está establecida en restaurar el estado de alimentación anterior.

El servidor ha permanecido apagado porque la política de restauración de la alimentación está establecida en restaurar el estado de alimentación anterior.

Gravedad: Informativo Reparable: no Notificar automáticamente al centro de soporte: no Categoría de alerta: Sistema: otro SNMP Trap ID: 22 CIM Prefix: IMM CIM ID: 0183

Acción del usuario:

Meramente informativo; no se requiere ninguna acción.

#### • FQXSPPP4040I: El servidor se ha apagado a través del filtro de sucesos de plataforma.

Se ha apagado el servidor a través del filtro de eventos de plataforma

Gravedad: Informativo Reparable: no Notificar automáticamente al centro de soporte: no Categoría de alerta: Sistema: otro SNMP Trap ID: 22 CIM Prefix: IMM CIM ID: 0184

Acción del usuario:

# • FQXSPPP4041I: El servidor se ha apagado mediante el reloj de hora real (apagado programado).

El servidor se ha apagado mediante el reloj de hora real (apagado programado)

Gravedad: Informativo Reparable: no Notificar automáticamente al centro de soporte: no Categoría de alerta: Sistema: otro SNMP Trap ID: 22 CIM Prefix: IMM CIM ID: 0185

Acción del usuario:

Meramente informativo; no se requiere ninguna acción.

# • FQXSPPP4042I: Se inició el restablecimiento del controlador de gestión [arg1] debido a un restablecimiento del encendido.

Se inició el restablecimiento del controlador de gestión por un restablecimiento del encendido

Gravedad: Informativo Reparable: no Notificar automáticamente al centro de soporte: no Categoría de alerta: Sistema: otro SNMP Trap ID: 22 CIM Prefix: IMM CIM ID: 0186

Acción del usuario:

Meramente informativo; no se requiere ninguna acción.

### • FQXSPPP4043I: Se inició el restablecimiento del controlador de gestión [arg1] mediante PRESET.

Se inició el restablecimiento del controlador de gestión mediante PRESET

Gravedad: Informativo Reparable: no Notificar automáticamente al centro de soporte: no Categoría de alerta: Sistema: otro SNMP Trap ID: 22 CIM Prefix: IMM CIM ID: 0187

Acción del usuario:

Meramente informativo; no se requiere ninguna acción.

# • FQXSPPP4044I: Se inició el restablecimiento del controlador de gestión [arg1] mediante el CMM.

Se inició el restablecimiento del controlador de gestión mediante el CMM

Gravedad: Informativo Reparable: no Notificar automáticamente al centro de soporte: no Categoría de alerta: Sistema: otro SNMP Trap ID: 22 CIM Prefix: IMM CIM ID: 0188

Acción del usuario:

Meramente informativo; no se requiere ninguna acción.

• FQXSPPP4045I: Se inició el restablecimiento del controlador de gestión [arg1] mediante el firmware del XCC.

Se inició el restablecimiento del controlador de gestión mediante el firmware del XCC

Gravedad: Informativo Reparable: no Notificar automáticamente al centro de soporte: no Categoría de alerta: Sistema: otro SNMP Trap ID: 22 CIM Prefix: IMM CIM ID: 0189

Acción del usuario:

Meramente informativo; no se requiere ninguna acción.

# • FQXSPPP4047I: El usuario [arg2] inició el restablecimiento del controlador de gestión [arg1].

Este mensaje se utiliza cuando un usuario inicia un restablecimiento del controlador de gestión.

Gravedad: Informativo Reparable: no Notificar automáticamente al centro de soporte: no Categoría de alerta: ninguna SNMP Trap ID: CIM Prefix: IMM CIM ID: 0021

Acción del usuario:

Meramente informativo; no se requiere ninguna acción.

• FQXSPPP4048I: El usuario [arg2] está intentando realizar un ciclo de alimentación de CA al servidor [arg1].

Apagar y volver a encender la alimentación de CA del servidor

Gravedad: Informativo Reparable: no Notificar automáticamente al centro de soporte: no Categoría de alerta: Sistema: otro SNMP Trap ID: 22 CIM Prefix: IMM CIM ID: 0227

Acción del usuario:

Meramente informativo; no se requiere ninguna acción.

# • FQXSPPP4049I: El Panel frontal inició el restablecimiento del controlador de gestión [arg1].

El Panel frontal inició el restablecimiento del controlador de gestión

Gravedad: Informativo Reparable: no Notificar automáticamente al centro de soporte: no Categoría de alerta: Sistema: otro SNMP Trap ID: 22 CIM Prefix: IMM CIM ID: 0252

Acción del usuario:

Meramente informativo; no se requiere ninguna acción.

# • FQXSPPP4050I: Se inició el restablecimiento del controlador de gestión [arg1] para activar el firmware del PFR.

Se inició el restablecimiento del controlador de administración para activar el firmware del PFR.

Gravedad: Informativo Reparable: no Notificar automáticamente al centro de soporte: no Categoría de alerta: Sistema: otro SNMP Trap ID: 22 CIM Prefix: IMM CIM ID: 0253

Acción del usuario:

Meramente informativo; no se requiere ninguna acción.

# • FQXSPPR0000I: Se ha detectado que [ManagedElementName] está presente.

Este mensaje se utiliza cuando una implementación ha detectado que un elemento gestionado ya está presente.

Gravedad: Informativo Reparable: no Notificar automáticamente al centro de soporte: no Categoría de alerta: Sistema: otro SNMP Trap ID: CIM Prefix: PLAT CIM ID: 0390

Acción del usuario:

Meramente informativo; no se requiere ninguna acción.

#### • FQXSPPR2001I: Se ha detectado que [ManagedElementName] está ausente.

Este mensaje se utiliza cuando una implementación ha detectado que un elemento gestionado está ausente.

Gravedad: Informativo Reparable: no Notificar automáticamente al centro de soporte: no Categoría de alerta: Sistema: otro SNMP Trap ID: CIM Prefix: PLAT CIM ID: 0392

Acción del usuario:

Meramente informativo; no se requiere ninguna acción.

# • FQXSPPU0001N: Se ha detectado una condición de sobrecalentamiento en [ProcessorElementName].

Este mensaje se utiliza cuando una implementación ha detectado una condición de sobrecalentamiento en el procesador.

Gravedad: Error Reparable: sí Notificar automáticamente al centro de soporte: no Categoría de alerta: Crítico: temperatura SNMP Trap ID: 0 CIM Prefix: PLAT CIM ID: 0036

Acción del usuario:

Lleve a cabo los siguientes pasos hasta que se solucione el problema:

1. Compruebe el registro de eventos del XClarity Controller (XCC) por si contiene problemas relacionados con la refrigeración o los ventiladores.

- 2. Asegúrese de que nada obstruya el flujo de aire en las partes delantera y posterior del chasis y de que los rellenos estén colocados, limpios e instalados correctamente.
- 3. Asegúrese de que le temperatura de la sala se encuentre comprendida en las especificaciones de funcionamiento.
- 4. Asegúrese de que el disipador de calor del microprocesador 1 esté bien instalado.
- 5. Asegúrese de que el disipador de calor del microprocesador 1 se haya instalado correctamente y de que la interfaz térmica se haya aplicado correctamente.
- 6. (Solamente para técnicos de servicio expertos) Sustituya la placa del sistema.

# • FQXSPPU0002G: El procesador [ProcessorElementName] está funcionando en estado degradado.

Este mensaje se utiliza cuando una implementación ha detectado que un procesador está funcionando en estado degradado.

Gravedad: Advertencia Reparable: sí Notificar automáticamente al centro de soporte: no Categoría de alerta: advertencia: CPU SNMP Trap ID: 42 CIM Prefix: PLAT CIM ID: 0038

Acción del usuario:

Siga los siguientes pasos:

- 1. Consulte el registro de eventos del XCC para ver si contiene problemas relacionados con la refrigeración, los ventiladores o la alimentación.
- 2. Asegúrese de que la unidad de fuente de alimentación y el ventilador estén correctamente instalados y limpios.
- 3. Asegúrese de que no existan obstrucciones en las entradas de aire frontales y posteriores del chasis.
- 4. Asegúrese de que la temperatura ambiente se encuentre dentro de las especificaciones de funcionamiento.
- 5. Si el problema persiste y el suceso de XCC está relacionado con la unidad de fuente de alimentación, actualícela con la especificación compatible.
- 6. Una vez que finalice la acción anterior y que no pueda solucionar el problema, póngase en contacto con el soporte de Lenovo.

# • FQXSPPU0003N: [ProcessorElementName] presenta errores con IERR.

Este mensaje se utiliza cuando una implementación ha detectado que un procesador ha fallado con la condición IERR.

Gravedad: Error Reparable: sí Notificar automáticamente al centro de soporte: no Categoría de alerta: crítico: CPU SNMP Trap ID: 40 CIM Prefix: PLAT CIM ID: 0042

Acción del usuario:

Lleve a cabo los siguientes pasos:

- 1. Compruebe el sitio de soporte de Lenovo por si hay boletines de servicio o actualizaciones de firmware de UEFI aplicables a este error de procesador.
- 2. Reinicie el sistema.
- 3. Si el problema persiste, recopile el registro de datos de servicio.
- 4. Póngase en contacto con Soporte de Lenovo.

# • FQXSPPU0004M: [ProcessorElementName] presenta errores con la condición FRB1/BIST.

Este mensaje se utiliza cuando una implementación ha detectado que un procesador ha fallado con la condición FRB1/BIST.

Gravedad: Error Reparable: sí Notificar automáticamente al centro de soporte: sí Categoría de alerta: crítico: CPU SNMP Trap ID: 40 CIM Prefix: PLAT CIM ID: 0044

Acción del usuario:

Lleve a cabo los siguientes pasos:

- 1. Si la placa del sistema o el firmware acaban de actualizarse, consulte el sitio de soporte de Lenovo para ver si hay boletines de servicio o actualizaciones de firmware que puedan aplicarse a este error de procesador.
- 2. Si el problema persiste, recopile el registro de datos de servicio.
- 3. Póngase en contacto con Soporte de Lenovo.

# • FQXSPPU0009N: [ProcessorElementName] presenta una discrepancia de configuración.

Este mensaje se utiliza cuando una implementación ha detectado que se ha producido una discrepancia de configuración de procesador.

Gravedad: Error Reparable: sí Notificar automáticamente al centro de soporte: no Categoría de alerta: crítico: CPU SNMP Trap ID: 40 CIM Prefix: PLAT CIM ID: 0062

Acción del usuario:

Lleve a cabo los siguientes pasos:

- 1. Consulte el sitio de soporte de Lenovo por si hay boletines de servicio o actualizaciones de firmware aplicables a este error de procesador.
- 2. Si el problema persiste, recopile el registro de datos de servicio.
- 3. Póngase en contacto con Soporte de Lenovo.

# • FQXSPPU0011N: Se ha declarado un error incorregible de complejo de CPU en SM BIOS para [ProcessorElementName].

Este mensaje se utiliza cuando se ha declarado un error incorregible de complejo de CPU en SM BIOS.

Gravedad: Error Reparable: sí Notificar automáticamente al centro de soporte: no Categoría de alerta: crítico: CPU SNMP Trap ID: 40 CIM Prefix: PLAT CIM ID: 0816

Acción del usuario:

Lleve a cabo los siguientes pasos:

- 1. Consulte el sitio de soporte de Lenovo para ver si hay boletines de servicio o actualizaciones de firmware de la UEFI aplicables a este error.
- 2. Reinicie el sistema.
- 3. Si el problema persiste, recopile el registro de datos de servicio.
- 4. Póngase en contacto con Soporte de Lenovo.

#### • FQXSPPU2001I: Se ha quitado una condición de sobrecalentamiento en [ProcessorElementName].

Este mensaje se utiliza cuando una implementación ha detectado que se ha quitado una condición de sobrecalentamiento en el procesador.

Gravedad: Informativo Reparable: no Notificar automáticamente al centro de soporte: no Categoría de alerta: Crítico: temperatura SNMP Trap ID: 0 CIM Prefix: PLAT CIM ID: 0037

Acción del usuario:

Meramente informativo; no se requiere ninguna acción.

### • FQXSPPU2002I: El procesador [ProcessorElementName] ya no está funcionando en estado degradado.

Este mensaje se utiliza cuando una implementación ha detectado que un procesador ya no está funcionando en estado degradado.

Gravedad: Informativo Reparable: no Notificar automáticamente al centro de soporte: no Categoría de alerta: advertencia: CPU SNMP Trap ID: 42 CIM Prefix: PLAT CIM ID: 0039

Acción del usuario:

Meramente informativo; no se requiere ninguna acción.

### • FQXSPPW0001I: [PowerSupplyElementName] se ha añadido al contenedor [PhysicalPackageElementName].

Este mensaje se utiliza cuando una implementación ha detectado que se ha añadido una fuente de alimentación.

Gravedad: Informativo Reparable: no Notificar automáticamente al centro de soporte: no Categoría de alerta: Sistema: otro SNMP Trap ID: 22 CIM Prefix: PLAT CIM ID: 0084

Acción del usuario:

Meramente informativo; no se requiere ninguna acción.

#### • FQXSPPW0002L: [PowerSupplyElementName] presenta errores.

Este mensaje se utiliza cuando una implementación ha detectado que una fuente de alimentación ha fallado.

Gravedad: Error Reparable: sí Notificar automáticamente al centro de soporte: sí Categoría de alerta: Crítico: alimentación SNMP Trap ID: 4 CIM Prefix: PLAT CIM ID: 0086

Acción del usuario:

Compruebe el registro de sucesos en la GUI web de xClarity Controller (XCC) para identificar la falla de la unidad de fuente de alimentación. Compruebe las especificaciones del sistema y sustituya la unidad de fuente de alimentación por una que cumpla la misma especificación.

# • FQXSPPW0003G: Falla prevista en [PowerSupplyElementName].

Este mensaje se utiliza cuando una implementación ha detectado una falla prevista de la fuente de alimentación.

Gravedad: Advertencia Reparable: sí Notificar automáticamente al centro de soporte: no Categoría de alerta: Advertencia: alimentación SNMP Trap ID: 164 CIM Prefix: PLAT CIM ID: 0088

Acción del usuario:

Compruebe el registro de sucesos en la GUI web de xClarity Controller (XCC) para identificar la falla de la unidad de fuente de alimentación

# • FQXSPPW0005I: [PowerSupplyElementName] está funcionando en un estado de entrada que está fuera de rango.

Este mensaje se utiliza cuando una implementación ha detectado una fuente de alimentación que tiene una entrada fuera de rango.

Gravedad: Informativo Reparable: no Notificar automáticamente al centro de soporte: no Categoría de alerta: Sistema: otro SNMP Trap ID: CIM Prefix: PLAT CIM ID: 0098

Acción del usuario:

Meramente informativo; no se requiere ninguna acción.

# • FQXSPPW0006I: [PowerSupplyElementName] ha perdido la entrada.

Este mensaje se utiliza cuando una implementación ha detectado que se ha perdido la entrada de alimentación en una fuente de alimentación.

Gravedad: Advertencia Reparable: no Notificar automáticamente al centro de soporte: no Categoría de alerta: Advertencia: alimentación SNMP Trap ID: CIM Prefix: PLAT CIM ID: 0100

Acción del usuario:

Asegúrese de que los cables del monitor están conectados correctamente.

### • FQXSPPW0008I: [SensorElementName] se ha apagado.

Este mensaje se utiliza cuando una implementación ha detectado que se ha deshabilitado una unidad de alimentación.

Gravedad: Informativo Reparable: no Notificar automáticamente al centro de soporte: no Categoría de alerta: sistema: apagado SNMP Trap ID: 23 CIM Prefix: PLAT CIM ID: 0106

Acción del usuario:

Meramente informativo; no se requiere ninguna acción.

#### • FQXSPPW0009I: Se ha efectuado un ciclo de alimentación del [PowerSupplyElementName].

Este mensaje se utiliza cuando una implementación ha detectado que se ha efectuado un ciclo de alimentación en unidad de alimentación.

Gravedad: Informativo Reparable: no Notificar automáticamente al centro de soporte: no Categoría de alerta: Sistema: otro SNMP Trap ID: CIM Prefix: PLAT CIM ID: 0108

Acción del usuario:

Meramente informativo; no se requiere ninguna acción.

# • FQXSPPW0031J: Se ha declarado la bajada del sensor numérico [NumericSensorElementName] (umbral no crítico inferior).

Este mensaje se utiliza cuando una implementación ha detectado que se ha declarado una disminución del valor de un sensor con umbral no crítico inferior.

Gravedad: Advertencia Reparable: sí Notificar automáticamente al centro de soporte: no Categoría de alerta: advertencia: voltaje SNMP Trap ID: 13 CIM Prefix: PLAT CIM ID: 0476

Acción del usuario:

Se recomienda sustituir la batería CMOS por una nueva.

# • FQXSPPW0035M: Se ha declarado una disminución del valor del sensor numérico [NumericSensorElementName] (umbral crítico inferior).

Este mensaje se utiliza cuando una implementación ha detectado que se ha declarado una disminución del valor de un sensor con umbral crítico inferior.

Gravedad: Error Reparable: sí Notificar automáticamente al centro de soporte: sí Categoría de alerta: Crítico: voltaje SNMP Trap ID: 1 CIM Prefix: PLAT CIM ID: 0480

Acción del usuario:

Siga los siguientes pasos:

- 1. Si el sensor especificado es Placa 12V, asegúrese de que cada placa PDB esté instalada correctamente y compruebe el registro de eventos del XClarity Controller (PDB) por si contiene algún problema relacionado con la fuente de alimentación y resuélvalos.
- 2. Si el problema continúa, recopile los registros de datos de servicio. Póngase en contacto con Soporte de Lenovo.
- 3. Si el sensor especificado es Planar 3.3V o Planar 5V, recopile los registros de datos de servicio. Póngase en contacto con Soporte de Lenovo.
- FQXSPPW0057J: El sensor [SensorElementName] ha cambiado del estado normal al estado no crítico.

Este mensaje se utiliza cuando una implementación ha detectado la transición de un sensor del estado normal al estado no crítico.

Gravedad: Advertencia Reparable: sí Notificar automáticamente al centro de soporte: no Categoría de alerta: Advertencia: alimentación SNMP Trap ID: 164 CIM Prefix: PLAT CIM ID: 0520

Acción del usuario:

Compruebe el registro de sucesos en la interfaz web de xClarity Controller.

# • FQXSPPW0061M: El sensor [SensorElementName] ha cambiado al estado crítico desde un estado de menor gravedad.

Este mensaje se utiliza cuando una implementación ha detectado la transición de un sensor de un estado de menor gravedad a un estado crítico.

Gravedad: Error Reparable: sí Notificar automáticamente al centro de soporte: no Categoría de alerta: Crítico: alimentación SNMP Trap ID: 4 CIM Prefix: PLAT CIM ID: 0522

Acción del usuario:

Lleve a cabo los siguientes pasos:

- 1. Asegúrese de que la fuente de alimentación cumpla con las especificaciones del sistema en voltaje, nivel de eficiencia y la lista de compatibilidad.
- 2. Compruebe el registro de sucesos en la GUI web de xClarity Controller (XCC) para ver la información detallada sobre cómo reubicar, volver a instalar o actualizar la unidad de fuente de alimentación.
- 3. Si el problema persiste, póngase en contacto con el soporte de Lenovo
- FQXSPPW0063M: El sensor [SensorElementName] ha cambiado al estado crítico desde un estado de menor gravedad.

Este mensaje se utiliza cuando una implementación ha detectado la transición de un sensor de un estado de menor gravedad a un estado crítico.

Gravedad: Error Reparable: sí Notificar automáticamente al centro de soporte: sí Categoría de alerta: Crítico: voltaje SNMP Trap ID: 1 CIM Prefix: PLAT CIM ID: 0522

Acción del usuario:

Siga los siguientes pasos:

- 1. Lleve a cabo una nueva instalación del sistema virtual o un ciclo de alimentación de A/C.
- 2. Si el error sigue presente, quite la alimentación de A/C y cualquier componente instalado recientemente.
- 3. Si el servidor se enciende correctamente, lleve a cabo los pasos siguientes:
	- a. Compruebe el sitio web de Server Proven (http://www.lenovo.com/us/en/serverproven/index. shtml) para asegurarse de que los componentes instalados recientemente sean compatibles con el servidor.
	- b. Inspeccione los componentes instalados previamente por si presentan algún deterioro físico y resuélvalo.
	- c. Si el sistema no se enciende correctamente o si no es la primera vez que sucede este problema, vaya al paso 4.
- 4. Si el sistema tiene energía en espera, recopile los registros de datos de servicio.
- 5. Póngase en contacto con Soporte de Lenovo.

# • FQXSPPW2001I: [PowerSupplyElementName] ha sido quitado del contenedor [PhysicalPackageElementName].

Este mensaje se utiliza cuando una implementación ha detectado que se ha quitado una fuente de alimentación.

Gravedad: Informativo Reparable: no Notificar automáticamente al centro de soporte: no Categoría de alerta: Sistema: otro SNMP Trap ID: 22 CIM Prefix: PLAT CIM ID: 0085

Acción del usuario:

Meramente informativo; no se requiere ninguna acción.

# • FQXSPPW2002I: [PowerSupplyElementName] ha recuperado el estado correcto.

Este mensaje se utiliza cuando una implementación ha detectado que una fuente de alimentación ha vuelto al estado de funcionamiento normal.

Gravedad: Informativo Reparable: no Notificar automáticamente al centro de soporte: no Categoría de alerta: Crítico: alimentación SNMP Trap ID: 4 CIM Prefix: PLAT CIM ID: 0087

Acción del usuario:

Meramente informativo; no se requiere ninguna acción.

# • FQXSPPW2003I: Ya no se prevé la falla en [PowerSupplyElementName].

Este mensaje se utiliza cuando una implementación ha detectado que ya no se prevé una falla de la fuente de alimentación.

Gravedad: Informativo Reparable: no Notificar automáticamente al centro de soporte: no Categoría de alerta: Advertencia: alimentación SNMP Trap ID: 164 CIM Prefix: PLAT CIM ID: 0089

Acción del usuario:

Meramente informativo; no se requiere ninguna acción.

#### • FQXSPPW2006I: [PowerSupplyElementName] ha vuelto al estado de entrada normal.

Este mensaje se utiliza cuando una implementación ha detectado que la entrada de alimentación en una fuente de alimentación ha vuelto a la normalidad.

Gravedad: Informativo Reparable: no Notificar automáticamente al centro de soporte: no Categoría de alerta: Sistema: otro SNMP Trap ID: CIM Prefix: PLAT CIM ID: 0099

Acción del usuario:

Meramente informativo; no se requiere ninguna acción.

#### • FQXSPPW2008I: [PowerSupplyElementName] se ha encendido.

Este mensaje se utiliza cuando una implementación ha detectado que se ha habilitado una unidad de alimentación.

Gravedad: Informativo Reparable: no Notificar automáticamente al centro de soporte: no Categoría de alerta: sistema: encendido SNMP Trap ID: 24 CIM Prefix: PLAT CIM ID: 0107

Acción del usuario:

Meramente informativo; no se requiere ninguna acción.

### • FQXSPPW2031I: Se ha cancelado la declaración de la bajada del sensor numérico [NumericSensorElementName] (umbral no crítico inferior).

Este mensaje se utiliza cuando una implementación ha detectado que se ha cancelado la declaración de una disminución del valor de un sensor con umbral no crítico inferior.

Gravedad: Informativo Reparable: no Notificar automáticamente al centro de soporte: no Categoría de alerta: advertencia: voltaje SNMP Trap ID: 13 CIM Prefix: PLAT CIM ID: 0477

Acción del usuario:

Meramente informativo; no se requiere ninguna acción.

• FQXSPPW2035I: Se ha cancelado la declaración de la bajada del sensor numérico [NumericSensorElementName] (umbral crítico inferior).

Este mensaje se utiliza cuando una implementación ha detectado que se ha cancelado la declaración de una disminución del valor de un sensor con umbral crítico inferior.

Gravedad: Informativo Reparable: no Notificar automáticamente al centro de soporte: no Categoría de alerta: Crítico: voltaje SNMP Trap ID: 1 CIM Prefix: PLAT CIM ID: 0481

Acción del usuario:

Meramente informativo; no se requiere ninguna acción.

# • FQXSPPW2057I: El sensor [SensorElementName] ha cancelado la declaración de la transición del estado normal al estado no crítico.

Este mensaje se utiliza cuando una implementación ha detectado que un sensor ha cancelado la declaración de una transición del estado normal al estado no crítico.

Gravedad: Informativo Reparable: no Notificar automáticamente al centro de soporte: no Categoría de alerta: Advertencia: alimentación SNMP Trap ID: 164 CIM Prefix: PLAT CIM ID: 0521

Acción del usuario:

Meramente informativo; no se requiere ninguna acción.

# • FQXSPPW2061I: El sensor [SensorElementName] ha cambiado del estado crítico a un estado de menor gravedad.

Este mensaje se utiliza cuando una implementación ha detectado la transición de un sensor del estado crítico al estado de menor gravedad.

Gravedad: Informativo Reparable: no Notificar automáticamente al centro de soporte: no Categoría de alerta: Crítico: alimentación SNMP Trap ID: 4 CIM Prefix: PLAT CIM ID: 0523

Acción del usuario:

Meramente informativo; no se requiere ninguna acción.

• FQXSPPW2063I: El sensor [SensorElementName] ha cambiado del estado crítico a un estado de menor gravedad.

Este mensaje se utiliza cuando una implementación ha detectado la transición de un sensor del estado crítico al estado de menor gravedad.

Gravedad: Informativo

Reparable: no Notificar automáticamente al centro de soporte: no Categoría de alerta: Crítico: voltaje SNMP Trap ID: 1 CIM Prefix: PLAT CIM ID: 0523

Acción del usuario:

Meramente informativo; no se requiere ninguna acción.

# • FQXSPPW4001I: El freno de alimentación de PCIe para [arg1] se [arg2].

Este mensaje se utiliza en el caso de uso del freno de alimentación de PCIe.

Gravedad: Informativo Reparable: no Notificar automáticamente al centro de soporte: no Categoría de alerta: Sistema: otro SNMP Trap ID: 22 CIM Prefix: IMM CIM ID: 0243

Acción del usuario:

Compruebe si hay un error en el ventilador del sistema. Si se produjo una falla de CEM de Raidlink o si la temperatura ambiente supera los 35 °C, implemente la acción de servicio "error" para recuperar el sistema y disminuir la temperatura ambiente por debajo de los 35 °C.

# • FQXSPSD0000I: Se ha añadido [StorageVolumeElementName].

Este mensaje se utiliza cuando una implementación ha detectado que se ha añadido una unidad.

Gravedad: Informativo Reparable: no Notificar automáticamente al centro de soporte: no Categoría de alerta: Sistema: otro SNMP Trap ID: 22 CIM Prefix: PLAT CIM ID: 0162

Acción del usuario:

Meramente informativo; no se requiere ninguna acción.

# • FQXSPSD0001I: Se agregó la unidad [StorageVolumeElementName] [arg1] en el alojamiento/ chasis (MTM-SN: [arg2]).

Este mensaje se utiliza cuando una implementación ha detectado que se ha añadido una unidad.

Gravedad: Informativo Reparable: no Notificar automáticamente al centro de soporte: no Categoría de alerta: Sistema: otro SNMP Trap ID: 22 CIM Prefix: PLAT CIM ID: 0162

Acción del usuario:

Meramente informativo; no se requiere ninguna acción.

# • FQXSPSD0001L: El [StorageVolumeElementName] tiene un error.

Este mensaje se utiliza cuando una implementación ha detectado que se ha deshabilitado una unidad por un error.

Gravedad: Error Reparable: sí Notificar automáticamente al centro de soporte: sí Categoría de alerta: Crítico: unidad de disco duro SNMP Trap ID: 5 CIM Prefix: PLAT CIM ID: 0164

Acción del usuario:

Lleve a cabo los siguientes pasos:

- 1. Revise el Portal de soporte (http://support.lenovo.com/) en busca de boletines de servicio y consejos TECH y actualizaciones de firmware para su controlador.
- 2. Compruebe si hay algún otro error relacionado con RAID.
- 3. Sustituya la unidad.

# • FQXSPSD0002G: Falla prevista en [StorageVolumeElementName] para la matriz [ComputerSystemElementName].

Este mensaje se utiliza cuando una implementación ha detectado que se ha previsto una falla de la matriz.

Gravedad: Advertencia Reparable: sí Notificar automáticamente al centro de soporte: sí Categoría alerta: sistema: falla prevista SNMP Trap ID: 27 CIM Prefix: PLAT CIM ID: 0168

Acción del usuario:

Sustituya la unidad de disco duro 0 en el próximo periodo de mantenimiento.

# • FQXSPSD0002L: La unidad [arg1] en el alojamiento/chasis (MTM-SN: [arg2]) tiene un error.

Este mensaje se utiliza cuando una implementación ha detectado que se ha deshabilitado una unidad por un error.

Gravedad: Error Reparable: sí Notificar automáticamente al centro de soporte: sí Categoría de alerta: Crítico: unidad de disco duro SNMP Trap ID: 5 CIM Prefix: PLAT CIM ID: 0164

Acción del usuario:

Lleve a cabo los siguientes pasos:

- 1. Revise el Portal de soporte (http://support.lenovo.com/) en busca de boletines de servicio y consejos TECH y actualizaciones de firmware para su controlador.
- 2. Compruebe si hay algún otro error relacionado con RAID.
- 3. Sustituya la unidad.
- FQXSPSD0003G: Se pronostica un error en la unidad [arg1] en el alojamiento/chasis (MTM-SN: [arg2]).

Este mensaje se utiliza cuando una implementación ha detectado que se ha previsto una falla de la matriz.

Gravedad: Advertencia Reparable: sí Notificar automáticamente al centro de soporte: sí Categoría alerta: sistema: falla prevista SNMP Trap ID: 27 CIM Prefix: PLAT CIM ID: 0168

Acción del usuario:

Sustituya la unidad de disco duro 0 en el próximo periodo de mantenimiento.

# • FQXSPSD0003I: Repuesto dinámico habilitado para [ComputerSystemElementName].

Este mensaje se utiliza cuando una implementación ha detectado que se ha habilitado una unidad de repuesto dinámico.

Gravedad: Informativo Reparable: no Notificar automáticamente al centro de soporte: no Categoría de alerta: Sistema: otro SNMP Trap ID: CIM Prefix: PLAT CIM ID: 0170

Acción del usuario:

Meramente informativo; no se requiere ninguna acción.

# • FQXSPSD0005I: Se habilitó el repuesto dinámico para la unidad [arg1] en el alojamiento/chasis (MTM-SN: [arg2]).

Este mensaje se utiliza cuando una implementación ha detectado que se ha habilitado una unidad de repuesto dinámico.

Gravedad: Informativo Reparable: no Notificar automáticamente al centro de soporte: no Categoría de alerta: Sistema: otro SNMP Trap ID: CIM Prefix: PLAT CIM ID: 0170

Acción del usuario:

Meramente informativo; no se requiere ninguna acción.

# • FQXSPSD0005L: La matriz [ComputerSystemElementName] se encuentra en una condición crítica.

Este mensaje se utiliza cuando una implementación ha detectado que una matriz se encuentra en estado crítico.

Gravedad: Error Reparable: sí Notificar automáticamente al centro de soporte: no Categoría de alerta: Crítico: unidad de disco duro SNMP Trap ID: 5 CIM Prefix: PLAT CIM ID: 0174

Acción del usuario:

Sustituya la unidad de disco duro señalada por un registro de eventos XCC.

# • FQXSPSD0006L: La matriz [ComputerSystemElementName] presenta errores.

Este mensaje se utiliza cuando una implementación ha detectado que una matriz ha fallado.

Gravedad: Error Reparable: sí

Notificar automáticamente al centro de soporte: sí Categoría de alerta: Crítico: unidad de disco duro SNMP Trap ID: 5 CIM Prefix: PLAT CIM ID: 0176

Acción del usuario:

Siga los siguientes pasos:

- 1. Sustituya cualquier unidad de disco duro señalada por un registro de eventos de XCC.
- 2. Vuelva a crear la matriz.
- 3. Restaure los datos a partir de una copia de seguridad.

# • FQXSPSD0007I: Reconstrucción en curso para la matriz del sistema [ComputerSystemElementName].

Este mensaje se utiliza cuando una implementación ha detectado que hay una reconstrucción de una matriz en curso.

Gravedad: Informativo Reparable: no Notificar automáticamente al centro de soporte: no Categoría de alerta: Sistema: otro SNMP Trap ID: CIM Prefix: PLAT CIM ID: 0178

Acción del usuario:

Meramente informativo; no se requiere ninguna acción.

# • FQXSPSD0007L: Se declaró de la matriz crítica en la unidad [arg1] en el alojamiento/chasis (MTM-S/N: [arg2]).

Este mensaje se utiliza cuando una implementación ha detectado que una matriz se encuentra en estado crítico.

Gravedad: Error Reparable: sí Notificar automáticamente al centro de soporte: no Categoría de alerta: Crítico: unidad de disco duro SNMP Trap ID: 5 CIM Prefix: PLAT CIM ID: 0174

Acción del usuario:

Sustituya la unidad de disco duro señalada por un LED de estado iluminado.

# • FQXSPSD0008I: Reconstrucción de matriz en curso en la unidad [arg1] en el alojamiento/chasis (MTM-S/N: [arg2]).

Este mensaje se utiliza cuando una implementación ha detectado que hay una reconstrucción de una matriz en curso.

Gravedad: Informativo Reparable: no Notificar automáticamente al centro de soporte: no Categoría de alerta: Sistema: otro SNMP Trap ID: CIM Prefix: PLAT CIM ID: 0178

Acción del usuario:

Meramente informativo; no se requiere ninguna acción.

# • FQXSPSD0008L: Se produjo un error de matriz en la unidad [arg1] en el alojamiento/chasis (MTM-S/N: [arg2]).

Este mensaje se utiliza cuando una implementación ha detectado que una matriz ha fallado.

Gravedad: Error Reparable: sí Notificar automáticamente al centro de soporte: sí Categoría de alerta: Crítico: unidad de disco duro SNMP Trap ID: 5 CIM Prefix: PLAT CIM ID: 0176

Acción del usuario:

Lleve a cabo los siguientes pasos:

- 1. Sustituya cualquier unidad de disco duro señalada por un LED de estado iluminado.
- 2. Vuelva a crear la matriz.
- 3. Restaure los datos a partir de una copia de seguridad.

# • FQXSPSD2000I: [StorageVolumeElementName] ha sido quitado de la unidad [PhysicalPackageElementName].

Este mensaje se utiliza cuando una implementación ha detectado que se ha quitado una unidad.

Gravedad: Informativo Reparable: no Notificar automáticamente al centro de soporte: no Categoría de alerta: Sistema: otro SNMP Trap ID: 22 CIM Prefix: PLAT CIM ID: 0163

#### Acción del usuario:

Lleve a cabo los siguientes pasos hasta que se solucione el problema:

- 1. Si la unidad se ha quitado intencionadamente, asegúrese de que haya un relleno en la bahía de unidad.
- 2. Asegúrese de que la unidad esté colocada correctamente.
- 3. Si la unidad está colocada correctamente, sustitúyala.

# • FQXSPSD2001I: [StorageVolumeElementName] se ha recuperado de un error.

Este mensaje se utiliza cuando una implementación ha detectado que se ha habilitado una unidad.

Gravedad: Informativo Reparable: no Notificar automáticamente al centro de soporte: no Categoría de alerta: Crítico: unidad de disco duro SNMP Trap ID: 5 CIM Prefix: PLAT CIM ID: 0167

Acción del usuario:

Meramente informativo; no se requiere ninguna acción.

# • FQXSPSD2002I: Falla ya no prevista en [StorageVolumeElementName] para la matriz [ComputerSystemElementName].

Este mensaje se utiliza cuando una implementación ha detectado que ya no se prevé una falla de la matriz.

Gravedad: Informativo Reparable: no Notificar automáticamente al centro de soporte: no Categoría alerta: sistema: falla prevista SNMP Trap ID: 27 CIM Prefix: PLAT CIM ID: 0169

Acción del usuario:

Meramente informativo; no se requiere ninguna acción.

# • FQXSPSD2003I: Repuesto dinámico deshabilitado para [ComputerSystemElementName].

Este mensaje se utiliza cuando una implementación ha detectado que se ha deshabilitado una unidad de repuesto dinámico.

Gravedad: Informativo Reparable: no Notificar automáticamente al centro de soporte: no Categoría de alerta: Sistema: otro SNMP Trap ID: CIM Prefix: PLAT CIM ID: 0171

Acción del usuario:

Meramente informativo; no se requiere ninguna acción.

# • FQXSPSD2005I: Se ha cancelado la declaración de la matriz crítica [ComputerSystemElementName].

Este mensaje se utiliza cuando una implementación ha detectado que se ha cancelado la declaración de una matriz crítica.

Gravedad: Informativo Reparable: no Notificar automáticamente al centro de soporte: no Categoría de alerta: Crítico: unidad de disco duro SNMP Trap ID: 5 CIM Prefix: PLAT CIM ID: 0175

Acción del usuario:

Meramente informativo; no se requiere ninguna acción.

# • FQXSPSD2006I: Se ha restaurado la matriz del sistema [ComputerSystemElementName].

Este mensaje se utiliza cuando una implementación ha detectado que se ha restaurado una matriz que había fallado.

Gravedad: Informativo Reparable: no Notificar automáticamente al centro de soporte: no Categoría de alerta: Crítico: unidad de disco duro SNMP Trap ID: 5 CIM Prefix: PLAT CIM ID: 0177

Acción del usuario:
## • FQXSPSD2007I: Reconstrucción completada para la matriz del sistema [ComputerSystemElementName].

Este mensaje se utiliza cuando una implementación ha detectado que se ha completado la reconstrucción de una matriz.

Gravedad: Informativo Reparable: no Notificar automáticamente al centro de soporte: no Categoría de alerta: Sistema: otro SNMP Trap ID: CIM Prefix: PLAT CIM ID: 0179

Acción del usuario:

Meramente informativo; no se requiere ninguna acción.

• FQXSPSD2008I: La unidad [arg1] en el alojamiento/chasis (MTM-SN: [arg2]) se ha recuperado de un error.

Este mensaje se utiliza cuando una implementación ha detectado que se ha habilitado una unidad.

Gravedad: Informativo Reparable: no Notificar automáticamente al centro de soporte: no Categoría de alerta: Crítico: unidad de disco duro SNMP Trap ID: 5 CIM Prefix: PLAT CIM ID: 0167

Acción del usuario:

Meramente informativo; no se requiere ninguna acción.

## • FQXSPSD2010I: La unidad [arg1] en el alojamiento/chasis (MTM-SN: [arg2]) se extrajo.

Este mensaje se utiliza cuando una implementación ha detectado que se ha quitado una unidad.

Gravedad: Informativo Reparable: no Notificar automáticamente al centro de soporte: no Categoría de alerta: Sistema: otro SNMP Trap ID: 22 CIM Prefix: PLAT CIM ID: 0163

Acción del usuario:

Lleve a cabo los siguientes pasos hasta que se solucione el problema:

- 1. Si la unidad se ha quitado intencionadamente, asegúrese de que haya un relleno en la bahía de unidad.
- 2. Asegúrese de que la unidad esté colocada correctamente.
- 3. Si la unidad está colocada correctamente, sustitúyala.
- FQXSPSD2011I: Ya no se pronostica un error en la unidad [arg1] en el alojamiento/chasis (MTM-S/ N: [arg2]).

Este mensaje se utiliza cuando una implementación ha detectado que ya no se prevé una falla de la matriz.

Gravedad: Informativo Reparable: no Notificar automáticamente al centro de soporte: no Categoría alerta: sistema: falla prevista SNMP Trap ID: 27 CIM Prefix: PLAT CIM ID: 0169

Acción del usuario:

Meramente informativo; no se requiere ninguna acción.

## • FQXSPSD2012I: Se deshabilitó el repuesto dinámico para la unidad [arg1] en el alojamiento/chasis (MTM-SN: [arg2]).

Este mensaje se utiliza cuando una implementación ha detectado que se ha deshabilitado una unidad de repuesto dinámico.

Gravedad: Informativo Reparable: no Notificar automáticamente al centro de soporte: no Categoría de alerta: Sistema: otro SNMP Trap ID: CIM Prefix: PLAT CIM ID: 0171

Acción del usuario:

Meramente informativo; no se requiere ninguna acción.

• FQXSPSD2013I: Se canceló la declaración de la matriz crítica en la unidad [arg1] en el alojamiento/ chasis (MTM-S/N: [arg2]).

Este mensaje se utiliza cuando una implementación ha detectado que se ha cancelado la declaración de una matriz crítica.

Gravedad: Informativo Reparable: no Notificar automáticamente al centro de soporte: no Categoría de alerta: Crítico: unidad de disco duro SNMP Trap ID: 5 CIM Prefix: PLAT CIM ID: 0175

Acción del usuario:

Meramente informativo; no se requiere ninguna acción.

## • FQXSPSD2014I: Se restauró la matriz en la unidad [arg1] en el alojamiento/chasis (MTM-S/N: [arg2]).

Este mensaje se utiliza cuando una implementación ha detectado que se ha restaurado una matriz que había fallado.

Gravedad: Informativo Reparable: no Notificar automáticamente al centro de soporte: no Categoría de alerta: Crítico: unidad de disco duro SNMP Trap ID: 5 CIM Prefix: PLAT CIM ID: 0177

Acción del usuario:

Meramente informativo; no se requiere ninguna acción.

## • FQXSPSD2015I: Reconstrucción de matriz completada en la unidad [arg1] en el alojamiento/chasis (MTM-S/N: [arg2]).

Este mensaje se utiliza cuando una implementación ha detectado que se ha completado la reconstrucción de una matriz.

Gravedad: Informativo Reparable: no Notificar automáticamente al centro de soporte: no Categoría de alerta: Sistema: otro SNMP Trap ID: CIM Prefix: PLAT CIM ID: 0179

Acción del usuario:

Meramente informativo; no se requiere ninguna acción.

## • FQXSPSE4000I: La Entidad de certificación [arg1] detectó un error de certificado [arg2].

Este mensaje se utiliza cuando hay un error con un servidor SSL, cliente SSL o certificado CA de confianza SSL.

Gravedad: Error Reparable: no Notificar automáticamente al centro de soporte: no Categoría de alerta: sistema: otro SNMP Trap ID: 22 CIM Prefix: IMM CIM ID: 0002

Acción del usuario:

Siga los siguientes pasos hasta que se solucione el problema:

- 1. Asegúrese de que el certificado que esté importando sea correcto y se haya generado correctamente.
- 2. Si el problema persiste, recopile el registro de datos de servicio.
- 3. Póngase en contacto con Soporte de Lenovo.

## • FQXSPSE4001I: El inicio de sesión remoto ha sido correcto. Id. de inicio de sesión: [arg1] usando [arg2] desde [arg3] en la dirección IP [arg4].

Este mensaje se utiliza cuando un usuario inicia sesión correctamente en un controlador de gestión.

Gravedad: Informativo Reparable: no Notificar automáticamente al centro de soporte: no Categoría de alerta: sistema: inicio de sesión remoto SNMP Trap ID: 30 CIM Prefix: IMM CIM ID: 0014

Acción del usuario:

Meramente informativo; no se requiere ninguna acción.

• FQXSPSE4002I: Seguridad: Userid: [arg1] usando [arg2] tenía [arg3] errores de inicio de sesión desde el cliente web en la dirección IP [arg4].

Este mensaje se utiliza cuando un usuario no consigue iniciar sesión correctamente en un controlador de gestión desde un navegador web.

Gravedad: Informativo Reparable: no Notificar automáticamente al centro de soporte: no Categoría de alerta: sistema: inicio de sesión remoto SNMP Trap ID: 30 CIM Prefix: IMM CIM ID: 0016

Acción del usuario:

Lleve a cabo los siguientes pasos hasta que se solucione el problema:

- 1. Asegúrese de que se estén utilizando el ID de inicio de sesión y la contraseña correctos.
- 2. Haga que el administrador del sistema restablezca el Id. de inicio de sesión o la contraseña.

## • FQXSPSE4003I: Seguridad: ID de inicio de sesión: [arg1] tuvo [arg2] errores de inicio de sesión desde CLI en [arg3].

Este mensaje se utiliza cuando un usuario no consigue iniciar sesión correctamente en un controlador de gestión desde la CLI heredada.

Gravedad: Informativo Reparable: no Notificar automáticamente al centro de soporte: no Categoría de alerta: sistema: inicio de sesión remoto SNMP Trap ID: 30 CIM Prefix: IMM CIM ID: 0017

#### Acción del usuario:

Lleve a cabo los siguientes pasos hasta que se solucione el problema:

- 1. Asegúrese de que se estén utilizando el ID de inicio de sesión y la contraseña correctos.
- 2. Haga que el administrador del sistema restablezca el Id. de inicio de sesión o la contraseña.

## • FQXSPSE4004I: El intento de acceso remoto presenta errores. Se ha recibido un userid o una contraseña no válidos. El Userid se ha [arg1] desde el navegador web en la dirección IP [arg2].

Este mensaje se utiliza cuando un usuario remoto no consigue establecer una sesión de control remoto correctamente desde una sesión de navegador web.

Gravedad: Informativo Reparable: no Notificar automáticamente al centro de soporte: no Categoría de alerta: sistema: inicio de sesión remoto SNMP Trap ID: 30 CIM Prefix: IMM CIM ID: 0018

Acción del usuario:

Asegúrese de que se estén utilizando el ID de inicio de sesión y la contraseña correctos.

## • FQXSPSE4005I: El intento de acceso remoto presenta errores. Se ha recibido un userid o una contraseña no válidos. El Id. de usuario se ha [arg1] desde el cliente TELNET en la dirección IP [arg2].

Este mensaje se utiliza cuando un usuario no consigue iniciar sesión correctamente en un controlador de gestión desde una sesión de Telnet.

Gravedad: Informativo Reparable: no Notificar automáticamente al centro de soporte: no Categoría de alerta: sistema: inicio de sesión remoto SNMP Trap ID: 30 CIM Prefix: IMM CIM ID: 0019

Acción del usuario:

Asegúrese de que se estén utilizando el ID de inicio de sesión y la contraseña correctos.

## • FQXSPSE4006I: XCC ha detectado un certificado SSL no válido en el Controlador de gestión [arg1].

Este mensaje se utiliza cuando un controlador de gestión ha detectado datos SSL no válidos en los datos de configuración y va a borrar la región de datos de configuración y deshabilitar SSL.

Gravedad: Error Reparable: no Notificar automáticamente al centro de soporte: no Categoría de alerta: sistema: otro SNMP Trap ID: 22 CIM Prefix: IMM CIM ID: 0034

#### Acción del usuario:

Siga los siguientes pasos hasta que se solucione el problema:

- 1. Asegúrese de que el certificado que esté importando sea correcto y se haya generado correctamente / la CSR del certificado es correcta
- 2. Si el problema persiste, recopile el registro de datos de servicio.
- 3. Póngase en contacto con Soporte de Lenovo.

## • FQXSPSE4007I: Seguridad: Userid: [arg1] usando [arg2] tenía [arg3] errores de inicio de sesión desde un cliente SSH en la dirección IP [arg4].

Este mensaje se utiliza cuando un usuario no consigue iniciar sesión correctamente en un controlador de gestión desde SSH.

Gravedad: Informativo Reparable: no Notificar automáticamente al centro de soporte: no Categoría de alerta: sistema: inicio de sesión remoto SNMP Trap ID: 30 CIM Prefix: IMM CIM ID: 0041

## Acción del usuario:

Lleve a cabo los siguientes pasos hasta que se solucione el problema:

- 1. Asegúrese de que se estén utilizando el ID de inicio de sesión y la contraseña correctos.
- 2. Haga que el administrador del sistema restablezca el Id. de inicio de sesión o la contraseña.

## • FQXSPSE4008I: El usuario [arg2] estableció SNMPv1 [arg1]: Name=[arg3], AccessType=[arg4], Address=[arg5].

Un usuario ha cambiado la cadena de comunidad SNMP.

Gravedad: Informativo Reparable: no Notificar automáticamente al centro de soporte: no Categoría de alerta: ninguna SNMP Trap ID: CIM Prefix: IMM CIM ID: 0075

Acción del usuario:

• FQXSPSE4009I: El usuario [arg1] estableció la configuración de servidor LDAP: SelectionMethod= [arg2], DomainName=[arg3], Server1=[arg4], Server2=[arg5], Server3=[arg6], Server4=[arg7].

Un usuario ha cambiado la configuración de servidor LDAP.

Gravedad: Informativo Reparable: no Notificar automáticamente al centro de soporte: no Categoría de alerta: ninguna SNMP Trap ID: CIM Prefix: IMM CIM ID: 0076

Acción del usuario:

Meramente informativo; no se requiere ninguna acción.

• FQXSPSE4010I: El usuario [arg1] estableció LDAP: RootDN=[arg2], UIDSearchAttribute=[arg3], BindingMethod=[arg4], EnhancedRBS=[arg5], TargetName=[arg6], GroupFilter=[arg7], GroupAttribute=[arg8], LoginAttribute=[arg9].

Un usuario ha configurado un valor de Varios LDAP.

Gravedad: Informativo Reparable: no Notificar automáticamente al centro de soporte: no Categoría de alerta: ninguna SNMP Trap ID: CIM Prefix: IMM CIM ID: 0077

Acción del usuario:

Meramente informativo; no se requiere ninguna acción.

## • FQXSPSE4011I: Servicios web seguros (HTTPS) [arg1] por el usuario [arg2].

Un usuario ha habilitado o deshabilitado los servicios web seguros.

Gravedad: Informativo Reparable: no Notificar automáticamente al centro de soporte: no Categoría de alerta: ninguna SNMP Trap ID: CIM Prefix: IMM CIM ID: 0091

Acción del usuario:

Meramente informativo; no se requiere ninguna acción.

## • FQXSPSE4012I: CIM/XML seguros (HTTPS) [arg1] por el usuario [arg2].

Un usuario ha habilitado o deshabilitado los servicios CIM-XML seguros.

Gravedad: Informativo Reparable: no Notificar automáticamente al centro de soporte: no Categoría de alerta: ninguna SNMP Trap ID: CIM Prefix: IMM CIM ID: 0092

Acción del usuario:

## • FQXSPSE4013I: LDAP seguro [arg1] por el usuario [arg2].

Un usuario ha habilitado o deshabilitado los servicios LDAP seguros.

Gravedad: Informativo Reparable: no Notificar automáticamente al centro de soporte: no Categoría de alerta: ninguna SNMP Trap ID: CIM Prefix: IMM CIM ID: 0093

Acción del usuario:

Meramente informativo; no se requiere ninguna acción.

#### • FQXSPSE4014I: SSH [arg1] por el usuario [arg2].

Un usuario ha habilitado o deshabilitado los servicios SSH.

Gravedad: Informativo Reparable: no Notificar automáticamente al centro de soporte: no Categoría de alerta: ninguna SNMP Trap ID: CIM Prefix: IMM CIM ID: 0094

Acción del usuario:

Meramente informativo; no se requiere ninguna acción.

## • FQXSPSE4015I: El usuario [arg1] estableció valores generales de inicio de sesión global: AuthenticationMethod=[arg2], LockoutPeriod=[arg3], SessionTimeout=[arg4].

Un usuario ha cambiado los valores generales de inicio de sesión global.

Gravedad: Informativo Reparable: no Notificar automáticamente al centro de soporte: no Categoría de alerta: ninguna SNMP Trap ID: CIM Prefix: IMM CIM ID: 0098

Acción del usuario:

Meramente informativo; no se requiere ninguna acción.

## • FQXSPSE4016I: El usuario [arg1] estableció la seguridad de cuenta de inicio de sesión global: PasswordRequired=[arg2], PasswordExpirationPeriod=[arg3], MinimumPasswordReuseCycle= [arg4], MinimumPasswordLength=[arg5], MinimumPasswordChangeInterval=[arg6], MaxmumLoginFailures=[arg7], LockoutAfterMaxFailures=[arg8].

Un usuario ha cambiado a los valores heredados de seguridad de cuenta de inicio de sesión global.

Gravedad: Informativo Reparable: no Notificar automáticamente al centro de soporte: no Categoría de alerta: ninguna SNMP Trap ID: CIM Prefix: IMM CIM ID: 0099

Acción del usuario:

## • FQXSPSE4017I: [arg1] de usuario creada.

Se ha creado la cuenta de un usuario.

Gravedad: Informativo Reparable: no Notificar automáticamente al centro de soporte: no Categoría de alerta: ninguna SNMP Trap ID: CIM Prefix: IMM CIM ID: 0100

Acción del usuario:

Meramente informativo; no se requiere ninguna acción.

#### • FQXSPSE4018I: [arg1] de usuario quitada.

Se ha eliminado la cuenta de un usuario.

Gravedad: Informativo Reparable: no Notificar automáticamente al centro de soporte: no Categoría de alerta: ninguna SNMP Trap ID: CIM Prefix: IMM CIM ID: 0101

Acción del usuario:

Meramente informativo; no se requiere ninguna acción.

## • FQXSPSE4019I: Se modificó la contraseña del usuario [arg1].

Se ha cambiado la cuenta de un usuario.

Gravedad: Informativo Reparable: no Notificar automáticamente al centro de soporte: no Categoría de alerta: ninguna SNMP Trap ID: CIM Prefix: IMM CIM ID: 0102

Acción del usuario:

Meramente informativo; no se requiere ninguna acción.

## • FQXSPSE4020I: Rol del usuario [arg1] establecido en [arg2].

Se ha asignado un rol de cuenta de usuario.

Gravedad: Informativo Reparable: no Notificar automáticamente al centro de soporte: no Categoría de alerta: ninguna SNMP Trap ID: CIM Prefix: IMM CIM ID: 0103

Acción del usuario:

Meramente informativo; no se requiere ninguna acción.

## • FQXSPSE4021I: Se establecieron los privilegios personalizados del usuario [arg1]: [arg2][arg3] [arg4][arg5][arg6][arg7][arg8][arg9].

Se han asignado privilegios de cuenta de usuario.

Gravedad: Informativo Reparable: no Notificar automáticamente al centro de soporte: no Categoría de alerta: ninguna SNMP Trap ID: CIM Prefix: IMM CIM ID: 0104

Acción del usuario:

Meramente informativo; no se requiere ninguna acción.

• FQXSPSE4022I: Se estableció el usuario [arg1] para SNMPv3: AuthenticationProtocol=[arg2], PrivacyProtocol=[arg3], AccessType=[arg4], HostforTraps=[arg5] por el usuario [arg6] desde [arg7] en la dirección IP [arg8].

Se han cambiado los valores SNMPv3 de la cuenta de usuario.

Gravedad: Informativo Reparable: no Notificar automáticamente al centro de soporte: no Categoría de alerta: ninguna SNMP Trap ID: CIM Prefix: IMM CIM ID: 0105

Acción del usuario:

Meramente informativo; no se requiere ninguna acción.

## • FQXSPSE4023I: Se agregó la clave de cliente SSH para el usuario [arg1] por el usuario [arg2] desde [arg3] en la dirección IP [arg4].

El usuario ha definido localmente una clave de cliente SSH.

Gravedad: Informativo Reparable: no Notificar automáticamente al centro de soporte: no Categoría de alerta: ninguna SNMP Trap ID: CIM Prefix: IMM CIM ID: 0106

Acción del usuario:

Meramente informativo; no se requiere ninguna acción.

## • FQXSPSE4024I: Se importó la clave de cliente SSH para el usuario [arg1] desde [arg2] por el usuario [arg3] desde [arg4] en la dirección IP [arg5].

El usuario ha importado una clave de cliente SSH.

Gravedad: Informativo Reparable: no Notificar automáticamente al centro de soporte: no Categoría de alerta: ninguna SNMP Trap ID: CIM Prefix: IMM CIM ID: 0107

Acción del usuario:

## • FQXSPSE4025I: Se eliminó la clave de cliente SSH del usuario [arg1] por el usuario [arg2] desde [arg3] en la dirección IP [arg4].

El usuario ha quitado una clave de cliente SSH.

Gravedad: Informativo Reparable: no Notificar automáticamente al centro de soporte: no Categoría de alerta: ninguna SNMP Trap ID: CIM Prefix: IMM CIM ID: 0108

Acción del usuario:

Meramente informativo; no se requiere ninguna acción.

• FQXSPSE4026I: Seguridad: ID de usuario: [arg1] tuvo [arg2] errores de inicio de sesión desde un cliente CIM en la dirección IP [arg3].

Este mensaje se utiliza cuando un usuario no consigue iniciar sesión correctamente en un controlador de gestión desde CIM.

Gravedad: Informativo Reparable: no Notificar automáticamente al centro de soporte: no Categoría de alerta: sistema: inicio de sesión remoto SNMP Trap ID: 30 CIM Prefix: IMM CIM ID: 0140

Acción del usuario:

Meramente informativo; no se requiere ninguna acción.

• FQXSPSE4027I: El intento de acceso remoto presenta errores. Se ha recibido un ID de usuario o una contraseña no válidos. El Id. de usuario se ha [arg1] desde un cliente CIM en la dirección IP [arg2].

Este mensaje se utiliza cuando un usuario remoto no consigue establecer una sesión de control remoto correctamente desde una CIM.

Gravedad: Informativo Reparable: no Notificar automáticamente al centro de soporte: no Categoría de alerta: sistema: inicio de sesión remoto SNMP Trap ID: 30 CIM Prefix: IMM CIM ID: 0141

Acción del usuario:

Meramente informativo; no se requiere ninguna acción.

• FQXSPSE4028I: Seguridad: Userid: [arg1] tuvo [arg2] fallas de inicio de sesión desde el cliente IPMI en la dirección IP [arg3].

Este mensaje se utiliza cuando un usuario no consigue iniciar sesión correctamente en un controlador de gestión desde IPMI.

Gravedad: Informativo Reparable: no Notificar automáticamente al centro de soporte: no Categoría de alerta: sistema: inicio de sesión remoto SNMP Trap ID: 30

CIM Prefix: IMM CIM ID: 0153

Acción del usuario:

Meramente informativo; no se requiere ninguna acción.

## • FQXSPSE4029I: Seguridad: Userid: [arg1] tuvo [arg2] fallas de inicio de sesión desde el cliente SNMP en la dirección IP [arg3].

Este mensaje se utiliza cuando un usuario no consigue acceder a un controlador de gestión desde SNMP.

Gravedad: Informativo Reparable: no Notificar automáticamente al centro de soporte: no Categoría de alerta: sistema: inicio de sesión remoto SNMP Trap ID: 30 CIM Prefix: IMM CIM ID: 0154

Acción del usuario:

Meramente informativo; no se requiere ninguna acción.

## • FQXSPSE4030I: Seguridad: ID de usuario: [arg1] tuvo [arg2] errores de inicio de sesión desde el cliente serie IPMI.

Este mensaje se utiliza cuando un usuario no consigue iniciar sesión correctamente en un controlador de gestión desde el cliente serie IPMI.

Gravedad: Informativo Reparable: no Notificar automáticamente al centro de soporte: no Categoría de alerta: sistema: inicio de sesión remoto SNMP Trap ID: 30 CIM Prefix: IMM CIM ID: 0155

Acción del usuario:

Meramente informativo; no se requiere ninguna acción.

## • FQXSPSE4031I: El inicio de sesión remoto ha sido correcto. Id. de inicio de sesión: [arg1] desde la interfaz serie [arg2].

Este mensaje se utiliza cuando un usuario inicia sesión correctamente en un controlador de gestión.

Gravedad: Informativo Reparable: no Notificar automáticamente al centro de soporte: no Categoría de alerta: sistema: inicio de sesión remoto SNMP Trap ID: 30 CIM Prefix: IMM CIM ID: 0156

Acción del usuario:

Meramente informativo; no se requiere ninguna acción.

## • FQXSPSE4032I: ID de inicio de sesión: [arg1] desde [arg2] en la dirección IP [arg3] ha cerrado la sesión.

Este mensaje se utiliza cuando un usuario ha cerrado la sesión de un controlador de gestión.

Gravedad: Informativo Reparable: no Notificar automáticamente al centro de soporte: no Categoría de alerta: sistema: inicio de sesión remoto SNMP Trap ID: 30 CIM Prefix: IMM CIM ID: 0157

Acción del usuario:

Meramente informativo; no se requiere ninguna acción.

## • FQXSPSE4033I: ID de inicio de sesión: se ha cerrado la sesión de [arg1] desde [arg2] en la dirección IP [arg3].

Este mensaje se utiliza cuando se ha cerrado la sesión de un usuario en un controlador de gestión.

Gravedad: Informativo Reparable: no Notificar automáticamente al centro de soporte: no Categoría de alerta: sistema: inicio de sesión remoto SNMP Trap ID: 30 CIM Prefix: IMM CIM ID: 0158

Acción del usuario:

Meramente informativo; no se requiere ninguna acción.

## • FQXSPSE4034I: El usuario [arg1] ha quitado un certificado.

El usuario ha quitado el certificado

Gravedad: Informativo Reparable: no Notificar automáticamente al centro de soporte: no Categoría de alerta: Sistema: otro SNMP Trap ID: 22 CIM Prefix: IMM CIM ID: 0164

Acción del usuario:

Meramente informativo; no se requiere ninguna acción.

## • FQXSPSE4035I: Se ha revocado un certificado.

Se ha revocado un certificado

Gravedad: Informativo Reparable: no Notificar automáticamente al centro de soporte: no Categoría de alerta: Sistema: otro SNMP Trap ID: 22 CIM Prefix: IMM CIM ID: 0165

Acción del usuario:

Meramente informativo; no se requiere ninguna acción.

## • FQXSPSE4036I: El certificado [arg1] ha caducado y se ha quitado.

Se ha quitado el certificado caducado

Gravedad: Informativo Reparable: no Notificar automáticamente al centro de soporte: no Categoría de alerta: Sistema: otro SNMP Trap ID: 22

CIM Prefix: IMM CIM ID: 0190

Acción del usuario:

Meramente informativo; no se requiere ninguna acción.

## • FQXSPSE4037I: El usuario [arg3] ha cambiado el modo criptográfico de [arg1] a [arg2].

Modo criptográfico modificado

Gravedad: Informativo Reparable: no Notificar automáticamente al centro de soporte: no Categoría de alerta: Sistema: otro SNMP Trap ID: 22 CIM Prefix: IMM CIM ID: 0218

Acción del usuario:

Meramente informativo; no se requiere ninguna acción.

#### • FQXSPSE4038I: El usuario [arg3] ha cambiado el nivel de TLS mínimo de [arg1] a [arg2].

Nivel de TLLS mínimo modificado

Gravedad: Informativo Reparable: no Notificar automáticamente al centro de soporte: no Categoría de alerta: Sistema: otro SNMP Trap ID: 22 CIM Prefix: IMM CIM ID: 0219

Acción del usuario:

Meramente informativo; no se requiere ninguna acción.

#### • FQXSPSE4039I: La cuenta de usuario temporal [arg1] se crea mediante la herramienta en banda.

Crear cuenta de usuario temporal

Gravedad: Informativo Reparable: no Notificar automáticamente al centro de soporte: no Categoría de alerta: Sistema: otro SNMP Trap ID: 22 CIM Prefix: IMM CIM ID: 0228

Acción del usuario:

Meramente informativo; no se requiere ninguna acción.

#### • FQXSPSE4040I: La cuenta de usuario temporal [arg1] caduca.

La cuenta de usuario temporal caduca

Gravedad: Informativo Reparable: no Notificar automáticamente al centro de soporte: no Categoría de alerta: Sistema: otro SNMP Trap ID: 22 CIM Prefix: IMM CIM ID: 0229

Acción del usuario:

La cuenta de usuario ingresada ha caducado.

• FQXSPSE4041I: Seguridad: ID de usuario: [arg1] tuvo [arg2] errores de inicio de sesión desde un cliente SFTP en la dirección IP [arg3].

Este mensaje se utiliza cuando un usuario no consigue iniciar sesión correctamente en un controlador de gestión desde SFTP.

Gravedad: Informativo Reparable: no Notificar automáticamente al centro de soporte: no Categoría de alerta: sistema: inicio de sesión remoto SNMP Trap ID: 30 CIM Prefix: IMM CIM ID: 0230

Acción del usuario:

Meramente informativo; no se requiere ninguna acción.

• FQXSPSE4042I: La función de contraseña de terceros se [arg1] por el usuario [arg2] desde [arg3] en la dirección IP [arg4].

Este mensaje se utiliza cuando un usuario activa correctamente la función de contraseñas a tercero.

Gravedad: Informativo Reparable: no Notificar automáticamente al centro de soporte: no Categoría de alerta: Sistema: otro SNMP Trap ID: 22 CIM Prefix: IMM CIM ID: 0238

Acción del usuario:

Meramente informativo; no se requiere ninguna acción.

• FQXSPSE4043I: Se está recuperando la contraseña de terceros [arg1] por el usuario [arg2] desde [arg3] en la dirección IP [arg4].

Este mensaje se utiliza cuando un usuario activa correctamente la recuperación de la contraseña de tercero.

Gravedad: Informativo Reparable: no Notificar automáticamente al centro de soporte: no Categoría de alerta: Sistema: otro SNMP Trap ID: 22 CIM Prefix: IMM CIM ID: 0239

Acción del usuario:

Meramente informativo; no se requiere ninguna acción.

• FQXSPSE4044I: La contraseña hash de terceros del usuario [arg1] se [arg2] por el usuario [arg3] desde [arg4] en la dirección IP [arg5].

Este mensaje se utiliza cuando un usuario gestionó correctamente la función de contraseñas con hash de terceros.

Gravedad: Informativo Reparable: no Notificar automáticamente al centro de soporte: no Categoría de alerta: Sistema: otro

SNMP Trap ID: 22 CIM Prefix: IMM CIM ID: 0240

Acción del usuario:

Meramente informativo; no se requiere ninguna acción.

• FQXSPSE4045I: La Salt de la contraseña de terceros del usuario [arg1] se [arg2] por el usuario [arg3] desde [arg4] en la dirección IP [arg5].

Este mensaje se utiliza cuando un usuario gestionó correctamente la función de salt de contraseñas de terceros.

Gravedad: Informativo Reparable: no Notificar automáticamente al centro de soporte: no Categoría de alerta: Sistema: otro SNMP Trap ID: 22 CIM Prefix: IMM CIM ID: 0241

Acción del usuario:

Meramente informativo; no se requiere ninguna acción.

• FQXSPSE4046I: La contraseña de terceros del usuario [arg1] fue recuperada por el usuario [arg2] desde [arg3] en la dirección IP [arg4].

Este mensaje se utiliza cuando un usuario recupera correctamente la contraseña de tercero.

Gravedad: Informativo Reparable: no Notificar automáticamente al centro de soporte: no Categoría de alerta: Sistema: otro SNMP Trap ID: 22 CIM Prefix: IMM CIM ID: 0242

Acción del usuario:

Meramente informativo; no se requiere ninguna acción.

• FQXSPSE4047I: El rol [arg1] es [arg2] y es asignado con privilegios personalizados [arg3][arg4] [arg5][arg6][arg7][arg8][arg9][arg10][arg11] por el usuario [arg12].

Se crea, modifica y asigna un rol

Gravedad: Informativo Reparable: no Notificar automáticamente al centro de soporte: no Categoría de alerta: ninguna SNMP Trap ID: 22 CIM Prefix: IMM CIM ID: 0246

Acción del usuario:

Meramente informativo; no se requiere ninguna acción.

## • FQXSPSE4048I: El rol [arg1] es eliminado por el usuario [arg2].

Se elimina el rol

Gravedad: Informativo Reparable: no Notificar automáticamente al centro de soporte: no Categoría de alerta: ninguna SNMP Trap ID: 22 CIM Prefix: IMM CIM ID: 0247

Acción del usuario:

Meramente informativo; no se requiere ninguna acción.

## • FQXSPSE4049I: El rol [arg1] es asignado al usuario [arg2] por el usuario [arg3].

Se asigna el rol

Gravedad: Informativo Reparable: no Notificar automáticamente al centro de soporte: no Categoría de alerta: ninguna SNMP Trap ID: 22 CIM Prefix: IMM CIM ID: 0248

Acción del usuario:

Meramente informativo; no se requiere ninguna acción.

## • FQXSPSE4050I: [arg1] envió el comando IPMI desde [arg2], datos sin procesar: [arg3][arg4][arg5].

Este mensaje se utiliza en el caso de uso en el que se envía el comando de IPMI.

Gravedad: Informativo Reparable: no Notificar automáticamente al centro de soporte: no Categoría de alerta: Sistema: otro SNMP Trap ID: 22 CIM Prefix: IMM CIM ID: 0251

Acción del usuario:

Meramente informativo; no se requiere ninguna acción.

## • FQXSPSE4059I: La contraseña del usuario [arg1] fue modificada por el usuario [arg2] desde [arg3] en la dirección IP [arg4].

Una cuenta de usuario fue cambiada por el usuario

Gravedad: Informativo Reparable: no Notificar automáticamente al centro de soporte: no Categoría de alerta: ninguna SNMP Trap ID: CIM Prefix: IMM CIM ID: 0269

Acción del usuario:

Meramente informativo; no se requiere ninguna acción.

• FQXSPSR0001N: El sensor [SensorElementName] ha cambiado de un estado de menor gravedad al estado no recuperable.

Este mensaje se utiliza cuando una implementación ha detectado la transición de un sensor del estado de menor gravedad al estado no recuperable.

Gravedad: Error Reparable: sí Notificar automáticamente al centro de soporte: no Categoría de alerta: Crítico: unidad de disco duro SNMP Trap ID: 5 CIM Prefix: PLAT CIM ID: 0524

Acción del usuario:

Al utilizar la web del XCC o LSA o Storcli para comprobar el estado de cada disco virtual del sistema, solucione el problema en los discos virtuales problemáticos.

## • FQXSPSR2001I: El sensor [SensorElementName] ha cancelado la declaración del cambio de un estado de menor gravedad al estado no recuperable.

Este mensaje se utiliza cuando una implementación ha detectado que se ha cancelado la declaración de la transición de un sensor del estado de menor gravedad al estado no recuperable.

Gravedad: Informativo Reparable: no Notificar automáticamente al centro de soporte: no Categoría de alerta: Crítico: unidad de disco duro SNMP Trap ID: 5 CIM Prefix: PLAT CIM ID: 0525

Acción del usuario:

Meramente informativo; no se requiere ninguna acción.

#### • FQXSPSS4000I: [arg1] ha generado una alerta de prueba de controlador de gestión.

Este mensaje se utiliza cuando un usuario ha generado una alerta de prueba.

Gravedad: Informativo Reparable: no Notificar automáticamente al centro de soporte: no Categoría de alerta: sistema: otro SNMP Trap ID: 22 CIM Prefix: IMM CIM ID: 0040

Acción del usuario:

Meramente informativo; no se requiere ninguna acción.

• FQXSPSS4001I: El usuario [arg1] estableció valores generales de servidor: Name=[arg2], Contact= [arg3], Location=[arg4], Room=[arg5], RackID=[arg6], Rack U-position=[arg7], Address=[arg8].

Un usuario ha configurado el valor de ubicación.

Gravedad: Informativo Reparable: no Notificar automáticamente al centro de soporte: no Categoría de alerta: ninguna SNMP Trap ID: CIM Prefix: IMM CIM ID: 0080

Acción del usuario:

Meramente informativo; no se requiere ninguna acción.

## • FQXSPSS4002I: El usuario [arg2] añadió una clave de licencia para [arg1].

Un usuario ha instalado una clave de licencia.

Gravedad: Informativo Reparable: no

Notificar automáticamente al centro de soporte: no Categoría de alerta: ninguna SNMP Trap ID: CIM Prefix: IMM CIM ID: 0096

Acción del usuario:

Meramente informativo; no se requiere ninguna acción.

## • FQXSPSS4003I: El usuario [arg2] quitó la clave de licencia para [arg1].

Un usuario ha quitado una clave de licencia.

Gravedad: Informativo Reparable: no Notificar automáticamente al centro de soporte: no Categoría de alerta: ninguna SNMP Trap ID: CIM Prefix: IMM CIM ID: 0097

Acción del usuario:

Meramente informativo; no se requiere ninguna acción.

#### • FQXSPSS4004I: El usuario [arg1] generó una prueba de Llamar a casa.

Prueba de Llamar a casa generada por el usuario.

Gravedad: Informativo Reparable: no Notificar automáticamente al centro de soporte: sí Categoría de alerta: ninguna SNMP Trap ID: CIM Prefix: IMM CIM ID: 0134

Acción del usuario:

Meramente informativo; no se requiere ninguna acción.

## • FQXSPSS4005I: El usuario [arg1] efectuó una llamada a casa manual: [arg2].

Función Llamar a casa ejecutada por el usuario.

Gravedad: Informativo Reparable: no Notificar automáticamente al centro de soporte: sí Categoría de alerta: ninguna SNMP Trap ID: CIM Prefix: IMM CIM ID: 0135

Acción del usuario:

Meramente informativo; no se requiere ninguna acción.

## • FQXSPSS4006I: No se pudo completar Llamar a casa para [arg1]: [arg2].

No se pudo completar Llamar a casa.

Gravedad: Informativo Reparable: no Notificar automáticamente al centro de soporte: no Categoría de alerta: Sistema: otro SNMP Trap ID: 22

CIM Prefix: IMM CIM ID: 0195

Acción del usuario:

Meramente informativo; no se requiere ninguna acción.

## • FQXSPSS4007I: El nivel de funcionalidad del BMC cambió de [arg1] a [arg2].

Cambio de nivel

Gravedad: Informativo Reparable: no Notificar automáticamente al centro de soporte: no Categoría de alerta: Sistema: otro SNMP Trap ID: 22 CIM Prefix: IMM CIM ID: 0222

Acción del usuario:

Meramente informativo; no se requiere ninguna acción.

#### • FQXSPSS4008I: El valor [arg1] fue modificado a [arg2] por el usuario [arg3].

El usuario ha cambiado el valor

Gravedad: Informativo Reparable: no Notificar automáticamente al centro de soporte: no Categoría de alerta: Sistema: otro SNMP Trap ID: 22 CIM Prefix: IMM CIM ID: 0225

Acción del usuario:

Meramente informativo; no se requiere ninguna acción.

#### • FQXSPSS4009I: El sistema ingresa a modo de mantenimiento del LXPM.

El sistema ingresa a modo de mantenimiento

Gravedad: Informativo Reparable: no Notificar automáticamente al centro de soporte: no Categoría de alerta: Sistema: otro SNMP Trap ID: 22 CIM Prefix: IMM CIM ID: 0226

Acción del usuario:

Meramente informativo; no se requiere ninguna acción.

#### • FQXSPSS4010I: El usuario [arg1] generó una prueba de Registro de auditoría.

Este mensaje se utiliza en el caso de uso en el cual se falló la captura del video de la falla del sistema operativo.

Gravedad: Informativo Reparable: no Notificar automáticamente al centro de soporte: no Categoría de alerta: ninguna SNMP Trap ID: 22 CIM Prefix: IMM CIM ID: 0237

Acción del usuario:

Meramente informativo; no se requiere ninguna acción.

• FQXSPTR4000I: El reloj del controlador de gestión [arg1] se ha establecido desde el servidor NTP [arg2].

Este mensaje se utiliza cuando un servidor reloj de controlador de gestión se ha establecido desde el servidor de NTP (Network Time Protocol).

Gravedad: Informativo Reparable: no Notificar automáticamente al centro de soporte: no Categoría de alerta: ninguna SNMP Trap ID: CIM Prefix: IMM CIM ID: 0033

Acción del usuario:

Siga los siguientes pasos hasta que se solucione el problema:

- 1. Asegúrese de que el certificado que esté importando sea correcto.
- 2. Intente volver a importar el certificado.

## • FQXSPTR4001I: El usuario [arg1] estableció la fecha y hora: Date=[arg2], Time-[arg3], DST Autoadjust=[arg4], Timezone=[arg5].

Un usuario ha configurado los valores de fecha y hora.

Gravedad: Informativo Reparable: no Notificar automáticamente al centro de soporte: no Categoría de alerta: ninguna SNMP Trap ID: CIM Prefix: IMM CIM ID: 0079

Acción del usuario:

Meramente informativo; no se requiere ninguna acción.

• FQXSPTR4002I: El usuario [arg1] estableció el valor de hora sincronizada: Mode=Sync with NTP Server, NTPServerHost1=[arg2]:[arg3],NTPServerHost2=[arg4]:[arg5],NTPServerHost3=[arg6]: [arg7],NTPServerHost4=[arg8]:[arg9],NTPUpdateFrequency=[arg10].

Un usuario ha configurado los valores de sincronización de fecha y hora.

Gravedad: Informativo Reparable: no Notificar automáticamente al centro de soporte: no Categoría de alerta: ninguna SNMP Trap ID: CIM Prefix: IMM CIM ID: 0085

Acción del usuario:

Meramente informativo; no se requiere ninguna acción.

## • FQXSPTR4003I: El usuario [arg1] estableció el valor de hora sincronizada: Mode=Sync con reloj de servidor.

Un usuario ha configurado los valores de sincronización de fecha y hora.

Gravedad: Informativo

Reparable: no Notificar automáticamente al centro de soporte: no Categoría de alerta: Sistema: otro SNMP Trap ID: 22 CIM Prefix: IMM CIM ID: 0224

Acción del usuario:

Meramente informativo; no se requiere ninguna acción.

## • FQXSPUN0009G: Se ha declarado el sensor [SensorElementName].

Este mensaje se utiliza cuando una implementación ha detectado que se ha declarado un sensor.

Gravedad: Advertencia Reparable: no Notificar automáticamente al centro de soporte: no Categoría de alerta: Sistema: otro SNMP Trap ID: CIM Prefix: PLAT CIM ID: 0508

Acción del usuario:

Rearranque el sistema. Si el problema persiste, presione F1 o use el LXPM para actualizar el XCC FW.

#### • FQXSPUN0009I: Se ha declarado el sensor [SensorElementName].

Este mensaje se utiliza cuando una implementación ha detectado que se ha declarado un sensor.

Gravedad: Información Reparable: no Notificar automáticamente al centro de soporte: no Categoría de alerta: Sistema: otro SNMP Trap ID: CIM Prefix: PLAT CIM ID: 0508

Acción del usuario:

Meramente informativo; no se requiere ninguna acción.

#### • FQXSPUN0017I: El sensor [SensorElementName] ha cambiado al estado normal.

Este mensaje se utiliza cuando una implementación ha detectado la transición de un sensor al estado normal.

Gravedad: Información Reparable: no Notificar automáticamente al centro de soporte: no Categoría de alerta: advertencia: otro SNMP Trap ID: 60 CIM Prefix: PLAT CIM ID: 0518

Acción del usuario:

Meramente informativo; no se requiere ninguna acción.

• FQXSPUN0018J: El sensor [SensorElementName] ha cambiado del estado normal al estado no crítico.

Este mensaje se utiliza cuando una implementación ha detectado la transición de un sensor del estado normal al estado no crítico.

Gravedad: Advertencia

Reparable: sí Notificar automáticamente al centro de soporte: no Categoría de alerta: advertencia: otro SNMP Trap ID: 60 CIM Prefix: PLAT CIM ID: 0520

Acción del usuario:

Compruebe el registro de sucesos de XClarity Controller para investigar el dispositivo identificado para su mejora.

• FQXSPUN0019M: El sensor [SensorElementName] ha cambiado al estado crítico desde un estado de menor gravedad.

Este mensaje se utiliza cuando una implementación ha detectado la transición de un sensor de un estado de menor gravedad a un estado crítico.

Gravedad: Error Reparable: sí Notificar automáticamente al centro de soporte: no Categoría de alerta: crítico: otro SNMP Trap ID: 50 CIM Prefix: PLAT CIM ID: 0522

Acción del usuario:

Lleve a cabo los siguientes pasos:

- 1. Compruebe la GUI web del XCC para ver el error identificado.
- 2. Revise el registro de sucesos del sistema para solucionar el error.
- 3. Si el problema persiste, póngase en contacto con el servicio local.
- FQXSPUN0020N: El sensor [SensorElementName] ha cambiado de un estado de menor gravedad al estado no recuperable.

Este mensaje se utiliza cuando una implementación ha detectado la transición de un sensor del estado de menor gravedad al estado no recuperable.

Gravedad: Error Reparable: sí Notificar automáticamente al centro de soporte: no Categoría de alerta: crítico: otro SNMP Trap ID: 50 CIM Prefix: PLAT CIM ID: 0524

Acción del usuario:

Siga los siguientes pasos hasta que se solucione el problema:

- 1. Revise el soporte de Lenovo (http://support.lenovo.com/) en busca de boletines de servicio y consejos Tech y actualizaciones de firmware para su controlador.
- 2. Compruebe si hay algún otro error relacionado con RAID.
- 3. Sustituya la unidad y vuelva a crear la matriz.
- FQXSPUN0023N: El sensor [SensorElementName] ha cambiado a un estado no recuperable.

Este mensaje se utiliza cuando una implementación ha detectado la transición de un sensor al estado no recuperable.

Gravedad: Error Reparable: sí

Notificar automáticamente al centro de soporte: no Categoría de alerta: crítico: otro SNMP Trap ID: 50 CIM Prefix: PLAT CIM ID: 0530

Acción del usuario:

Lleve a cabo los siguientes pasos:

- 1. Visite el sitio web de soporte de Lenovo para ver si hay boletines de servicio o actualizaciones de firmware aplicables a este error.
- 2. Rearranque el sistema.
- 3. Si el error continúa, recopile los registros de datos de servicio. Póngase en contacto con Soporte de Lenovo.

#### • FQXSPUN0026I: Se ha añadido el dispositivo [LogicalDeviceElementName].

Este mensaje se utiliza cuando una implementación ha detectado que se ha insertado un dispositivo.

Gravedad: Informativo Reparable: no Notificar automáticamente al centro de soporte: no Categoría de alerta: Sistema: otro SNMP Trap ID: CIM Prefix: PLAT CIM ID: 0536

Acción del usuario:

Meramente informativo; no se requiere ninguna acción.

#### • FQXSPUN0048I: El controlador RAID de la ranura PCI [arg1] está en estado óptimo.

Este mensaje se utiliza cuando una implementación ha detectado la transición de un sensor al estado normal.

Gravedad: Información Reparable: no Notificar automáticamente al centro de soporte: no Categoría de alerta: Sistema: otro SNMP Trap ID: CIM Prefix: PLAT CIM ID: 0518

Acción del usuario:

Meramente informativo; no se requiere ninguna acción.

#### • FQXSPUN0056I: Se ha cancelado la declaración del sensor [SensorElementName].

Este mensaje se utiliza cuando una implementación ha detectado que se ha cancelado la declaración de un sensor.

Gravedad: Informativo Reparable: no Notificar automáticamente al centro de soporte: no Categoría de alerta: advertencia: otro SNMP Trap ID: CIM Prefix: PLAT CIM ID: 0509

Acción del usuario:

## • FQXSPUN2009I: Se ha cancelado la declaración del sensor [SensorElementName].

Este mensaje se utiliza cuando una implementación ha detectado que se ha cancelado la declaración de un sensor.

Gravedad: Informativo Reparable: no Notificar automáticamente al centro de soporte: no Categoría de alerta: Sistema: otro SNMP Trap ID: CIM Prefix: PLAT CIM ID: 0509

Acción del usuario:

Meramente informativo; no se requiere ninguna acción.

#### • FQXSPUN2012I: Se ha cancelado la declaración del sensor [SensorElementName].

Este mensaje se utiliza cuando una implementación ha detectado que se ha cancelado la declaración de un sensor.

Gravedad: Informativo Reparable: no Notificar automáticamente al centro de soporte: no Categoría de alerta: Sistema: otro SNMP Trap ID: CIM Prefix: PLAT CIM ID: 0509

Acción del usuario:

Meramente informativo; no se requiere ninguna acción.

## • FQXSPUN2018I: El sensor [SensorElementName] ha cancelado la declaración de la transición del estado normal al estado no crítico.

Este mensaje se utiliza cuando una implementación ha detectado que un sensor ha cancelado la declaración de una transición del estado normal al estado no crítico.

Gravedad: Informativo Reparable: no Notificar automáticamente al centro de soporte: no Categoría de alerta: advertencia: otro SNMP Trap ID: 60 CIM Prefix: PLAT CIM ID: 0521

Acción del usuario:

Meramente informativo; no se requiere ninguna acción.

## • FQXSPUN2019I: El sensor [SensorElementName] ha cambiado del estado crítico a un estado de menor gravedad.

Este mensaje se utiliza cuando una implementación ha detectado la transición de un sensor del estado crítico al estado de menor gravedad.

Gravedad: Informativo Reparable: no Notificar automáticamente al centro de soporte: no Categoría de alerta: crítico: otro SNMP Trap ID: 50 CIM Prefix: PLAT CIM ID: 0523

Acción del usuario:

Meramente informativo; no se requiere ninguna acción.

• FQXSPUN2020I: El sensor [SensorElementName] ha cancelado la declaración del cambio de un estado de menor gravedad al estado no recuperable.

Este mensaje se utiliza cuando una implementación ha detectado que se ha cancelado la declaración de la transición de un sensor del estado de menor gravedad al estado no recuperable.

Gravedad: Informativo Reparable: no Notificar automáticamente al centro de soporte: no Categoría de alerta: crítico: otro SNMP Trap ID: 50 CIM Prefix: PLAT CIM ID: 0525

Acción del usuario:

Meramente informativo; no se requiere ninguna acción.

## • FQXSPUN2023I: El sensor [SensorElementName] ha cancelado la declaración de cambio a un estado no recuperable.

Este mensaje se utiliza cuando una implementación ha detectado que se ha cancelado la declaración de la transición de un sensor al estado no recuperable.

Gravedad: Informativo Reparable: no Notificar automáticamente al centro de soporte: no Categoría de alerta: crítico: otro SNMP Trap ID: 50 CIM Prefix: PLAT CIM ID: 0531

Acción del usuario:

Meramente informativo; no se requiere ninguna acción.

## • FQXSPUN2050I: El controlador RAID de la ranura PCI [arg1] ya no está en estado crítico.

Este mensaje se utiliza cuando una implementación ha detectado la transición de un sensor del estado crítico al estado de menor gravedad.

Gravedad: Informativo Reparable: no Notificar automáticamente al centro de soporte: no Categoría de alerta: crítico: otro SNMP Trap ID: 50 CIM Prefix: PLAT CIM ID: 0523

Acción del usuario:

Meramente informativo; no se requiere ninguna acción.

• FQXSPUP0002I: Se ha producido un cambio firmware o software en el sistema [ComputerSystemElementName].

Este mensaje se utiliza cuando una implementación ha detectado una modificación de software o firmware.

Gravedad: Informativo Reparable: no

Notificar automáticamente al centro de soporte: no Categoría de alerta: Sistema: otro SNMP Trap ID: CIM Prefix: PLAT CIM ID: 0438

Acción del usuario:

Meramente informativo; no se requiere ninguna acción.

## • FQXSPUP0007L: Se detectó firmware o software no válido o no admitido en el sistema [ComputerSystemElementName].

Este mensaje se utiliza cuando una implementación ha detectado una versión de firmware o software no válida o incompatible.

Gravedad: Error Reparable: sí Notificar automáticamente al centro de soporte: no Categoría de alerta: crítico: otro SNMP Trap ID: 50 CIM Prefix: PLAT CIM ID: 0446

Acción del usuario:

Actualice el firmware del XCC o vuelva a transmitirlo

• FQXSPUP4000I: Asegúrese de que se transmita el firmware correcto al controlador de gestión [arg1]. El controlador de gestión no puede hacer coincidir su firmware con el servidor.

Este mensaje se utiliza cuando una versión de firmware del controlador de gestión no coincide con el servidor.

Gravedad: Error Reparable: no Notificar automáticamente al centro de soporte: no Categoría de alerta: sistema: otro SNMP Trap ID: 22 CIM Prefix: IMM CIM ID: 0031

Acción del usuario:

Siga los siguientes pasos hasta que se solucione el problema:

- 1. Actualice el firmware del BMC.
- 2. NOTA: algunas soluciones de clúster requieren niveles de código específicos o actualizaciones de código coordinadas. Si el dispositivo forma parte de una solución de clúster, verifique que el nivel de código más reciente se admita para la solución de clúster antes de actualizar el código.
- 3. Si el problema persiste, recopile el registro de datos de servicio.
- 4. Póngase en contacto con Soporte de Lenovo.

## • FQXSPUP4001I: La transmisión de [arg1] desde [arg2] se realizó de forma correcta para el usuario [arg3].

Este mensaje se utiliza cuando un usuario ha transmitido correctamente el componente de firmware (aplicación principal del MC, ROM de arranque del MC, BIOS, diagnósticos, placa posterior de alimentación del sistema, placa posterior de alimentación del alojamiento de expansión remota, procesador de gestión del sistema integrado o procesador del alojamiento de expansión remota) desde la interfaz y la dirección IP.

Gravedad: Informativo

Reparable: no Notificar automáticamente al centro de soporte: no Categoría de alerta: ninguna SNMP Trap ID: CIM Prefix: IMM CIM ID: 0035

Acción del usuario:

Meramente informativo; no se requiere ninguna acción.

## • FQXSPUP4002I: La transmisión de [arg1] desde [arg2] no pudo efectuarse para el usuario [arg3].

Este mensaje se utiliza cuando un usuario no ha transmitido correctamente el componente de firmware desde la interfaz y la dirección IP a causa de un error.

Gravedad: Informativo Reparable: no Notificar automáticamente al centro de soporte: no Categoría de alerta: sistema: otro SNMP Trap ID: 22 CIM Prefix: IMM CIM ID: 0036

Acción del usuario:

Meramente informativo; no se requiere ninguna acción.

• FQXSPUP4003I: Discrepancia de firmware de [arg1] interna del sistema [arg2]. Intente transmitir el firmware de [arg3].

Este mensaje se utiliza cuando se ha detectado un tipo específico de discrepancia del firmware.

Gravedad: Error Reparable: no Notificar automáticamente al centro de soporte: no Categoría de alerta: Sistema: otro SNMP Trap ID: 22 CIM Prefix: IMM CIM ID: 0042

Acción del usuario:

Siga los siguientes pasos hasta que se solucione el problema:

- 1. Realice un ciclo de CA del sistema.
- 2. Vuelva a transmitir el firmware del XCC/BMC con la versión más reciente.
- 3. NOTA: algunas soluciones de clúster requieren niveles de código específicos o actualizaciones de código coordinadas. Si el dispositivo forma parte de una solución de clúster, verifique que el nivel de código más reciente se admita para la solución de clúster antes de actualizar el código.
- 4. Si el problema persiste, recopile el registro de datos de servicio.
- 5. Póngase en contacto con Soporte de Lenovo.
- FQXSPUP4004I: Discrepancia de firmware del XCC entre los nodos/servidores [arg1] y [arg2]. Intente transmitir el firmware del XCC con el mismo nivel en todos los nodos/servidores.

Se ha detectado una discrepancia del firmware de la XCC entre los nodos/servidores.

Gravedad: Error Reparable: no Notificar automáticamente al centro de soporte: no Categoría de alerta: Sistema: otro SNMP Trap ID: 22

CIM Prefix: IMM CIM ID: 0132

Acción del usuario:

Siga los siguientes pasos hasta que se solucione el problema:

- 1. Vuelva a transmitir el firmware del XCC/BMC con la versión más reciente en todos los servidores.
- 2. NOTA: algunas soluciones de clúster requieren niveles de código específicos o actualizaciones de código coordinadas. Si el dispositivo forma parte de una solución de clúster, verifique que el nivel de código más reciente se admita para la solución de clúster antes de actualizar el código.
- 3. Si el problema persiste, recopile el registro de datos de servicio.
- 4. Póngase en contacto con Soporte de Lenovo.

## • FQXSPUP4005I: Discrepancia de firmware del FPGA entre los nodos/servidores [arg1] y [arg2]. Intente transmitir el firmware del FPGA con el mismo nivel en todos los nodos/servidores.

Se ha detectado una discrepancia del firmware de la FPGA entre los nodos/servidores.

Gravedad: Error Reparable: no Notificar automáticamente al centro de soporte: no Categoría de alerta: Sistema: otro SNMP Trap ID: 22 CIM Prefix: IMM CIM ID: 0133

Acción del usuario:

Siga los siguientes pasos hasta que se solucione el problema:

- 1. Vuelva a transmitir el firmware del XCC/BMC con la versión más reciente en todos los servidores.
- 2. NOTA: algunas soluciones de clúster requieren niveles de código específicos o actualizaciones de código coordinadas. Si el dispositivo forma parte de una solución de clúster, verifique que el nivel de código más reciente se admita para la solución de clúster antes de actualizar el código.
- 3. Si el problema persiste, recopile el registro de datos de servicio.
- 4. Póngase en contacto con Soporte de Lenovo.

## • FQXSPWD0000I: Ha expirado el temporizador de vigilancia para [WatchdogElementName].

Este mensaje se utiliza cuando una implementación ha detectado que ha expirado el tiempo de espera en un temporizador del proceso de vigilancia.

Gravedad: Informativo Reparable: no Notificar automáticamente al centro de soporte: no Categoría de alerta: Sistema: otro SNMP Trap ID: CIM Prefix: PLAT CIM ID: 0368

Acción del usuario:

Meramente informativo; no se requiere ninguna acción.

• FQXSPWD0001I: El rearranque del sistema [ComputerSystemElementName] fue iniciado por el proceso de vigilancia [WatchdogElementName].

Este mensaje se utiliza cuando una implementación ha detectado que un proceso de vigilancia ya efectuado un rearranque.

Gravedad: Informativo Reparable: no

Notificar automáticamente al centro de soporte: no Categoría de alerta: Sistema: otro SNMP Trap ID: CIM Prefix: PLAT CIM ID: 0370

Acción del usuario:

Meramente informativo; no se requiere ninguna acción.

## • FQXSPWD0002I: Apagar el sistema [ComputerSystemElementName] iniciado por el proceso de vigilancia [WatchdogElementName].

Este mensaje se utiliza cuando una implementación ha detectado que un proceso de vigilancia ha efectuado un apagado.

Gravedad: Informativo Reparable: no Notificar automáticamente al centro de soporte: no Categoría de alerta: Sistema: otro SNMP Trap ID: CIM Prefix: PLAT CIM ID: 0372

Acción del usuario:

Meramente informativo; no se requiere ninguna acción.

• FQXSPWD0003I: Ciclo de alimentación del sistema [ComputerSystemElementName] iniciado por el proceso de vigilancia [WatchdogElementName].

Este mensaje se utiliza cuando una implementación ha detectado que un proceso de vigilancia ha efectuado un ciclo de alimentación.

Gravedad: Informativo Reparable: no Notificar automáticamente al centro de soporte: no Categoría de alerta: Sistema: otro SNMP Trap ID: CIM Prefix: PLAT CIM ID: 0374

Acción del usuario:

Meramente informativo; no se requiere ninguna acción.

## • FQXSPWD0004I: Se ha producido una interrupción del temporizador de vigilancia de [WatchdogElementName].

Este mensaje se utiliza cuando una implementación ha detectado que se ha producido una interrupción del temporizador del proceso de vigilancia.

Gravedad: Informativo Reparable: no Notificar automáticamente al centro de soporte: no Categoría de alerta: Sistema: otro SNMP Trap ID: CIM Prefix: PLAT CIM ID: 0376

Acción del usuario:

134 Bandejas ThinkSystem SD650 V3 / ThinkSystem SD650-I V3 Neptune DWC y alojamiento DW612S Neptune DWC Mensajes y códigos de referencia

# <span id="page-138-0"></span>Capítulo 3. Sucesos de UEFI

Los mensajes de error de diagnóstico de UEFI se pueden generar cuando el servidor se inicia (POST) o mientras el servidor se encuentra en ejecución. Los mensajes de error de UEFI se registran en el registro de sucesos de Lenovo XClarity Controller del servidor.

Para cada código de suceso se muestran los campos siguientes:

## Identificador del suceso

Un identificador que identifica de forma exclusiva un suceso.

#### Descripción del suceso

La cadena del mensaje registrado que se muestra para un suceso.

## **Explicación**

Proporciona información adicional para explicar el motivo por el que puede haberse producido el suceso.

#### Gravedad

Indicación del nivel de preocupación de la condición. La gravedad se abrevia en el registro de sucesos, en el primer carácter. Pueden aparecer las gravedades siguientes:

- Informativo. El suceso se registró con finalidades de auditoría, a menudo es una acción de usuario o un cambio de estado que es comportamiento normal.
- Advertencia. El suceso no es tan grave como un error pero, en la medida de lo posible, debe corregirse la condición antes de que se convierta en un error. También puede tratarse de una condición que requiera supervisión o mantenimiento adicionales.
- Error. El suceso tiene un fallo o una condición crítica que afecta al servicio o a una función prevista.

#### Acción del usuario

Indica qué acciones debe realizar para solucionar el suceso. Siga los pasos indicados en esta sección, en el orden en que se muestran, hasta que se solucione el problema. Si no puede resolver el problema después de realizar todos los pasos, póngase en contacto con Soporte técnico de Lenovo.

## Sucesos de la UEFI organizados por gravedad

En la siguiente tabla se enumeran todos los sucesos de la UEFI, organizados por gravedad (Informativo, Error y Advertencia).

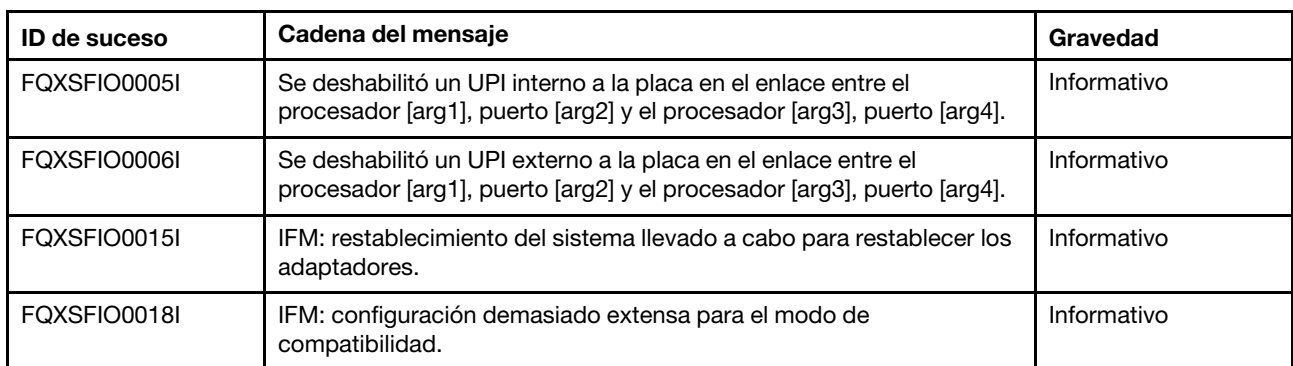

#### Tabla 3. Sucesos organizados por gravedad

| <b>ID de suceso</b> | Cadena del mensaje                                                                                                    | Gravedad    |
|---------------------|----------------------------------------------------------------------------------------------------|-------------|
| FQXSFIO0020J        | Se produjo aislamiento de PCIe en la ranura de PCIe [arg1]. Es<br>posible que el adaptador no funcione correctamente.                                                                         | Informativo |
| FOXSFMA0001I        | Se ha recuperado la deshabilitación DIMM [arg1]. [arg2]                                                                                                    | Informativo |
| FOXSFMA0002I        | Se borró el estado de error incorregible de memoria.                                                                                                    | Informativo |
| FQXSFMA0006I        | Se detecto el [arg1] DIMM [arg2], el número de serie de la DIMM es<br>$[arg3]$ .                                                                                                    | Informativo |
| FQXSFMA0007I        | El número de DIMM [arg1] [arg2] se ha sustituido. [arg3]                                                                                                    | Informativo |
| FQXSFMA0008I        | Se recuperó el error de prueba de memoria POST de la DIMM [arg1].<br>[arg2]                                                                                                    | Informativo |
| FQXSFMA0009I        | Configuración de la memoria no válida para modo de duplicado.<br>[arg1]                                                                                                    | Informativo |
| FQXSFMA0010I        | Configuración de la memoria no válida para modo de recambio. [arg1]                                                                                                    | Informativo |
| FQXSFMA0011I        | Se detectó un cambio de llenado de la memoria. [arg1]                                                                                                    | Informativo |
| FQXSFMA0012I        | Se ha cancelado la declaración de la PFA de DIMM [arg1].                                                                                                    | Informativo |
| FOXSFMA0014I        | Copia adicional de memoria iniciada. [arg1]                                                                                                    | Informativo |
| FQXSFMA0015I        | La copia adicional de memoria se ha completado satisfactoriamente.<br>[arg1]                                                                                                    | Informativo |
| FQXSFMA0026I        | Intento de recuperación automática de DIMM [arg1] de reparación<br>posterior al paquete (PPR) en el rango [arg2] subrango [arg3] banco<br>[arg4] fila [arg5] en el dispositivo [arg6]. [arg7] | Informativo |
| FQXSFMA0029I        | Se ha cancelado la declaración de la DIMM de PFA [arg1] después de<br>aplicar el PPR para este DIMM. [arg2]                                                                                   | Informativo |
| FQXSFMA0046I        | El DIMM [arg1] es Intel Optane PMEM y su capacidad volátil o no<br>volátil será inaccesible porque ese modo de configuración no se<br>admite en la plataforma actual.                         | Informativo |
| FQXSFMA0051I        | Se ha deshabilitado el DIMM [arg1] debido a un conflicto de reglas.<br>[arg2]                                                                                                    | Informativo |
| FQXSFMA0052I        | Se deshabilitó el DIMM [arg1] debido a un error en el DIMM [arg2].<br>[arg3]                                                                                                    | Información |
| FQXSFPU0020I        | La firma de la cápsula de la imagen de firmware de la UEFI no es<br>válida.                                                                                                    | Informativo |
| FQXSFPU0021I        | Se borró el estado de presencia física de TPM.                                                                                                    | Informativo |
| FQXSFPU0023I        | Se borró el error de verificación de imagen de arranque seguro ya que<br>no se produjo ningún error en esta ronda de arranques.                                                               | Informativo |
| FQXSFPU4034I        | La recuperación del firmware de TPM se completó, se está<br>reiniciando el sistema para que surta efecto.                                                                                     | Informativo |
| FQXSFPU4038I        | Reconstrucción del firmware de TPM completada satisfactoriamente.                                                                                                    | Informativo |
| FQXSFPU4041I        | La actualización de firmware de TPM está en curso. NO apague ni<br>reinicie el sistema.                                                                                                    | Informativo |
| FQXSFPU4042I        | La actualización del firmware de TPM se completó, se está<br>reiniciando el sistema para que surta efecto.                                                                                    | Informativo |

Tabla 3. Sucesos organizados por gravedad (continuación)

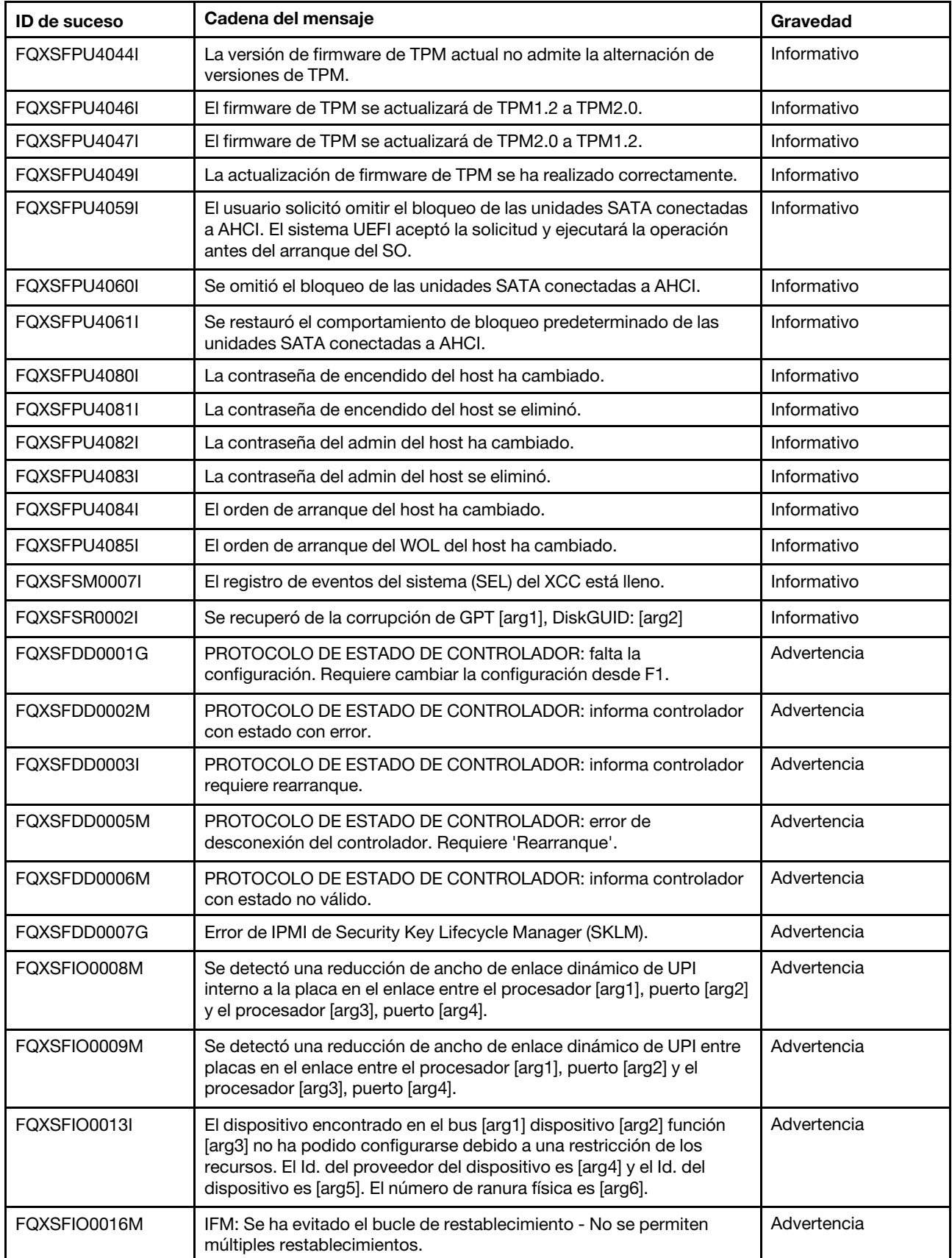

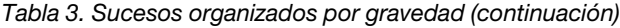

| <b>ID de suceso</b> | Cadena del mensaje                                                                                                    | Gravedad    |
|---------------------|----------------------------------------------------------------------------------------------------|-------------|
| FQXSFIO0021J        | Se produjo una recuperación de error en el [arg1] físico número [arg2].<br>Es posible que el [arg3] no funcione correctamente.                                                                                                    | Advertencia |
| FQXSFIO0022J        | El ancho de enlace de PCIe se degradó de [arg1] a [arg2] en el<br>número de [arg3] física [arg4].                                                                                                    | Advertencia |
| FQXSFIO0023J        | La velocidad de enlace de PCIe se degradó de [arg1] a [arg2] en el<br>número de [arg3] física [arg4].                                                                                                    | Advertencia |
| FQXSFIO0024I        | Se ha detectado un error mediante la lógica del núcleo IEH en el<br>procesador [arg1]. El tipo de IEH es [arg2]. El índice de IEH es [arg3].<br>El valor del registro lehErrorStatus es [arg4]. Revise los registros de<br>errores en busca de datos adicionales de errores de dispositivos<br>descendentes. | Advertencia |
| FQXSFIO0025I        | Se ha detectado un error mediante la lógica del núcleo de IIO en el<br>procesador [arg1]. El índice de la pila de IIO es [arg2]. El tipo de error<br>interno de IIO es [arg3]. Revise los registros de errores en busca de<br>datos adicionales de errores de dispositivos descendentes.                     | Advertencia |
| FQXSFIO0041J        | Evento de balde con fugas de PCIe: [arg1] se ha producido en el<br>segmento [arg2] el bus [arg3] el dispositivo [arg4] la función [arg5]. El<br>número de la [arg6] física es [arg7].                                                                                                    | Advertencia |
| FQXSFMA0016M        | Error de copia adicional de memoria. [arg1]                                                                                                    | Advertencia |
| FQXSFMA0026G        | Se ha producido un CE de varios bits en DIMM [arg1], es necesario<br>reiniciar el sistema para la reparación automática de DIMM para<br>intentar la reparación posterior al paquete (PPR)                                                                                                    | Advertencia |
| FQXSFMA0027M        | Intento de recuperación automática de DIMM [arg1] de reparación<br>posterior al paquete (PPR) falló en el rango [arg2] subrango [arg3]<br>banco [arg4] fila [arg5] en el dispositivo [arg6]. [arg7]                                                                                                    | Advertencia |
| FQXSFMA0028M        | DIMM: Intento de recuperación automática de [arg1] de reparación<br>posterior al paquete (PPR) superó el nivel de umbral de DIMM [arg2]<br>en la fila [arg3] subrango [arg4] banco [arg5] fila [Arg6] en el<br>dispositivo [arg7]. [arg8]                                                                    | Advertencia |
| FQXSFMA0030K        | El porcentaje restante de la PMEM [arg1] de Intel Optane es menos<br>del [arg2] % y sigue en funcionamiento.                                                                                                    | Advertencia |
| FQXSFMA0031K        | La PMEM [arg1] de Intel Optane alcanzó el 1 % de los bloques de<br>repuestos restantes y sigue en funcionamiento.                                                                                                    | Advertencia |
| FQXSFMA0033M        | El conjunto de intercalación de la memoria persistente del PMEM de<br>Intel Optane tiene [arg1] PMEM (DIMM [arg2]), la ubicación de [arg3]<br>de la DIMM no es correcta.                                                                                                    | Advertencia |
| FQXSFMA0034M        | La DIMM [arg1] (UID: [arg2]) del conjunto de intercalación de la<br>memoria persistente del PMEM de Intel Optane se debe mover a la<br>ranura de la DIMM [arg3] en secuencia.                                                                                                    | Advertencia |
| FQXSFMA0035M        | El conjunto de intercalación del PMEM de Intel Optane debe tener<br>[arg1] PMEM, pero faltan [arg2] PMEM.                                                                                                    | Advertencia |
| FQXSFMA0036M        | DIMM: Falta el [arg1] (UID: [arg2]) del conjunto de intercalación de la<br>memoria persistente de PMEM de Intel Optane.                                                                                                    | Advertencia |

Tabla 3. Sucesos organizados por gravedad (continuación)

Tabla 3. Sucesos organizados por gravedad (continuación)

| <b>ID de suceso</b> | Cadena del mensaje                                                                                                    | Gravedad    |
|---------------------|----------------------------------------------------------------------------------------------------|-------------|
| FQXSFMA0037G        | PMEM: El conjunto de intercalación de PMEM de Intel Optane (DIMM<br>[arg1]) se migra desde otro sistema (identificador de plataforma:<br>[arg2]); este sistema no admite ni brinda garantía para estos PMEM<br>migrados. | Advertencia |
| FQXSFMA0038K        | Los PMEM Intel Optane no se pudieron desbloquear<br>automáticamente porque no existe frase de contraseña.                                                                                                    | Advertencia |
| FQXSFMA0039K        | Uno o varios PMEM Intel Optane no se pudieron desbloquear<br>automáticamente debido a una frase de contraseña no válida.                                                                                                 | Advertencia |
| FQXSFMA0040K        | Se detectó una configuración de PMEM de Intel Optane no válida.<br>Verifique que la configuración de PMEM sea válida.                                                                                                    | Advertencia |
| FQXSFMA0041K        | La relación de memoria local/memoria remota (1:[arg1].[arg2]) para la<br>configuración del PMEM de Intel Optane no se encuentra dentro del<br>rango recomendado (1: [arg3] - 1: [arg4]).                                 | Advertencia |
| FQXSFMA0047M        | Error de comprobación de CRC de SPD en DIMM [arg1]. [arg2]                                                                                                    | Advertencia |
| FQXSFMA0048M        | Se ha deshabilitado el DIMM [arg1] debido a un error de PMIC<br>durante POST.[arg2]                                                                                                    | Advertencia |
| FQXSFMA0050M        | Se ha superado el límite de umbral de EpRC PFA en DIMM[arg1]<br>RANK0 DRAM[arg2] RANK1 DRAM[arg3].[arg4]                                                                                                    | Advertencia |
| FQXSFMA0053G        | Se ha recuperado un error de memoria no corregido mediante<br>duplicación en DIMM [arg1] en la dirección [arg2].[arg3]                                                                                                   | Advertencia |
| FQXSFMA0054G        | La operación de conmutación por error de la duplicación se realizó<br>correctamente. El DIMM [arg1] ha realizado la conmutación por error<br>al DIMM duplicado [arg2].[arg3]                                             | Advertencia |
| FQXSFMA0054M        | Se ha detectado un error de memoria recuperable no corregido en<br>DIMM [arg1] en la dirección [arg2].[arg3]                                                                                                    | Advertencia |
| FQXSFMA0055G        | La operación de conmutación por error de duplicación no se realizó<br>correctamente. DIMM [arg1] no puede repetir la conmutación por<br>error.[arg2]                                                                     | Advertencia |
| FQXSFMA0057G        | Se ha superado el límite de umbral de PFA de retiro de página en<br>DIMM [arg1] en la dirección [arg2].[arg3] [arg4]                                                                                                    | Advertencia |
| FQXSFPU0022G        | La configuración TPM no está desbloqueada.                                                                                                    | Advertencia |
| FQXSFPU0023G        | Advertencia de error de verificación de imagen de arranque seguro.                                                                                                    | Advertencia |
| FQXSFPU0033G        | Se ha deshabilitado el procesador.                                                                                                    | Advertencia |
| FQXSFPU0062F        | Ocurrió un error recuperable no corregido del sistema en el<br>procesador [arg1] núcleo [arg2] banco MC [arg3] con estado MC<br>[arg4], dirección MC [arg5] y MC Misc [arg6].                                            | Advertencia |
| FQXSFPU4033F        | La recuperación del firmware de TPM está en curso. NO apague ni<br>reinicie el sistema.                                                                                                    | Advertencia |
| FQXSFPU4035M        | Error de recuperación de versión de TPM. Puede que el chip del TPM<br>esté dañado.                                                                                                    | Advertencia |
| FQXSFPU4040M        | El autodiagnóstico del TPM muestra errores.                                                                                                    | Advertencia |
| FQXSFPU4043G        | La actualización del firmware de TPM se ha cancelado. Reiniciando el<br>sistema                                                                                                    | Advertencia |

| <b>ID de suceso</b> | Cadena del mensaje                                                                                                    | Gravedad    |
|---------------------|----------------------------------------------------------------------------------------------------|-------------|
| FQXSFPU4050G        | Error al actualizar firmware de TPM.                                                                                                    | Advertencia |
| FQXSFPU4051G        | Se encontró TPM_POLICY sin definición                                                                                                    | Advertencia |
| FOXSFPU4052G        | TPM_POLICY no está bloqueado                                                                                                    | Advertencia |
| FQXSFPU4053G        | TPM_POLICY de sistema no coincide con la placa.                                                                                                    | Advertencia |
| FQXSFPU4054G        | La vinculación lógica de la tarjeta TPM presenta errores.                                                                                                    | Advertencia |
| FQXSFPU4057I        | Se está accediendo a la variable de arranque seguro con una<br>contraseña no autorizada, restablezca de inmediato el sistema para<br>realizar la recuperación.                                                                                                    | Advertencia |
| FQXSFPU4058I        | La configuración de arranque seguro cambió de habilitado a<br>deshabilitado                                                                                                    | Advertencia |
| FQXSFPW0001L        | Se borró CMOS.                                                                                                    | Advertencia |
| FQXSFSM0002N        | Permiso de arranque denegado por el módulo de gestión: detenido<br>por el sistema.                                                                                                    | Advertencia |
| FQXSFSM0003N        | Se agotó el tiempo de espera de permiso de carga desde el módulo<br>de gestión: detenido por el sistema.                                                                                                    | Advertencia |
| FQXSFSM0004M        | Ha ocurrido un error de comunicación del XCC.                                                                                                    | Advertencia |
| FQXSFSR0001M        | Se detectó la corrupción de GPT [arg1], DiskGUID: [arg2]                                                                                                    | Advertencia |
| FQXSFSR0003G        | Se superó el número de intentos de arranque. No se ha encontrado<br>ningún dispositivo iniciable.                                                                                                    | Advertencia |
| FQXSFTR0001L        | Se detectó fecha y hora no válidas.                                                                                                    | Advertencia |
| FQXSFDD0004M        | PROTOCOLO DE ESTADO DE CONTROLADOR: informa que el<br>controlador requiere 'Apagado del sistema'.                                                                                                    | Error       |
| FQXSFIO0005M        | Se detectó un error de UPI interno a la placa en el enlace entre el<br>procesador [arg1], puerto [arg2] y el procesador [arg3], puerto [arg4].                                                                                                    | Error       |
| FQXSFIO0006M        | Se detectó un error de UPI entre placas en el enlace entre el<br>procesador [arg1], puerto [arg2] y el procesador [arg3], puerto [arg4].                                                                                                    | Error       |
| FQXSFIO0007M        | Se ha detectado un error mediante la lógica del núcleo IIO en el bus<br>[arg1]. El valor del registro global de estado de errores fatales es<br>[arg2]. El valor del registro global de estado de errores no fatales es<br>[arg3]. Revise los registros de errores en busca de datos adicionales<br>de errores de dispositivos descendentes. | Error       |
| FQXSFIO0010M        | Se ha producido un error incorregible de PCIe en el bus [arg1]<br>dispositivo [arg2] función [arg3]. El Id. del proveedor del dispositivo es<br>[arg4] y el Id. del dispositivo es [arg5]. El número de la [arg6] física es<br>$[arg7]$ .                                                                                                    | Error       |
| FQXSFIO0011M        | Se ha producido un error de paridad de PCIe en el bus [arg1]<br>dispositivo [arg2] función [arg3]. El Id. del proveedor del dispositivo es<br>[arg4] y el Id. del dispositivo es [arg5]. El número de ranura física es<br>$[arg6]$ .                                                                                                    | Error       |
| FQXSFIO0012M        | Se ha producido un error de sistema de PCIe en el bus [arg1]<br>dispositivo [arg2] función [arg3]. El Id. del proveedor del dispositivo es<br>[arg4] y el Id. del dispositivo es [arg5]. El número de ranura física es<br>[arg6].                                                                                                    | Error       |

Tabla 3. Sucesos organizados por gravedad (continuación)
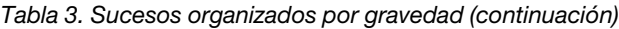

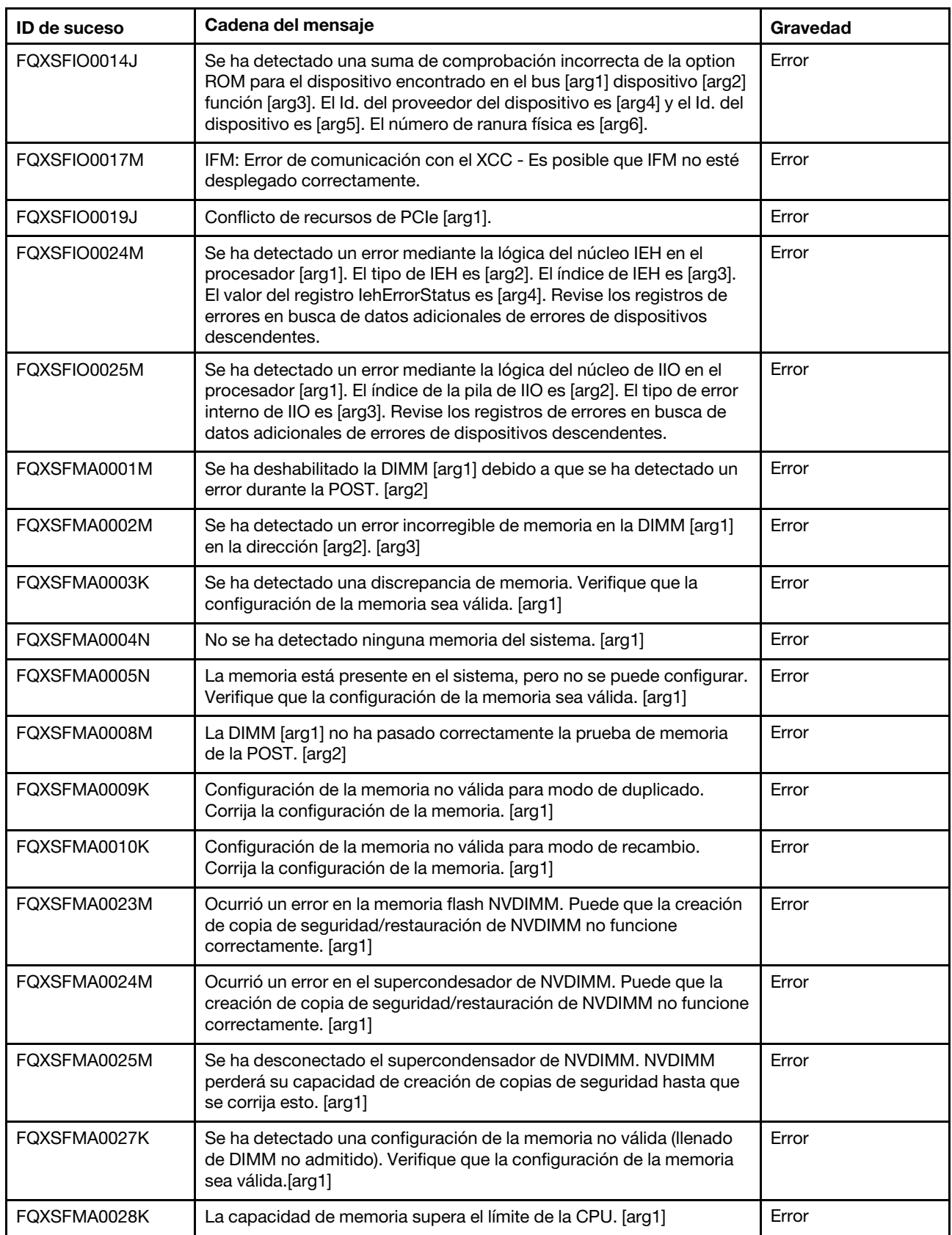

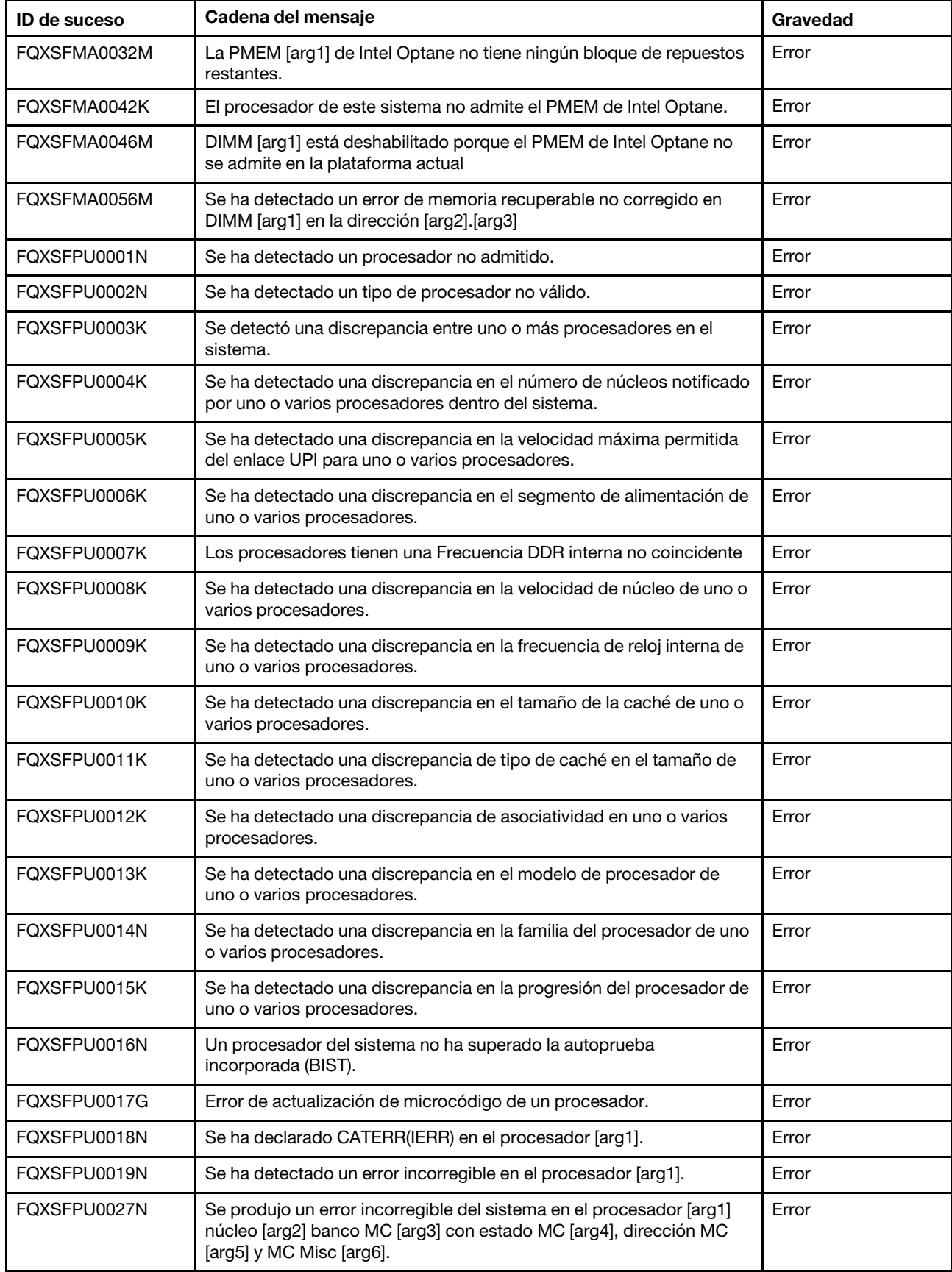

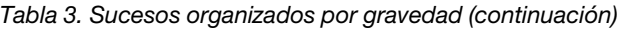

Tabla 3. Sucesos organizados por gravedad (continuación)

| <b>ID de suceso</b> | Cadena del mensaje                                                                                                    | Gravedad |
|---------------------|----------------------------------------------------------------------------------------------------|----------|
| FQXSFPU0030N        | Se ha detectado un error del firmware en la imagen de UEFI.                                                                                                    | Error    |
| FOXSFPU0031N        | El número de intentos de POST alcanzó el valor configurado en la<br>configuración F1. El sistema arrancó con la configuración UEFI<br>predeterminada. La configuración especificada por el usuario se<br>conservó y se usará en arranques posteriores, si no se modifica antes<br>del rearranque. | Error    |
| FQXSFPU0034L        | El TPM no se ha podido iniciar correctamente.                                                                                                    | Error    |
| FQXSFPU0035N        | Se han producido 3 agotamientos del tiempo de espera el procesador<br>$[arg1]$ .                                                                                                    | Error    |
| FQXSFPU4056M        | Se modificó la tarjeta TPM, vuelva a instalar la tarjeta TPM original<br>que se envió con el sistema.                                                                                                    | Error    |
| FQXSFSM0008M        | Se ha detectado tiempo de espera para permiso de arrangue.                                                                                                    | Error    |

# Lista de los sucesos de la UEFI

En esta sección se enumeran todos los mensajes que se pueden enviar desde la UEFI.

• FQXSFDD0001G: PROTOCOLO DE ESTADO DE CONTROLADOR: falta la configuración. Requiere cambiar la configuración desde F1.

Gravedad: Advertencia

Acción del usuario:

Lleve a cabo los siguientes pasos:

- 1. Vaya a F1 Configuración > Valores del sistema > Valores >Lista de condición de estado del controlador y busque un controlador que informe un estado de Requiere configuración.
- 2. Busque el menú del controlador desde Valores del sistema y cambie la configuración en forma apropiada.
- 3. Guarde los valores y reinicie el sistema.
- 4. Si el problema persiste, recopile el registro de datos de servicio.
- 5. Póngase en contacto con Soporte de Lenovo.
- FQXSFDD0002M: PROTOCOLO DE ESTADO DE CONTROLADOR: informa controlador con estado con error

Gravedad: Advertencia

Acción del usuario:

Lleve a cabo los siguientes pasos:

- 1. Rearranque el sistema.
- 2. Vuelva a transmitir el firmware del adaptador.
- 3. Si el problema persiste, recopile el registro de datos de servicio.
- 4. Póngase en contacto con Soporte de Lenovo.
- FQXSFDD0003I: PROTOCOLO DE ESTADO DE CONTROLADOR: informa controlador requiere rearranque

Gravedad: Advertencia

Acción del usuario:

Lleve a cabo los siguientes pasos:

- 1. No se requiere ninguna acción, el sistema rearrancará al final de la POST.
- 2. Vuelva a transmitir el firmware del adaptador.
- 3. Si el problema persiste, recopile el registro de datos de servicio.
- 4. Póngase en contacto con Soporte de Lenovo.
- FQXSFDD0004M: PROTOCOLO DE ESTADO DE CONTROLADOR: informa que el controlador requiere 'Apagado del sistema'.

Gravedad: Fatal

Acción del usuario:

Lleve a cabo los siguientes pasos:

- 1. Rearranque el sistema.
- 2. Vuelva a transmitir el firmware del adaptador.
- 3. Si el problema persiste, recopile el registro de datos de servicio.
- 4. Póngase en contacto con Soporte de Lenovo.

# • FQXSFDD0005M: PROTOCOLO DE ESTADO DEL CONTROLADOR: Error al desconectar el controlador. Requiere 'Rearranque'.

Gravedad: Advertencia

Acción del usuario:

Lleve a cabo los siguientes pasos:

- 1. Rearranque el sistema para volver a conectar el controlador.
- 2. Vuelva a transmitir el firmware del adaptador.
- 3. Si el problema persiste, recopile el registro de datos de servicio.
- 4. Póngase en contacto con Soporte de Lenovo.

# • FQXSFDD0006M: PROTOCOLO DE ESTADO DE CONTROLADOR: informa controlador con estado no válido.

### Gravedad: Advertencia

Acción del usuario:

Lleve a cabo los siguientes pasos:

- 1. Rearranque el sistema.
- 2. Vuelva a transmitir el firmware del adaptador.
- 3. Si el problema persiste, recopile el registro de datos de servicio.
- 4. Póngase en contacto con Soporte de Lenovo.

# • FQXSFDD0007G: Error de IPMI de Security Key Lifecycle Manager (SKLM).

### Gravedad: Advertencia

Acción del usuario:

- 1. Consulte el sitio de soporte de Lenovo para ver si hay boletines de servicio o actualizaciones de firmware de la UEFI aplicables a este error.
- 2. Realice un ciclo de CA del sistema.
- 3. Si el problema persiste, recopile el registro de datos de servicio.
- 4. Póngase en contacto con Soporte de Lenovo.
- FQXSFIO0005I: Se deshabilitó un UPI interno a la placa en el enlace entre el procesador [arg1], puerto [arg2] y el procesador [arg3], puerto [arg4].

Gravedad: Informativo

Acción del usuario:

Siga los siguientes pasos:

- 1. Este suceso debe ir seguido por un suceso reciente FQXSFIO0005M/FQXSFIO0006M que denota algunos enlaces de UPI erróneos que provocaron una degradación de la topología de UPI.
- 2. Para resolver el suceso FQXSFIO0005M/FQXSFIO0006M al principio, este suceso debe resolverse automáticamente.
- 3. Si no hay sucesos recientes o posteriores a la corrección de FQXSFIO0005M/FQXSFIO0006M, este suceso continúa, recopile los registros de datos del servicio.
- 4. Póngase en contacto con Soporte de Lenovo.
- FQXSFIO0005M: Se detectó un error de UPI interno a la placa en el enlace entre el procesador [arg1], puerto [arg2] y el procesador [arg3], puerto [arg4].

Gravedad: Error

Acción del usuario:

Lleve a cabo los siguientes pasos:

- 1. Visite el sitio web de soporte de Lenovo para ver si hay boletines de servicio o actualizaciones de firmware aplicables a este error.
- 2. Si el problema persiste, recopile el registro de datos de servicio.
- 3. Póngase en contacto con Soporte de Lenovo.
- FQXSFIO0006I: Se deshabilitó un UPI externo a la placa en el enlace entre el procesador [arg1], puerto [arg2] y el procesador [arg3], puerto [arg4].

Gravedad: Informativo

Acción del usuario:

Siga los siguientes pasos:

- 1. Este suceso debe ir seguido por un suceso reciente FQXSFIO0005M/FQXSFIO0006M que denota algunos enlaces de UPI erróneos que provocaron una degradación de la topología de UPI.
- 2. Para resolver el suceso FQXSFIO0005M/FQXSFIO0006M al principio, este suceso debe resolverse automáticamente.
- 3. Si no hay sucesos recientes o posteriores a la corrección de FQXSFIO0005M/FQXSFIO0006M, este suceso continúa, recopile los registros de datos del servicio.
- 4. Póngase en contacto con Soporte de Lenovo.
- FQXSFIO0006M: Se detectó un error de UPI entre placas en el enlace entre el procesador [arg1], puerto [arg2] y el procesador [arg3], puerto [arg4].

Gravedad: Error

Acción del usuario:

Lleve a cabo los siguientes pasos:

1. Visite el sitio web de soporte de Lenovo para ver si hay boletines de servicio o actualizaciones de firmware aplicables a este error.

- 2. Si el problema persiste, recopile el registro de datos de servicio.
- 3. Póngase en contacto con Soporte de Lenovo.
- FQXSFIO0007M: Se ha detectado un error mediante la lógica del núcleo IIO en el bus [arg1]. El valor del registro global de estado de errores fatales es [arg2]. El valor del registro global de estado de errores no fatales es [arg3]. Revise los registros de errores en busca de datos adicionales de errores de dispositivos descendentes.

Acción del usuario:

Lleve a cabo los siguientes pasos:

- 1. Consulte el sitio de soporte de Lenovo para buscar boletines de servicio o actualizaciones de firmware para el sistema o el adaptador aplicables a este error.
- 2. Si el problema persiste, recopile el registro de datos de servicio.
- 3. Póngase en contacto con Soporte de Lenovo.
- FQXSFIO0008M: Se detectó una reducción de ancho de enlace dinámico de UPI interno a la placa en el enlace entre el procesador [arg1], puerto [arg2] y el procesador [arg3], puerto [arg4].

Gravedad: Advertencia

Acción del usuario:

Lleve a cabo los siguientes pasos:

- 1. Rearranque el sistema.
- 2. Si el problema persiste, recopile el registro de datos de servicio.
- 3. Póngase en contacto con Soporte de Lenovo.
- FQXSFIO0009M: Se detectó una reducción de ancho de enlace dinámico de UPI entre placas en el enlace entre el procesador [arg1], puerto [arg2] y el procesador [arg3], puerto [arg4].

Gravedad: Advertencia

Acción del usuario:

Lleve a cabo los siguientes pasos:

- 1. Rearranque el sistema.
- 2. Si el problema persiste, recopile el registro de datos de servicio.
- 3. Póngase en contacto con Soporte de Lenovo.
- FQXSFIO0010M: Se ha producido un error incorregible de PCIe en el bus [arg1] dispositivo [arg2] función [arg3]. El Id. del proveedor del dispositivo es [arg4] y el Id. del dispositivo es [arg5]. El número de la [arg6] física es [arg7].

Gravedad: Error

Acción del usuario:

Siga los siguientes pasos:

- 1. Visite el sitio web de soporte de Lenovo para ver si hay controladores de dispositivos, actualizaciones de firmware o versiones de la información del servicio referentes a este producto, o bien otra información aplicable a este error. Cargue el controlador del dispositivo nuevo y las actualizaciones de firmware requeridas.
- 2. Si este dispositivo y/o cualquier otro cable conectado se instalaron, trasladaron, arreglaron o actualizaron recientemente.
	- a. Vuelva a colocar el adaptador o disco y cualquier otro cable conectado.
- b. Vuelva a cargar el controlador de dispositivo.
- c. Si el dispositivo no es reconocido, puede ser necesario reconfigurar la ranura a baja velocidad. Los valores de Gen1/Gen2/Gen3 pueden configurarse mediante F1 Configuración -> Valores del sistema -> Dispositivos y puertos de E/S -> Selección de velocidad Gen1/Gen2/Gen3/Gen4 PCIe, o con la utilidad OneCLI.
- d. D.Si también se informó un error de PCIe en una segunda ranura dentro del mismo nodo, asegúrese de realizar los pasos a, b y c antes descritos para dicho adaptador o disco antes de continuar.
- 3. Si el problema persiste, recopile el registro de datos de servicio.
- 4. Póngase en contacto con Soporte de Lenovo.

• FQXSFIO0011M: Se ha producido un error de paridad de PCIe en el bus [arg1] dispositivo [arg2] función [arg3]. El Id. del proveedor del dispositivo es [arg4] y el Id. del dispositivo es [arg5]. El número de ranura física es [arg6].

Gravedad: Error

Acción del usuario:

Lleve a cabo los siguientes pasos:

- 1. Visite el sitio web de soporte de Lenovo para ver si hay controladores de dispositivos, actualizaciones de firmware o versiones de la información del servicio referentes a este producto, o bien otra información aplicable a este error. Cargue el controlador del dispositivo nuevo y las actualizaciones de firmware requeridas.
- 2. Si este nodo y/o cualquier otro cable conectado se instalaron, trasladaron, arreglaron o actualizaron recientemente.
	- a. Vuelva a colocar el adaptador y cualquier otro cable conectado.
	- b. Vuelva a cargar el controlador de dispositivo.
	- c. Si el dispositivo no es reconocido, puede ser necesario reconfigurar la ranura a Gen1 o Gen2. Los valores de Gen1/Gen2 pueden configurarse mediante F1 Configuración -> Valores del sistema -> Dispositivos y puertos de E/S -> Selección de velocidad Gen1/Gen2/Gen3 PCIe, o con la utilidad OneCLI.
	- d. Si también se informó un error de PCIe en una segunda ranura dentro del mismo nodo, asegúrese de realizar los pasos a, b y c antes descritos para dicho adaptador antes de continuar.
- 3. Si el problema persiste, recopile el registro de datos de servicio.
- 4. Póngase en contacto con Soporte de Lenovo.
- FQXSFIO0012M: Se ha producido un error de sistema de PCIe en el bus [arg1] dispositivo [arg2] función [arg3]. El Id. del proveedor del dispositivo es [arg4] y el Id. del dispositivo es [arg5]. El número de ranura física es [arg6].

Gravedad: Error

Acción del usuario:

- 1. Visite el sitio web de soporte de Lenovo para ver si hay controladores de dispositivos, actualizaciones de firmware o versiones de la información del servicio referentes a este producto, o bien otra información aplicable a este error. Cargue el controlador del dispositivo nuevo y las actualizaciones de firmware requeridas.
- 2. Si este dispositivo y/o cualquier otro cable conectado se instalaron, trasladaron, arreglaron o actualizaron recientemente.
	- a. Vuelva a colocar el adaptador y cualquier otro cable conectado.
- b. Vuelva a cargar el controlador de dispositivo.
- c. Si el dispositivo no es reconocido, puede ser necesario reconfigurar la ranura a Gen1 o Gen2. Los valores de Gen1/Gen2 pueden configurarse mediante F1 Configuración -> Valores del sistema -> Dispositivos y puertos de E/S -> Selección de velocidad Gen1/Gen2/Gen3 PCIe, o con la utilidad OneCLI.
- d. Si también se informó un error de PCIe en una segunda ranura dentro del mismo nodo, asegúrese de realizar los pasos a, b y c antes descritos para dicho adaptador antes de continuar.
- 3. Si el problema persiste, recopile el registro de datos de servicio.
- 4. Póngase en contacto con Soporte de Lenovo.
- FQXSFIO0013I: El dispositivo encontrado en el bus [arg1] dispositivo [arg2] función [arg3] no ha podido configurarse debido a una restricción de los recursos. El Id. del proveedor del dispositivo es [arg4] y el Id. del dispositivo es [arg5]. El número de ranura física es [arg6].

Gravedad: Advertencia

Acción del usuario:

Lleve a cabo los siguientes pasos:

- 1. Si este dispositivo PCIe y cualquier otro cable conectado se instalaron, trasladaron, arreglaron o actualizaron recientemente, reubique el adaptador y los cables conectados.
- 2. Visite el sitio web de soporte de Lenovo para ver si hay boletines de servicio o actualizaciones de firmware del adaptador o de la UEFI aplicables a este error. (NOTA: es posible que deba deshabilitar ROM de opciones no utilizadas desde la F1 Setup de UEFI o desde la utilidad OneCLI, o mediante las utilidades del fabricante, para poder actualizar el firmware del adaptador).
- 3. Traslade el adaptador a una ranura diferente. Si no hay una ranura disponible o el error persiste, sustituya el adaptador.
- 4. Si el problema persiste, recopile el registro de datos de servicio.
- 5. Póngase en contacto con Soporte de Lenovo.
- FQXSFIO0014J: Se ha detectado una suma de comprobación incorrecta de la ROM de opción para el dispositivo encontrado en el bus [arg1] dispositivo [arg2] función [arg3]. El Id. del proveedor del dispositivo es [arg4] y el Id. del dispositivo es [arg5]. El número de ranura física es [arg6].

Gravedad: Error

Acción del usuario:

Lleve a cabo los siguientes pasos:

- 1. Si este dispositivo PCIe y/o cualquier otro cable conectado se instalaron, trasladaron, arreglaron o actualizaron recientemente. Vuelva a colocar el adaptador y cualquier otro cable conectado.
- 2. Traslade el adaptador a una ranura del sistema diferente, si está disponible.
- 3. Visite el sitio web de soporte de Lenovo para ver si hay boletines de servicio o actualizaciones de firmware del adaptador o de la UEFI aplicables a este error.

Nota: Es posible que deba configurar la ranura en la Gen1 o usar un software especial para poder actualizar el firmware del adaptador. Los valores de Gen1/Gen2 pueden configurarse mediante F1 Configuración -> Valores del sistema -> Dispositivos y puertos de E/S -> Selección de velocidad Gen1/Gen2/Gen3 PCIe, o con la utilidad OneCLI.

- 4. Si el problema persiste, recopile el registro de datos de servicio.
- 5. Póngase en contacto con Soporte de Lenovo.
- FQXSFIO0015I: IFM: se ha realizado un restablecimiento del sistema para restablecer los adaptadores.

Gravedad: Informativo

Acción del usuario:

Meramente informativo; no se requiere ninguna acción.

• FQXSFIO0016M: IFM: se ha evitado el bucle de restablecimiento. No se permiten varios restablecimientos.

Gravedad: Advertencia

Acción del usuario:

Lleve a cabo los siguientes pasos:

- 1. Actualice todo el firmware (incluido el firmware del adaptador) a los niveles más recientes.
- 2. Si el problema continúa, escale al siguiente nivel de soporte.
- FQXSFIO0017M: IFM: error de comunicación con el XCC Es posible que IFM no esté desplegado correctamente.

Gravedad: Error

Acción del usuario:

Lleve a cabo los siguientes pasos:

1. Actualice todo el firmware del sistema (incluido el firmware del adaptador) a los niveles más recientes.

Nota: Si el dispositivo forma parte de una solución de clúster, verifique que el nivel de código más reciente esté soportado para la solución de clúster antes la actualización.

- 2. Si el problema persiste, recopile el registro de datos de servicio.
- 3. Póngase en contacto con Soporte de Lenovo.
- FQXSFIO0018I: IFM: configuración demasiado extensa para el modo de compatibilidad.

Gravedad: Informativo

Acción del usuario:

Meramente informativo; no se requiere ninguna acción.

### • FQXSFIO0019J: Conflicto de recursos de PCIe [arg1].

Gravedad: Error

Acción del usuario:

Lleve a cabo los siguientes pasos:

- 1. Si este dispositivo PCIe y cualquier otro cable conectado se instalaron, trasladaron, arreglaron o actualizaron recientemente, reubique el adaptador y los cables conectados.
- 2. Traslade el adaptador a una ranura del sistema diferente, si está disponible.
- 3. Visite el sitio web de soporte de Lenovo para ver si hay boletines de servicio o actualizaciones de firmware del adaptador o de la UEFI aplicables a este error.

Nota: Es posible que deba configurar la ranura en la Gen1 o usar un software especial para poder actualizar el firmware del adaptador. Los valores de Gen1/Gen2 pueden configurarse mediante F1 Configuración -> Valores del sistema -> Dispositivos y puertos de E/S -> Selección de velocidad Gen1/Gen2/Gen3 PCIe, o con la utilidad OneCLI.

4. Si el problema persiste, recopile el registro de datos de servicio.

### • FQXSFIO0020J: Se produjo aislamiento de PCIe en la ranura de PCIe [arg1]. Es posible que el adaptador no funcione correctamente.

#### Gravedad: Informativo

Acción del usuario:

Lleve a cabo los siguientes pasos:

- 1. Revise el registro para verificar si hay un error separado relacionado con un dispositivo PCIe asociado y solucione ese error.
- 2. Revise el sitio de soporte de Lenovo para buscar boletines de servicio o actualizaciones de firmware para el sistema o el adaptador aplicables a este error.
- 3. Compruebe las especificaciones del sistema para asegurarse de que el dispositivo PCIe esté instalado en la ranura de PCIe compatible y de que se use un cable compatible. De lo contrario, el rendimiento de este dispositivo se puede ver afectado.
- 4. Si el problema persiste, recopile el registro de datos de servicio.
- 5. Póngase en contacto con Soporte de Lenovo.
- FQXSFIO0021J: Se produjo una recuperación de error en el [arg1] físico número [arg2]. Es posible que el [arg3] no funcione correctamente.

Gravedad: Advertencia

Acción del usuario:

Siga los siguientes pasos:

- 1. Revise el registro para verificar si hay un error separado relacionado con un dispositivo PCIe o disco NVMe asociado y solucione ese error.
- 2. Revise el sitio de soporte de Lenovo para buscar boletines de servicio o actualizaciones de firmware para el sistema o el adaptador aplicables a este error.
- 3. Compruebe las especificaciones del sistema para asegurarse de que el dispositivo PCIe o disco NVMe esté instalado en la ranura o bahía PCIe compatible y de que se utilice un cable compatible. De lo contrario, el rendimiento de este dispositivo se puede ver afectado.
- 4. Si el problema persiste, recopile el registro de datos de servicio.
- 5. Póngase en contacto con Soporte de Lenovo.
- FQXSFIO0022J: El ancho de enlace de PCIe se degradó de [arg1] a [arg2] en el número de [arg3] física [arg4].

Gravedad: Advertencia

Acción del usuario:

Siga los siguientes pasos:

- 1. Revise el registro para verificar si hay un error separado relacionado con un dispositivo PCIe o disco NVMe asociado y solucione ese error.
- 2. Revise el sitio de soporte de Lenovo para buscar boletines de servicio o actualizaciones de firmware para el sistema o el adaptador aplicables a este error.
- 3. Compruebe las especificaciones del sistema para asegurarse de que el dispositivo PCIe o disco NVMe esté instalado en la ranura o bahía PCIe compatible y de que se utilice un cable compatible. De lo contrario, el rendimiento de este dispositivo se puede ver afectado.
- 4. Si el problema persiste, recopile el registro de datos de servicio.
- 5. Póngase en contacto con Soporte de Lenovo.

# • FQXSFIO0023J: La velocidad de enlace de PCIe se degradó de [arg1] a [arg2] en el número de [arg3] física [arg4].

Gravedad: Advertencia

Acción del usuario:

Siga los siguientes pasos:

- 1. Revise el registro para verificar si hay un error separado relacionado con un dispositivo PCIe o disco NVMe asociado y solucione ese error.
- 2. Revise el sitio de soporte de Lenovo para buscar boletines de servicio o actualizaciones de firmware para el sistema o el adaptador aplicables a este error.
- 3. Compruebe las especificaciones del sistema para asegurarse de que el dispositivo PCIe o disco NVMe esté instalado en la ranura o bahía PCIe compatible y de que se utilice un cable compatible. De lo contrario, el rendimiento de este dispositivo se puede ver afectado.
- 4. Si el problema persiste, recopile el registro de datos de servicio.
- 5. Póngase en contacto con Soporte de Lenovo.
- FQXSFIO0024I: Se ha detectado un error mediante la lógica del núcleo IEH en el procesador [arg1]. El tipo de IEH es [arg2]. El índice de IEH es [arg3]. El valor del registro IehErrorStatus es [arg4]. Revise los registros de errores en busca de datos adicionales de errores de dispositivos descendentes.

#### Gravedad: Advertencia

Acción del usuario:

Siga los siguientes pasos:

- 1. Consulte el sitio de soporte de Lenovo para buscar boletines de servicio o actualizaciones de firmware para el sistema o el adaptador aplicables a este error.
- 2. Si el problema persiste, recopile el registro de datos de servicio.
- 3. Póngase en contacto con Soporte de Lenovo.
- FQXSFIO0024M: Se ha detectado un error mediante la lógica del núcleo IEH en el procesador [arg1]. El tipo de IEH es [arg2]. El índice de IEH es [arg3]. El valor del registro IehErrorStatus es [arg4]. Revise los registros de errores en busca de datos adicionales de errores de dispositivos descendentes.

Gravedad: Error

Acción del usuario:

Lleve a cabo los siguientes pasos:

- 1. Consulte el sitio de soporte de Lenovo para buscar boletines de servicio o actualizaciones de firmware para el sistema o el adaptador aplicables a este error.
- 2. Si el problema persiste, recopile el registro de datos de servicio.
- 3. Póngase en contacto con Soporte de Lenovo.
- FQXSFIO0025I: Se ha detectado un error mediante la lógica del núcleo de IIO en el procesador [arg1]. El índice de la pila de IIO es [arg2]. El tipo de error interno de IIO es [arg3]. Revise los registros de errores en busca de datos adicionales de errores de dispositivos descendentes.

Gravedad: Advertencia

Acción del usuario:

Siga los siguientes pasos:

- 1. Consulte el sitio de soporte de Lenovo para buscar boletines de servicio o actualizaciones de firmware para el sistema o el adaptador aplicables a este error.
- 2. Si el problema persiste, recopile el registro de datos de servicio.
- 3. Póngase en contacto con Soporte de Lenovo.
- FQXSFIO0025M: Se ha detectado un error mediante la lógica del núcleo de IIO en el procesador [arg1]. El índice de la pila de IIO es [arg2]. El tipo de error interno de IIO es [arg3]. Revise los registros de errores en busca de datos adicionales de errores de dispositivos descendentes.

Acción del usuario:

Lleve a cabo los siguientes pasos:

- 1. Consulte el sitio de soporte de Lenovo para buscar boletines de servicio o actualizaciones de firmware para el sistema o el adaptador aplicables a este error.
- 2. Si el problema persiste, recopile el registro de datos de servicio.
- 3. Póngase en contacto con Soporte de Lenovo.
- FQXSFIO0041J: Evento de balde con fugas de PCIe: [arg1] se ha producido en el segmento [arg2] el bus [arg3] el dispositivo [arg4] la función [arg5]. El número de la [arg6] física es [arg7].

Gravedad: Advertencia

Acción del usuario:

Siga los siguientes pasos:

- 1. Revise el registro para verificar si hay un error separado relacionado con un dispositivo PCIe o disco NVMe asociado y solucione ese error.
- 2. Revise el sitio de soporte de Lenovo para buscar boletines de servicio o actualizaciones de firmware para el sistema o el adaptador aplicables a este error.
- 3. Compruebe las especificaciones del sistema para asegurarse de que el dispositivo PCIe o disco NVMe esté instalado en la ranura o bahía PCIe compatible y de que se utilice un cable compatible. De lo contrario, el rendimiento de este dispositivo se puede ver afectado.
- 4. Si el problema persiste, recopile el registro de datos de servicio.
- 5. Póngase en contacto con Soporte de Lenovo.
- FQXSFMA0001I: Se ha recuperado la deshabilitación DIMM [arg1]. [arg2]

Gravedad: Informativo

Acción del usuario:

Meramente informativo; no se requiere ninguna acción.

• FQXSFMA0001M: Se ha deshabilitado el DIMM [arg1] debido a que se ha detectado un error durante la POST. [arg2]

Gravedad: Error

Acción del usuario:

- 1. Vuelva a colocar el DIMM afectado (Nota: el registro de eventos podría contener un evento FQXSFMA0011I reciente, que indica que se ha detectado un cambio en el llenado de los DIMM que podría estar relacionado con este problema).
- 2. Arranque en F1 Configuración y habilite el DIMM (para AMD, no es necesario habilitar los DIMM en la configuración). Rearranque el sistema.
- 3. Actualice el firmware de la UEFI a la versión más reciente.
- 4. Si el problema persiste, recopile el registro de datos de servicio.
- 5. Póngase en contacto con Soporte de Lenovo.
- FQXSFMA0002I: Se borró el estado de error incorregible de memoria.

Gravedad: Informativo

Acción del usuario:

Meramente informativo; no se requiere ninguna acción.

• FQXSFMA0002M: Se ha detectado un error incorregible de memoria en el DIMM [arg1] en la dirección [arg2]. [arg3]

Gravedad: Error

Acción del usuario:

Lleve a cabo los siguientes pasos:

- 1. Vuelva a colocar el DIMM afectado (Nota: el registro de eventos podría contener un evento FQXSFMA0011I reciente, que indica que se ha detectado un cambio en el llenado de los DIMM que podría estar relacionado con este problema).
- 2. Visite el sitio web de soporte de Lenovo para ver si hay boletines de servicio o actualizaciones de firmware aplicables a este error de memoria.
- 3. Si el problema vuelve a ocurrir, recopile el registro de datos del servicio.
- 4. Póngase en contacto con Soporte de Lenovo.
- FQXSFMA0003K: Se ha detectado una discrepancia en la memoria. Verifique que la configuración de la memoria sea válida. [arg1]

Gravedad: Error

Acción del usuario:

Lleve a cabo los siguientes pasos:

- 1. Arranque en la pantalla UEFI F1 y compruebe si hay algún DIMM de memoria deshabilitado. La memoria podría estar deshabilitada debido a errores incorregibles anteriores o errores de prueba de memoria/formación de UEFI.
- 2. Compruebe que haya DIMM instalados en la secuencia de llenado correcta.
- 3. Actualice el firmware de la UEFI a la versión más reciente.
- 4. Si el problema persiste, recopile el registro de datos de servicio.
- 5. Póngase en contacto con Soporte de Lenovo.
- FQXSFMA0004N: No se ha detectado ninguna memoria en el sistema. [arg1]

Gravedad: Error

Acción del usuario:

- 1. Asegúrese de que hayan uno o más DIMM admitidos instalados en el servidor con la secuencia de llenado correcta.
- 2. Si el sistema tiene Lightpath, entonces compruebe si hay algún LED de conector de DIMM encendido y si hay alguno, vuelva a colocar los DIMM. De manera alternativa (por ejemplo, si Lightpath no está disponible), lo mismo puede hacerse utilizando la GUI de XCC.
- 3. Intercambie los DIMM entre ranuras cuando hay más de un DIMM disponible en el sistema.
- 4. Si los DIMM se han actualizado justo antes del problema, entonces actualice UEFI con una configuración alternativa o mínima.
- 5. Si el problema persiste, recopile el registro de datos de servicio.
- 6. Póngase en contacto con Soporte de Lenovo.
- FQXSFMA0005N: La memoria está presente en el sistema, pero no se puede configurar. Verifique que la configuración de la memoria sea válida. [arg1]

Acción del usuario:

Lleve a cabo los siguientes pasos:

- 1. Asegúrese de que ha instalado uno o más DIMM en el servidor.
- 2. Resuelva los errores de memoria existentes si los hubiera.
- 3. Si no se ha registrado ningún error de memoria en los registros y ninguno de los LED de error del conector DIMM está encendido, asegúrese de que todos los conectores DIMM se hayan habilitado mediante el programa Setup Utility o la utilidad OneCLI.
- 4. Vuelva a colocar todos los DIMM en la secuencia de colocación correcta, de acuerdo con la información de servicio de este producto.
- 5. Borre la memoria CMOS. Tenga en cuenta que todos los valores de firmware se revertirán a los valores predeterminados.
- 6. Vuelva a transmitir el firmware de la UEFI.
- 7. Si el problema persiste, recopile el registro de datos de servicio.
- 8. Póngase en contacto con Soporte de Lenovo.
- FQXSFMA0006I: Se detecto el [arg1] DIMM [arg2], el número de serie del DIMM es [arg3].

Gravedad: Informativo

Acción del usuario:

Lleve a cabo los siguientes pasos:

- 1. Si este suceso informativo se incluye en el registro de eventos del XCC, significa que el servidor no tiene instalada una memoria cualificada.
- 2. Es posible que la garantía no cubra la memoria instalada.
- 3. Si no dispone de una memoria cualificada, las velocidades compatibles que se encuentren por encima de los estándares del sector no estarán habilitadas.
- 4. Póngase en contacto con su representante de ventas local o con un Business Partner autorizado para solicitar una memoria cualificada y sustituir los DIMM no cualificados.
- 5. Tras instalar la memoria cualificada y encender el servidor, asegúrese de que este evento informativo no vuelva a incluirse en el registro de eventos.

### • FQXSFMA0007I : El número de DIMM [arg1] [arg2] se ha sustituido. [arg3]

Gravedad: Informativo

Acción del usuario:

- 1. Si este suceso informativo se incluye en el registro de eventos del XCC, significa que el servidor no tiene instalada una memoria cualificada.
- 2. Es posible que la garantía no cubra la memoria instalada.
- 3. Si no dispone de una memoria cualificada, las velocidades compatibles que se encuentren por encima de los estándares del sector no estarán habilitadas.
- 4. Póngase en contacto con su representante de ventas local o con un Business Partner autorizado para solicitar una memoria cualificada y sustituir los DIMM no cualificados.
- 5. Tras instalar la memoria cualificada y encender el servidor, asegúrese de que este evento informativo no vuelva a incluirse en el registro de eventos.
- FQXSFMA0008I: Se recuperó el error de prueba de memoria POST del DIMM [arg1]. [arg2]

Gravedad: Informativo

Acción del usuario:

Meramente informativo; no se requiere ninguna acción.

• FQXSFMA0008M : El DIMM [arg1] no ha pasado correctamente la prueba de memoria de la POST. [arg2]

Gravedad: Error

Acción del usuario:

Lleve a cabo los siguientes pasos:

- 1. Si se cambió la configuración de los DIMM antes de este error, verifique que los DIMM estén instalados en la secuencia de llenado correcta.
- 2. Vuelva a colocar el DIMM que falló la prueba de memoria de la POST y los DIMM en las ranuras adyacentes, si se han llenado. Arranque en F1 Configuración y habilite el DIMM. Rearranque el sistema.
- 3. Si los DIMM se han actualizado justo antes del problema, entonces actualice la UEFI a la última versión.
- 4. Si el problema persiste, recopile el registro de datos de servicio.
- 5. Póngase en contacto con Soporte de Lenovo.
- FQXSFMA0009I : Configuración de la memoria no válida para modo de duplicado. [arg1]

Gravedad: Informativo

Acción del usuario:

Meramente informativo; no se requiere ninguna acción.

• FQXSFMA0009K: La configuración de la memoria no es válida para la modalidad de duplicación. Corrija la configuración de la memoria. [arg1]

Gravedad: Error

Acción del usuario:

Lleve a cabo los siguientes pasos:

- 1. Asegúrese de que todos los DIMM estén habilitados y funcionen arrancando en F1 Configuración o en XCC Web. Si algún DIMM no funciona, resuelva ese problema primero.
- 2. Asegúrese de que los conectores de DIMM estén correctamente colocados para el modo de duplicado, de acuerdo con la información de servicio de este producto.
- 3. Si el problema persiste, recopile el registro de datos de servicio.
- 4. Póngase en contacto con Soporte de Lenovo.
- FQXSFMA0010I : Configuración de la memoria no válida para modo de recambio. [arg1]

Gravedad: Informativo

Acción del usuario:

Meramente informativo; no se requiere ninguna acción.

• FQXSFMA0010K: La configuración de la memoria no es válida para la modalidad de recambio. Corrija la configuración de la memoria. [arg1]

Gravedad: Error

Acción del usuario:

Lleve a cabo los siguientes pasos:

- 1. Asegúrese de que todos los DIMM estén habilitados y funcionen arrancando en F1 Configuración o en XCC Web. Si algún DIMM no funciona, resuelva ese problema primero.
- 2. Asegúrese de que los conectores de DIMM estén correctamente colocados para el modo de recambio, de acuerdo con la información de servicio de este producto.
- 3. Si el problema persiste, recopile el registro de datos de servicio.
- 4. Póngase en contacto con Soporte de Lenovo.
- FQXSFMA0011I : Se ha detectado un cambio en el llenado de la memoria. [arg1]

Gravedad: Informativo

Acción del usuario:

Lleve a cabo los siguientes pasos:

- 1. Si ha añadido o quitado DIMM en el sistema y no se han detectado más errores, ignore este mensaje.
- 2. Compruebe el registro de eventos del sistema en busca de anomalías de DIMM no corregidas y sustituya esos DIMM.
- FQXSFMA0012I: Se ha cancelado la declaración de la PFA de DIMM [arg1].

Gravedad: Informativo

Acción del usuario:

Meramente informativo; no se requiere ninguna acción.

• FQXSFMA0014I : Se ha iniciado una copia de repuesto de la memoria. [arg1]

Gravedad: Informativo

Acción del usuario:

Meramente informativo; no se requiere ninguna acción.

# • FQXSFMA0015I : La copia de repuesto de la memoria se ha realizado correctamente. [arg1]

Gravedad: Informativo

Acción del usuario:

Compruebe el registro del sistema en busca de anomalías de DIMM y reemplácelos.

# • FQXSFMA0016M: Se ha producido un error en la copia de repuesto de la memoria. [arg1]

Gravedad: Advertencia

Acción del usuario:

- 1. Arranque en la pantalla UEFI F1 y asegúrese de que todos los DIMM estén habilitados. Rearranque el sistema.
- 2. Si el problema persiste, recopile el registro de datos de servicio.

3. Póngase en contacto con Soporte de Lenovo.

• FQXSFMA0023M: Se ha producido un error en la memoria flash NVDIMM. Puede que la creación de copia de seguridad/restauración de NVDIMM no funcione correctamente. [arg1]

Gravedad: Error

Acción del usuario:

Lleve a cabo los siguientes pasos:

- 1. Vuelva a colocar los NDIMM afectados y el DIMM en las ranuras adyacentes, si están rellenados.
- 2. Visite el sitio web de soporte de Lenovo para ver si hay boletines de servicio o actualizaciones de firmware aplicables a este error de memoria.
- 3. Si el problema persiste, recopile el registro de datos de servicio.
- 4. Póngase en contacto con Soporte de Lenovo.
- FQXSFMA0024M: Ocurrió un error en el supercondesador de NVDIMM. Puede que la creación de copia de seguridad/restauración de NVDIMM no funcione correctamente. [arg1]

Gravedad: Error

Acción del usuario:

Lleve a cabo los siguientes pasos:

- 1. Si el servidor se ha instalado, movido, sometido a un servicio o actualizado recientemente, compruebe que el DIMM esté bien conectado y, visualmente, asegúrese de que no haya materiales extraños en ninguno de los conectores DIMM de ese canal de memoria.
- 2. Si no se observan problemas en los conectores BBU o si el problema persiste, consulte el sitio de Soporte de Lenovo para ver si hay boletines de servicio o actualizaciones de firmware aplicables a este error de memoria.
- 3. Si el problema persiste, recopile el registro de datos de servicio.
- 4. Póngase en contacto con Soporte de Lenovo.
- FQXSFMA0025M: Se ha desconectado el supercondensador de NVDIMM. NVDIMM perderá su capacidad de creación de copias de seguridad hasta que se corrija esto. [arg1]

Gravedad: Error

Acción del usuario:

Lleve a cabo los siguientes pasos:

- 1. Si el servidor se ha instalado, movido, sometido a un servicio o actualizado recientemente, compruebe que el DIMM esté bien conectado y, visualmente, asegúrese de que no haya materiales extraños en ninguno de los conectores BBU de ese canal de memoria.
- 2. Si no se observan problemas en los conectores BBU o si el problema persiste, consulte el sitio de Soporte de Lenovo para ver si hay boletines de servicio o actualizaciones de firmware aplicables a este error de memoria.
- 3. Si el problema persiste, recopile el registro de datos de servicio.
- 4. Póngase en contacto con Soporte de Lenovo.
- FQXSFMA0026G: Se ha producido un CE de varios bits en DIMM [arg1], es necesario reiniciar el sistema para la reparación automática de DIMM para intentar la reparación posterior al paquete (PPR)

Gravedad: Advertencia

Acción del usuario:

Siga los siguientes pasos:

- 1. Reinicie el sistema para permitir que la reparación automática de DIMM intente la reparación posterior al paquete (PPR) dura y confirme que se registró el ID de suceso FQXSFMA0026I.
- 2. Si el problema persiste o si el intento de PPR falló debido al ID del suceso FQXSFMA0027M o FQXSFMA0028M, recopile los registros de datos del servicio.
- 3. Póngase en contacto con Soporte de Lenovo.
- FQXSFMA0026I: Intento de recuperación automática de DIMM [arg1] de reparación posterior al paquete (PPR) en el rango [arg2] subrango [arg3] banco [arg4] fila [arg5] en el dispositivo [arg6]. [arg7]

Gravedad: Informativo

Acción del usuario:

Meramente informativo; no se requiere ninguna acción.

• FQXSFMA0027K: Se ha detectado una configuración de la memoria no válida (colocación no admitida de los DIMM). Verifique que la configuración de la memoria sea válida.[arg1]

Gravedad: Error

Acción del usuario:

Lleve a cabo los siguientes pasos:

- 1. Este evento podría seguir a un error incorregible de memoria o un error de prueba de memoria. Revise el registro y solucione ese evento primero. Los DIMM deshabilitados por otros errores o acciones podrían causar este evento.
- 2. Asegúrese de que los DIMM estén rellenados en la secuencia correcta, de acuerdo con la información de servicio de este producto.
- 3. Si los DIMM están presentes y correctamente instalados, compruebe si hay algún LED de error de los conectores DIMM encendido, si hay alguno, vuelva a colocarlo y, luego, revise los registros para consultar los códigos de diagnóstico de memoria.
- 4. Restablezca la UEFI a la configuración predeterminada.
- 5. Si el problema persiste, actualice el firmware de la UEFI.
- 6. Si el problema persiste, recopile el registro de datos de servicio.
- 7. Póngase en contacto con Soporte de Lenovo.
- FQXSFMA0027M: Intento de recuperación automática de DIMM [arg1] de reparación posterior al paquete (PPR) falló en el rango [arg2] subrango [arg3] banco [arg4] fila [arg5] en el dispositivo [arg6]. [arg7]

Gravedad: Advertencia

Acción del usuario:

- 1. Vuelva a colocar el DIMM afectado (Nota: el registro de eventos podría contener un evento FQXSFMA0011I reciente, que indica que se ha detectado un cambio en el llenado de los DIMM que podría estar relacionado con este problema).
- 2. Arranque en F1 Configuración y habilite el DIMM. Rearranque el sistema.
- 3. Actualice el firmware de la UEFI a la versión más reciente.
- 4. Si el problema persiste, recopile el registro de datos de servicio.
- 5. Póngase en contacto con Soporte de Lenovo.
- FQXSFMA0028K : La capacidad de memoria supera el límite de la CPU. [arg1]

Acción del usuario:

Lleve a cabo los siguientes pasos:

- 1. Quite la alimentación de CA del sistema.
- 2. Modifique la configuración de la memoria para asegurarse de que la capacidad de la memoria no exceda el límite del número de pieza del procesador.
- 3. Si el problema persiste, recopile el registro de datos de servicio.
- 4. Póngase en contacto con Soporte de Lenovo.
- FQXSFMA0028M: Intento de recuperación automática de DIMM [arg1] de reparación posterior al paquete (PPR) superó el nivel de umbral de DIMM [arg2] en la fila [arg3] subrango [arg4] banco [arg5] fila [Arg6] en el dispositivo [arg7]. [arg8]

Gravedad: Advertencia

Acción del usuario:

Lleve a cabo los siguientes pasos:

- 1. Vuelva a colocar el DIMM afectado (Nota: el registro de eventos podría contener un evento FQXSFMA0011I reciente, que indica que se ha detectado un cambio en el llenado de los DIMM que podría estar relacionado con este problema).
- 2. Arranque en F1 Configuración y vuelva a habilitar el DIMM. Rearranque el sistema.
- 3. Actualice el firmware de la UEFI a la versión más reciente.
- 4. Si el problema persiste, recopile el registro de datos de servicio.
- 5. Póngase en contacto con Soporte de Lenovo.
- FQXSFMA0029I: Se ha cancelado la declaración de la PFA de DIMM [arg1] después de aplicar el PPR para este DIMM. [arg2]

Gravedad: Informativo

Acción del usuario:

Meramente informativo; no se requiere ninguna acción.

• FQXSFMA0030K: El porcentaje restante de la PMEM [arg1] de Intel Optane es menos del [arg2] % y sigue en funcionamiento.

Gravedad: Advertencia

Acción del usuario:

Siga los siguientes pasos:

- 1. Compruebe el estado actual del DIMM de la PMEM de Intel Optane de una de las siguientes maneras:
	- a. Ejecute la prueba PMEM bajo diagnóstico de LXPM. Busque "Porcentaje restante" de los bloques de repuesto.
	- b. Compruebe "Vida útil restante" de los bloques de repuesto en la GUI web de XCC.
- 2. Cree una copia de seguridad de los datos.
- FQXSFMA0031K: La PMEM [arg1] de Intel Optane alcanzó el 1 % de los bloques de repuestos restantes y sigue en funcionamiento.

Gravedad: Advertencia

Acción del usuario:

Siga los siguientes pasos:

- 1. Compruebe el estado actual del DIMM de la PMEM de Intel Optane de una de las siguientes maneras:
	- a. Ejecute la prueba PMEM bajo diagnóstico de LXPM. Busque "Porcentaje restante" de los bloques de repuesto.
	- b. Compruebe "Vida útil restante" de los bloques de repuesto en la GUI web de XCC.
- 2. Cree una copia de seguridad de los datos.
- 3. Compruebe si la PMEM cumple con los términos de la garantía.
	- a. Si PMEM cumple con los términos de la garantía, póngase en contacto con Soporte técnico de Lenovo para la sustitución de PMEM.
	- b. Si PMEM no cumple con los términos de la garantía, pida un nuevo PMEM comparable a través de un distribuidor autorizado de Lenovo.
- 4. Recopile el registro del servicio y póngase en contacto con el soporte de Lenovo para programar la sustitución de la PMEM. (Nota: A menos que se especifique de otro modo en otros acuerdos o en los términos del contrato, las piezas que están al margen de los términos de su garantía o las piezas que han alcanzado sus limitaciones máximas de uso no califican para el servicio de garantía).

### • FQXSFMA0032M: La PMEM [arg1] de Intel Optane no tiene ningún bloque de repuestos restantes.

Gravedad: Error

Acción del usuario:

Siga los siguientes pasos:

- 1. Cree una copia de seguridad de los datos.
- 2. Compruebe el estado actual del DIMM de la PMEM de Intel Optane de una de las siguientes maneras:
	- a. Ejecute la prueba PMEM bajo diagnóstico de LXPM. Busque "Porcentaje restante" de los bloques de repuesto.
	- b. Compruebe "Vida útil restante" de los bloques de repuesto en la GUI web de XCC.
- 3. Compruebe si la PMEM cumple con los términos de la garantía.
	- a. Si PMEM cumple con los términos de la garantía, póngase en contacto con Soporte técnico de Lenovo para la sustitución de PMEM.
	- b. Si PMEM no cumple con los términos de la garantía, pida un nuevo PMEM comparable a través de un distribuidor autorizado de Lenovo.
- 4. Recopile el registro del servicio y póngase en contacto con el soporte de Lenovo para programar la sustitución de la PMEM. (Nota: A menos que se especifique de otro modo en otros acuerdos o en los términos del contrato, las piezas que están al margen de los términos de su garantía o las piezas que han alcanzado sus limitaciones máximas de uso no califican para el servicio de garantía).

### • FQXSFMA0033M: El conjunto de intercalación de la memoria persistente del PMEM de Intel Optane tiene [arg1] PMEM (DIMM [arg2]), la ubicación de [arg3] del DIMM no es correcta.

Gravedad: Advertencia

Acción del usuario:

- 1. Recopile los datos del servicio del XCC.
- 2. Apague el sistema.
- 3. Los siguientes registros de mensajes de error FQXSFMA0034M proporcionarán la ubicación correcta de los PMEM.
- 4. Mueva todos los PMEM de los registros de mensajes de error FQXSFMA0034M a la ubicación correcta.
- 5. Si el problema persiste, recopile el registro de datos de servicio.
- 6. Póngase en contacto con Soporte de Lenovo.
- FQXSFMA0034M: El DIMM [arg1] (UID: [arg2]) del conjunto de intercalación de la memoria persistente del PMEM de Intel Optane se debe mover a la ranura del DIMM [arg3] en secuencia.

Gravedad: Advertencia

Acción del usuario:

Lleve a cabo los siguientes pasos:

- 1. Recopile los datos del servicio del XCC.
- 2. Apague el sistema.
- 3. La información detallada que se incluye en este mensaje de error brindará la ubicación correcta de ese PMEM.
- 4. Mueva el PMEM a la ubicación correcta.
- 5. Si el problema persiste, recopile el registro de datos de servicio.
- 6. Póngase en contacto con Soporte de Lenovo.
- FQXSFMA0035M: El conjunto de intercalación del PMEM de Intel Optane debe tener [arg1] PMEM, pero faltan [arg2] PMEM.

Gravedad: Advertencia

Acción del usuario:

Siga los siguientes pasos:

- 1. Recopile los datos del servicio del XCC.
- 2. Apague el sistema.
- 3. Los siguientes registros de mensajes de error FQXSFMA0036M proporcionarán los detalles sobre los PMEM faltantes.
- 4. Busque todos los PMEM faltantes en los registros de mensajes de error FQXSFMA0036M e instálelos en la ubicación correcta.
- 5. Si se produce un error, siga los pasos del 1 al 4 para ver los detalles sobre el nuevo mensaje de error.
- 6. Si el problema persiste, recopile el registro de datos de servicio.
- 7. Póngase en contacto con Soporte de Lenovo.
- FQXSFMA0036M: Falta el DIMM [arg1] (UID: [arg2]) del conjunto de intercalación de la memoria persistente del PMEM de Intel Optane.

Gravedad: Advertencia

Acción del usuario:

- 1. Recopile los datos del servicio del XCC.
- 2. Apague el sistema.
- 3. Este mensaje de error le proporcionará la UID del PMEM que falta,
- 4. Utilice el cliente de servicio de Lenovo o póngase en contacto con Soporte de Lenovo para analizar el registro y obtener la ubicación correcta del PMEM. Busque el PMEM que falta e instálelo en la ubicación correcta.
- 5. Si se produce un error, siga los pasos del 1 al 4 para ver los detalles sobre el nuevo mensaje de error.
- 6. Si el problema persiste, recopile el registro de datos de servicio.
- 7. Póngase en contacto con Soporte de Lenovo.
- FQXSFMA0037G: El conjunto de intercalación del PMEM de Intel Optane (DIMM [arg1]) se migra desde otro sistema (identificador de plataforma: [arg2]); este sistema no admite ni brinda garantía para estos PMEM migrados.

Gravedad: Advertencia

Acción del usuario:

Siga los siguientes pasos:

- 1. Compruebe las especificaciones del sistema.
- 2. Vuelva a colocar el PMEM en la máquina original o en una plataforma con el mismo tipo de máquina o realice una copia de seguridad de los datos de la región persistente y elimine el espacio de nombres, deshabilite la seguridad, el borrado de seguridad, siga la guía del PMEM para crear un nuevo objetivo si el sistema instalado en destino admite el PMEM.
- 3. Si el problema persiste, recopile el registro de datos de servicio.
- 4. Póngase en contacto con Soporte de Lenovo.
- FQXSFMA0038K: Los PMEM Intel Optane no se pudieron desbloquear automáticamente porque no existe frase de contraseña.

Gravedad: Advertencia

Acción del usuario:

Siga los siguientes pasos:

- 1. Aprovisione la frase de contraseña para el desbloqueo automático de PMEM de Intel Optane o desbloquee los PMEM en el sistema operativo con las herramientas de PMEM de Intel.
- 2. Métodos para aprovisionar la frase de paso:
	- a. Opción 1. habilitar la seguridad en todos los PMEM Intel Optane encontrados a través de la configuración del sistema con el alcance de "Plataforma" en (Configuración del sistema > Intel Optane PMEM > Seguridad).
	- b. Opción 2. habilitar la seguridad en todos los PMEMs Intel Optane encontrados mediante el comando OneCLI (OneCLI.exe config set IntelOptanePMEM.SecurityOperation "Enable Security") y OneCLI.exe config set IntelOptanePMEM.SecurityPassphrase "the user passphrase").

Nota: Si el estado de seguridad es mixto, deshabilite la seguridad para esos PMEM en la Configuración del sistema seleccionando el ámbito de "PMEM único" en (Configuración del sistema > Intel Optane PMEM > Seguridad) primero antes de tomar la acción de aprovisionar la frase de paso. Si los PMEM no se desbloquean, el sistema no verá ni tendrá acceso a la región persistente de los PMEM.

### • FQXSFMA0039K: Uno o varios PMEM Intel Optane no se pudieron desbloquear automáticamente debido a una frase de contraseña no válida.

Gravedad: Advertencia

Acción del usuario:

Siga los siguientes pasos:

- 1. Use OneCLI para revisar qué PMEM no se pudo desbloquear. El uso de frases de paso diferentes podría producir un error de desbloqueo automático.
- 2. Use la página de configuración de la UEFI o la herramienta del SO del PMEM de Intel para desbloquear el PMEM correspondiente con la frase de contraseña correcta.

3. Para evitar este error de desbloqueo automático en el siguiente arranque, cambie la frase de paso de estos PMEM en Setup Utility del sistema con el alcance de "PMEM único" en la sección (Valores del sistema > PMEM Intel Optane > Seguridad).

Nota: Si los PMEM no se desbloquean, el sistema no verá ni tendrá acceso a la región persistente de los PMEM.

- 4. Si el problema no se resuelve, póngase en contacto con Soporte de Lenovo.
- FQXSFMA0040K: Se detectó una configuración de PMEM de Intel Optane no válida. Verifique que la configuración de PMEM sea válida.

Gravedad: Advertencia

Acción del usuario:

Siga los siguientes pasos:

- 1. Consulte las especificaciones del sistema y siga las reglas para colocar los PMEM en el orden correcto.
- 2. Si el problema persiste, recopile el registro de datos de servicio.
- 3. Póngase en contacto con Soporte de Lenovo.
- FQXSFMA0041K: La relación de memoria local/memoria remota (1:[arg1].[arg2]) para la configuración del PMEM de Intel Optane no se encuentra dentro del rango recomendado (1:[arg3] - 1:[arg4]).

Gravedad: Advertencia

Acción del usuario:

Siga los siguientes pasos:

- 1. Valide la configuración de memoria del sistema con la siguiente herramienta de configuración de memoria: https://dcsc.lenovo.com/#/memory\_configuration.
- 2. Resuelva la configuración del DIMM de modo que la relación con la PMEM cumpla con los requisitos de firmware. Luego, reinicie el sistema.

### • FQXSFMA0042K: El procesador de este sistema no admite el PMEM de Intel Optane.

Gravedad: Error

Acción del usuario:

Valide la configuración de memoria del sistema con la siguiente herramienta de configuración de memoria: https://dcsc.lenovo.com/#/memory\_configuration.

• FQXSFMA0046I: El DIMM [arg1] es Intel Optane PMEM y su capacidad volátil o no volátil será inaccesible porque ese modo de configuración no se admite en la plataforma actual.

Gravedad: Informativo

Acción del usuario:

Siga los siguientes pasos:

- 1. Apague el sistema.
- 2. Vuelva a configurar el PMEM de Intel Optane.
- 3. Si el problema persiste, recopile el registro de datos de servicio.
- 4. Póngase en contacto con Soporte de Lenovo.
- FQXSFMA0046M: DIMM [arg1] está deshabilitado porque el PMEM de Intel Optane no se admite en la plataforma actual

Gravedad: Error

Acción del usuario:

Siga los siguientes pasos:

- 1. Apague el sistema.
- 2. Quite el PMEM de Intel Optane no compatible de este sistema.
- 3. Si el problema persiste, recopile el registro de datos de servicio.
- 4. Póngase en contacto con Soporte de Lenovo.

# • FQXSFMA0047M: Error de comprobación de CRC de SPD en DIMM [arg1]. [arg2]

Gravedad: Advertencia

Acción del usuario:

Lleve a cabo los siguientes pasos:

- 1. Lleve a cabo una nueva instalación virtual o realice un ciclo de CA del servidor.
- 2. Si el problema vuelve a ocurrir, recopile el registro de datos de servicio.
- 3. Póngase en contacto con Soporte de Lenovo.
- FQXSFMA0048M: Se ha deshabilitado el DIMM [arg1] debido a un error de PMIC durante POST. [arg2]

Gravedad: Advertencia

Acción del usuario:

Siga los siguientes pasos:

- 1. Apague el sistema y extraiga la energía de CA.
- 2. Vuelva a especificar el DIMM en la ranura especificada por el mensaje del suceso.
- 3. Restaure la energía de CA y encienda el sistema.
- 4. Si el problema persiste, recopile los registros de datos del servicio y póngase en contacto con el Soporte de Lenovo.

# • FQXSFMA0050M: Se ha superado el límite de umbral de EpRC PFA en DIMM[arg1] RANK0 DRAM [arg2] RANK1 DRAM[arg3].[arg4]

Gravedad: Advertencia

Acción del usuario:

Siga los siguientes pasos:

- 1. Apague el sistema y extraiga la energía de CA.
- 2. Vuelva a colocar el DIMM afectado (Nota: el registro de eventos podría contener un evento FQXSFMA0011I reciente, que indica que se ha detectado un cambio en el llenado de los DIMM que podría estar relacionado con este problema)
- 3. Restaure la energía de CA y encienda el sistema.
- 4. Visite el sitio web de soporte de Lenovo para ver si hay boletines de servicio o actualizaciones de firmware aplicables a este error de memoria.
- 5. Si el problema persiste, recopile los registros de datos del servicio y póngase en contacto con el Soporte de Lenovo.
- FQXSFMA0051I: Se ha deshabilitado el DIMM [arg1] debido a un conflicto de reglas.[arg2]

Gravedad: Informativo

Acción del usuario:

Siga los siguientes pasos:

- 1. Apague el sistema y extraiga la energía de CA.
- 2. Asegúrese de que la configuración de memoria sea válida, consulte https://dcsc.lenovo.com/ #/memory\_configuration
- 3. Restaure la energía de CA y encienda el sistema.
- 4. Si el problema persiste, recopile los registros de datos del servicio y póngase en contacto con el Soporte de Lenovo.
- FQXSFMA0052I: Se deshabilitó el DIMM [arg1] debido a un error en el DIMM [arg2].[arg3]

Gravedad: Informativo

Acción del usuario:

Siga los siguientes pasos:

- 1. Apague el sistema y extraiga la energía de CA.
- 2. Vuelva a especificar el DIMM en la ranura especificada por el mensaje del suceso.
- 3. Restaure la energía de CA y encienda el sistema.
- 4. Si el problema persiste, recopile los registros de datos del servicio y póngase en contacto con el Soporte de Lenovo.

### • FQXSFMA0053G: Se ha recuperado un error de memoria no corregido mediante duplicación en DIMM [arg1] en la dirección [arg2].[arg3]

Gravedad: Advertencia

Acción del usuario:

Siga los siguientes pasos:

- 1. Mantenga el sistema en funcionamiento hasta la próxima ventana de mantenimiento planificado.
- 2. Durante el mantenimiento planificado, apague el sistema y quite la alimentación de A/C.
- 3. Vuelva a colocar el DIMM con errores identificado mediante Lightpath o la entrada del registro de eventos
- 4. Restaure la energía de CA y encienda el sistema.
- 5. Visite el sitio web de soporte de Lenovo para ver si hay boletines de servicio o actualizaciones de firmware aplicables a este error de memoria.
- 6. Si el problema persiste, recopile el registro de datos de servicio.
- FQXSFMA0054G: La operación de conmutación por error de la duplicación se realizó correctamente. El DIMM [arg1] ha realizado la conmutación por error al DIMM duplicado [arg2]. [arg3]

Gravedad: Advertencia

Acción del usuario:

Siga los siguientes pasos:

- 1. Mantenga el sistema en funcionamiento hasta la próxima ventana de mantenimiento planificado.
- 2. Durante el mantenimiento planificado, apague el sistema y quite la alimentación de A/C.
- 3. Vuelva a colocar el DIMM con errores identificado mediante Lightpath o la entrada del registro de eventos
- 4. Restaure la energía de CA y encienda el sistema.
- 5. Visite el sitio web de soporte de Lenovo para ver si hay boletines de servicio o actualizaciones de firmware aplicables a este error de memoria.

6. Si el problema persiste, recopile el registro de datos de servicio.

• FQXSFMA0054M: Se ha detectado un error de memoria recuperable no corregido en DIMM [arg1] en la dirección [arg2].[arg3]

Gravedad: Advertencia

Acción del usuario:

Meramente informativo; no se requiere ninguna acción.

• FQXSFMA0055G: La operación de conmutación por error de duplicación no se realizó correctamente. DIMM [arg1] no puede repetir la conmutación por error.[arg2]

Gravedad: Advertencia

Acción del usuario:

Siga los siguientes pasos:

- 1. Apague el sistema y extraiga la energía de CA.
- 2. Vuelva a colocar el DIMM con errores identificado mediante Lightpath o la entrada del registro de eventos
- 3. Restaure la energía de CA y encienda el sistema.
- 4. Visite el sitio web de soporte de Lenovo para ver si hay boletines de servicio o actualizaciones de firmware aplicables a este error de memoria.
- 5. Si el problema persiste, recopile el registro de datos de servicio.
- FQXSFMA0056M: Se ha detectado un error de memoria recuperable no corregido en DIMM [arg1] en la dirección [arg2].[arg3]

Gravedad: Error

Acción del usuario:

- 1. Apague el sistema y extraiga la energía de CA.
- 2. Vuelva a colocar el DIMM con errores identificado mediante Lightpath o la entrada del registro de eventos
- 3. Restaure la energía de CA y encienda el sistema.
- 4. Visite el sitio web de soporte de Lenovo para ver si hay boletines de servicio o actualizaciones de firmware aplicables a este error de memoria.
- 5. Si el problema persiste, recopile el registro de datos de servicio.
- FQXSFMA0057G: Se ha superado el límite de umbral de PFA de retiro de página en DIMM [arg1] en la dirección [arg2].[arg3] [arg4]

Gravedad: Advertencia

Acción del usuario:

Siga los siguientes pasos:

- 1. Apague el sistema y extraiga la energía de CA.
- 2. Vuelva a colocar el DIMM afectado (Nota: el registro de eventos podría contener un evento FQXSFMA0011I reciente, que indica que se ha detectado un cambio en el llenado de los DIMM que podría estar relacionado con este problema).
- 3. Restaure la energía de CA y encienda el sistema.
- 4. Visite el sitio web de soporte de Lenovo para ver si hay boletines de servicio o actualizaciones de firmware aplicables a este error de memoria.
- 5. Si el problema persiste, recopile los registros de datos del servicio y póngase en contacto con el Soporte de Lenovo.
- FQXSFPU0001N: Se ha detectado un procesador no admitido.

Acción del usuario:

Lleve a cabo los siguientes pasos:

- 1. Consulte el sitio de soporte de Lenovo para obtener la actualización de firmware requerida para este procesador e instale dicha actualización, si corresponde.
- 2. Si el problema persiste, recopile el registro de datos de servicio.
- 3. Póngase en contacto con Soporte de Lenovo.
- FQXSFPU0002N: Se ha detectado un tipo de procesador no válido.

Gravedad: Error

Acción del usuario:

Lleve a cabo los siguientes pasos:

- 1. Compruebe que el procesador sea una opción válida incluida como dispositivo de servidor probado para este sistema. Si se identifica un procesador no admitido, quite dicho procesador o sustitúyalo por uno admitido.
- 2. Consulte el sitio de soporte de Lenovo para obtener la actualización de firmware requerida para este procesador e instale dicha actualización, si corresponde.
- 3. Si el problema persiste, recopile el registro de datos de servicio.
- 4. Póngase en contacto con Soporte de Lenovo.
- FQXSFPU0003K: Se ha detectado una discrepancia en uno o varios procesadores del sistema.

### Gravedad: Error

Acción del usuario:

Lleve a cabo los siguientes pasos:

- 1. Este mensaje puede aparecer junto con mensajes acerca de otros problemas de configuración del procesador. Resuelva esos mensajes primero.
- 2. Si el problema continúa, asegúrese de que haya procesadores coincidentes instalados (es decir, números de pieza de opción coincidentes, etc.).
- 3. Compruebe que los procesadores estén instalados en los zócalos correctos, de acuerdo con la información del servicio de este producto. De lo contrario, corrija el problema.
- 4. Compruebe el sitio de soporte de Lenovo por si hay boletines de servicio o actualizaciones de firmware de UEFI aplicables a este error de procesador.
- 5. Si el problema persiste, recopile el registro de datos de servicio.
- 6. Póngase en contacto con Soporte de Lenovo.
- FQXSFPU0004K: Se ha detectado una discrepancia en el número de núcleos notificado por uno o varios procesadores dentro del sistema.

Gravedad: Error

Acción del usuario:

Lleve a cabo los siguientes pasos:

1. Si esta es una opción recientemente instalada, asegúrese de que los procesadores coincidentes estén instalados en los zócalos del procesador correctos.

- 2. Consulte el sitio de soporte de Lenovo por si hay boletines de servicio o aplicables a este error de procesador.
- 3. Si el problema persiste, recopile el registro de datos de servicio.
- 4. Póngase en contacto con Soporte de Lenovo.
- FQXSFPU0005K: Se ha detectado una discrepancia en la velocidad máxima permitida del enlace UPI para uno o varios procesadores.

Acción del usuario:

Lleve a cabo los siguientes pasos:

- 1. Si esta es una opción recientemente instalada, asegúrese de que los procesadores coincidentes estén instalados en los zócalos del procesador correctos.
- 2. Consulte el sitio de soporte de Lenovo por si hay boletines de servicio o aplicables a este error de procesador.
- 3. Si el problema persiste, recopile el registro de datos de servicio.
- 4. Póngase en contacto con Soporte de Lenovo.
- FQXSFPU0006K: Se ha detectado una discrepancia en el segmento de alimentación de uno o varios procesadores.

Gravedad: Error

Acción del usuario:

Lleve a cabo los siguientes pasos:

- 1. Si esta es una opción recientemente instalada, asegúrese de que los procesadores coincidentes estén instalados en los zócalos del procesador correctos.
- 2. Consulte el sitio de soporte de Lenovo por si hay boletines de servicio o aplicables a este error de procesador.
- 3. Si el problema persiste, recopile el registro de datos de servicio.
- 4. Póngase en contacto con Soporte de Lenovo.
- FQXSFPU0007K: Los procesadores presentan una discrepancia en la frecuencia DDR interna

Gravedad: Error

Acción del usuario:

Lleve a cabo los siguientes pasos:

- 1. Compruebe que haya DIMM coincidentes instalados en la secuencia de llenado correcta. Corrija los problemas de configuración encontrados.
- 2. Si el problema persiste, recopile el registro de datos de servicio.
- 3. Póngase en contacto con Soporte de Lenovo.
- FQXSFPU0008K: Se ha detectado una discrepancia en la velocidad de núcleo de uno o varios procesadores.

Gravedad: Error

Acción del usuario:

Lleve a cabo los siguientes pasos:

1. Verifique que los procesadores coincidentes estén instalados en los zócalos del procesador correctos. Corrija los problemas de discrepancia encontrados.

- 2. Consulte el sitio de soporte de Lenovo por si hay boletines de servicio o actualizaciones de firmware aplicables a este error de procesador.
- 3. Si el problema persiste, recopile el registro de datos de servicio.
- 4. Póngase en contacto con Soporte de Lenovo.
- FQXSFPU0009K: Se ha detectado una discrepancia en la frecuencia de reloj interna de uno o varios procesadores.

Acción del usuario:

Lleve a cabo los siguientes pasos:

- 1. Compruebe que el procesador sea una opción válida incluida como dispositivo Server Proven para este sistema. En caso contrario, quite el procesador e instale uno mencionado en el sitio web de Server Proven.
- 2. Verifique que los procesadores coincidentes estén instalados en los zócalos del procesador correctos. Corrija las discrepancias encontradas.
- 3. Consulte el sitio de soporte de Lenovo por si hay boletines de servicio o actualizaciones de firmware aplicables a este error de procesador.
- 4. Si el problema persiste, recopile el registro de datos de servicio.
- 5. Póngase en contacto con Soporte de Lenovo.
- FQXSFPU0010K: Se ha detectado una discrepancia en el tamaño de la caché de uno o varios procesadores.

Gravedad: Error

Acción del usuario:

Lleve a cabo los siguientes pasos:

- 1. Verifique que los procesadores coincidentes estén instalados en los zócalos del procesador correctos. Corrija las discrepancias encontradas.
- 2. Compruebe el sitio de soporte de Lenovo por si hay boletines de servicio o actualizaciones de firmware aplicables a este error de procesador.
- 3. Si el problema persiste, recopile el registro de datos de servicio.
- 4. Póngase en contacto con Soporte de Lenovo.
- FQXSFPU0011K: Se ha detectado una discrepancia de tipo de caché en el tamaño de uno o varios procesadores.

Gravedad: Error

Acción del usuario:

Lleve a cabo los siguientes pasos:

- 1. Verifique que los procesadores coincidentes estén instalados en los zócalos del procesador correctos. Corrija las discrepancias encontradas.
- 2. Compruebe el sitio de soporte de Lenovo por si hay boletines de servicio o actualizaciones de firmware aplicables a este error de procesador.
- 3. Si el problema persiste, recopile el registro de datos de servicio.
- 4. Póngase en contacto con Soporte de Lenovo.
- FQXSFPU0012K: Se ha detectado una discrepancia de asociatividad en uno o varios procesadores.

Gravedad: Error

Acción del usuario:

Lleve a cabo los siguientes pasos:

- 1. Verifique que los procesadores coincidentes estén instalados en los zócalos del procesador correctos. Corrija las discrepancias encontradas.
- 2. Compruebe el sitio de soporte de Lenovo por si hay boletines de servicio o actualizaciones de firmware aplicables a este error de procesador.
- 3. Si el problema persiste, recopile el registro de datos de servicio.
- 4. Póngase en contacto con Soporte de Lenovo.
- FQXSFPU0013K: Se ha detectado una discrepancia en el modelo de procesador de uno o varios procesadores.

Gravedad: Error

Acción del usuario:

Lleve a cabo los siguientes pasos:

- 1. Verifique que los procesadores coincidentes estén instalados en los zócalos del procesador correctos. Corrija las discrepancias encontradas.
- 2. Compruebe el sitio de soporte de Lenovo por si hay boletines de servicio o actualizaciones de firmware aplicables a este error de procesador.
- 3. Si el problema persiste, recopile el registro de datos de servicio.
- 4. Póngase en contacto con Soporte de Lenovo.
- FQXSFPU0014N: Se ha detectado una discrepancia en la familia del procesador de uno o varios procesadores.

Gravedad: Error

Acción del usuario:

Lleve a cabo los siguientes pasos:

- 1. Verifique que los procesadores coincidentes estén instalados en los zócalos del procesador correctos. Corrija las discrepancias encontradas.
- 2. Compruebe el sitio de soporte de Lenovo por si hay boletines de servicio o actualizaciones de firmware aplicables a este error de procesador.
- 3. Si el problema persiste, recopile el registro de datos de servicio.
- 4. Póngase en contacto con Soporte de Lenovo.
- FQXSFPU0015K: Se ha detectado una discrepancia en la progresión del procesador de uno o varios procesadores.

Gravedad: Error

Acción del usuario:

- 1. Verifique que los procesadores coincidentes estén instalados en los zócalos del procesador correctos. Corrija las discrepancias encontradas.
- 2. Compruebe el sitio de soporte de Lenovo por si hay boletines de servicio o actualizaciones de firmware aplicables a este error de procesador.
- 3. Si el problema persiste, recopile el registro de datos de servicio.
- 4. Póngase en contacto con Soporte de Lenovo.
- FQXSFPU0016N: Un procesador del sistema no ha superado la autoprueba incorporada (BIST).

Acción del usuario:

Lleve a cabo los siguientes pasos:

- 1. Si el procesador o el firmware acaban de actualizarse, consulte el sitio de soporte de Lenovo para ver si hay boletines de servicio o actualizaciones de firmware que puedan aplicarse a este error de procesador.
- 2. Si el problema persiste, recopile el registro de datos de servicio.
- 3. Póngase en contacto con Soporte de Lenovo.
- FQXSFPU0017G: Error de actualización de microcódigo de un procesador.

Gravedad: Error

Acción del usuario:

Lleve a cabo los siguientes pasos:

- 1. Consulte el sitio de soporte de Lenovo por si hay boletines de servicio o actualizaciones de firmware aplicables a este error de procesador.
- 2. Si el problema persiste, recopile el registro de datos de servicio.
- 3. Póngase en contacto con Soporte de Lenovo.

### • FQXSFPU0018N: Se ha declarado CATERR(IERR) en el procesador [arg1].

Gravedad: Error

Acción del usuario:

Lleve a cabo los siguientes pasos:

- 1. Compruebe el sitio de soporte de Lenovo por si hay boletines de servicio o actualizaciones de firmware de UEFI aplicables a este error de procesador.
- 2. Rearranque el sistema.
- 3. Si el problema persiste, recopile el registro de datos de servicio.
- 4. Póngase en contacto con Soporte de Lenovo.

### • FQXSFPU0019N: Se ha detectado un error incorregible en el procesador [arg1].

Gravedad: Error

Acción del usuario:

Lleve a cabo los siguientes pasos:

- 1. Consulte el sitio de soporte de Lenovo para ver si hay boletines de servicio o actualizaciones de firmware de la UEFI aplicables a este error.
- 2. Rearranque el sistema.
- 3. Si el problema persiste, recopile el registro de datos de servicio.
- 4. Póngase en contacto con Soporte de Lenovo.
- FQXSFPU0020I: La firma de la cápsula de la imagen de firmware de la UEFI no es válida.

### Gravedad: Informativo

Acción del usuario:

- 1. Rearranque el sistema. Vuelva a transmitir la imagen de UEFI.
- 2. Si el error desaparece, no se requiere ninguna otra acción de recuperación.
- 3. Si el problema persiste, recopile el registro de datos de servicio.
- 4. Póngase en contacto con Soporte de Lenovo.
- FQXSFPU0021I: Se borró el estado de presencia física de TPM.

Gravedad: Informativo

Acción del usuario:

Meramente informativo; no se requiere ninguna acción.

• FQXSFPU0022G: La configuración TPM no está bloqueada.

Gravedad: Advertencia

Acción del usuario:

Lleve a cabo los siguientes pasos:

- 1. Rearranque el sistema.
- 2. Si el problema persiste, recopile el registro de datos de servicio.
- 3. Póngase en contacto con Soporte de Lenovo.
- FQXSFPU0023G: Advertencia de error de verificación de imagen de arranque seguro.

Gravedad: Advertencia

Acción del usuario:

Lleve a cabo los siguientes pasos:

- 1. Es un mensaje de advertencia de seguridad cuando el usuario desea arrancar desde una imagen de UEFI o un SO no autorizados, mientras que Arranque seguro está habilitado y el Modo de arranque seguro está en Modo usuario. Si el cliente no desea arrancar ninguna imagen de UEFI o SO no autorizados, quite ese dispositivo iniciable.
- 2. Si un cliente desea arrancar esta imagen UEFI o SO no autorizados, hay dos formas de habilitar el arranque del sistema desde esta imagen no autorizada: la primera es deshabilitar Arranque seguro, la segunda es inscribir la imagen no autorizada en DB (base de datos con firma autorizada).
	- a. Deshabilitar Arranque seguro: declare la presencia física y, a continuación, cambie la Configuración de arranque seguro a Deshabilitar (en F1 Configuración -> Valores del sistema -> Seguridad -> Configuración de arranque seguro -> Valores de arranque seguro).
	- b. Inscriba la imagen de UEFI no autorizada, declare la presencia física y, a continuación, cambie la Política de arranque seguro a Política personalizada (en Configuración -> Valores del sistema -> Seguridad -> Configuración de arranque seguro -> Política de arranque seguro), luego ingrese al menú "Política personalizada de arranque seguro", pulse el botón "Inscribir imagen Efi" y seleccione la imagen de UEFI no autorizada en la casilla emergente. (NOTA: Hay dos formas de declarar la presencia física. 1) cambie el puente de presencia física a ON (Encendido); 2) Si la política de presencia física se ha establecido en Habilitar (F1 Configuración -> Valores del sistema -> Seguridad -> Configuración de directiva de presencia física), el usuario puede declarar la presencia física remota a través de la herramienta IPMI.
- 3. Si el problema persiste, recopile el registro de datos de servicio.
- 4. Póngase en contacto con Soporte de Lenovo.
- FQXSFPU0023I: Se borró el error de verificación de imagen de arranque seguro ya que no se produjo ningún error en esta ronda de arranques.

Gravedad: Informativo

Acción del usuario:

Meramente informativo; no se requiere ninguna acción.

# • FQXSFPU0027N: Se produjo un error incorregible del sistema en el procesador [arg1] núcleo [arg2] banco MC [arg3] con estado MC [arg4], dirección MC [arg5] y MC Misc [arg6].

Gravedad: Fatal

Acción del usuario:

Siga los siguientes pasos:

- 1. Lleve a cabo una nueva instalación virtual o realice un ciclo de CA del servidor.
- 2. Si el problema vuelve a ocurrir, recopile el registro de datos de servicio.
- 3. Póngase en contacto con Soporte de Lenovo.
- FQXSFPU0030N: Se ha detectado un error del firmware en la imagen de UEFI.

Gravedad: Error

Acción del usuario:

Lleve a cabo los siguientes pasos:

- 1. Visite el sitio web de soporte de Lenovo para ver si hay boletines de servicio o actualizaciones de firmware aplicables a este error.
- 2. Vuelva a transmitir la imagen de UEFI.
- 3. Deshaga cualquier cambio reciente que haya efectuado en el sistema (como la adición de valores o dispositivos). Asegúrese de que el sistema arranca. Luego, vuelva a instalar las opciones una a la vez para ubicar el problema.
- 4. Si el problema persiste, guarde las configuraciones de UEFI del cliente y, a continuación, extraiga y vuelva a instalar la batería CMOS durante 30 segundos para borrar el contenido de CMOS. Si arranca correctamente, restaure los valores del sistema.
- 5. Si el problema persiste, recopile el registro de datos de servicio.
- 6. Póngase en contacto con Soporte de Lenovo.
- FQXSFPU0031N: El número de intentos de POST alcanzó el valor configurado en F1 Configuración. El sistema ha arrancado con la configuración UEFI predeterminada. La configuración especificada por el usuario se conservó y se usará en arranques posteriores, si no se modifica antes del rearranque.

Gravedad: Error

Acción del usuario:

- 1. La configuración original de UEFI aún está presente. Si el cliente desea continuar usando la configuración original, seleccione Guardar valores.
- 2. Si el usuario no activó intencionalmente los rearranques, revise los registros en busca de la causa probable. Por ejemplo, si hay un evento de falla de la batería, siga los pasos para resolver ese evento.
- 3. Deshaga cualquier cambio reciente que haya efectuado en el sistema (como la adición de valores o dispositivos). Asegúrese de que el sistema arranca. Luego, vuelva a instalar las opciones una a la vez para ubicar el problema.
- 4. Visite el sitio web de soporte de Lenovo para ver si hay boletines de servicio o actualizaciones de firmware aplicables a este error. Actualice el firmware de UEFI, si corresponde.
- 5. Guarde las configuraciones de UEFI del cliente y, a continuación, extraiga y vuelva a instalar la batería CMOS durante 30 segundos para borrar el contenido de CMOS. Si arranca correctamente, restaure los valores del sistema.
- 6. Si el problema persiste, recopile el registro de datos de servicio.

7. Póngase en contacto con Soporte de Lenovo.

# • FQXSFPU0033G: Se ha deshabilitado el procesador.

# Gravedad: Advertencia

Acción del usuario:

Lleve a cabo los siguientes pasos:

- 1. Consulte el sitio de soporte de Lenovo para ver si hay boletines de servicio o actualizaciones de firmware de la UEFI aplicables a este error.
- 2. Rearranque el sistema.
- 3. Si el problema persiste, recopile el registro de datos de servicio.
- 4. Póngase en contacto con Soporte de Lenovo.
- FQXSFPU0034L: El TPM no se ha podido iniciar correctamente.

Gravedad: Error

Acción del usuario:

Lleve a cabo los siguientes pasos:

- 1. Rearranque el sistema. Vuelva a transmitir la imagen de UEFI.
- 2. Si el problema persiste, recopile el registro de datos de servicio.
- 3. Póngase en contacto con Soporte de Lenovo.

# • FQXSFPU0035N: Se han producido 3 agotamientos del tiempo de espera el procesador [arg1].

Gravedad: Fatal

Acción del usuario:

Siga los siguientes pasos:

- 1. Consulte el sitio de soporte de Lenovo para ver si hay boletines de servicio o actualizaciones de firmware de la UEFI aplicables a este error.
- 2. Rearranque el sistema.
- 3. Compruebe e invierta cualquier cambio reciente en los valores del sistema o en el sistema operativo.
- 4. Si el problema persiste, recopile el registro de datos de servicio.
- 5. Póngase en contacto con Soporte de Lenovo.
- FQXSFPU0062F: Ocurrió un error recuperable no corregido del sistema en el procesador [arg1] núcleo [arg2] banco MC [arg3] con estado MC [arg4], dirección MC [arg5] y MC Misc [arg6].

### Gravedad: Advertencia

Acción del usuario:

Siga los siguientes pasos:

- 1. Lleve a cabo una nueva instalación virtual o realice un ciclo de CA del servidor.
- 2. Si el problema vuelve a ocurrir, recopile el registro de datos de servicio.
- 3. Póngase en contacto con Soporte de Lenovo.
- FQXSFPU4033F: La recuperación del firmware de TPM está en curso. NO apague ni reinicie el sistema.

Gravedad: Advertencia

Acción del usuario:

Meramente informativo; no se requiere ninguna acción.

Nota: El sistema no responderá a la señal de apagado (FQXSFPU4034I) mientras la recuperación del firmware de TPM está en curso.

• FQXSFPU4034I: La recuperación del firmware de TPM se completó, se está reiniciando el sistema para que surta efecto.

Gravedad: Informativo

Acción del usuario:

Meramente informativo; no se requiere ninguna acción.

• FQXSFPU4035M: Error de recuperación de versión de TPM Firmware. Puede que el chip del TPM esté dañado.

Gravedad: Advertencia

Acción del usuario:

Lleve a cabo los siguientes pasos:

- 1. Rearranque el sistema.
- 2. Si el error persiste, las características relacionadas con TPM no funcionarán.
- 3. Si el problema persiste, recopile el registro de datos de servicio.
- 4. Póngase en contacto con Soporte de Lenovo.
- FQXSFPU4038I: Reconstrucción del firmware de TPM completada satisfactoriamente.

Gravedad: Informativo

Acción del usuario:

Meramente informativo; no se requiere ninguna acción.

#### • FQXSFPU4040M: El autodiagnóstico del TPM presenta errores.

Gravedad: Advertencia

Acción del usuario:

Lleve a cabo los siguientes pasos:

- 1. Rearranque el sistema.
- 2. Si el error persiste, las características relacionadas con TPM no funcionarán.
- 3. Si el problema persiste, recopile el registro de datos de servicio.
- 4. Póngase en contacto con Soporte de Lenovo.
- FQXSFPU4041I: La actualización de firmware de TPM está en curso. NO apague ni reinicie el sistema.

Gravedad: Informativo

Acción del usuario:

Meramente informativo; no se requiere ninguna acción.

• FQXSFPU4042I: La actualización del firmware de TPM se completó, se está reiniciando el sistema para que surta efecto.

Gravedad: Informativo

Acción del usuario:

Meramente informativo; no se requiere ninguna acción.

### • FQXSFPU4043G: La actualización del firmware de TPM se ha cancelado. Reiniciando el sistema…

Gravedad: Advertencia

Acción del usuario:

Meramente informativo; no se requiere ninguna acción.

• FQXSFPU4044I: La versión de firmware de TPM actual no admite la alternación de versiones de TPM.

Gravedad: Informativo

Acción del usuario:

Meramente informativo; no se requiere ninguna acción.

• FQXSFPU4046I: El firmware de TPM se actualizará de TPM1.2 a TPM2.0.

Gravedad: Informativo

Acción del usuario:

Meramente informativo; no se requiere ninguna acción.

### • FQXSFPU4047I: El firmware de TPM se actualizará de TPM2.0 a TPM1.2.

Gravedad: Informativo

Acción del usuario:

Meramente informativo; no se requiere ninguna acción.

### • FQXSFPU4049I: La actualización de firmware de TPM se ha realizado correctamente.

Gravedad: Informativo

Acción del usuario:

Meramente informativo; no se requiere ninguna acción.

• FQXSFPU4050G: Error al actualizar firmware de TPM.

Gravedad: Advertencia

Acción del usuario:

Meramente informativo; no se requiere ninguna acción.

# • FQXSFPU4051G: Se encontró TPM\_POLICY sin definición

Gravedad: Advertencia

Acción del usuario:

Siga los siguientes pasos:

- 1. Rearranque el sistema.
- 2. Si el problema persiste, recopile el registro de datos de servicio.
- 3. Póngase en contacto con Soporte de Lenovo.

# • FQXSFPU4052G: TPM\_POLICY no está bloqueado

Gravedad: Advertencia

Acción del usuario:

Siga los siguientes pasos:

1. Rearranque el sistema.
- 2. Si el problema persiste, recopile el registro de datos de servicio.
- 3. Póngase en contacto con Soporte de Lenovo.
- FQXSFPU4053G: TPM\_POLICY del sistema no coincide con la placa.

Gravedad: Advertencia

Acción del usuario:

Siga los siguientes pasos:

- 1. Quite cualquier tarjeta TPM nueva de la placa o vuelva a instalar la tarjeta TPM original que se envió con el sistema.
- 2. Rearranque el sistema.
- 3. Si el problema persiste, recopile el registro de datos de servicio.
- 4. Póngase en contacto con Soporte de Lenovo.
- FQXSFPU4054G: La vinculación lógica de la tarjeta TPM presenta errores.

Gravedad: Advertencia

Acción del usuario:

Lleve a cabo los siguientes pasos:

- 1. Rearranque el sistema.
- 2. Si el problema persiste, recopile el registro de datos de servicio.
- 3. Póngase en contacto con Soporte de Lenovo.
- FQXSFPU4056M: Se modificó la tarjeta TPM, vuelva a instalar la tarjeta TPM original que se envió con el sistema.

Gravedad: Error

Acción del usuario:

Siga los siguientes pasos:

- 1. Vuelva a instalar la tarjeta TPM original que se envió con el sistema.
- 2. Rearranque el sistema.
- 3. Si el problema persiste, recopile el registro de datos de servicio.
- 4. Póngase en contacto con Soporte de Lenovo.
- FQXSFPU4057I: Se está accediendo a la variable de arranque seguro con una contraseña no autorizada, restablezca de inmediato el sistema para realizar la recuperación.

Gravedad: Advertencia

Acción del usuario:

Meramente informativo; no se requiere ninguna acción.

• FQXSFPU4058I: La configuración de arranque seguro cambió de habilitado a deshabilitado

Gravedad: Advertencia

Acción del usuario:

Meramente informativo; no se requiere ninguna acción.

• FQXSFPU4059I: El usuario solicitó omitir el bloqueo de las unidades SATA conectadas a AHCI. El sistema UEFI aceptó la solicitud y ejecutará la operación antes del arranque del SO.

Gravedad: Informativo

Acción del usuario:

Siga los siguientes pasos:

- 1. Cambie SystemOobCustom.SkipAhciFreezeLock de Deshabilitar a Habilitar mediante el uso de la herramienta OneCLI.
- 2. Reinicie el sistema en el SO.
- FQXSFPU4060I: Se omitió el bloqueo de las unidades SATA conectadas a AHCI.

Gravedad: Informativo

Acción del usuario:

Meramente informativo; no se requiere ninguna acción.

• FQXSFPU4061I: Se restauró el comportamiento de bloqueo predeterminado de las unidades SATA conectadas a AHCI.

Gravedad: Informativo

Acción del usuario:

Meramente informativo; no se requiere ninguna acción.

• FQXSFPU4080I: La contraseña de encendido del host ha cambiado.

Gravedad: Informativo

Acción del usuario:

Meramente informativo; no se requiere ninguna acción.

- FQXSFPU4081I: La contraseña de encendido del host se eliminó.
	- Gravedad: Informativo

Acción del usuario:

Meramente informativo; no se requiere ninguna acción.

• FQXSFPU4082I: La contraseña del admin del host ha cambiado.

Gravedad: Informativo

Acción del usuario:

Meramente informativo; no se requiere ninguna acción.

## • FQXSFPU4083I: La contraseña del admin del host se eliminó.

Gravedad: Informativo

Acción del usuario:

Meramente informativo; no se requiere ninguna acción.

## • FQXSFPU4084I: El orden de arranque del host ha cambiado.

Gravedad: Informativo

Acción del usuario:

Meramente informativo; no se requiere ninguna acción.

• FQXSFPU4085I: El orden de arranque del WOL del host ha cambiado.

Gravedad: Informativo

Meramente informativo; no se requiere ninguna acción.

## • FQXSFPW0001L: Se borró CMOS.

Gravedad: Advertencia

Acción del usuario:

Lleve a cabo los siguientes pasos:

- 1. Si el borrado de CMOS fue un evento iniciado por el usuario, este se puede ignorar de forma segura y no se requiere ninguna otra acción.
- 2. Si el sistema se instaló, movió o reparó recientemente, asegúrese de que la batería esté correctamente colocada.
- 3. Visite el sitio web de soporte de Lenovo para ver si hay boletines de servicio o actualizaciones de firmware aplicables a este error.
- 4. Si el problema persiste, recopile el registro de datos de servicio.
- 5. Póngase en contacto con Soporte de Lenovo.
- FQXSFSM0002N: Permiso de arranque denegado por el módulo de gestión: detenido por el sistema.

Gravedad: Advertencia

Acción del usuario:

Lleve a cabo los siguientes pasos:

- 1. Compruebe los registros de XCC.
- 2. Revise las políticas de alimentación y la configuración del sistema en la GUI del XCC.
- 3. Si el problema persiste, recopile el registro de datos de servicio.
- 4. Póngase en contacto con Soporte de Lenovo.
- FQXSFSM0003N: Se agotó el tiempo de espera de permiso de carga desde el módulo de gestión: detenido por el sistema.

Gravedad: Advertencia

Acción del usuario:

Lleve a cabo los siguientes pasos:

- 1. Compruebe los registros de XCC.
- 2. Revise las políticas de alimentación y la configuración del sistema en la GUI del XCC.
- 3. Si el problema persiste, recopile el registro de datos de servicio.
- 4. Póngase en contacto con Soporte de Lenovo.

• FQXSFSM0004M: Se ha producido un error en la comunicación con el XCC.

#### Gravedad: Advertencia

Acción del usuario:

Lleve a cabo los siguientes pasos:

- 1. Realice un ciclo de CA del sistema.
- 2. Asegúrese de que los firmware de XCC y UEFI estén funcionando con el mismo nivel compatible.
- 3. Visite el sitio web de soporte de Lenovo para ver si hay boletines de servicio o actualizaciones de firmware aplicables a este error.
- 4. Vuelva a actualizar el firmware del XCC.
- 5. Si el problema persiste, recopile el registro de datos de servicio.
- 6. Póngase en contacto con Soporte de Lenovo.
- FQXSFSM0007I: El registro de sucesos del sistema (SEL) XCC está lleno.

Gravedad: Informativo

Acción del usuario:

Lleve a cabo los siguientes pasos:

- 1. Utilice la interfaz web del BMC para borrar los registros de sucesos.
- 2. Si la comunicación con el BMC no está disponible, use la configuración F1 para acceder al menú Registros de sucesos del sistema y elija Borrar registros de sucesos del sistema del BMC. Luego, reinicie el servidor.

## • FQXSFSM0008M: Se ha detectado un tiempo de espera del permiso para arrancar.

Gravedad: Error

Acción del usuario:

Lleve a cabo los siguientes pasos:

- 1. Revise los registros del XCC para ver los errores de comunicación y resolverlos.
- 2. Realice un ciclo de CA del sistema.
- 3. Si el problema persiste, recopile el registro de datos de servicio.
- 4. Póngase en contacto con Soporte de Lenovo.
- FQXSFSR0001M: Se detectó la corrupción de GPT [arg1], DiskGUID: [arg2]

#### Gravedad: Advertencia

Acción del usuario:

Lleve a cabo los siguientes pasos:

- 1. Extraiga todas las unidades externas durante POST para evitar que se active este suceso de forma falsa.
- 2. Compruebe el registro de sucesos del XCC. Si este suceso tiene un registro de sucesos de recuperación de seguimiento, significa que se ha recuperado correctamente de la corrupción de GTP, ignore este mensaje de suceso y no realice los pasos restantes.
- 3. Realice una copia de seguridad del disco de datos.
- 4. Presione F1 Configuración-> Valores del sistema->Recuperación->Recuperación de GPT de disco y configure en "Automático".
- 5. Guarde los valores y reinicie el sistema.
- 6. Arranque en F1 Configuración; el sistema intenta recuperar automáticamente la GPT durante la POST.
- 7. Reinicie el sistema.
- 8. Cambie el formato de LUN o del disco y vuelva a instalar el SO.
- 9. Si el problema persiste, recopile el registro de datos de servicio.
- 10. Póngase en contacto con Soporte de Lenovo.
- FQXSFSR0002I: Se recuperó de la corrupción de GPT [arg1], DiskGUID: [arg2]

Gravedad: Informativo

Acción del usuario:

Meramente informativo; no se requiere ninguna acción.

## • FQXSFSR0003G: Se superó el número de intentos de arranque. No se ha encontrado ningún dispositivo iniciable.

### Gravedad: Advertencia

Acción del usuario:

Lleve a cabo los siguientes pasos:

- 1. Quite la alimentación de CA del sistema.
- 2. Conecte al menos un dispositivo iniciable al sistema.
- 3. Conecte la alimentación de CA al sistema.
- 4. Encienda el sistema y vuelva a intentar.
- 5. Si el problema persiste, recopile el registro de datos de servicio.
- 6. Póngase en contacto con Soporte de Lenovo.

## • FQXSFTR0001L: Se han detectado una fecha y una hora no válidas.

#### Gravedad: Advertencia

Acción del usuario:

Lleve a cabo los siguientes pasos:

- 1. Compruebe los registros de sucesos de XCC. Este suceso debe preceder inmediatamente a un error FQXSFPW0001L. Solucione ese evento o cualquier otro error relacionado con la batería.
- 2. Use F1 Setup para restablecer la fecha y hora.
- 3. Si el problema persiste, recopile el registro de datos de servicio.
- 4. Póngase en contacto con Soporte de Lenovo.

182 Bandejas ThinkSystem SD650 V3 / ThinkSystem SD650-I V3 Neptune DWC y alojamiento DW612S Neptune DWC Mensajes y códigos de referencia

# <span id="page-186-0"></span>Capítulo 4. Eventos de XClarity Provisioning Manager

Se pueden generar los sucesos siguientes mediante Lenovo XClarity Provisioning Manager.

Para cada código de suceso se muestran los campos siguientes:

#### Identificador del evento

Un identificador que identifica de forma exclusiva un suceso.

#### Descripción del suceso

La cadena del mensaje registrado que se muestra para un suceso.

#### Explicación

Proporciona información adicional para explicar el motivo por el que puede haberse producido el suceso.

#### Gravedad

Indicación del nivel de preocupación de la condición. La gravedad se abrevia en el registro de sucesos, en el primer carácter. Pueden aparecer las gravedades siguientes:

- Informativo. El suceso se registró con finalidades de auditoría, a menudo es una acción de usuario o un cambio de estado que es comportamiento normal.
- Advertencia. El suceso no es tan grave como un error pero, en la medida de lo posible, debe corregirse la condición antes de que se convierta en un error. También puede tratarse de una condición que requiera supervisión o mantenimiento adicionales.
- Error. El suceso tiene un fallo o una condición crítica que afecta al servicio o a una función prevista.

#### Acción del usuario

Indica qué acciones debe realizar para solucionar el suceso. Siga los pasos indicados en esta sección, en el orden en que se muestran, hasta que se solucione el problema. Si no puede resolver el problema después de realizar todos los pasos, póngase en contacto con Soporte técnico de Lenovo.

# Sucesos del LXPM organizados por gravedad

En la siguiente tabla se enumeran todos los sucesos del LXPM, organizados por gravedad (Informativo, Error y Advertencia).

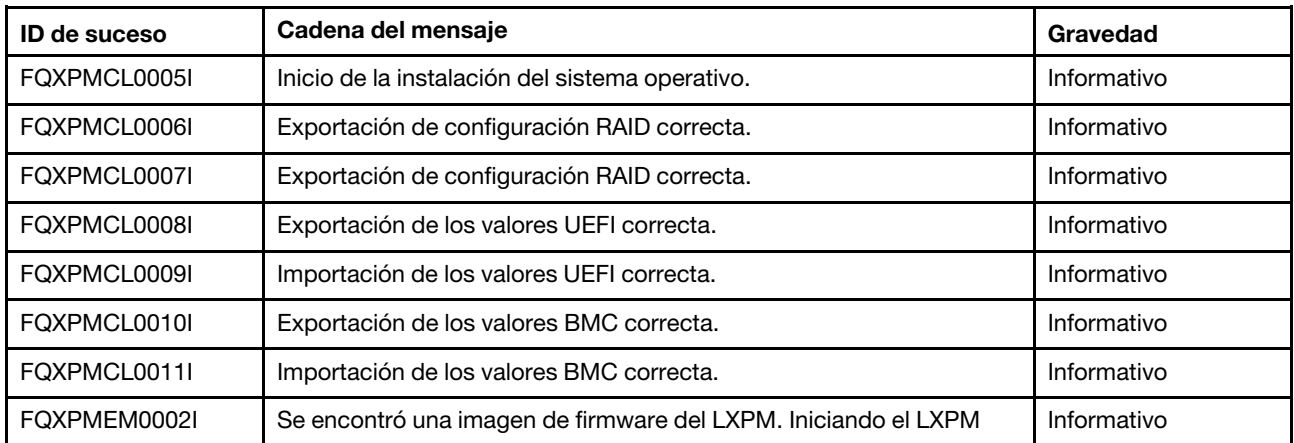

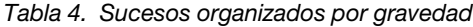

| <b>ID de suceso</b> | Cadena del mensaje                                                                                   | Gravedad    |
|---------------------|----------------------------------------------------------------------------------------------------|-------------|
| FQXPMEM0003I        | Se ha salido del LXPM. El control volvió a la UEFI                                                   | Informativo |
| FQXPMEM0004I        | Inicio del programa de diagnóstico                                                                   | Informativo |
| FQXPMEM0005I        | arranque del programa de diagnóstico correcto                                                        | Informativo |
| FQXPMER0002I        | Borrado de la configuración RAID y almacenamiento interno                                            | Informativo |
| FQXPMER0003I        | La configuración de RAID se borró correctamente                                                      | Informativo |
| FQXPMER0004I        | Se borraron las unidades de almacenamiento internas correctamente                                    | Informativo |
| FOXPMER0005I        | Se borraron todos los registros del sistema correctamente                                            | Informativo |
| FQXPMER0006I        | Se cargaron los valores predeterminados de fábrica de UEFI<br>correctamente                          | Informativo |
| FQXPMER0007I        | Se cargaron los valores predeterminados de fábrica de BMC<br>correctamente                           | Informativo |
| FQXPMNM0002I        | Establezca nuevos valores para los parámetros de red.                                                | Informativo |
| FQXPMOS0028I        | El SO [arg1] está instalado                                                                          | Informativo |
| FQXPMSR0012I        | El cambio de estado de las unidades de disco se realizó<br>correctamente.                            | Informativo |
| FQXPMSR0022I        | El nuevo disco virtual se creó correctamente.                                                        | Informativo |
| FOXPMSR0032I        | El disco virtual existente se quitó correctamente.                                                   | Informativo |
| FQXPMUP0101I        | Inicie la actualización del LXPM                                                                     | Informativo |
| FQXPMUP0102I        | Inicie la actualización del controlador de Windows                                                   | Informativo |
| FQXPMUP0103I        | Inicie la actualización del controlador de Linux                                                     | Informativo |
| FQXPMUP0104I        | Inicie la actualización de UEFI                                                                      | Informativo |
| FQXPMUP0105I        | Inicie la actualización de BMC                                                                       | Informativo |
| FQXPMUP0106I        | La actualización del firmware se realizó correctamente                                               | Informativo |
| FQXPMVD0003I        | La actualización de datos de VPD se realizó correctamente.                                           | Informativo |
| FQXPMCL0001K        | No se encuentra Bootx64.efi. Error al arrancar el sistema operativo.                                 | Advertencia |
| FQXPMCL0002K        | Error de lectura de firma de Deployment Manager desde el USB.                                        | Advertencia |
| FQXPMCL0003K        | Error de comunicación del BMC: error de montaje del<br>CONTROLADOR.                                  | Advertencia |
| FQXPMCL0004K        | La comunicación con BMC se realizó correctamente. HAY<br>DISCREPANCIAS en el nombre del volumen.     | Advertencia |
| FQXPMCL0005K        | El modo de arranque actual del sistema es Heredado. La clonación<br>del SO solo admite el modo UEFI. | Advertencia |
| FQXPMCL0006K        | Error al exportar la configuración RAID.                                                             | Advertencia |
| FQXPMCL0007K        | Error al importar la configuración RAID.                                                             | Advertencia |
| FQXPMCL0008K        | Error al exportar los valores UEFI.                                                                  | Advertencia |
| FQXPMCL0009K        | Error al importar los valores UEFI.                                                                  | Advertencia |
| FQXPMCL0010K        | Error al exportar los valores BMC.                                                                   | Advertencia |

Tabla 4. Sucesos organizados por gravedad (continuación)

| <b>ID de suceso</b> | Cadena del mensaje                                                                                           | Gravedad    |
|---------------------|----------------------------------------------------------------------------------------------------|-------------|
| FQXPMCL0011K        | Error al importar los valores BMC.                                                                           | Advertencia |
| FQXPMNM0001G        | Error al establecer los nuevos parámetros de red de BMC.                                                     | Advertencia |
| FQXPMOS0001K        | No se encuentra Bootx64.efi. Error al arrancar el sistema operativo.                                         | Advertencia |
| FQXPMOS0002K        | Error de lectura de firma de Deployment Manager desde el USB.                                                | Advertencia |
| FQXPMOS0003K        | Error al copiar los archivos de arranque de Windows al destino                                               | Advertencia |
| FQXPMOS0004K        | Error de comunicación del BMC: error de montaje de EMMC2USB.                                                 | Advertencia |
| FQXPMOS0005K        | Error de comunicación del BMC: error de montaje del<br>CONTROLADOR.                                          | Advertencia |
| FQXPMOS0006K        | La comunicación con BMC se realizó correctamente. HAY<br>DISCREPANCIAS en el nombre del volumen.             | Advertencia |
| FQXPMOS0007K        | Error al leer el archivo de licencia RTF.                                                                    | Advertencia |
| FQXPMOS0008K        | Asegúrese de que el cable Ethernet se haya conectado al equipo y<br>que los valores de red sean correctos.   | Advertencia |
| FQXPMOS0009K        | El modo de arranque actual del sistema es Heredado. Instalación del<br>SO del LXPM solo admite el modo UEFI. | Advertencia |
| FQXPMSR0001K        | Se encontró un adaptador RAID no admitido.                                                                   | Advertencia |
| FQXPMSR0011K        | Error al cambiar el estado de las unidades de disco.                                                         | Advertencia |
| FQXPMSR0021L        | Error al crear un nuevo disco virtual.                                                                       | Advertencia |
| FQXPMSR0031L        | Error al quitar el disco virtual existente                                                                   | Advertencia |
| FQXPMUP0001K        | La configuración del sistema no cumple con el requisito previo                                               | Advertencia |
| FQXPMUP0002K        | Los paquetes seleccionados no son compatibles                                                                | Advertencia |
| FQXPMUP0003K        | No se puede obtener el nivel mínimo de UEFI                                                                  | Advertencia |
| FQXPMUP0004K        | No se puede obtener la versión instalada de la UEFI                                                          | Advertencia |
| FQXPMUP0005K        | No se puede obtener la versión instalada de la BMC                                                           | Advertencia |
| FQXPMUP0006K        | No se puede obtener la versión instalada del LXPM                                                            | Advertencia |
| FQXPMUP0007K        | No se puede obtener la versión instalada del controlador de Linux                                            | Advertencia |
| FQXPMUP0008K        | No se puede obtener la versión instalada del controlador de Windows                                          | Advertencia |
| FQXPMVD0001H        | Error al obtener los datos de VPD.                                                                           | Advertencia |
| FQXPMVD0002H        | Error al actualizar los datos de VPD.                                                                        | Advertencia |
| FQXPMVD0011K        | Error al obtener el estado de la política de TPM/tarjeta TPM/TCM                                             | Advertencia |
| FQXPMVD0012K        | Error al configurar la política de TPM/tarjeta TPM/TCM                                                       | Advertencia |
| FQXPMEM0001M        | No es posible ubicar la imagen de firmware del LXPM                                                          | Error       |
| FQXPMEM0006M        | No es posible ubicar la imagen de firmware de diagnóstico                                                    | Error       |
| FQXPMEM0007M        | No se puede ejecutar la imagen de diagnóstico ya que<br>"Redireccionamiento de la consola" está habilitado   | Error       |
| FQXPMEM0008M        | No se puede iniciar la imagen de diagnóstico, ya que la imagen puede<br>estar dañada                         | Error       |

Tabla 4. Sucesos organizados por gravedad (continuación)

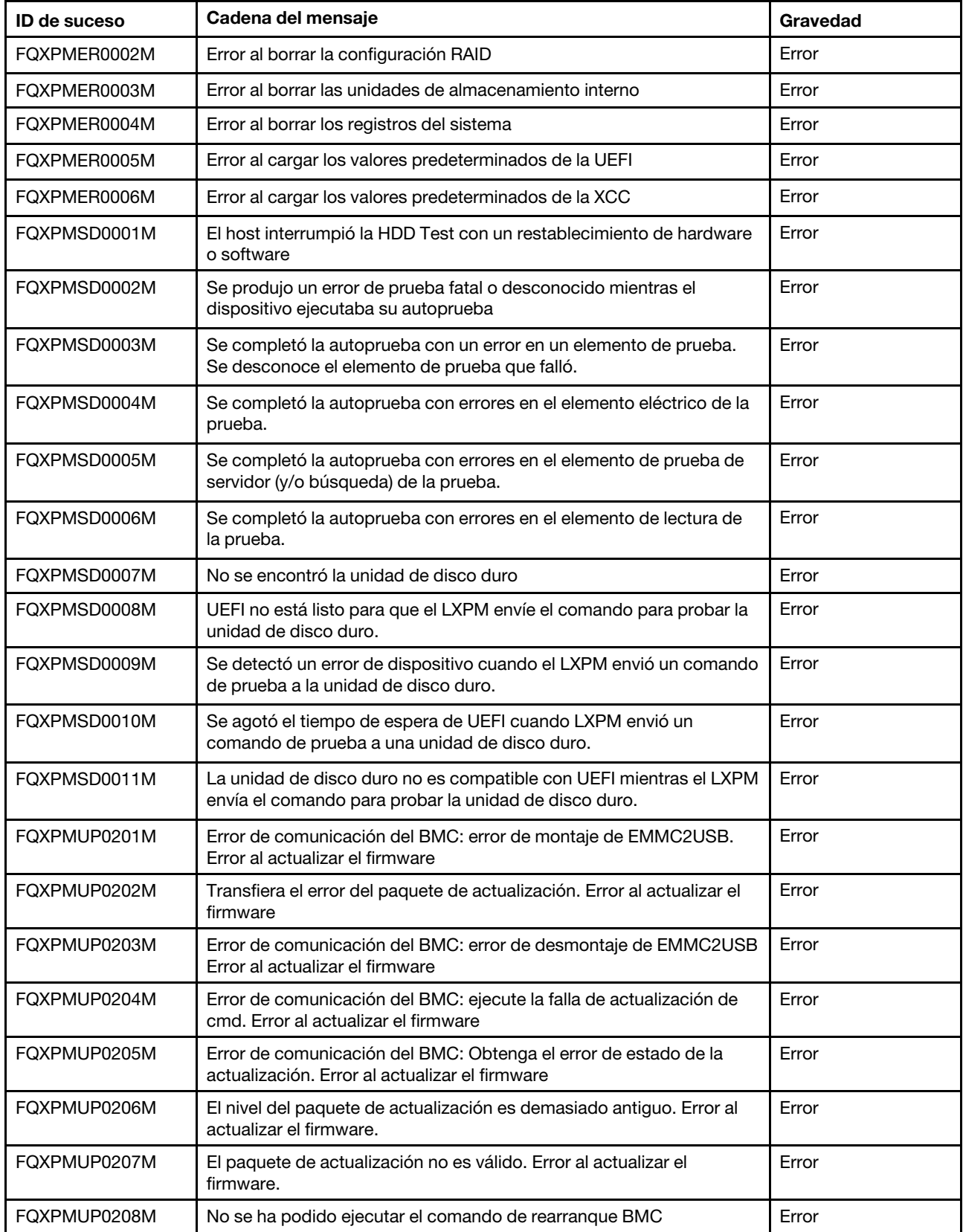

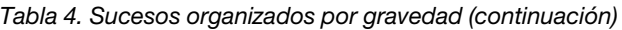

# Lista de los sucesos de XClarity Provisioning Manager

En esta sección se enumeran todos los mensajes que se pueden enviar desde Lenovo XClarity Provisioning Manager.

## • FQXPMCL0001K: No se encuentra Bootx64.efi. Error al arrancar el sistema operativo.

Gravedad: Advertencia

Acción del usuario:

- 1. Reinicie el BMC mediante el método admitido y reinicie el sistema.
- 2. Si el problema persiste, vuelva a transmitir el firmware del BMC.
- 3. Reinicie el sistema y vuelva a intentar arrancar el SO.
- 4. Realice un restablecimiento de CA o un restablecimiento virtual.

Nota: Al efectuar un restablecimiento de la CA, después de desconectar la alimentación de CA, espere varios segundos antes de volver a conectarla. Después de que se haya restaurado la alimentación de CA, encienda el sistema host.

5. Si el problema continúa, póngase en contacto con el soporte técnico.

## • FQXPMCL0002K: Error de lectura de firma de Deployment Manager desde el USB.

#### Gravedad: Advertencia

Acción del usuario:

- 1. Asegúrese de que la conexión USB virtual funcione correctamente.
- 2. Reinicie el BMC mediante los valores BMC en la configuración de UEFI en el panel izquierdo del LXPM. Reinicie el BMC mediante el método admitido y reinicie el sistema.
- 3. Vuelva a transmitir el firmware del BMC.
- 4. Clone la imagen y reintente la operación.
- 5. Realice un restablecimiento de CA o un restablecimiento virtual.

Nota: Al efectuar un restablecimiento de la CA, después de desconectar la alimentación de CA, espere varios segundos antes de volver a conectarla. Después de que se haya restaurado la alimentación de CA, encienda el sistema host.

6. Si el problema continúa, póngase en contacto con el soporte técnico.

## • FQXPMCL0003K: Error de comunicación del BMC: error de montaje del CONTROLADOR.

## Gravedad: Advertencia

Acción del usuario:

- 1. Asegúrese de que la conexión USB virtual funcione correctamente.
- 2. Reinicie el BMC mediante el método admitido y reinicie el sistema.
- 3. Vuelva a transmitir el firmware del BMC.
- 4. Clone la imagen y reintente la operación.
- 5. Realice un restablecimiento de CA o un restablecimiento virtual.

Nota: Al efectuar un restablecimiento de la CA, después de desconectar la alimentación de CA, espere varios segundos antes de volver a conectarla. Después de que se haya restaurado la alimentación de CA, encienda el sistema host.

- 6. Si el problema continúa, póngase en contacto con el soporte técnico.
- FQXPMCL0004K: La comunicación con BMC se realizó correctamente. HAY DISCREPANCIAS en el nombre del volumen.

Gravedad: Advertencia

Acción del usuario:

- 1. Reinicie el BMC mediante el método admitido y reinicie el sistema.
- 2. Vuelva a transmitir el firmware del BMC.
- 3. Clone la imagen y reintente la operación.
- 4. Realice un restablecimiento de CA o un restablecimiento virtual.

Nota: Al efectuar un restablecimiento de la CA, después de desconectar la alimentación de CA, espere varios segundos antes de volver a conectarla. Después de que se haya restaurado la alimentación de CA, encienda el sistema host.

- 5. Si el problema continúa, póngase en contacto con el soporte técnico.
- FQXPMCL0005I: Inicio de la instalación del sistema operativo.

Gravedad: Informativo

Acción del usuario:

Meramente informativo; no se requiere ninguna acción.

• FQXPMCL0005K: El modo de arranque actual del sistema es Heredado. La clonación del SO solo admite el modo UEFI.

Gravedad: Advertencia

Acción del usuario:

- 1. Cambie el modo de arranque al modo UEFI (Configuración de UEFI -> Gestor de arranque -> Modos de arranque -> Modo de arranque del sistema y seleccione Modo UEFI.)
- 2. Clone la imagen y reintente la operación.
- FQXPMCL0006I: Exportación de configuración RAID correcta.

Gravedad: Informativo

Acción del usuario:

Meramente informativo; no se requiere ninguna acción.

## • FQXPMCL0006K: Error al exportar la configuración RAID.

Gravedad: Advertencia

- 1. Para obtener información sobre los adaptadores RAID admitidos, visite el siguiente sitio de soporte de Lenovo http://www.lenovo.com/us/en/serverproven/index.shtml
- 2. Asegúrese de que el firmware del adaptador RAID, del LXPM y de la UEFI esté en los niveles más recientes.
- 3. Asegúrese de que el estado del adaptador RAID y las unidades de disco sea normal.
- 4. Verifique la conexión física adecuada de la unidad de disco, expansor SAS (si corresponde) y el adaptador RAID.
- 5. Reinicie el equipo y vuelva a intentar la exportación de la configuración de RAID.

6. Si el problema continúa, póngase en contacto con el soporte técnico.

## • FQXPMCL0007I: Exportación de configuración RAID correcta.

Gravedad: Informativo

Acción del usuario:

Meramente informativo; no se requiere ninguna acción.

## • FQXPMCL0007K: Error al importar la configuración RAID.

Gravedad: Advertencia

Acción del usuario:

- 1. Para obtener información sobre los adaptadores RAID admitidos, visite el siguiente sitio de soporte de Lenovo http://www.lenovo.com/us/en/serverproven/index.shtml
- 2. Asegúrese de que el firmware del adaptador RAID, del LXPM y de la UEFI esté en los niveles más recientes.
- 3. Asegúrese de que el estado del adaptador RAID y las unidades de disco sea correcto.
- 4. Verifique la conexión física sea buena entre las unidades de disco y el adaptador RAID.
- 5. Asegúrese de que la plataforma y la configuración de RAID sean idénticas a la configuración original.
- 6. Reinicie el equipo y vuelva a intentar la importación de la configuración de RAID.
- 7. Si el problema continúa, póngase en contacto con el soporte técnico.

## • FQXPMCL0008I: Exportación de los valores UEFI correcta.

Gravedad: Informativo

Acción del usuario:

Meramente informativo; no se requiere ninguna acción.

#### • FQXPMCL0008K: Error al exportar los valores UEFI.

Gravedad: Advertencia

Acción del usuario:

- 1. Asegúrese de que la conexión a USB/unidad de red sea correcta y vuelva a intentar exportar la configuración de UEFI.
- 2. Vuelva a arrancar y vuelva a intentar la exportación de configuración de UEFI.
- 3. Vuelva a transmitir el firmware de la UEFI.
- 4. Si el problema continúa, póngase en contacto con el soporte técnico.

## • FQXPMCL0009I: Importación de los valores UEFI correcta.

Gravedad: Informativo

Acción del usuario:

Meramente informativo; no se requiere ninguna acción.

## • FQXPMCL0009K: Error al importar los valores UEFI.

Gravedad: Advertencia

- 1. Asegúrese de que la conexión a USB/unidad de red sea correcta y vuelva a intentar la importación de la configuración de UEFI.
- 2. Asegúrese de que el tipo de modelo del sistema en el que se importarán la configuración UEFI y la versión UEFI sea el mismo.
- 3. Reinicie e intente importar un nuevo clon de los valores de la UEFI.
- 4. Vuelva a transmitir el firmware de la UEFI.
- 5. Si el problema continúa, póngase en contacto con el soporte técnico.
- FQXPMCL0010I: Exportación de los valores BMC correcta.

Gravedad: Informativo

Acción del usuario:

Meramente informativo; no se requiere ninguna acción.

## • FQXPMCL0010K: Error al exportar los valores BMC.

Gravedad: Advertencia

Acción del usuario:

- 1. Reinicie el BMC mediante el método admitido y reinicie el sistema.
- 2. Lleve a cabo un restablecimiento de CA.

Nota: Al efectuar un restablecimiento de la CA, después de desconectar la alimentación de CA, espere varios segundos antes de volver a conectarla. Después de que se haya restaurado la alimentación de CA, encienda el sistema host.

- 3. Vuelva a intentar exportar la configuración del BMC.
- 4. Si el problema continúa, póngase en contacto con el soporte técnico.

## • FQXPMCL0011I: Importación de los valores BMC correcta.

Gravedad: Informativo

Acción del usuario:

Meramente informativo; no se requiere ninguna acción.

#### • FQXPMCL0011K: Error al importar los valores BMC.

Gravedad: Advertencia

Acción del usuario:

- 1. Asegúrese de que la versión del BMC sea la misma entre el origen y el destino.
- 2. Reinicie el BMC mediante el método admitido y reinicie el sistema.
- 3. Realice un restablecimiento de CA o un restablecimiento virtual.

Nota: Al efectuar un restablecimiento de la CA, después de desconectar la alimentación de CA, espere varios segundos antes de volver a conectarla. Después de que se haya restaurado la alimentación de CA, encienda el sistema host.

- 4. Vuelva a intentar importar la configuración del BMC.
- 5. Si el problema continúa, póngase en contacto con el soporte técnico.

#### • FQXPMEM0001M: No es posible ubicar la imagen de firmware del LXPM

Gravedad: Error

Acción del usuario:

- 1. Reinicie el BMC mediante el método admitido y reinicie el sistema.
- 2. Vuelva a transmitir el LXPM.
- 3. Realice un restablecimiento de CA o un restablecimiento virtual.

Nota: Al efectuar un restablecimiento de la CA, después de desconectar la alimentación de CA, espere varios segundos antes de volver a conectarla. Después de que se haya restaurado la alimentación de CA, encienda el sistema host.

4. Si el problema continúa, póngase en contacto con el soporte técnico.

#### • FQXPMEM0002I: Se encontró una imagen de firmware del LXPM. Iniciando el LXPM

Gravedad: Informativo

Acción del usuario:

Meramente informativo; no se requiere ninguna acción.

#### • FQXPMEM0003I: Se ha salido del LXPM. El control volvió a la UEFI

Gravedad: Informativo

Acción del usuario:

Meramente informativo; no se requiere ninguna acción.

#### • FQXPMEM0004I: Inicio del programa de diagnóstico

Gravedad: Informativo

Acción del usuario:

Meramente informativo; no se requiere ninguna acción.

#### • FQXPMEM0005I: Arranque del programa de diagnóstico correcto

Gravedad: Informativo

Acción del usuario:

Meramente informativo; no se requiere ninguna acción.

#### • FQXPMEM0006M: No es posible ubicar la imagen de firmware de diagnóstico

Gravedad: Error

Acción del usuario:

- 1. Reinicie el BMC mediante el método admitido y reinicie el sistema.
- 2. Realice un restablecimiento de CA o un restablecimiento virtual.

Nota: Al efectuar un restablecimiento de la CA, después de desconectar la alimentación de CA, espere varios segundos antes de volver a conectarla. Después de que se haya restaurado la alimentación de CA, encienda el sistema host.

- 3. Si el problema continúa, póngase en contacto con el soporte técnico.
- FQXPMEM0007M: No se puede ejecutar la imagen de diagnóstico ya que "Redireccionamiento de la consola" está habilitado

Gravedad: Error

- 1. Deshabilite "Configurar el redireccionamiento de la consola" en la configuración de UEFI siguiendo los pasos que se indican a continuación: Vaya a F1 Configuración -> Valores del sistema -> Dispositivos y puertos de E/S -> Valores de redireccionamiento de la consola -> seleccione "Redireccionamiento de consola", cambie el valor a "Deshabilitar" y guarde, luego reinicie el sistema.
- 2. Realice un restablecimiento de CA o un restablecimiento virtual.

Nota: Al efectuar un restablecimiento de la CA, después de desconectar la alimentación de CA, espere varios segundos antes de volver a conectarla. Después de que se haya restaurado la alimentación de CA, encienda el sistema host.

3. Si el problema continúa, póngase en contacto con el soporte técnico.

## • FQXPMEM0008M: No se puede iniciar la imagen de diagnóstico, ya que la imagen puede estar dañada

Gravedad: Error

Acción del usuario:

- 1. Reinicie el BMC mediante el método admitido y reinicie el sistema.
- 2. Realice un restablecimiento de CA o un restablecimiento virtual.

Nota: Al efectuar un restablecimiento de la CA, después de desconectar la alimentación de CA, espere varios segundos antes de volver a conectarla. Después de que se haya restaurado la alimentación de CA, encienda el sistema host.

- 3. Vuelva a transmitir el LXPM.
- 4. Si el problema continúa, póngase en contacto con el soporte técnico.

## • FQXPMER0002I: Borrado de la configuración RAID y almacenamiento interno

Gravedad: Informativo

Acción del usuario:

Meramente informativo; no se requiere ninguna acción.

#### • FQXPMER0002M: Error al borrar la configuración RAID

Gravedad: Error

Acción del usuario:

- 1. Reinicie el sistema e intente realizar de nuevo la operación.
- 2. Si el problema continúa, póngase en contacto con el soporte técnico.

## • FQXPMER0003I: La configuración de RAID se borró correctamente

Gravedad: Informativo

Acción del usuario:

Meramente informativo; no se requiere ninguna acción.

## • FQXPMER0003M: Error al borrar las unidades de almacenamiento interno

Gravedad: Error

Acción del usuario:

1. Verifique la conexión adecuada de las unidades de disco duro, la placa posterior y los cables relacionados.

- 2. Compruebe si la función de seguridad está habilitada para las unidades de disco duro. Si es así, deshabilítela y vuelva a intentar la operación.
- 3. Asegúrese de que el firmware del dispositivo esté en el nivel más reciente.
- 4. Reinicie el sistema e intente realizar de nuevo la operación.
- 5. Si el problema continúa, póngase en contacto con el soporte técnico.
- FQXPMER0004I: Se borraron las unidades de almacenamiento internas correctamente

Gravedad: Informativo

Acción del usuario:

Meramente informativo; no se requiere ninguna acción.

#### • FQXPMER0004M: Error al borrar los registros del sistema

Gravedad: Error

Acción del usuario:

- 1. Reinicie el BMC mediante el método admitido y reinicie el sistema.
- 2. Vuelva a intentar realizar esta operación.
- 3. Si el problema continúa, póngase en contacto con el soporte técnico.

## • FQXPMER0005I: Se borraron todos los registros del sistema correctamente

Gravedad: Informativo

Acción del usuario:

Meramente informativo; no se requiere ninguna acción.

## • FQXPMER0005M: Error al cargar los valores predeterminados de la UEFI

Gravedad: Error

Acción del usuario:

- 1. Reinicie el BMC mediante el método admitido y reinicie el sistema.
- 2. Vuelva a intentar realizar esta operación.
- 3. Si el problema continúa, póngase en contacto con el soporte técnico.

## • FQXPMER0006I: Se cargaron los valores predeterminados de fábrica de UEFI correctamente

Gravedad: Informativo

Acción del usuario:

Meramente informativo; no se requiere ninguna acción.

#### • FQXPMER0006M: Error al cargar los valores predeterminados de la XCC

Gravedad: Error

- 1. Reinicie el BMC mediante el método admitido y reinicie el sistema.
- 2. Vuelva a intentar realizar esta operación.
- 3. Si el problema persiste, realice un ciclo de alimentación de CA. (espere unos segundos entre el apagado y el encendido de la alimentación de CA)
- 4. Vuelva a intentar realizar esta operación.
- 5. Si el problema continúa, póngase en contacto con el soporte técnico.
- FQXPMER0007I: Se cargaron los valores predeterminados de fábrica de BMC correctamente

Gravedad: Informativo

Acción del usuario:

Meramente informativo; no se requiere ninguna acción.

• FQXPMNM0001G: Error al establecer los nuevos parámetros de red de BMC.

Gravedad: Advertencia

Acción del usuario:

- 1. Verifique que los parámetros de entrada sean válidos.
- 2. Espere un minuto y vuelva a intentar la configuración.
- 3. Reinicie el BMC mediante el método admitido y reinicie el sistema.
- 4. Reintente el cambio de la configuración.
- 5. Utilice la configuración de UEFI para cambiar parámetros (opcional).
- FQXPMNM0002I: Establezca nuevos valores para los parámetros de red.

Gravedad: Informativo

Acción del usuario:

Meramente informativo; no se requiere ninguna acción.

## • FQXPMOS0001K: No se encuentra Bootx64.efi. Error al arrancar el sistema operativo.

#### Gravedad: Advertencia

## Acción del usuario:

- 1. Reinicie el BMC mediante el método admitido y reinicie el sistema.
- 2. Vuelva a transmitir el firmware del BMC.
- 3. Reinicie el sistema y vuelva a intentar arrancar el SO.
- 4. Realice un restablecimiento de CA o un restablecimiento virtual.

Nota: Al efectuar un restablecimiento de la CA, después de desconectar la alimentación de CA, espere varios segundos antes de volver a conectarla. Después de que se haya restaurado la alimentación de CA, encienda el sistema host.

5. Si el problema continúa, póngase en contacto con el soporte técnico.

## • FQXPMOS0002K: Error de lectura de firma de Deployment Manager desde USB.

#### Gravedad: Advertencia

- 1. Asegúrese de que la conexión USB virtual funcione correctamente.
- 2. Reinicie el BMC mediante el método admitido y reinicie el sistema.
- 3. Si el problema persiste, vuelva a transmitir el firmware del BMC.
- 4. Vuelva a intentar el despliegue del sistema operativo.
- 5. Si el problema persiste, lleve a cabo el restablecimiento de CA o la reubicación virtual.

Nota: Al efectuar un restablecimiento de la CA, después de desconectar la alimentación de CA, espere varios segundos antes de volver a conectarla. Después de que se haya restaurado la alimentación de CA, encienda el sistema host.

6. Si el problema continúa, póngase en contacto con el soporte técnico.

#### • FQXPMOS0003K: Error al copiar los archivos de arranque de Windows al destino

Gravedad: Advertencia

Acción del usuario:

- 1. Asegúrese de que la conexión USB virtual funcione correctamente.
- 2. Reinicie el BMC mediante el método admitido y reinicie el sistema.
- 3. Vuelva a transmitir el firmware del BMC.
- 4. Vuelva a intentar el despliegue del sistema operativo.
- 5. Realice un restablecimiento de CA o un restablecimiento virtual.

Nota: Al efectuar un restablecimiento de la CA, después de desconectar la alimentación de CA, espere varios segundos antes de volver a conectarla. Después de que se haya restaurado la alimentación de CA, encienda el sistema host.

6. Si el problema continúa, póngase en contacto con el soporte técnico.

#### • FQXPMOS0004K: Error de comunicación del BMC: error de montaje de EMMC2USB.

Gravedad: Advertencia

Acción del usuario:

- 1. Asegúrese de que la conexión USB virtual funcione correctamente.
- 2. Reinicie el BMC mediante el método admitido y reinicie el sistema.
- 3. Vuelva a transmitir el firmware del BMC.
- 4. Vuelva a intentar el despliegue del sistema operativo.
- 5. Realice un restablecimiento de CA o un restablecimiento virtual.

Nota: Al efectuar un restablecimiento de la CA, después de desconectar la alimentación de CA, espere varios segundos antes de volver a conectarla. Después de que se haya restaurado la alimentación de CA, encienda el sistema host.

6. Si el problema continúa, póngase en contacto con el soporte técnico.

#### • FQXPMOS0005K: Error de comunicación del BMC: error de montaje del CONTROLADOR.

#### Gravedad: Advertencia

Acción del usuario:

- 1. Asegúrese de que la conexión USB virtual funcione correctamente.
- 2. Reinicie el BMC mediante el método admitido y reinicie el sistema.
- 3. Vuelva a transmitir el firmware del BMC.
- 4. Vuelva a intentar el despliegue del sistema operativo.
- 5. Realice un restablecimiento de CA o un restablecimiento virtual.

Nota: Al efectuar un restablecimiento de la CA, después de desconectar la alimentación de CA, espere varios segundos antes de volver a conectarla. Después de que se haya restaurado la alimentación de CA, encienda el sistema host.

- 6. Si el problema continúa, póngase en contacto con el soporte técnico.
- FQXPMOS0006K: La comunicación con BMC se realizó correctamente. HAY DISCREPANCIAS en el nombre del volumen.

Gravedad: Advertencia

Acción del usuario:

- 1. Reinicie el BMC mediante el método admitido y reinicie el sistema.
- 2. Si el problema persiste, vuelva a transmitir el firmware del BMC.
- 3. Vuelva a intentar el despliegue del sistema operativo.
- 4. Realice un restablecimiento de CA o un restablecimiento virtual.

Nota: Al efectuar un restablecimiento de la CA, después de desconectar la alimentación de CA, espere varios segundos antes de volver a conectarla. Después de que se haya restaurado la alimentación de CA, encienda el sistema host.

5. Si el problema continúa, póngase en contacto con el soporte técnico.

## • FQXPMOS0007K: Error al leer el archivo de licencia RTF.

Gravedad: Advertencia

Acción del usuario:

- 1. Reinicie el BMC mediante el método admitido y reinicie el sistema.
- 2. Si el problema persiste, vuelva a transmitir el firmware del BMC.
- 3. Utilice otro soporte de SO (DVD USB o llave USB).
- 4. Vuelva a intentar el despliegue del sistema operativo.
- 5. Realice un restablecimiento de CA o un restablecimiento virtual.

Nota: Al efectuar un restablecimiento de la CA, después de desconectar la alimentación de CA, espere varios segundos antes de volver a conectarla. Después de que se haya restaurado la alimentación de CA, encienda el sistema host.

- 6. Si el problema continúa, póngase en contacto con el soporte técnico.
- FQXPMOS0008K: asegúrese de que el cable Ethernet se haya conectado al equipo y que los valores de red sean correctos.

Gravedad: Advertencia

Acción del usuario:

- 1. Asegure el funcionamiento correcto de las comunicaciones de SMB/CIFS y NFS (asegúrese de que el cable Ethernet esté conectado y los valores de red sean correctos.).
- 2. Asegúrese de que la versión del SO y la ruta de la carpeta sean correctas.
- 3. Vuelva a intentar la instalación CIFS y NFS.
- 4. Si el problema continúa, póngase en contacto con el soporte técnico.
- FQXPMOS0009K: El modo de arranque actual del sistema es Heredado. Instalación del SO del LXPM solo admite el modo UEFI.

Gravedad: Advertencia

Acción del usuario:

1. Cambie el modo de arranque a la modalidad UEFI

2. Vuelva a intentar el despliegue del sistema operativo.

## • FQXPMOS0028I: El SO [arg1] está instalado

Gravedad: Informativo

Acción del usuario:

Meramente informativo; no se requiere ninguna acción.

## • FQXPMSD0001M: El host interrumpió HDD Test con un restablecimiento de hardware o software

Gravedad: Error

Acción del usuario:

- 1. Quite la alimentación de CA y reubique todas las unidades, las placas posteriores, los adaptadores RAID, los expansores (si corresponde) y los cables.
- 2. Asegúrese de que el firmware del dispositivo esté en el nivel más reciente.
- 3. Vuelva a intentar la prueba.
- 4. Si el problema continúa, póngase en contacto con el soporte técnico.
- FQXPMSD0002M: Se produjo un error de prueba fatal o desconocido mientras el dispositivo ejecutaba su autoprueba

Gravedad: Error

Acción del usuario:

- 1. Quite la alimentación de CA y reubique todas las unidades, las placas posteriores, los adaptadores RAID, los expansores (si corresponde) y los cables.
- 2. Asegúrese de que el firmware del dispositivo esté en el nivel más reciente.
- 3. Vuelva a intentar la prueba.
- 4. Si el problema continúa, póngase en contacto con el soporte técnico.

#### • FQXPMSD0003M: Se completó la autoprueba con un error en un elemento de prueba. Se desconoce el elemento de prueba que falló.

Gravedad: Error

Acción del usuario:

- 1. Quite la alimentación de CA y reubique todas las unidades, las placas posteriores, los adaptadores RAID, los expansores (si corresponde) y los cables.
- 2. Asegúrese de que el firmware del dispositivo esté en el nivel más reciente.
- 3. Vuelva a intentar la prueba.
- 4. Si el problema continúa, póngase en contacto con el soporte técnico.
- FQXPMSD0004M: Se completó la autoprueba con errores en el elemento eléctrico de la prueba.

Gravedad: Error

- 1. Quite la alimentación de CA y reubique todas las unidades, las placas posteriores, los adaptadores RAID, los expansores (si corresponde) y los cables.
- 2. Asegúrese de que el firmware del dispositivo esté en el nivel más reciente.
- 3. Vuelva a intentar la prueba.
- 4. Si el problema continúa, póngase en contacto con el soporte técnico.

## • FQXPMSD0005M: Se completó la autoprueba con errores en el elemento de prueba de servidor (y/ o búsqueda) de la prueba.

Gravedad: Error

Acción del usuario:

- 1. Quite la alimentación de CA y reubique todas las unidades, las placas posteriores, los adaptadores RAID, los expansores (si corresponde) y los cables.
- 2. Asegúrese de que el firmware del dispositivo esté en el nivel más reciente.
- 3. Vuelva a intentar la prueba.
- 4. Si el problema continúa, póngase en contacto con el soporte técnico.

## • FQXPMSD0006M: Se completó la autoprueba con errores en el elemento de lectura de la prueba.

Gravedad: Error

Acción del usuario:

- 1. Quite la alimentación de CA y reubique todas las unidades, las placas posteriores, los adaptadores RAID, los expansores (si corresponde) y los cables.
- 2. Asegúrese de que el firmware del dispositivo esté en el nivel más reciente.
- 3. Vuelva a intentar la prueba.
- 4. Si el problema continúa, póngase en contacto con el soporte técnico.

## • FQXPMSD0007M: No se encontró la unidad de disco duro

Gravedad: Error

Acción del usuario:

- 1. Quite la alimentación de CA y reubique todas las unidades, las placas posteriores, los adaptadores RAID, los expansores (si corresponde) y los cables.
- 2. Asegúrese de que el firmware del dispositivo esté en el nivel más reciente.
- 3. Verifique que el mismo error esté presente en el registro de inventario del BMC u OneCLI.
- 4. Vuelva a intentar la prueba.
- 5. Si el problema continúa, póngase en contacto con el soporte técnico.
- FQXPMSD0008M: UEFI no está listo para que el LXPM envíe el comando para probar la unidad de disco duro.

Gravedad: Error

Acción del usuario:

- 1. Reinicie el sistema y vuelva a ejecutar la prueba.
- 2. Si este mensaje se sigue informando, ejecute la versión más reciente de la herramienta SMART en un sistema operativo que es una herramienta de código abierto y puede descargarse desde el sitio web de para comprobar el estado de la unidad de disco duro.
- 3. Si el problema continúa, póngase en contacto con el soporte técnico.
- FQXPMSD0009M: se detectó un error de dispositivo cuando el LXPM envió un comando de prueba a la unidad de disco duro.

Gravedad: Error

- 1. Realice una de las acciones siguientes:
	- Si el sistema detecta las unidades afectadas, actualice el firmware de la unidad de disco y rearranque el servidor.
	- Si el sistema no detecta las unidades afectadas o no responde:
		- a. Apague el servidor y extraiga la alimentación de CA.
		- b. Vuelva a conectar el controlador RAID, los cables SAS, la placa posterior y las unidades asociadas.
		- c. Restaure la alimentación del sistema y rearranque el servidor.
- 2. Vuelva a ejecutar la prueba de la unidad de disco desde LXPM. Para obtener más detalles, consulte la documentación de LXPM en: https://sysmgt.lenovofiles.com/help/topic/lxpm\_frontend/lxpm\_ product page.html Haga clic en la versión de LXPM para su modelo de servidor y elija Using LXPM -> Diagnostics -> Running diagnostics (Usar LXPM -> Diagnósticos -> Ejecutar diagnósticos) en el árbol de navegación izquierdo.
- 3. Si el problema persiste, guarde el resultado de la prueba en un archivo test hdd.txt utilizando un dispositivo de almacenamiento USB local o una carpeta de red compartida.
- 4. Póngase en contacto con soporte técnico para sustituir una unidad.

## • FQXPMSD0010M: se agotó el tiempo de espera de UEFI cuando LXPM envió un comando de prueba a una unidad de disco duro.

Gravedad: Error

Acción del usuario:

- 1. Realice una de las acciones siguientes:
	- Si el sistema detecta las unidades afectadas, actualice el firmware de la unidad de disco y rearranque el servidor.
	- Si el sistema no detecta las unidades afectadas o no responde:
		- a. Apague el servidor y extraiga la alimentación de CA.
		- b. Vuelva a conectar el controlador RAID, los cables SAS, la placa posterior y las unidades asociadas.
		- c. Restaure la alimentación del sistema y rearranque el servidor.
- 2. Ejecute la prueba de la unidad de disco desde LXPM. Para obtener más detalles, consulte la documentación de LXPM en: https://sysmgt.lenovofiles.com/help/topic/lxpm\_frontend/lxpm\_ product\_page.html Haga clic en la versión de LXPM para su modelo de servidor y elija Using LXPM -> Diagnostics -> Running diagnostics (Usar LXPM -> Diagnósticos -> Ejecutar diagnósticos) en el árbol de navegación izquierdo.
- 3. Si el problema persiste, guarde el resultado de la prueba en un archivo test hdd.txt utilizando un dispositivo de almacenamiento USB local o una carpeta de red compartida.
- 4. Póngase en contacto con soporte técnico para sustituir una unidad.
- FQXPMSD0011M: La unidad de disco duro no es compatible con UEFI mientras el LXPM envía el comando para probar la unidad de disco duro.

Gravedad: Error

- 1. Compruebe la especificación de la unidad de disco duro para ver si la unidad de disco duro es compatible con la función de prueba automática de ATA.
- 2. Si el problema continúa, póngase en contacto con el soporte técnico.

## • FQXPMSR0001K : Se encontró un adaptador RAID no admitido.

Gravedad: Advertencia

Acción del usuario:

- 1. Para obtener información sobre los adaptadores RAID admitidos, visite el siguiente sitio de soporte de Lenovo http://www.lenovo.com/us/en/serverproven/index.shtml
- 2. Asegúrese de que el firmware del adaptador RAID, del LXPM y de la UEFI esté en los niveles más recientes.
- 3. Si el problema continúa, póngase en contacto con el soporte técnico.
- FQXPMSR0011K: Error al cambiar el estado de las unidades de disco.

Gravedad: Advertencia

Acción del usuario:

- 1. Asegúrese de que el firmware del LXPM y del adaptador RAID esté en los niveles más recientes.
- 2. Asegúrese de que el estado del adaptador RAID y de las unidades de disco sea correcto.
- 3. Verifique la conexión física adecuada de la unidad de disco, expansor SAS (si corresponde) y el adaptador RAID.
- 4. Asegúrese de que la operación a la unidad especial sea legal o lógica. (Por ejemplo, no puede cambiar el estado Unconfigured BAD a Online)
- 5. Reinicie el equipo y vuelva a intentar cambiar el estado de unidades de disco.
- 6. Si el problema continúa, póngase en contacto con el soporte técnico.
- FQXPMSR0012I: El cambio de estado de las unidades de disco se realizó correctamente.

Gravedad: Informativo

Acción del usuario:

Meramente informativo; no se requiere ninguna acción.

#### • FQXPMSR0021L: Error al crear un nuevo disco virtual.

Gravedad: Advertencia

Acción del usuario:

- 1. Asegúrese de que el firmware del LXPM y del adaptador RAID esté en los niveles más recientes.
- 2. Asegúrese de que el estado del adaptador RAID y las unidades de disco sea normal.
- 3. Verifique la conexión física adecuada de la unidad de disco, expansor SAS (si corresponde) y el adaptador RAID.
- 4. Asegúrese de que el estado de la unidad sea correcto (válido sin configurar).
- 5. Reinicie el equipo y vuelva a intentar crear un disco virtual nuevo.
- 6. Si el problema continúa, póngase en contacto con el soporte técnico.
- FQXPMSR0022I: El nuevo disco virtual se creó correctamente.

Gravedad: Informativo

Acción del usuario:

Meramente informativo; no se requiere ninguna acción.

## • FQXPMSR0031L: Error al quitar el disco virtual existente

## Gravedad: Advertencia

Acción del usuario:

- 1. Asegúrese de que el firmware del LXPM y del adaptador RAID esté en los niveles más recientes.
- 2. Asegúrese de que el estado del adaptador RAID y las unidades de disco sea normal.
- 3. Verifique la conexión física adecuada de la unidad de disco, expansor SAS (si corresponde) y el adaptador RAID.
- 4. Reinicie el equipo y vuelva a intentar eliminar el disco virtual existente.
- 5. Si el problema continúa, póngase en contacto con el soporte técnico.

## • FQXPMSR0032I: El disco virtual existente se quitó correctamente.

Gravedad: Informativo

Acción del usuario:

Meramente informativo; no se requiere ninguna acción.

## • FQXPMUP0001K: La configuración del sistema no cumple con el requisito previo

Gravedad: Advertencia

Acción del usuario:

- 1. Siga las instrucciones para actualizar el firmware y vuelva a intentar la actualización.
- 2. Si el problema continúa, póngase en contacto con el soporte técnico.

#### • FQXPMUP0002K: Los paquetes seleccionados no son compatibles

Gravedad: Advertencia

Acción del usuario:

- 1. Siga las instrucciones para actualizar cada paquete de firmware individual.
- 2. Si el problema continúa, póngase en contacto con el soporte técnico.

#### • FQXPMUP0003K: No se puede obtener el nivel mínimo de UEFI

Gravedad: Advertencia

Acción del usuario:

- 1. Reinicie el BMC mediante el método admitido y reinicie el sistema.
- 2. Vuelva a transmitir el firmware del BMC.
- 3. Realice un restablecimiento de CA o un restablecimiento virtual.

Nota: Al efectuar un restablecimiento de la CA, después de desconectar la alimentación de CA, espere varios segundos antes de volver a conectarla. Después de que se haya restaurado la alimentación de CA, encienda el sistema host.

4. Si el problema continúa, póngase en contacto con el soporte técnico.

#### • FQXPMUP0004K: No se puede obtener la versión instalada de la UEFI

Gravedad: Advertencia

- 1. Reinicie el BMC mediante el método admitido y reinicie el sistema.
- 2. Vuelva a transmitir el firmware del BMC.

3. Realice un restablecimiento de CA o un restablecimiento virtual.

Nota: Al efectuar un restablecimiento de la CA, después de desconectar la alimentación de CA, espere varios segundos antes de volver a conectarla. Después de que se haya restaurado la alimentación de CA, encienda el sistema host.

4. Si el problema continúa, póngase en contacto con el soporte técnico.

## • FQXPMUP0005K: No se puede obtener la versión instalada de la BMC

Gravedad: Advertencia

Acción del usuario:

- 1. Reinicie el BMC mediante el método admitido y reinicie el sistema.
- 2. Vuelva a transmitir el firmware del BMC.
- 3. Realice un restablecimiento de CA o un restablecimiento virtual.

Nota: Al efectuar un restablecimiento de la CA, después de desconectar la alimentación de CA, espere varios segundos antes de volver a conectarla. Después de que se haya restaurado la alimentación de CA, encienda el sistema host.

4. Si el problema continúa, póngase en contacto con el soporte técnico.

## • FQXPMUP0006K: No se puede obtener la versión instalada del LXPM

Gravedad: Advertencia

Acción del usuario:

- 1. Reinicie el BMC mediante el método admitido y reinicie el sistema.
- 2. Vuelva a transmitir el firmware del BMC.
- 3. Realice un restablecimiento de CA o un restablecimiento virtual.

Nota: Al efectuar un restablecimiento de la CA, después de desconectar la alimentación de CA, espere varios segundos antes de volver a conectarla. Después de que se haya restaurado la alimentación de CA, encienda el sistema host.

4. Si el problema continúa, póngase en contacto con el soporte técnico.

#### • FQXPMUP0007K: No se puede obtener la versión instalada del controlador de Linux

Gravedad: Advertencia

Acción del usuario:

- 1. Reinicie el BMC mediante el método admitido y reinicie el sistema.
- 2. Realice un restablecimiento de CA o un restablecimiento virtual.

Nota: Al efectuar un restablecimiento de la CA, después de desconectar la alimentación de CA, espere varios segundos antes de volver a conectarla. Después de que se haya restaurado la alimentación de CA, encienda el sistema host.

3. Si el problema continúa, póngase en contacto con el soporte técnico.

#### • FQXPMUP0008K: No se puede obtener la versión instalada del controlador de Windows

Gravedad: Advertencia

- 1. Reinicie el BMC mediante el método admitido y reinicie el sistema.
- 2. Vuelva a transmitir el firmware del BMC.

3. Realice un restablecimiento de CA o un restablecimiento virtual.

Nota: Al efectuar un restablecimiento de la CA, después de desconectar la alimentación de CA, espere varios segundos antes de volver a conectarla. Después de que se haya restaurado la alimentación de CA, encienda el sistema host.

4. Si el problema continúa, póngase en contacto con el soporte técnico.

## • FQXPMUP0101I: Inicie la actualización del LXPM

Gravedad: Informativo

Acción del usuario:

Meramente informativo; no se requiere ninguna acción.

#### • FQXPMUP0102I: Inicie la actualización del controlador de Windows

Gravedad: Informativo

Acción del usuario:

Meramente informativo; no se requiere ninguna acción.

## • FQXPMUP0103I: Inicie la actualización del controlador de Linux

Gravedad: Informativo

Acción del usuario:

Meramente informativo; no se requiere ninguna acción.

## • FQXPMUP0104I: Inicie la actualización de UEFI

Gravedad: Informativo

Acción del usuario:

Meramente informativo; no se requiere ninguna acción.

#### • FQXPMUP0105I: Inicie la actualización de BMC

Gravedad: Informativo

Acción del usuario:

Meramente informativo; no se requiere ninguna acción.

## • FQXPMUP0106I: La actualización del firmware se realizó correctamente

Gravedad: Informativo

Acción del usuario:

Meramente informativo; no se requiere ninguna acción.

## • FQXPMUP0201M: Error de comunicación del BMC: error de montaje de EMMC2USB. Error al actualizar el firmware

Gravedad: Error

- 1. Reinicie el BMC mediante el método y la configuración del BMC admitidos en la configuración de uEFI o "Reiniciar el controlador de gestión" en la interfaz de usuario web del BMC. Luego, reinicie el sistema.
- 2. Si el problema persiste, vuelva a transmitir el firmware del BMC.

3. Si el problema persiste, lleve a cabo el restablecimiento de CA o la reubicación virtual.

Nota: Al efectuar un restablecimiento de la CA, después de desconectar la alimentación de CA, espere varios segundos antes de volver a conectarla. Después de que se haya restaurado la alimentación de CA, encienda el sistema host.

- 4. Si el problema persiste, pruebe una herramienta de Lenovo distinta para realizar la actualización (p. ej. XClarity Administrator, XClarity Controller o XClarity Essential OneCLI).
- 5. Si el problema continúa, póngase en contacto con el soporte técnico.

#### • FQXPMUP0202M: Transfiera el error del paquete de actualización. Error al actualizar el firmware

Gravedad: Error

Acción del usuario:

- 1. Asegúrese de que el paquete de actualización no esté dañado y luego vuelva a intentar la actualización.
- 2. Asegúrese de que la conexión a USB/unidad de red sea correcta y vuelva a intentar la actualización.
- 3. Reinicie el BMC mediante el método y la configuración del BMC admitidos en la configuración de uEFI o "Reiniciar el controlador de gestión" en la interfaz de usuario web del BMC. Luego, reinicie el sistema.
- 4. Si el problema persiste, vuelva a transmitir el firmware del BMC.
- 5. Si el problema persiste, lleve a cabo el restablecimiento de CA o la reubicación virtual.

Nota: Al efectuar un restablecimiento de la CA, después de desconectar la alimentación de CA, espere varios segundos antes de volver a conectarla. Después de que se haya restaurado la alimentación de CA, encienda el sistema host.

- 6. Si el problema persiste, pruebe una herramienta de Lenovo distinta para realizar la actualización (p. ej. XClarity Administrator, XClarity Controller o XClarity Essential OneCLI).
- 7. Si el problema continúa, póngase en contacto con el soporte técnico.

#### • FQXPMUP0203M: Error de comunicación del BMC: error de desmontaje de EMMC2USB Error al actualizar el firmware

Gravedad: Error

Acción del usuario:

- 1. Reinicie el BMC mediante el método admitido y reinicie el sistema.
- 2. Vuelva a transmitir el firmware del BMC.
- 3. Si el problema persiste, lleve a cabo el restablecimiento de CA o la reubicación virtual.

Nota: Al efectuar un restablecimiento de la CA, después de desconectar la alimentación de CA, espere varios segundos antes de volver a conectarla. Después de que se haya restaurado la alimentación de CA, encienda el sistema host.

- 4. Si el problema persiste, pruebe una herramienta de Lenovo distinta para realizar la actualización (p. ej. XClarity Administrator, XClarity Controller o XClarity Essential OneCLI).
- 5. Si el problema continúa, póngase en contacto con el soporte técnico.
- FQXPMUP0204M: Error de comunicación del BMC: ejecute la falla de actualización de cmd. Error al actualizar el firmware

Gravedad: Error

- 1. Reinicie el BMC mediante el método admitido.
- 2. Vuelva a transmitir el firmware del BMC.
- 3. Realice un restablecimiento de CA o un restablecimiento virtual.

Nota: Al efectuar un restablecimiento de la CA, después de desconectar la alimentación de CA, espere varios segundos antes de volver a conectarla. Después de que se haya restaurado la alimentación de CA, encienda el sistema host.

- 4. Si el problema persiste, pruebe una herramienta de Lenovo distinta para realizar la actualización (p. ej. XClarity Administrator, XClarity Controller o XClarity Essential OneCLI).
- 5. Si el problema continúa, póngase en contacto con el soporte técnico.

#### • FQXPMUP0205M: Error de comunicación del BMC: Obtenga el error de estado de la actualización. Error al actualizar el firmware

Gravedad: Error

Acción del usuario:

- 1. Reinicie el BMC mediante el método admitido y reinicie el sistema.
- 2. Vuelva a transmitir el firmware del BMC.
- 3. Realice un restablecimiento de CA o un restablecimiento virtual.

Nota: Al efectuar un restablecimiento de la CA, después de desconectar la alimentación de CA, espere varios segundos antes de volver a conectarla. Después de que se haya restaurado la alimentación de CA, encienda el sistema host.

- 4. Si el problema persiste, pruebe una herramienta de Lenovo distinta para realizar la actualización (p. ej. XClarity Administrator, XClarity Controller o XClarity Essential OneCLI).
- 5. Si el problema continúa, póngase en contacto con el soporte técnico.

## • FQXPMUP0206M : El nivel del paquete de actualización es demasiado antiguo. Error al actualizar el firmware.

Gravedad: Error

Acción del usuario:

- 1. Siga las indicaciones para seleccionar una versión más nueva del paquete de actualización y vuelva a intentar la actualización.
- 2. Reinicie el BMC mediante el método admitido y reinicie el sistema.
- 3. Realice un restablecimiento de CA o un restablecimiento virtual.

Nota: Al efectuar un restablecimiento de la CA, después de desconectar la alimentación de CA, espere varios segundos antes de volver a conectarla. Después de que se haya restaurado la alimentación de CA, encienda el sistema host.

- 4. Si el problema persiste, pruebe una herramienta de Lenovo distinta para realizar la actualización (p. ej. XClarity Administrator, XClarity Controller o XClarity Essential OneCLI).
- 5. Si el problema continúa, póngase en contacto con el soporte técnico.
- FQXPMUP0207M: El paquete de actualización no es válido. Error al actualizar el firmware.

Gravedad: Error

- 1. Asegúrese de que el paquete de actualización no esté dañado y vuelva a intentar la actualización.
- 2. Asegúrese de que la conexión a USB/unidad de red sea correcta y vuelva a intentar la actualización.
- 3. Reinicie el BMC mediante el método y la configuración del BMC admitidos en la configuración de uEFI o "Reiniciar el controlador de gestión" en la interfaz de usuario web del BMC. Luego, reinicie el sistema.
- 4. Vuelva a transmitir el firmware del BMC.
- 5. Realice un restablecimiento de CA o un restablecimiento virtual.

Nota: Al efectuar un restablecimiento de la CA, después de desconectar la alimentación de CA, espere varios segundos antes de volver a conectarla. Después de que se haya restaurado la alimentación de CA, encienda el sistema host.

- 6. Si el problema persiste, pruebe una herramienta de Lenovo distinta para realizar la actualización (p. ej. XClarity Administrator, XClarity Controller o XClarity Essential OneCLI).
- 7. Si el problema continúa, póngase en contacto con el soporte técnico.

## • FQXPMUP0208M: No se ha podido ejecutar el comando de rearranque BMC

Gravedad: Error

Acción del usuario:

- 1. Reinicie el BMC mediante el método admitido y reinicie el sistema.
- 2. Vuelva a transmitir el firmware del BMC.
- 3. Si el problema persiste, lleve a cabo el restablecimiento de CA o la reubicación virtual.

Nota: Al efectuar un restablecimiento de la CA, después de desconectar la alimentación de CA, espere varios segundos antes de volver a conectarla. Después de que se haya restaurado la alimentación de CA, encienda el sistema host.

4. Si el problema continúa, póngase en contacto con el soporte técnico.

## • FQXPMVD0001H: Error al obtener los datos de VPD.

Gravedad: Advertencia

Acción del usuario:

- 1. Pulse el botón "Atrás" y pulse nuevamente el botón "Actualizar VPD...".
- 2. Realice el restablecimiento de CA o la reubicación virtual si el paso 1 falló.

Nota: Al efectuar un restablecimiento de la CA, después de desconectar la alimentación de CA, espere varios segundos antes de volver a conectarla. Después de que se haya restaurado la alimentación de CA, encienda el sistema host.

3. Si el problema continúa, póngase en contacto con el soporte técnico.

## • FQXPMVD0002H: Error al actualizar los datos de VPD.

Gravedad: Advertencia

Acción del usuario:

- 1. Pulse el botón "Actualizar" en la página de actualización de VPD.
- 2. Realice el restablecimiento de CA o la reubicación virtual si el paso 1 falló.

Nota: Al efectuar un restablecimiento de la CA, después de desconectar la alimentación de CA, espere varios segundos antes de volver a conectarla. Después de que se haya restaurado la alimentación de CA, encienda el sistema host.

3. Si el problema continúa, póngase en contacto con el soporte técnico.

## • FQXPMVD0003I: La actualización de datos de VPD se realizó correctamente.

Gravedad: Informativo

Acción del usuario:

Meramente informativo; no se requiere ninguna acción.

#### • FQXPMVD0011K: Error al obtener el estado de la política de TPM/tarjeta TPM/TCM

Gravedad: Advertencia

Acción del usuario:

- 1. Pulse el botón "Atrás" y pulse nuevamente el botón "Actualizar VPD...".
- 2. Realice el restablecimiento de CA o la reubicación virtual si el paso 1 falló.

Nota: Al efectuar un restablecimiento de la CA, después de desconectar la alimentación de CA, espere varios segundos antes de volver a conectarla. Después de que se haya restaurado la alimentación de CA, encienda el sistema host.

3. Si el problema continúa, póngase en contacto con el soporte técnico.

#### • FQXPMVD0012K: Error al definir la política de TPM/tarjeta TPM/TCM

Gravedad: Advertencia

- 1. Pulse el botón "Aplicar" en la página de actualización de VPD.
- 2. Reinicie el sistema si el paso 1 falló.
- 3. Si el problema continúa, póngase en contacto con el soporte técnico.

208 Bandejas ThinkSystem SD650 V3 / ThinkSystem SD650-I V3 Neptune DWC y alojamiento DW612S Neptune DWC Mensajes y códigos de referencia

# <span id="page-212-0"></span>Apéndice A. Obtención de ayuda y asistencia técnica

Si necesita ayuda, servicio o asistencia técnica, o simplemente desea obtener más información acerca de los productos de Lenovo, encontrará una amplia variedad de fuentes disponibles en Lenovo que le asistirán.

En la siguiente dirección de la World Wide Web, encontrará información actualizada acerca de los sistemas, los dispositivos opcionales, los servicios y el soporte de Lenovo:

#### <http://datacentersupport.lenovo.com>

Nota: IBM es el proveedor de servicios preferido de Lenovo para ThinkSystem

## Antes de llamar

Antes de llamar, existen varios pasos que debe tomar para intentar resolver el problema usted mismo. Si decide que necesita solicitar asistencia, recopile la información necesaria para el técnico de servicio para facilitar la resolución expedita del problema.

#### Intente resolver el problema usted mismo

Usted puede resolver muchos problemas sin asistencia externa siguiendo los procedimientos de resolución de problemas que Lenovo proporciona en la ayuda en línea o en la documentación del producto Lenovo. La ayuda en línea también describe las pruebas de diagnóstico que usted puede realizar. La documentación de la mayoría de sistemas, sistemas operativos y programas contiene procedimientos de resolución de problemas y explicaciones de mensajes de error y códigos de error. Si sospecha que tiene un problema de software, consulte la documentación del sistema operativo o del programa.

Encontrará documentación de producto para los productos ThinkSystem en la siguiente ubicación:

#### <https://pubs.lenovo.com/>

Puede realizar estos pasos para intentar solucionar el problema usted mismo:

- Compruebe todos los cables para asegurarse de que están correctamente conectados.
- Compruebe los interruptores de alimentación para asegurarse de que el sistema y los posibles dispositivos opcionales están encendidos.
- Revise los controladores de dispositivo actualizados de software, firmware y sistema operativo para su producto Lenovo. (Consulte los siguientes enlaces) Los términos y condiciones de Lenovo Warranty establecen que usted, el propietario del producto Lenovo, es responsable del mantenimiento y la actualización de todo el software y firmware para el producto (excepto que esté cubierto por un contrato de mantenimiento adicional). Su técnico de servicio le solicitará que actualice su software y firmware si el problema posee una solución documentada dentro de una actualización de software.
	- Descargas de controladores y software
		- [https://datacentersupport.lenovo.com/products/servers/thinksystem/sd650v3/7d7m/downloads/driver](https://datacentersupport.lenovo.com/products/servers/thinksystem/sd650v3/7d7m/downloads/driver-list/)[list/](https://datacentersupport.lenovo.com/products/servers/thinksystem/sd650v3/7d7m/downloads/driver-list/)
	- Centro de soporte de sistema operativo
		- <https://datacentersupport.lenovo.com/solutions/server-os>
	- Instrucciones de instalación del sistema operativo
		- <https://pubs.lenovo.com/#os-installation>
- Si ha instalado hardware o software nuevos en su entorno, revise <https://serverproven.lenovo.com> para asegurarse de que el hardware y software son compatibles con su producto.
- Consulte "Determinación de problemas" en la Guía del usuario o la Guía de mantenimiento de hardware para obtener instrucciones sobre aislamiento y resolución de problemas.
- Vaya a <http://datacentersupport.lenovo.com> y revise la información sobre cómo resolver el problema.

Para buscar las sugerencias de tecnología disponibles para el servidor:

- 1. Vaya a <http://datacentersupport.lenovo.com> y navegue a la página de soporte correspondiente a su servidor.
- 2. Haga clic en How To's (Cómo) en el panel de navegación.
- 3. Haga clic en Article Type (Tipo de artículo) → Solution (Solución) en el menú desplegable.

Siga las instrucciones de la pantalla para elegir la categoría del problema que tiene.

• Visite el Foros del centro de datos de Lenovo en [https://forums.lenovo.com/t5/Datacenter-Systems/ct-p/sv\\_](https://forums.lenovo.com/t5/Datacenter-Systems/ct-p/sv_eg)  [eg](https://forums.lenovo.com/t5/Datacenter-Systems/ct-p/sv_eg) para ver si otra persona se encontró con un problema similar.

#### Recopilación de información necesaria para llamar a Soporte

Si requiere servicio de garantía para su producto Lenovo, los técnicos de servicio estarán disponibles para ayudarlo de forma más eficaz si usted se prepara la información apropiada antes de llamar. También puede visitar <http://datacentersupport.lenovo.com/warrantylookup> para obtener más información sobre la garantía del producto.

Reúna la siguiente información para proporcionar al técnico de servicio. Esta información ayudará al técnico de servicio a proporcionar rápidamente una solución para su problema y asegurar que usted reciba el nivel de servicio que ha contratado.

- Números de contrato del acuerdo de Mantenimiento de hardware y software, si corresponde
- Número del tipo de equipo (identificador de 4 dígitos del equipo Lenovo). El número de tipo de equipo se puede encontrar en la etiqueta de ID, consulte "Identificación del servidor y acceso a Lenovo XClarity Controller" en la Guía del usuario o la Guía de configuración del sistema.
- Número de modelo
- Número de serie
- Niveles de firmware para el sistema actual y UEFI
- Otra información pertinente, como mensajes y registros de errores

Como alternativa a llamar a Lenovo Support, puede ir a <https://support.lenovo.com/servicerequest> para enviar una solicitud de servicio electrónico. Al enviar una Solicitud de servicio electrónico se inicia el proceso para determinar una solución a su problema poniendo la información relevante a disposición de los técnicos de servicio. Los técnicos de servicio de Lenovo podrán empezar a trabajar en la búsqueda de una solución en cuanto haya completado y enviado una Solicitud de servicio electrónico.

# Recopilación de datos de servicio

Para identificar claramente la causa de un problema de servidor o para atender a una petición de Lenovo Support, es posible que deba recopilar datos del servicio que se pueden utilizar para un análisis posterior. Los datos de servicio incluyen información como registros de eventos e inventario de hardware.

Los datos de servicio se pueden recopilar a través de las siguientes herramientas:

• Lenovo XClarity Provisioning Manager

Utilice la función de recopilación de datos del servicio de Lenovo XClarity Provisioning Manager para recopilar datos del servicio del sistema. Puede recopilar datos existentes del registro del sistema o ejecutar un nuevo diagnóstico para recopilar nuevos datos.

## • Lenovo XClarity Controller

Puede utilizar la interfaz web de Lenovo XClarity Controller o la CLI para recopilar datos de servicio del servidor. El archivo se puede guardar y enviar a Lenovo Support.

- Para obtener más información acerca del uso de la interfaz web para recopilar datos del servicio, consulte la sección "Copia de seguridad de la configuración del BMC" en la documentación de XCC compatible con su servidor en <https://pubs.lenovo.com/lxcc-overview/>.
- Para obtener más información acerca del uso de la CLI para recopilar datos del servicio, consulte la sección "Comando ffdc de XCC" en la documentación de XCC compatible con su servidor en https:// [pubs.lenovo.com/lxcc-overview/](https://pubs.lenovo.com/lxcc-overview/).

## • Lenovo XClarity Administrator

Lenovo XClarity Administrator se puede configurar para que automáticamente recopile y envíe archivos de diagnóstico a Lenovo Support cuando ocurran ciertos eventos de mantenimiento en Lenovo XClarity Administrator y en los puntos finales gestionados. Puede elegir enviar los archivos de diagnóstico a Soporte técnico de Lenovo mediante Call Home o a otro proveedor de servicio mediante SFTP. También puede recopilar los archivos de diagnóstico de forma manual, abrir un registro de problemas y enviar archivos de diagnóstico a Soporte técnico de Lenovo.

Puede encontrar más información acerca de la configuración de notificaciones automáticas en Lenovo XClarity Administrator en [http://sysmgt.lenovofiles.com/help/topic/com.lenovo.lxca.doc/admin\\_](http://sysmgt.lenovofiles.com/help/topic/com.lenovo.lxca.doc/admin_setupcallhome.html)  [setupcallhome.html](http://sysmgt.lenovofiles.com/help/topic/com.lenovo.lxca.doc/admin_setupcallhome.html).

#### • Lenovo XClarity Essentials OneCLI

Lenovo XClarity Essentials OneCLI tiene la aplicación de inventario para recopilar datos del servicio. Puede ejecutarse en banda y fuera de banda. Cuando funcione en banda dentro del sistema operativo del host en el servidor, OneCLI puede recopilar información acerca del sistema operativo, como el registro de eventos del sistema operativo, adicionalmente a los datos de servicio del hardware.

Para obtener datos del servicio, puede ejecutar el comando *getinfor*. Para obtener más información acerca de la ejecución de **getinfor, consulte https://pubs.lenovo.com**/lxce-onecli/onecli\_r\_getinfor [command](https://pubs.lenovo.com/lxce-onecli/onecli_r_getinfor_command).

## Ponerse en contacto con soporte

Puede ponerse en contacto con soporte para obtener ayuda para su problema.

Puede recibir servicio para hardware a través de un proveedor de servicio autorizado de Lenovo. Para localizar a un proveedor de servicio autorizado por Lenovo para prestar servicio de garantía, visite la página <https://datacentersupport.lenovo.com/serviceprovider> y use los filtros de búsqueda para diferentes países. Para obtener los números de teléfono de soporte de Lenovo, consulte [https://datacentersupport.lenovo.com/](https://datacentersupport.lenovo.com/supportphonelist)  [supportphonelist](https://datacentersupport.lenovo.com/supportphonelist) para ver los detalles de soporte de su región.

212 Bandejas ThinkSystem SD650 V3 / ThinkSystem SD650-I V3 Neptune DWC y alojamiento DW612S Neptune DWC Mensajes y códigos de referencia
## Lenovo.